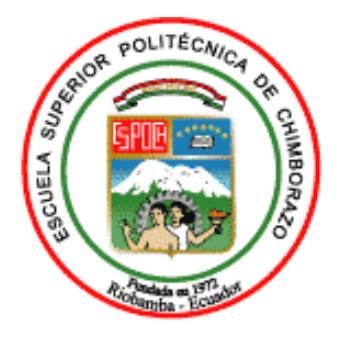

# **ESCUELA SUPERIOR POLITÉCNICA DE CHIMBORAZO FACULTAD DE MECÁNICA CARRERA INGENIERÍA INDUSTRIAL**

# **"DESARROLLO DE UN SISTEMA BASADO EN VISIÓN ARTIFICIAL PARA EL RECONOCIMIENTO Y CONTROL DEL EPP EN EL PERSONAL OPERATIVO DE LA LÍNEA DE EXTRUSIÓN DE ALIMENTOS PARA MASCOTAS PETFOOD EN BALANCEADOS EXIBAL MATRIZ CHAMBO"**

**Trabajo de Integración Curricular**

Tipo: Propuesta Tecnológica

Presentado para optar al grado académico de:

**INGENIERA/O INDUSTRIAL**

# **AUTORES:**

 JULISA DAYANA BEJARANO CHAGUANCALLO CÉSAR DANIEL SARANGO LEÓN

> Riobamba - Ecuador 2023

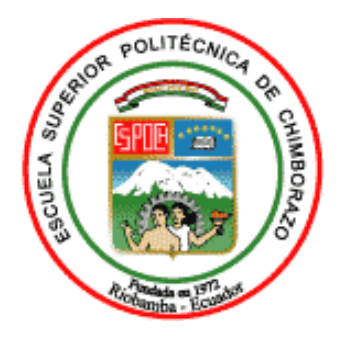

# **ESCUELA SUPERIOR POLITÉCNICA DE CHIMBORAZO FACULTAD DE MECÁNICA CARRERA INGENIERÍA INDUSTRIAL**

# **"DESARROLLO DE UN SISTEMA BASADO EN VISIÓN ARTIFICIAL PARA EL RECONOCIMIENTO Y CONTROL DEL EPP EN EL PERSONAL OPERATIVO DE LA LÍNEA DE EXTRUSIÓN DE ALIMENTOS PARA MASCOTAS PETFOOD EN BALANCEADOS EXIBAL MATRIZ CHAMBO"**

**Trabajo de Integración Curricular** Tipo: Propuesta Tecnológica

Presentado para optar al grado académico de:

# **INGENIERA/O INDUSTRIAL**

# **AUTORES:** JULISA DAYANA BEJARANO CHAGUANCALLO CÉSAR DANIEL SARANGO LEÓN **DIRECTOR:** ING. EDUARDO FRANCISCO GARCÍA CABEZAS MGS.

Riobamba – Ecuador 2023

# **©2023, Julisa Dayana Bejarano Chaguancallo & César Daniel Sarango León**

Se autoriza la reproducción total o parcial, con fines académicos, por cualquier medio o procedimiento, incluyendo la cita bibliográfica del documento, siempre y cuando se reconozca el Derecho de Autor.

Nosotros, Julisa Dayana Bejarano Chaguancallo y César Daniel Sarango León declaramos que el presente Trabajo de Integración Curricular es de nuestra autoría y los resultados de este son auténticos. Los textos en el documento que provienen de otras fuentes están debidamente citados y referenciados.

Como autores asumimos la responsabilidad legal y académica de los contenidos de este Trabajo de Integración Curricular; el patrimonio intelectual pertenece a la Escuela Superior Politécnica de Chimborazo.

Riobamba, 21 de junio del 2023

**Julisa Dayana Bejarano Chaguancallo César Daniel Sarango León 060419372-2 075053420-8**

Sesont

# **ESCUELA SUPERIOR POLITÉCNICA DE CHIMBORAZO FACULTAD DE MECÁNICA CARRERA INGENIERÍA INDUSTRIAL**

El Tribunal del Trabajo de Integración Curricular certifica que: El Trabajo de Integración Curricular; Tipo: Propuesta Tecnológica, **"DESARROLLO DE UN SISTEMA BASADO EN VISIÓN ARTIFICIAL PARA EL RECONOCIMIENTO Y CONTROL DEL EPP EN EL PERSONAL OPERATIVO DE LA LÍNEA DE EXTRUSIÓN DE ALIMENTOS PARA MASCOTAS PETFOOD EN BALANCEADOS EXIBAL MATRIZ CHAMBO"**, realizado por la señorita: **JULISA DAYANA BEJARANO CHAGUANCALLO** y el señor **CÉSAR DANIEL SARANGO LEÓN**, ha sido minuciosamente revisado por los Miembros del Tribunal del Trabajo de Integración Curricular, el mismo que cumple con los requisitos científicos, técnicos, legales, en tal virtud el Tribunal Autoriza su presentación.

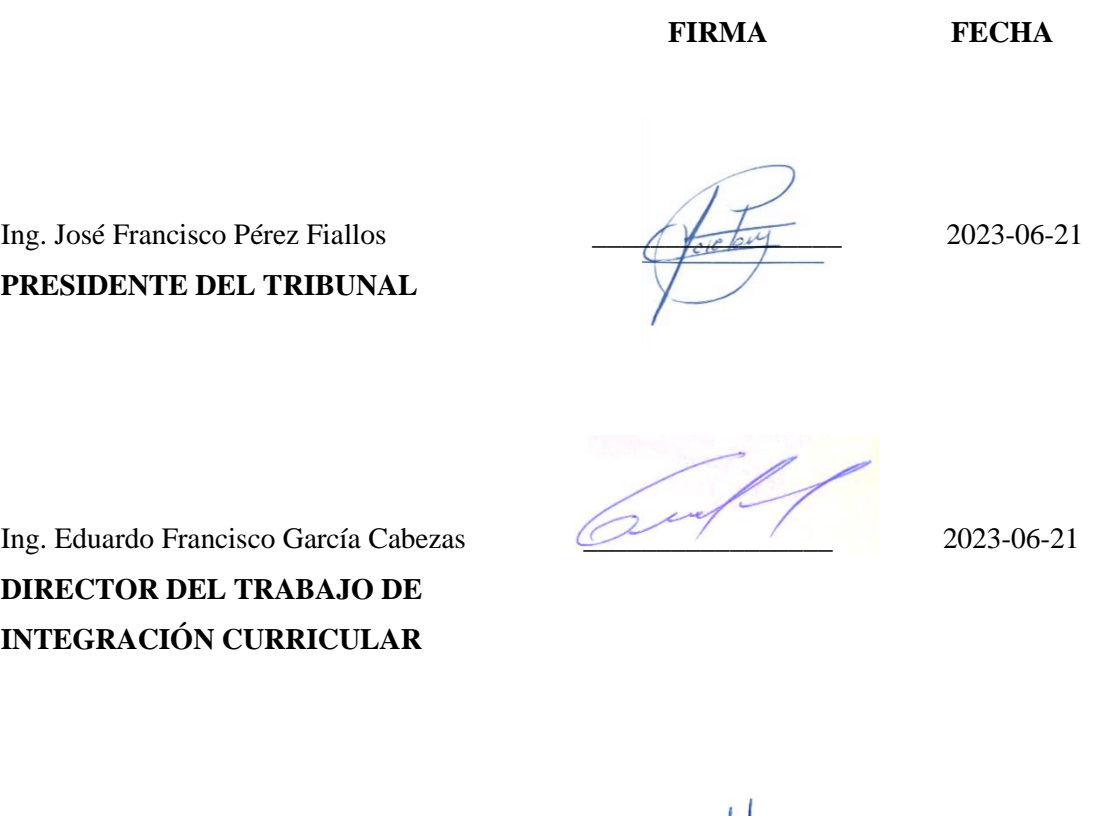

Ing. Juan Carlos Cayán Martínez \_\_\_\_\_\_\_\_\_\_\_\_\_\_\_\_\_ 2023-06-21 **ASESOR DEL TRABAJO DE INTEGRACIÓN CURRICULAR**

### **DEDICATORIA**

El presente trabajo de titulación se lo dedico en primer lugar a Dios por haberme guiado en mi carrera estudiantil. A mis padres José y Olga por brindarme su apoyo incondicional, moral y económico para la culminación de mi carrera y ser un verdadero ejemplo de honestidad y constancia a lo largo de mi vida. A mis hermanos Vanesa, Jhonny y Jhoan por haber estado en los momentos más difíciles, porque supieron extenderme la mano para seguir adelante, por su indudable apoyo y cariño. A mi hija Ashley, porque pensando en ti me esforcé un poco más para poder culminar esta etapa y por llenarme de alegría todos los días y finalmente a mi amigo Edwin Guamán quien me apoyo y alentó para continuar, cuando tenía ganas de rendirme, quien me aguanto, soporto mis momentos de histeria y por compartir conmigo buenos y malos momentos.

Por todo su amor UN MILLÓN DE GRACIAS.

#### *Julisa Bejarano*

Este trabajo de titulación se lo dedico a mi abuelo César, quien se encontraba más emocionado que cualquier otra persona porque llegue el día de la finalización de mis estudios de tercer nivel, pues siempre se preocupó por mi formación profesional; quien, aunque no me enseñó como ser un buen ingeniero, me supo instruir en cómo ser una persona de bien y sus valores, enseñanzas y recuerdos habitarán en mí por el resto de mi vida.

#### *César Sarango*

#### **AGRADECIMIENTO**

Mis más sinceros agradecimientos a toda mi familia quienes fueron los que día a día me motivaron a seguir adelante. A los docentes de la Escuela Superior Politécnica de Chimborazo por las enseñanzas impartidas generando en mí el crecimiento profesional y espiritual. A mis amigos y a todas las personas que hicieron que esto sea posible.

### *Julisa Bejarano*

En esta oportunidad, quisiera agradecer a mis docentes porque sin su guía el duro camino del conocimiento sería confuso e intransitable, a mis amigos porque sin su apoyo incansable, mis pasos por este camino serían descuidados e interminables y a mi familia porque desde luego sin su amor incondicional, la vida sería insufrible.

*César Sarango*

# ÍNDICE DE CONTENIDO

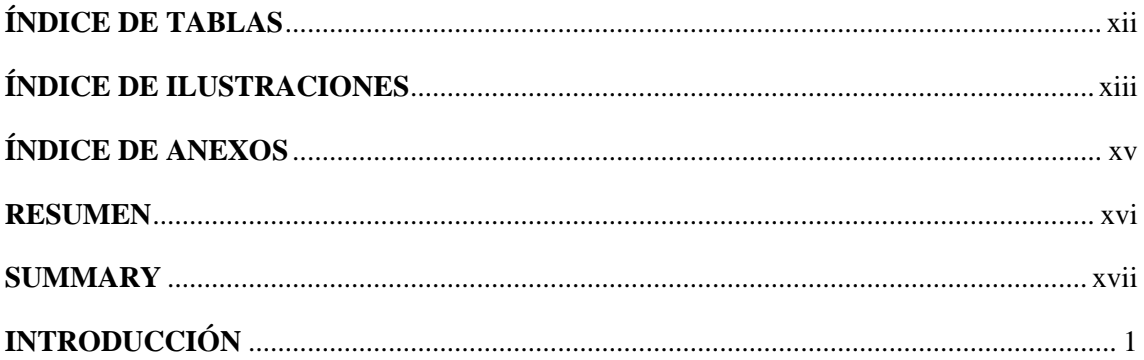

# **CAPÍTULO I**

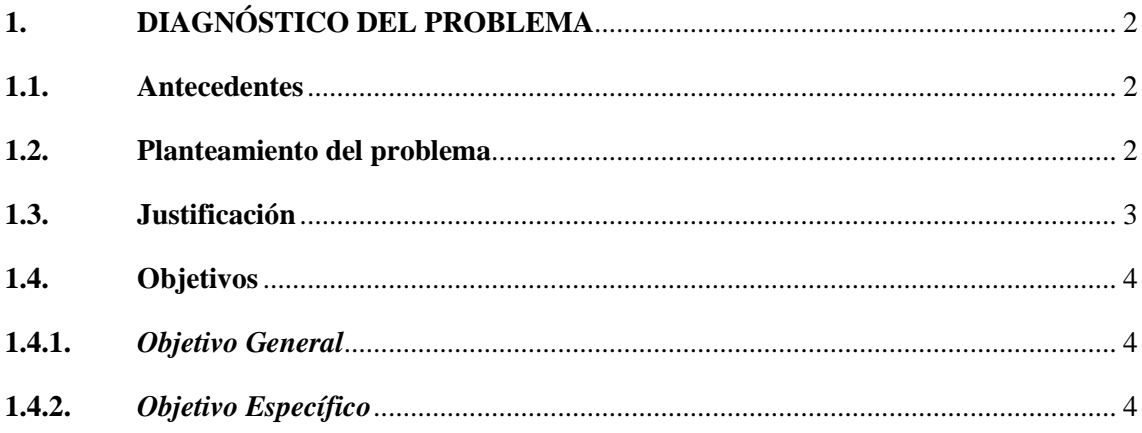

# **CAPÍTULO II**

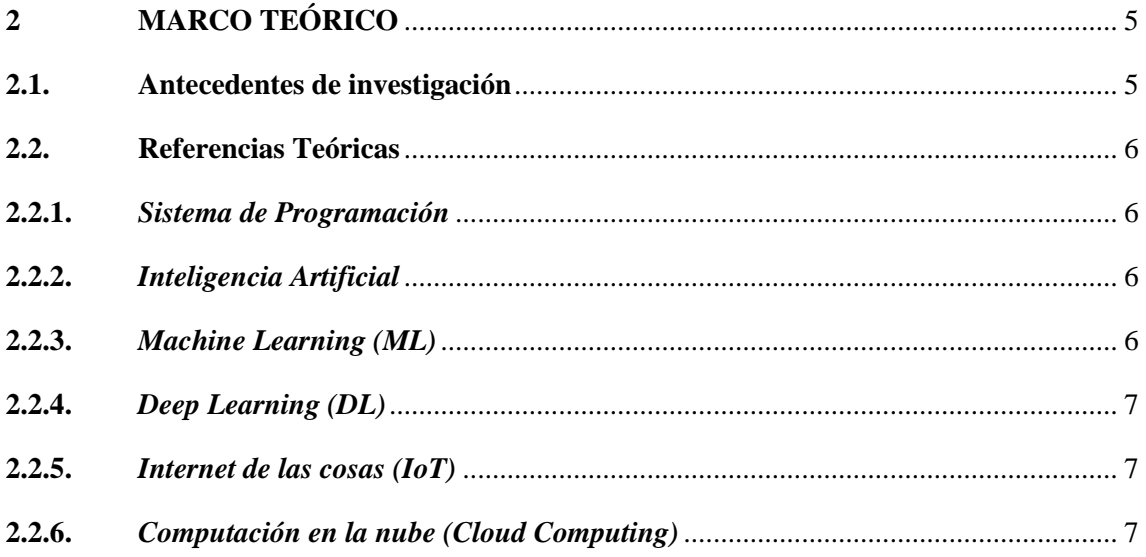

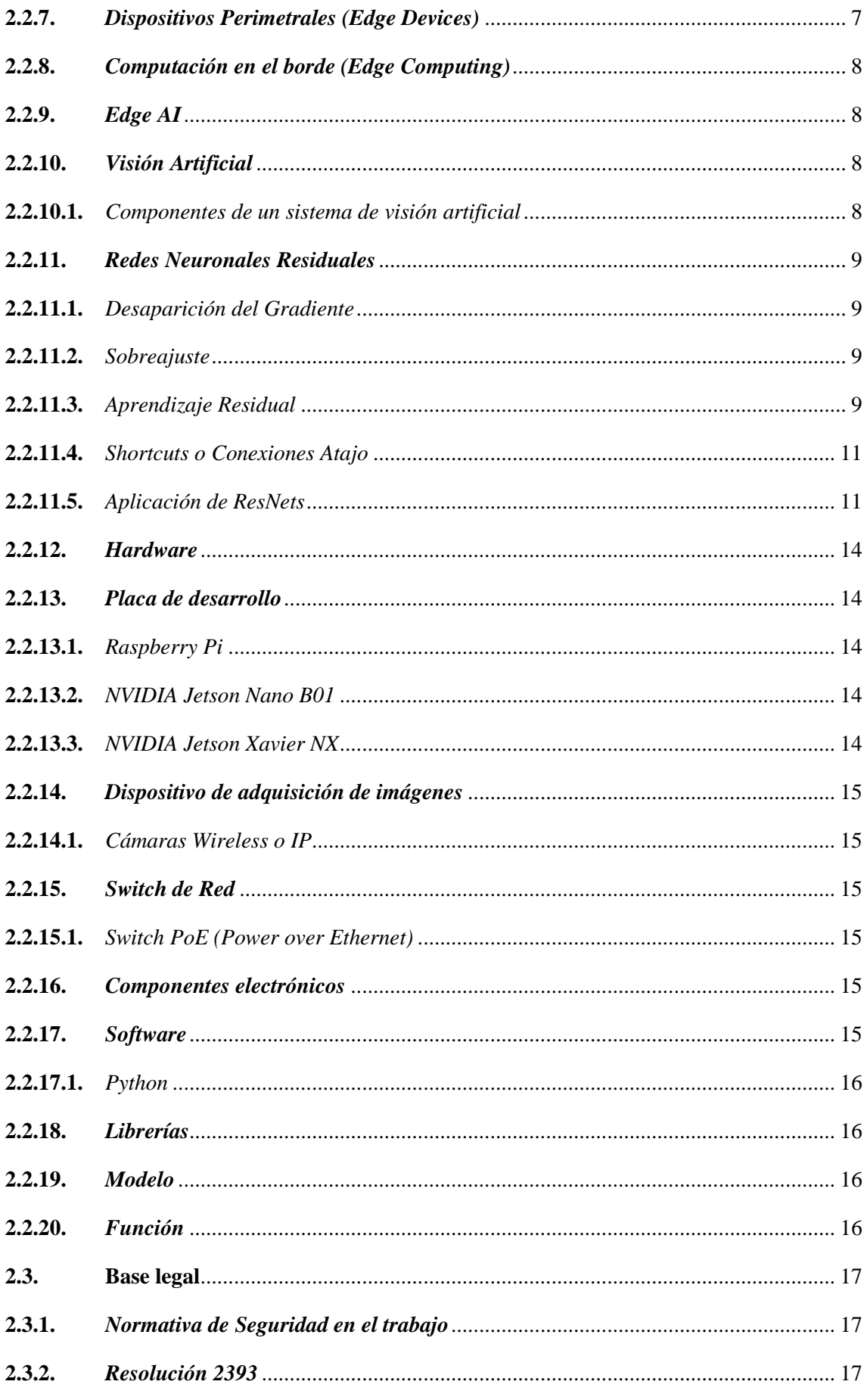

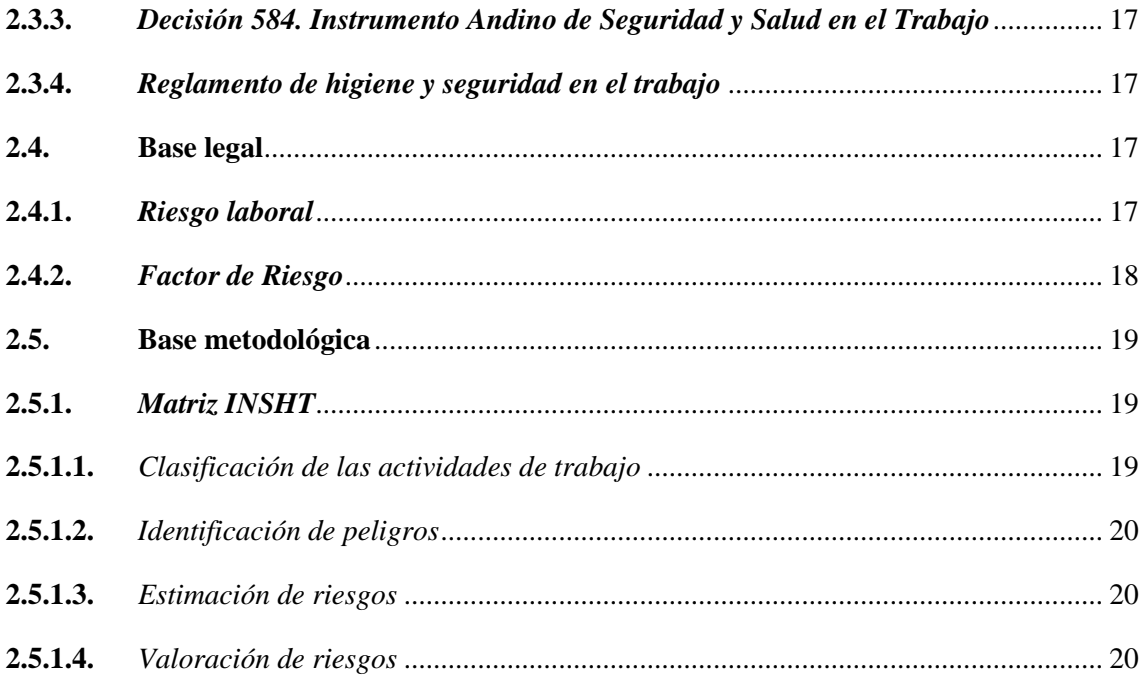

# **CAPÍTULO III**

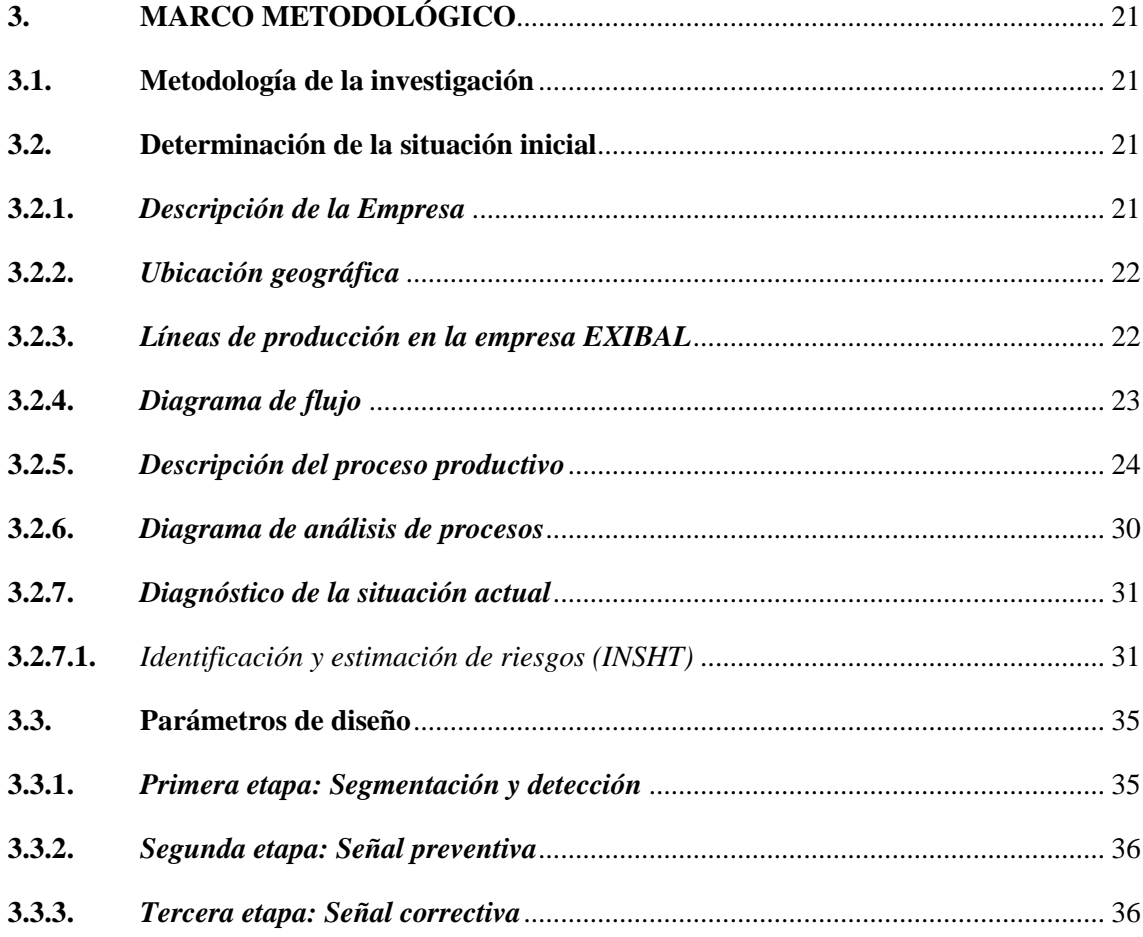

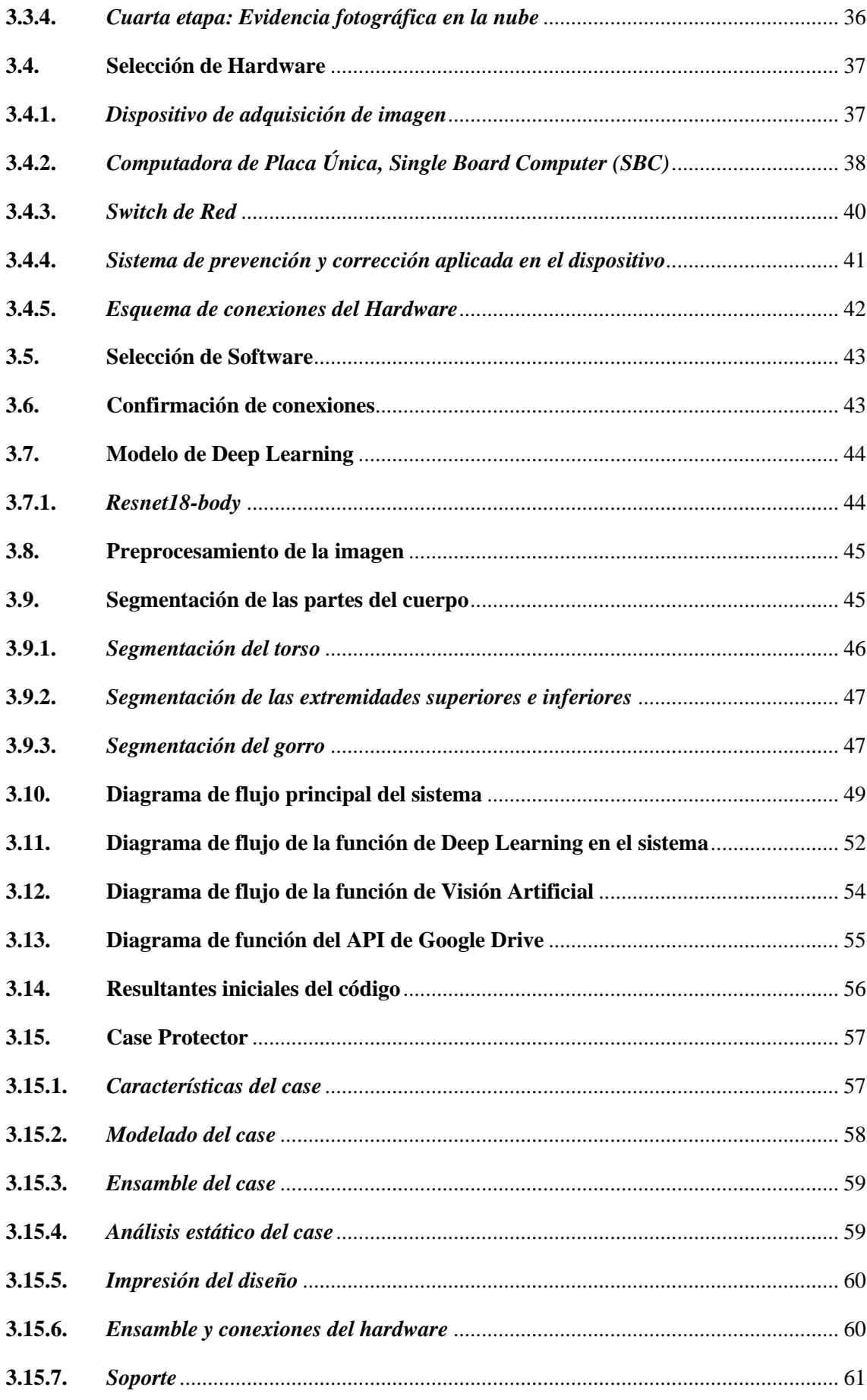

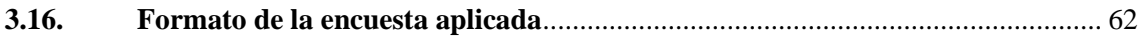

# **CAPÍTULO IV**

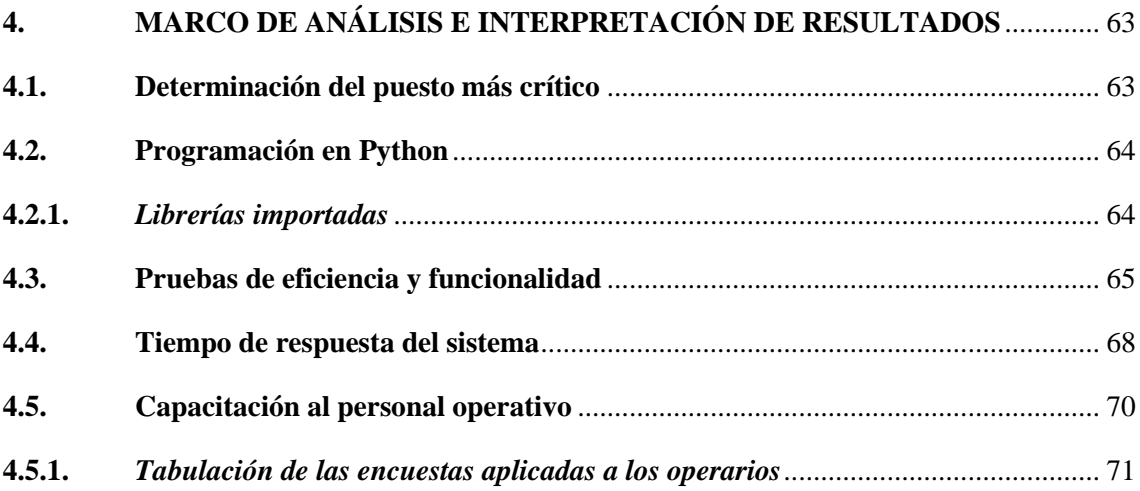

# **CAPÍTULO V**

<span id="page-11-0"></span>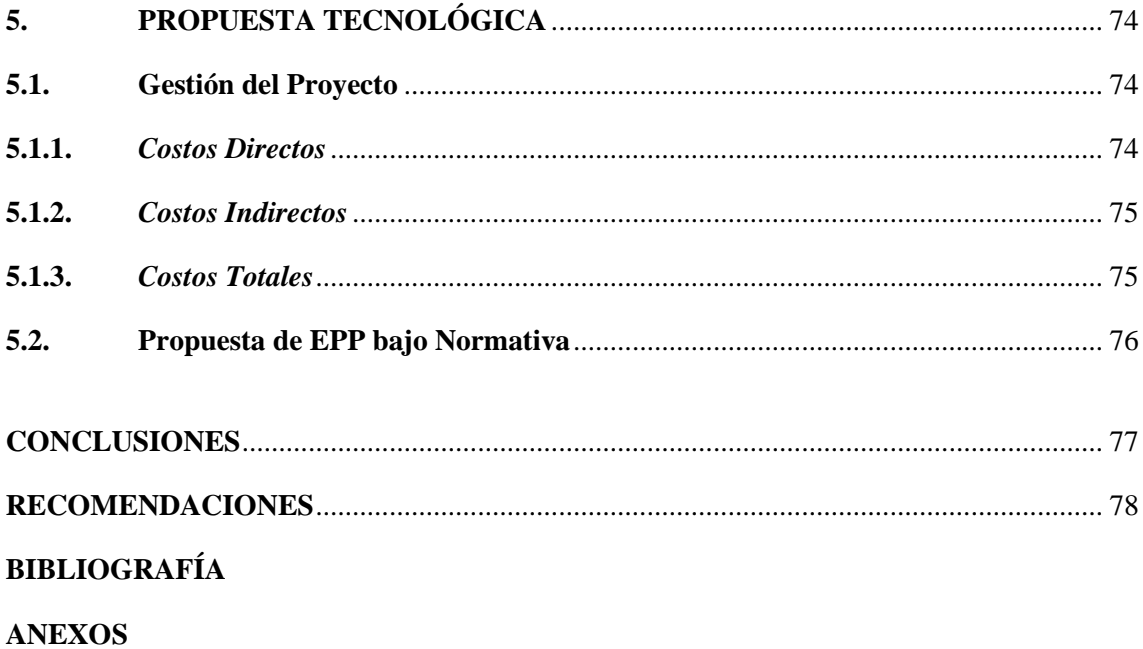

# **ÍNDICE DE TABLAS**

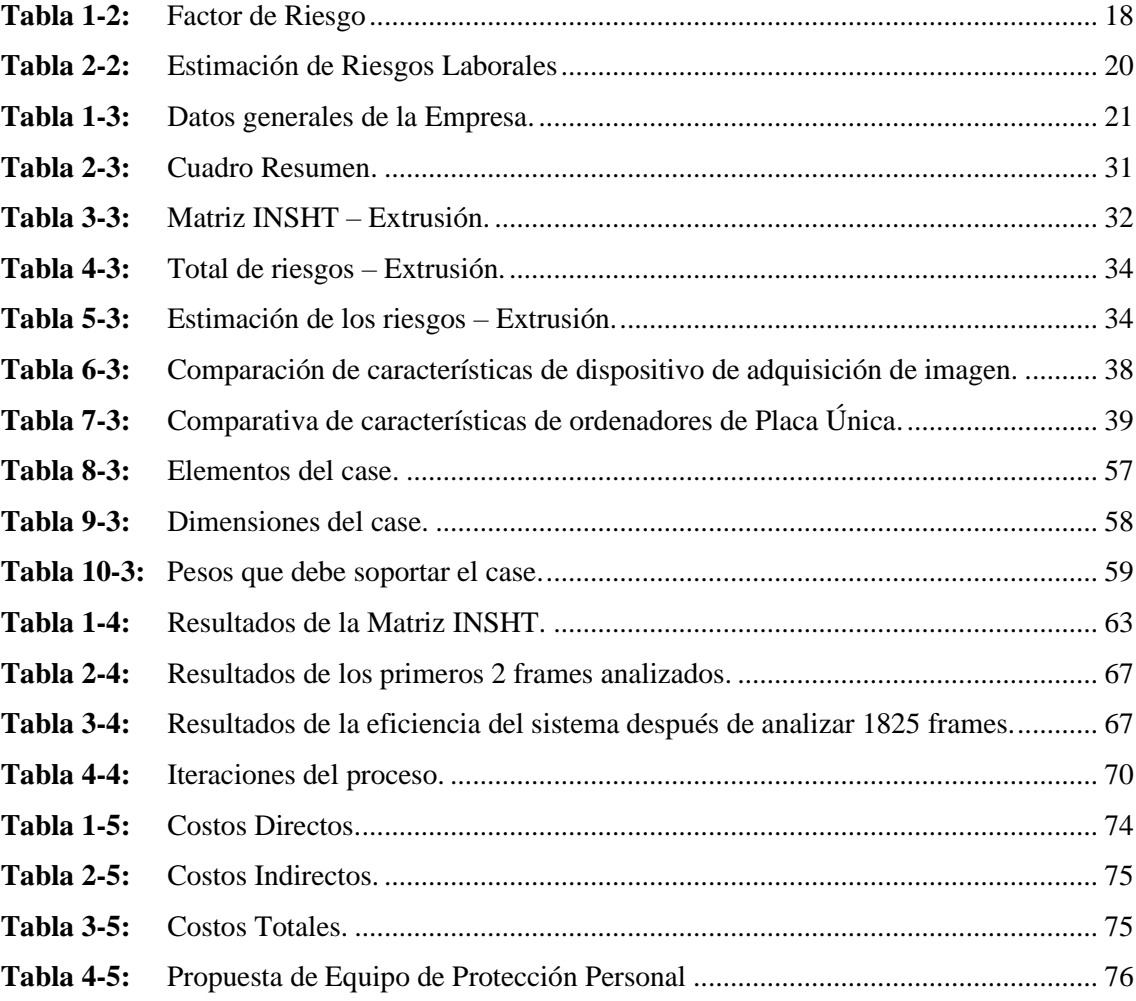

# <span id="page-13-0"></span>**ÍNDICE DE ILUSTRACIONES**

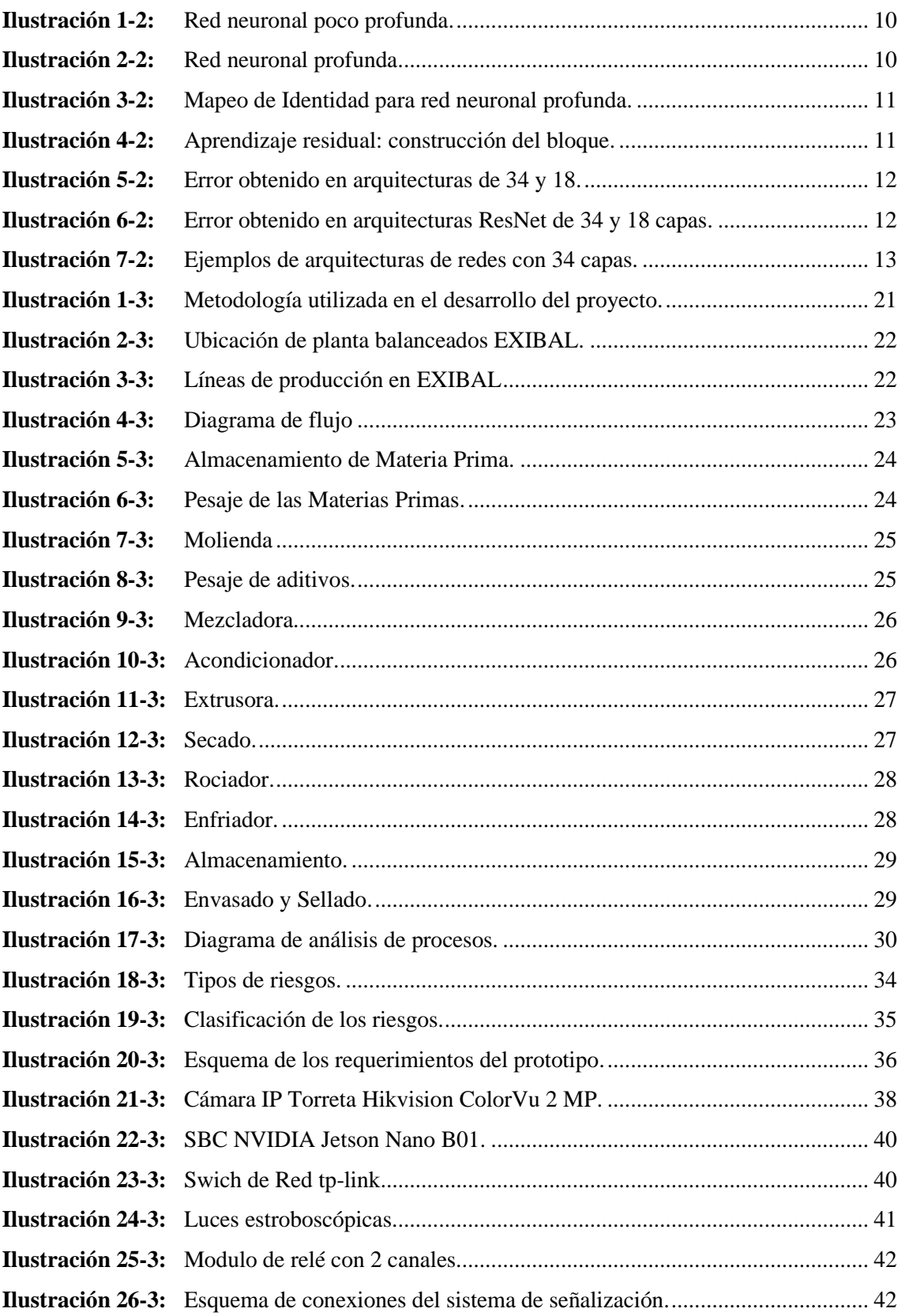

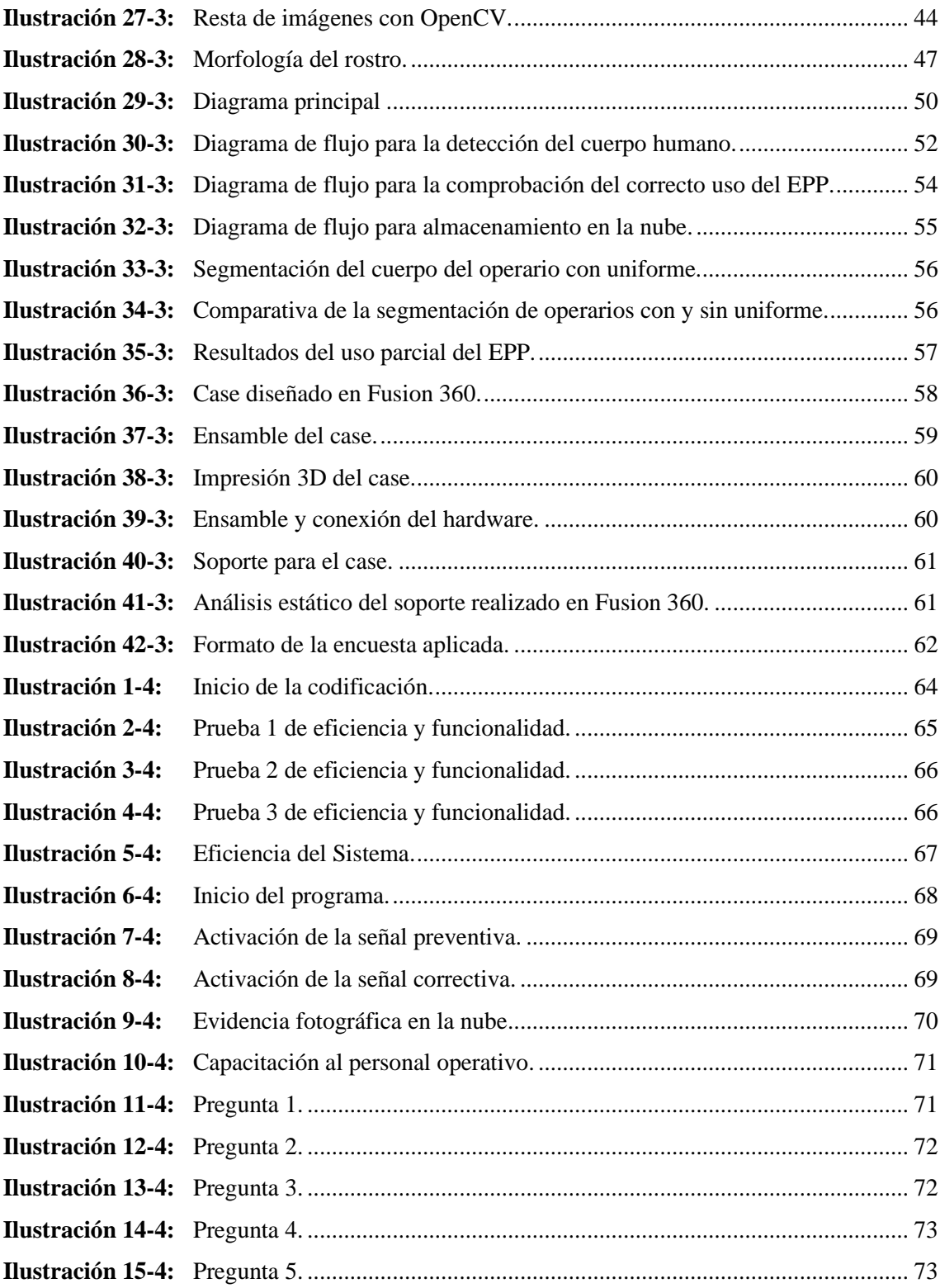

# <span id="page-15-0"></span>**ÍNDICE DE ANEXOS**

**Anexo A:** [IDENTIFICACIÓN DE RIESGOS CON LA MATRIZ INSHT](#page-102-1)

- **Anexo B:** [PRUEBAS DE RUIDO](#page-114-0)
- **Anexo C:** [VISTA EXPLOSIONADA / ISOMÉTRICA](#page-115-0)
- **Anexo D:** [CÁLCULO DE EFICINECIA EN 365 FRAMES](#page-116-0)
- **Anexo E:** [CÓDIGO EN PYTHON](#page-130-0)
- **Anexo F:** [ENCUESTAS](#page-176-0)
- **Anexo G:** [CARTA DE CONFORMIDAD](#page-180-0)

#### <span id="page-16-0"></span>**RESUMEN**

El presente trabajo describe el desarrollo de un sistema basado en visión artificial para el reconocimiento y control del EPP en el personal operativo de la línea de extrusión de alimentos para mascotas "PetFood" en Balanceados "EXIBAL" matriz Chambo con el objetivo de mitigar los daños causados por la negligencia humana ante la no utilización del EPP. La metodología implementada se basó en investigación teórica experimental siguiendo un conjunto de pasos ordenados; mediante la visita in situ en la empresa se estableció la situación inicial de los procesos, puestos de trabajo y el equipo de protección utilizado por el personal operativo. Mediante la matriz INSHT se determinó el puesto más crítico y se estableció a éste como el entorno para implementación del prototipo. Para el diseño del sistema se determinó la necesidad de los componentes indispensables como el dispositivo de adquisición de imágenes, el Computador de Placa Única, la señalización preventiva y correctiva, además de los elementos complementarios y el case protector impreso en 3D. Se utilizó Python como lenguaje de programación, una NVIDIA Jetson Nano B01 como SBC, además se empleó el modelo de Deep Learning ResNet18-Body para la segmentación del cuerpo humano y la detección de color se realizó con Visión Artificial. Logrando desarrollar así un prototipo capaz de detectar la correcta utilización del equipo de protección personal con una eficiencia del 72% y un tiempo de respuesta de 7,38 min, también se capacitó a los operarios y se les aplicó una encuesta para determinar el grado de aceptación del prototipo donde se obtuvo un favorable 80%. Concluyendo de esta manera con una implementación satisfactoria del prototipo, siendo este un complemento que ayude al control de la correcta utilización del EPP dentro de la planta.

**Palabras clave**: <VISIÓN ARTIFICIAL> <EQUIPOS DE PROTECCIÓN PERSONAL(EPP)> <MATRIZ INSHT> <PYTHON(LENGUAJE DE PROGRAMACIÓN)> <DEEP LEARNING>.

1328-DBRA-UPT-2023

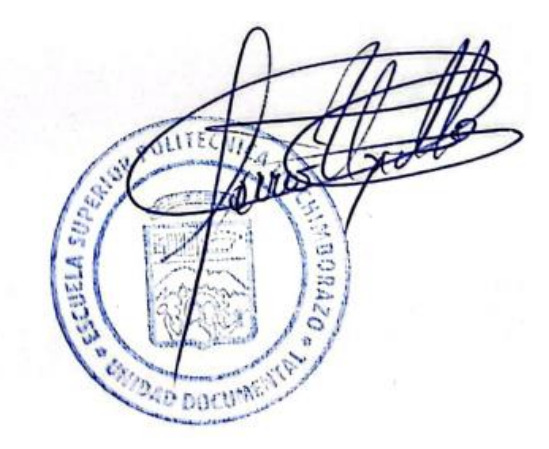

#### <span id="page-17-0"></span>**SUMMARY**

The aim of this work was to develop a system based on artificial vision for the recognition and control of PPE in the operating personnel of the pet food extrusion line "Petfood" in the Balanced "EXIBAL" Chambo matrix in order to lessen the harm caused by human negligence due to the non-use of PPE. The implemented methodology was based on experimental theoretical research following a series of ordered steps; The initial situation of the processes, workplaces, and protective equipment used by the operating personnel was determined by an on-site visit to the company. By means of the INSHT matrix, the most critical workplace was determined and this was established as the environment for the implementation of the prototype. For the design of the system, the need for indispensable components such as the image acquisition device, the Single Board Computer, the preventive and corrective signaling, as well as the complementary elements and the 3D printed protective case were determined. Python was used as a programming language, an NVIDIA Jetson Nano B01 as SBC, the Deep Learning ResNet 18-Body model was used for the segmentation of the human body, and the color detection was carried out with Artificial Vision. In this way, a prototype was developed that can detect the correct use of personal protective equipment with an efficiency of 72% and a response time of 7.38 minutes. The operators were also trained and a survey was applied to determine the degree of acceptance of the prototype, where a favorable 80% was obtained. This resulted in a satisfactory implementation of the prototype, which is an adjunct to controlling the correct use of PPE at the factory.

**Keywords:** <ARTIFICIAL VISION> <PERSONAL PROTECTIVE EQUIPMENT (PPE)> <INSHT MATRIX><PYTHON (PROGRAMMING LANGUAGE)> <DEEP LEARNING>.

Lic. Angela Cecibel Moreno Novillo 0602603938

# <span id="page-18-0"></span>**INTRODUCCIÓN**

En la industria de la producción, con el pasar de los años, se han suscitado incontables inconvenientes en cuanto al control del uso del EPP en los operarios, debido a que un inspector de seguridad no puede supervisar al 100% al personal en períodos cortos de tiempo. En consiguiente, se pretende realizar un sistema con visión artificial el mismo que identificará y controlará el uso del EPP en un área determinada en tiempo real, en la línea de extrusión de alimentos para mascotas "PetFood" en balanceados EXIBAL, matriz Chambo.

Para el desarrollo de esta investigación se ha dividido en varios capítulos descritos a continuación: El capítulo I, en este apartado se realiza el planteamiento del problema, justificación y los objetivos que se deberán llevar a cabo.

En el capítulo II, se realiza una recopilación bibliográfica de artículos científicos relevantes al tema propuesto para apoyar la implementación del proyecto.

En el capítulo III, se define la metodología de diseño de investigación, recopilación de información y procesos; mediante la matriz INSHT se realiza una evaluación de riesgos dentro de la línea de extrusión PetFood. Luego se procede con la selección de componentes, tanto Hardware y Software. Finalmente, se inicia el desarrollo del programa en el lenguaje de programación PYTHON mediante operaciones y funciones que permitan detectar la adecuada utilización de EPP.

Capitulo IV, se interpreta la matriz INSHT y se localiza el puesto más crítico donde se pretende implementar el prototipo propuesto, se realizan pruebas de eficiencia del sistema y se efectúa el respectivo análisis de los resultados obtenidos para corroborar su correcto funcionamiento.

Capitulo V, se establecen los recursos económicos y materiales que se necesitaran para llevar a cabo el prototipo, además se describen las conclusiones y recomendaciones.

# **CAPÍTULO I**

## <span id="page-19-1"></span><span id="page-19-0"></span>**1 DIAGNÓSTICO DEL PROBLEMA**

#### <span id="page-19-2"></span>**1.1 Antecedentes**

De acuerdo con (UTPL, 2021, p. 1) el Instituto Ecuatoriano de Seguridad Social muestra en el último año registros de más de 10821 accidentes laborales. Una de las causas de estos es la negligencia humana ante la no utilización de equipos de protección personal, también llamados EPP.

Según (Gallo, 2020) las últimas cifras de la Organización Internacional del Trabajo (OIT) muestran que cada día mueren más de 20 personas en todo el mundo a causa de accidentes laborales o enfermedades relacionadas con el trabajo, lo que se traduce en más de 2,78 millones de muertes cada año. Además, por cada enfermedad mortal en el trabajo, hay 100 enfermedades más que provocan absentismo laboral y 374 millones de lesiones laborales registradas cada año; es por ello, que el costo estimado para estas penurias debido a las malas prácticas de seguridad es equivalente al 3,94% del (PIB) global de cada año de diversos países.

La seguridad en una planta de producción es un asunto de gran importancia tanto para trabajadores e investigadores alrededor del mundo. Incluso luego de que se hayan efectuado los controles y medidas de prevención, los trabajadores siguen sujetos a riesgos de seguridad en ambientes de trabajo industriales. En este contexto, la necesidad de la utilización de EPP por parte del personal operativo es crucial. Entonces, un sistema automatizado y capaz de detectar el incumplimiento de los trabajadores en el uso de los EPP es una alternativa viable y poco explorada.

### <span id="page-19-3"></span>**1.2 Planteamiento del problema**

Los riesgos laborales están presentes en cada área de trabajo, más aún si el personal tiene que utilizar herramientas manuales y estar expuesto a diversos riesgos físicos, sea este el ruido, falta de ventilación, entre otros, como es el caso de una planta productora de balanceado. Estos lugares cuentan con varios procesos en la línea de extrusión por lo que el personal está expuesto a varios peligros (Sánchez, 2018, p.14).

Actualmente la plantilla de la empresa de balanceados EXIBAL cuenta con un jefe de seguridad, el Ing. Francisco Tello, quien se encarga de supervisar el cumplimiento de la normativa de seguridad, incluyendo la utilización del EPP en ambas plantas, localizadas en Riobamba y en Chambo, debido a esto se pretende desarrollar un sistema de visión artificial que permita facilitar el control de la correcta utilización del EPP en la línea de extrusión de alimento para mascotas "PetFood" en la planta de Chambo, logrando de esta manera minimizar el impacto de los riesgos a los que puedan estar expuestos los operarios.

### <span id="page-20-0"></span>**1.3 Justificación**

El objetivo número 3 del Plan Nacional de Desarrollo, Plan de Creación de Oportunidades 2021- 2025, señala "fomentar la productividad y competitividad en los sectores agrícola, industrial, acuícola y pesquero, bajo el enfoque de la economía circular", además el literal número 1 del objetivo previamente estipulado sugiere "mejorar la competitividad y productividad agrícola, acuícola, pesquera e industrial, incentivando el acceso a infraestructura adecuada, insumos y usos de tecnologías modernas y limpias". El sistema de Visión Artificial (VA) propuesto hace uso de innovación tecnológica para precautelar la seguridad y salud ocupacional de los operarios pertenecientes a la línea de extrusión de alimento para mascotas "PetFood" de la Empresa de balanceados EXIBAL matriz Chambo, mediante el control y evaluación del uso del Equipo de Protección Personal (EPP) reglamentario dentro del ambiente laboral. (Secretaría Técnica de Planificación "Planifica Ecuador", 2021, p. 6)

De acuerdo con el Reglamento de Seguridad y Salud de los Trabajadores, Decreto Ejecutivo 2393, Título VI, Protección Personal, Art. 176.- Ropa de Trabajo, indica que "siempre que el trabajo implique por sus características un determinado riesgo de accidente o enfermedad profesional, deberá utilizarse ropa de trabajo adecuada que será suministrada por el empresario. Igual obligación se impone en aquellas actividades en que, de no usarse ropa de trabajo, puedan derivarse riesgos para el trabajador o para los consumidores de los alimentos, bebidas o medicamentos que en la empresa se elaboren". Además, el Art. 179.- Protección Auditiva, señala que "Cuando el nivel de ruido en un puesto o área de trabajo sobrepase el establecido en este Reglamento, será obligatorio el uso de elementos individuales de protección auditiva". Este proyecto brinda apoyo directo a la empresa, con el fin de facilitarle el control de la utilización de ropa de trabajo y protección auditiva dentro de las instalaciones. (Dirección de Seguridad, Salud en el Trabajo y Gestión Integral de Riesgos del Ministerio Rector del Trabajo, 2003, p. 10)

El sistema permite detectar y contabilizar de forma automática el incumplimiento del uso correcto de EPP en el personal operativo, reduciendo de esta manera el impacto ante posibles accidentes que se puedan presentar y precautelando además a la empresa, debido a que la misma puede ser sancionada en caso de que llegase a haber una auditoría. Con ello, se pretende crear hábitos en cuanto al uso de EPP en el personal operativo.

### <span id="page-21-0"></span>**1.4 Objetivos**

### <span id="page-21-1"></span>*1.4.1 Objetivo General*

• Desarrollar un sistema basado en visión artificial para el reconocimiento y control del EPP en el personal operativo de la línea de extrusión de alimentos para mascotas "PetFood" en Balanceados "EXIBAL" matriz Chambo.

#### <span id="page-21-2"></span>*1.4.2 Objetivo Específico*

- Determinar el estado actual de la línea de extrusión de alimentos para mascotas "PetFood" en Balanceados "EXIBAL" matriz Chambo para la identificación del puesto más crítico empleando como herramienta de análisis la matriz INSHT.
- Codificar un algoritmo en base a visión artificial con la finalidad de reconocer y controlar el uso de los EPP.
- Integrar un sistema de señalización preventivo y correctivo, con el propósito de informar al operario sobre la infracción que se está cometiendo y las acciones que se toman en consecuencia a las mismas.
- Implementar un prototipo con el sistema de visión artificial en el puesto más crítico de la línea de extrusión de alimentos para mascotas "PetFood" en Balanceados EXIBAL.
- Instruir a los operarios sobre el funcionamiento del sistema, a fin de que conozcan las señales emitidas por el mismo y de esta manera acaten la señal preventiva en pos de priorizar su seguridad.
- Efectuar pruebas que permitan determinar la eficiencia del sistema implementado en el reconocimiento y control de los EPP.

# **CAPÍTULO II**

# <span id="page-22-1"></span><span id="page-22-0"></span>**2 MARCO TEÓRICO**

#### <span id="page-22-2"></span>**2.1 Antecedentes de investigación**

Se realizó una indagación bibliográfica en base a papers, artículos de revistas científicas, proyectos de titulación y de masterado con la finalidad de encontrar investigaciones similares y tener un panorama más amplio acerca del tema a investigar.

- Según (Minga, 2018, p.12) en su investigación se utilizó el levantamiento de información con la finalidad de elaborar una Matriz INSHT para las áreas que cuentan con mayor concentración de personal y por medio del método de Wiliam Fine se procedió a determinar la consecuencia, probabilidad y exposición del riesgo a la que cada operario estaba expuesto dentro de su lugar de trabajo. Los resultados obtenidos demostraron que existen alrededor de 20 puestos clasificados con un grado de peligro ALTO y 7 puestos con grado de estimación CRÍTICO, por lo tanto, es necesario la incorporación del EPP, señalización de áreas y capacitaciones al personal operario.
- Con respecto a la investigación de (Sánchez, 2018, p. 23) de igual manera se empleó la metodología Iper, que consiste en determinar el nivel de probabilidad de ocurrencia del daño, el nivel de consecuencias previsibles, el nivel de exposición y finalmente la valoración del riesgo de todas las actividades, previamente establecidas en el alcance del estudio. Dando como resultado que en general la falta de información, capacitación y por lo tanto la no concientización sobre los riesgos de Seguridad y Salud estarían conduciendo malas prácticas durante los procesos de elaboración de alimentos balanceados; por consiguiente, el adquirir y controlar el uso de EPP como parte de la gestión de la Planta de Alimentos Balanceados (PAB) la capacitación, difusión y práctica de los temas de Seguridad y Salud en el trabajo (SST) es fundamental como medidas de control antes los riesgos existentes en este proceso de producción.
- En la tesis del doctorado de (Massiris, 2021, p. 15) se señala que las evaluaciones de riesgos y seguridad tradicionalmente se realizan con observaciones efectuadas in situ por personal especializado. Sin embargo, esta evaluación de riesgos tradicional es costosa e ineficaz, especialmente en países que se encuentran en vía de desarrollo, pues existe una necesidad de recursos humanos más capacitados.
- En el trabajo de investigación realizado por (He, K et al., 2015, p. 775) se menciona la utilización de redes neuronales residuales con el fin de establecer un crecimiento correcto en una red de

Deep Learning, para garantizar su robustez y capacidad de efectuar operaciones de una manera más eficaz.

### <span id="page-23-0"></span>**2.2 Referencias Teóricas**

#### <span id="page-23-1"></span>*2.2.1 Sistema de Programación*

Un sistema hace referencia a una agrupación constituida por Hardware y Software que cumplen con la función de captar información, almacenarla y procesarla. Se dice que es un conjunto debido a que los componentes tangibles necesitan ejecutar instrucciones, las cuales al ser ordenadas y agrupadas constituyen un programa, para funcionar de manera idónea. (Doña, 2019, p. 9).

Se le llama sistema de programación a las herramientas utilizadas para la creación de programas necesarios, con la finalidad de que el computador pueda cumplir con los requerimientos del usuario.

#### <span id="page-23-2"></span>*2.2.2 Inteligencia Artificial*

La inteligencia artificial, también llamada IA, es probablemente la tecnología definitiva de la última década, y quizás también de la siguiente. De acuerdo con (Rouhiainen, 2018, p. 12) la IA se puede definir como la facultad que tienen los seres inertes de aprender mediante un algoritmo, para posteriormente utilizar la información aprendida en la toma de decisiones, mimetizando de esta manera a un ser humano; con la diferencia de que su capacidad de procesamiento es infinitamente mayor, no necesitan de descansos y que su proporción de errores es significativamente menor que en sus contrapartes humanas.

Se utiliza para predecir, automatizar y optimizar tareas que los humanos han realizado históricamente, como el reconocimiento de voz, facial y en la toma de decisiones.

#### <span id="page-23-3"></span>*2.2.3 Machine Learning (ML)*

El Machine Learning trabaja con algoritmos de regresión que permiten a las máquinas aprender imitando la forma en la que aprendemos los humanos, aunque el Machine Learning no son solo algoritmos es también el enfoque desde el que se aborda el problema. Es básicamente una forma de conseguir inteligencia artificial.

#### <span id="page-24-0"></span>*2.2.4 Deep Learning (DL)*

El Deep Learning (DL) usa redes neuronales que funcionan de forma muy parecida a las conexiones neuronales biológicas de nuestro cerebro. Forma parte del aprendizaje automático. Trata de imitar el cerebro a partir del uso de hardware y software para la creación de una inteligencia pura utilizando una capacidad de abstracción jerárquica.

De hecho, el DL, se puede describir como la nueva evolución del Machine Learning. Se trata de un algoritmo automático que imita la percepción humana inspirada en nuestro cerebro y la conexión entre neuronas. El DL es la técnica que más se acerca a la forma en la que aprendemos los humanos.

#### <span id="page-24-1"></span>*2.2.5 Internet de las cosas (IoT)*

El Internet de las cosas, IoT, se refiere a una etapa revolucionaria del internet, la cual hace de infraestructura en la comunicación global entre humanos y máquinas. El IoT pretende combinar los aspectos fundamentales en la vida cotidiana, desde servicios de salud hasta procesos de fabricación, con conectividad a internet y una gran potencia para el análisis de datos, transformando así el modo en el que vivimos y trabajamos.

#### <span id="page-24-2"></span>*2.2.6 Computación en la nube (Cloud Computing)*

La computación en la nube, o Cloud Computing, es un modelo que permite ofrecer servicios informáticos a través de internet. Los datos de los dispositivos IoT se envían a la nube a grandes centros de datos, con el fin de obtener conclusiones para mejor con el tiempo el sistema. Sin embargo, es un proceso costoso, lento, consume mucha energía y no aporta mejoras rápidas.

# <span id="page-24-3"></span>*2.2.7 Dispositivos Perimetrales (Edge Devices)*

Un dispositivo perimetral es una pieza de hardware encargada de controlar el flujo de información en el límite entre dos redes. Son los encargados de cumplir una variedad de funciones, dependiendo del tipo específico de dispositivo, pero básicamente sirven como entrada, o salida, de red. Entre las funciones de los dispositivos perimetrales tenemos la transmisión, enrutamiento procesamiento, monitoreo, filtrado, traducción y almacenamiento de información entre redes.

#### <span id="page-25-0"></span>*2.2.8 Computación en el borde (Edge Computing)*

Edge Computing es un modelo encargado de llevar a los servicios de Cloud Computing al límite, Edge en inglés, de su red. Se presenta como una solución a los problemas presentados en el Cloud Computing, que propone que los mismos dispositivos sean los que analicen los datos obtenidos, para que no sea necesario enviarlos a centros de datos. El Edge Computing sería entonces, una red de microcentro que los almacena y procesa datos críticos de manera local, para posteriormente enviar dichos datos a un centro mayor en la nube.

### <span id="page-25-1"></span>*2.2.9 Edge AI*

Se refiere a la fusión de dos conceptos previamente analizados: Inteligencia Artificial, AI, y por el otro Edge Computing.

#### <span id="page-25-2"></span>*2.2.10 Visión Artificial*

Se puede definir como un campo de la IA que, utiliza métodos estadísticos para extraer información de imágenes digitales usando modelos construidos con ayuda de la geometría, física y teoría del aprendizaje. Para (Forsyth & Ponce, 2012, p. 20) la visión artificial se basa en un sólido entendimiento de cámaras y del proceso físico de formación de imágenes para obtener inferencias simples a partir de pixeles individuales, combinar la información disponible en múltiples imágenes como un conjunto coherente, imponer cierto orden en un grupo de pixeles para separarlos del resto y reconocer objetos usando información geométrica o técnicas probabilísticas.

#### <span id="page-25-3"></span>*2.2.10.1 Componentes de un sistema de visión artificial*

La configuración de hardware de un sistema de visión artificial es relativamente estándar. Por lo general, consiste en:

- Un dispositivo de iluminación, en caso de ser necesario esclarecer la muestra de prueba.
- Una cámara de video, para adquirir la imagen.
- Un capturador de fotogramas, para llevar a cabo la conversión A/D (analógica-digital) de escanear líneas en elementos de imagen o pixeles digitalizados en una imagen de N filas por M columnas.
- Una computadora personal o un sistema de microprocesador, para proveer almacenamiento de imágenes y la capacidad computacional para manejar software y programas específicos.
- Un monitor a colores de alta resolución, para visualizar las imágenes.

<span id="page-26-0"></span>(Rodríguez R, 2021, p. 32) hace referencia a que el término "Deep Lerning", sugiere que cuanta mayor sea la profundidad de una red, mayor es la complejidad de las funciones que la misma es capaz de calcular. Sin embargo, la teoría señala dos grandes impedimentos que entorpecen el crecimiento de una red de Deep Learning, estos serían los problemas de desaparición del gradiente y del sobreajuste.

#### <span id="page-26-1"></span>*2.2.11.1 Desaparición del Gradiente*

(Rodríguez R, 2021, p. 15) señala que el valor de la función de pérdida es igual en toda la red, sin embargo, posee miles de derivadas parciales, en las que se relaciona cada uno de los pesos sinápticos con el error. Este cálculo comienza por las neuronas de salida con el algoritmo de retropropagación o "backpropagation", de esta manera para propagar el gradiente hacia las neuronas de la capa anterior se necesita multiplicar el mismo por la derivada de su función de activación. Esta derivada posee comúnmente valores inferiores a uno y cercanos a cero, lo que provoca que conforme se agreguen más capas y se vaya retrocediendo en la red, los valores de los gradientes sean más cercanos a cero y los pesos sinápticos sufran apenas modificaciones.

#### <span id="page-26-2"></span>*2.2.11.2 Sobreajuste*

La característica diferenciadora de las redes neuronales es su capacidad de aprendizaje, es decir inducir características generales a partir de la información particular extraída durante el entrenamiento y de esta manera reconocer, en base al mismo, objetos que no le han sido presentados con anterioridad. Si se da el caso de que la red no sea capaz de generalizar de manera correcta, (Rodríguez R, 2021, p. 17) señala que el problema se denomina sobreajuste u overfitting.

#### <span id="page-26-3"></span>*2.2.11.3 Aprendizaje Residual*

Por conocimiento general, es lógico pensar que un modelo más profundo no debería producir un error de entrenamiento más alto que una red menos profunda.

En caso de que se tenga una red poco profunda, que funciona correctamente.

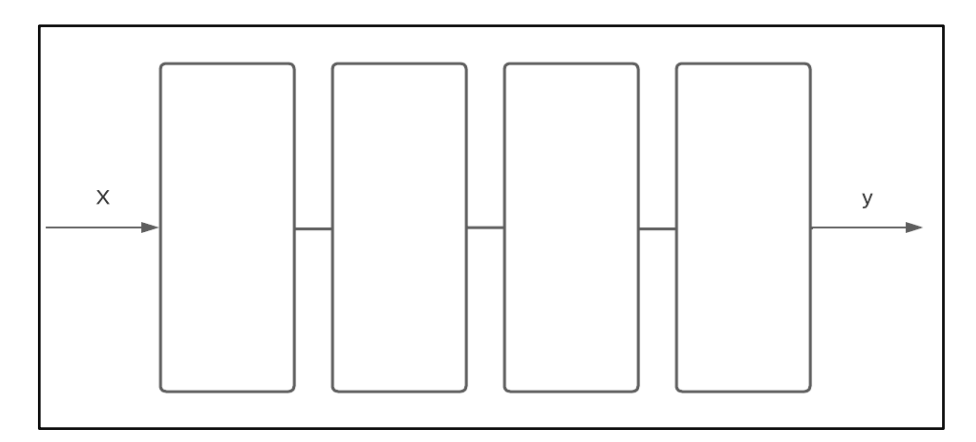

<span id="page-27-0"></span> **Ilustración 1-2:** Red neuronal poco profunda.  **Realizador por:** Bejarano, J; Sarango, C. 2023

Se esperaría que una red con más capa, más profunda, funcione de la misma forma que la red poco profunda. Una de las razones por las cuales puede explicar este comportamiento es que cuando se inicia el entrenamiento de la red profunda, todas las capas tienden a ajustar los pesos sinápticos de acuerdo con la salida, sin embargo, es muy costoso encontrar una función que pueda aproximar esa salida.

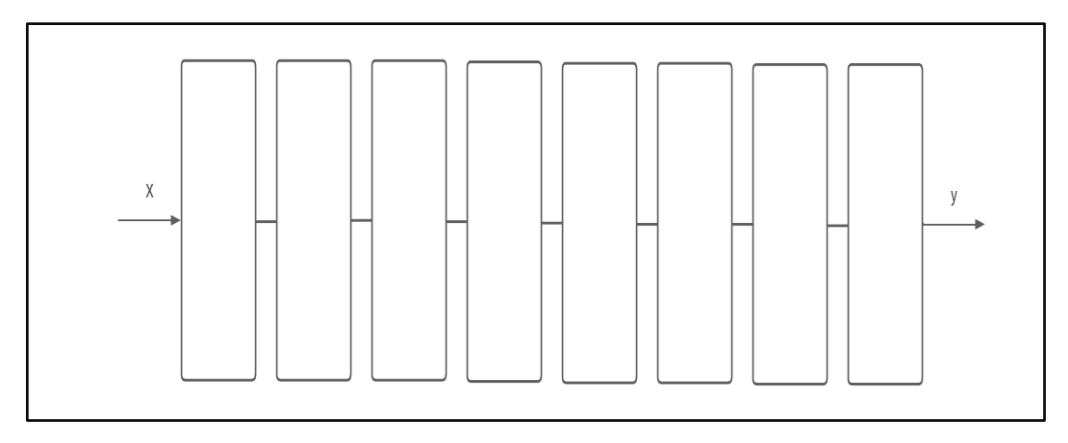

<span id="page-27-1"></span> **Ilustración 2-2:** Red neuronal profunda.  **Realizador por:** Bejarano, J; Sarango, C. 2023

Así que la solución que presentan (He, K et al., 2015, p. 770) en su investigación es que en teoría si se tuviera una red simple, poco profunda, que funcione correctamente se podrían agregar nuevas capas sin que se afecte el comportamiento, pero lo que deberían hacer las nuevas capas es mapear la salida de las capas de la red simple y pasarla directamente hasta el final de la red; entonces todas las capas adicionales, en lugar de que realicen un mapeo complicado deberán realizar un mapeo de identidad.

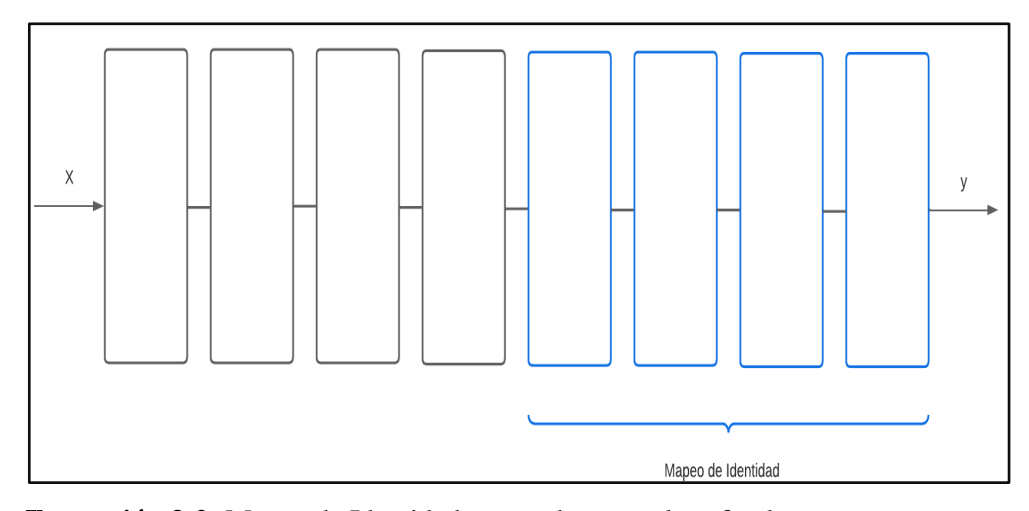

<span id="page-28-2"></span> **Ilustración 3-2:** Mapeo de Identidad para red neuronal profunda.  **Realizador por:** Bejarano, J; Sarango, C. 2023

<span id="page-28-0"></span>*2.2.11.4 Shortcuts o Conexiones Atajo*

De esta manera se agregan estas conexiones atajo para que se logre la función identidad, donde la parte del flujo original está dada por F(x) más la identidad, siendo de esta manera igual al mapeo que nos haría una sola red. Se soluciona así el problema de buscar un mapeo a utilizar una función residual más una identidad.

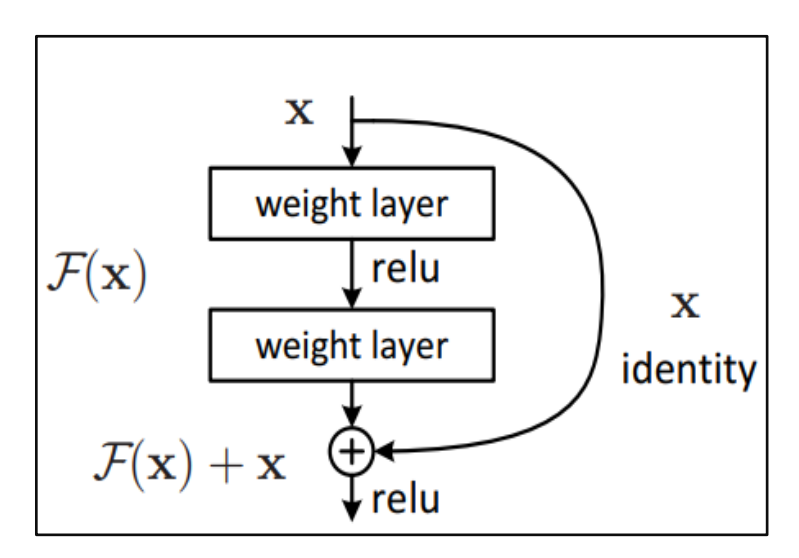

<span id="page-28-3"></span> **Ilustración 4-2:** Aprendizaje residual: construcción del bloque. **Fuente**: (He, K et al., 2015, p. 774)

## <span id="page-28-1"></span>*2.2.11.5 Aplicación de ResNets*

En los resultados obtenidos de la investigación previamente señala, se observa la clara diferencia entre la utilización de redes residuales y redes planas.

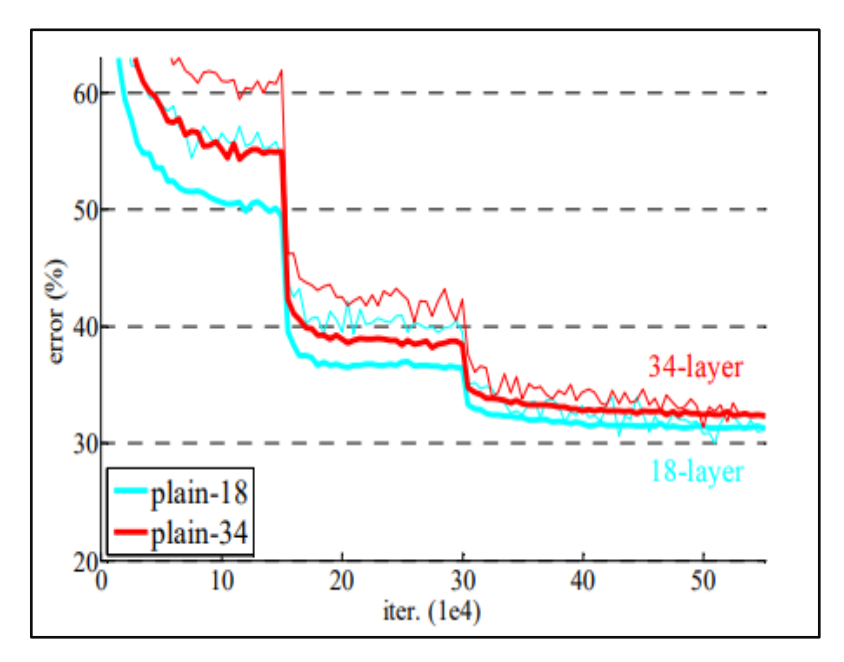

<span id="page-29-0"></span> **Ilustración 5-2:** Error obtenido en arquitecturas de 34 y 18.  **Fuente**: (He, K et al., 2015, p. 775)

En la **Ilustración 5-2** se muestra el porcentaje de error de dos arquitecturas, de 34 y 18 capas entrenados en ImageNet, se puede observar que el error con 34 capas es mayor que el obtenido con 18 capas, siendo estas agregadas de manera plana.

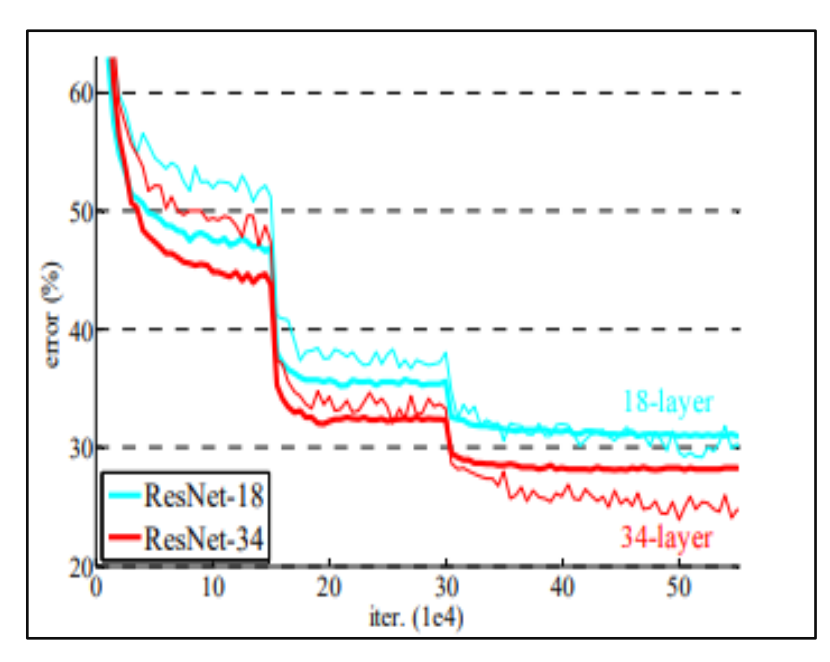

<span id="page-29-1"></span> **Ilustración 6-2:** Error obtenido en arquitecturas ResNet de 34 y 18 capas.  **Fuente**: (He, K et al., 2015, p. 776)

En la contraparte, la **Ilustración 6-2** señala que al realizar el mismo análisis del entrenamiento en ImageNet con arquitecturas de 34 y 18 capas de redes residuales, ResNet, se observa que se corrige esta incongruencia causada en primera instancia por las capas agregadas de manera plana.

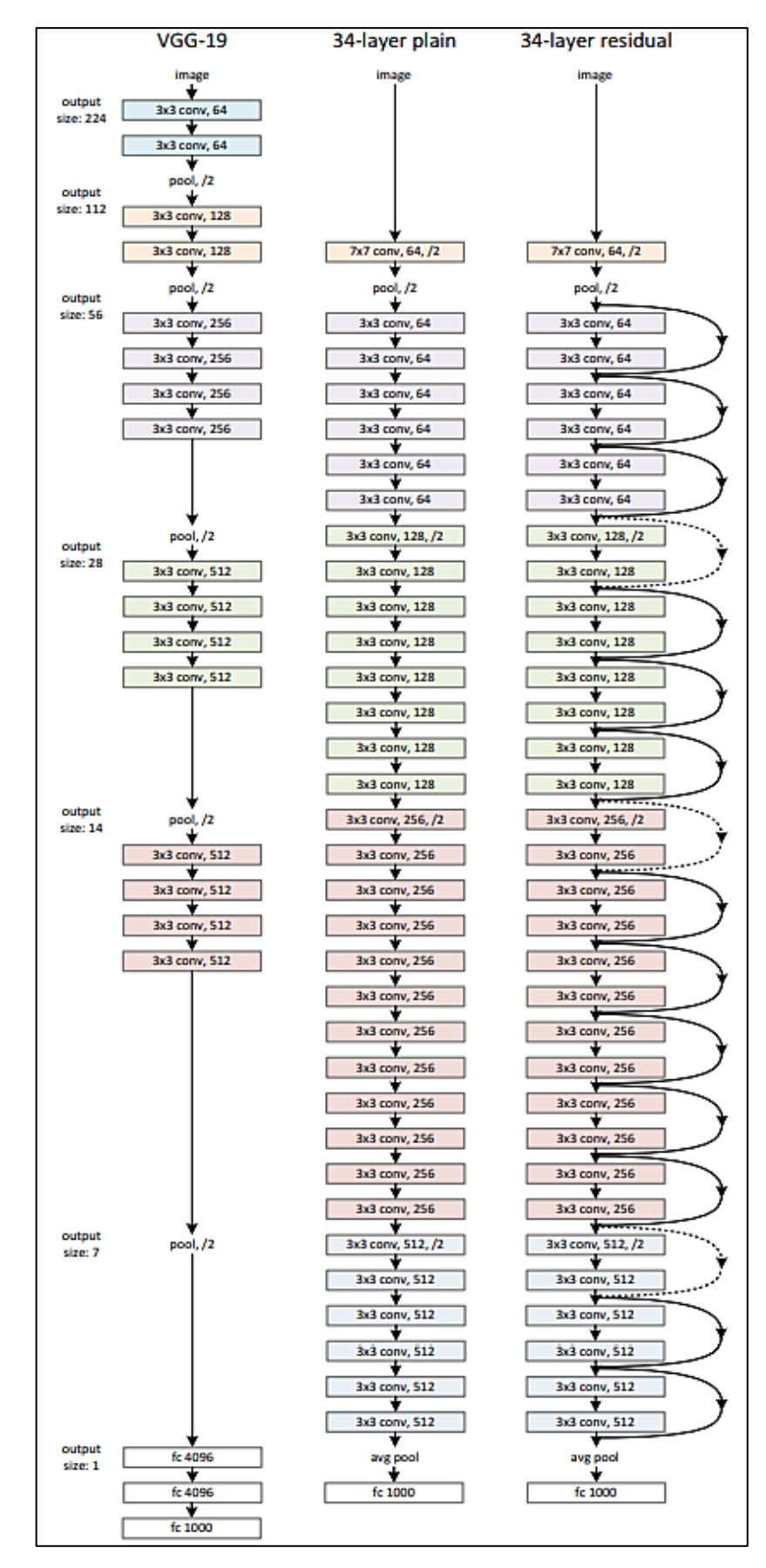

<span id="page-30-0"></span> **Ilustración 7-2:** Ejemplos de arquitecturas de redes con 34 capas. **Fuente**: (He, K et al., 2015, p. 777)

De esta manera en la **Ilustración 7-2** se puede observar que, al tener conexiones residuales, también llamados shortcuts connections, mientras se ejecuta el algoritmo de retro propagación permiten que el gradiente fluya de manera óptima por todas las capas, al ser sumas y no multiplicaciones que puedan causar que el gradiente se disminuya, se controla notablemente así el problema de Vanishing Gradient, o el desvanecimiento del gradiente.

### <span id="page-31-0"></span>*2.2.12 Hardware*

Se denomina hardware a los componentes físicos de un sistema computacional; a los cuales agentes externos como el polvo, insectos, humedad, entre otros pueden afectarlos de manera negativa, debido a que es algo tangible.

## <span id="page-31-1"></span>*2.2.13 Placa de desarrollo*

También conocida como computadora de placa única (SBC) es la encargada de permitir la entrada de señales de video a la computadora, para así el material pueda ser editado o manipulado de acuerdo con las necesidades del usuario.

#### <span id="page-31-2"></span>*2.2.13.1 Raspberry Pi*

Es una computadora económica de placa única que puede considerarse como un ordenador pequeño, necesita una fuente de alimentación externa para funcionar, además, para el almacenamiento permanente se requiere una tarjeta SD porque en el diseño no incluye el disco duro. (Aldea, 2017, p. 1)

## <span id="page-31-3"></span>*2.2.13.2 NVIDIA Jetson Nano B01*

Es una computadora pequeña y poderosa que permite que múltiples redes neuronales se ejecuten en aplicaciones tales como clasificación de imágenes, reconocimiento de objetos, segmentación y procesamiento de voz. Es un ordenador fácil de usar y funciona con tan solo 5 vatios de potencia para su consumo. (Lopez, 2021, p. 1)

## <span id="page-31-4"></span>*2.2.13.3 NVIDIA Jetson Xavier NX*

Es un módulo de alto rendimiento, que a diferencia de su predecesora la Jetson Nano, posee una memoria de 16 GB. Lo que lo hace perfecto para ser aplicado en sistema de IA de alto rendimiento como cámaras inteligentes, sensores de alta resolución, fabricas inteligentes y otros sistemas integrados del IoT.

#### <span id="page-32-0"></span>*2.2.14 Dispositivo de adquisición de imágenes*

La adquisición o procesamiento de imágenes de acuerdo con (García, 2017, p. 3) posibilita la extracción de información avanzada de información avanzada de diferentes entornos y procesos, en forma de características o parámetros relacionados con la imagen.

### <span id="page-32-1"></span>*2.2.14.1 Cámaras Wireless o IP*

También conocida como cámaras de red, se describen como una combinación de una cámara y una computadora en una sola unidad, la cual captura y transmite imágenes en vivo a través de una red IP, habilitando a usuarios autorizados a ver, almacenar y administrar el video sobre una infraestructura de red estándar basada en el protocolo IP. (RNDS, 2010, p. 1)

#### <span id="page-32-2"></span>*2.2.15 Switch de Red*

También conocido como conmutador, es un dispositivo utilizado para unir diferentes dispositivos en una misma red local. (Facultad de Trabajo Social UNLP, 2002, p. 2)

#### <span id="page-32-3"></span>*2.2.15.1 Switch PoE (Power over Ethernet)*

El PoE permite el envío de electricidad junto con los datos en el cableado de una red Ethernet, facilitando así la infraestructura de cableado para su correcto manejo. Un dispositivo de soporte PoE obtendrá tanto los datos como la alimentación por el cable de red Ethernet.

#### <span id="page-32-4"></span>*2.2.16 Componentes electrónicos*

Los componentes electrónicos son elementos que están conectadas a una placa y forman parte de un dispositivo electrónico.

#### <span id="page-32-5"></span>*2.2.17 Software*

El software es el conjunto de instrucciones, datos almacenados y programas utilizados para realizar una tarea específica en una computadora, a través de componentes lógicos permiten el uso de dispositivos físicos. El software es un conjunto de instrucciones, datos o programas usados para operar computadoras y ejecutar una tarea específica. En el campo de la visión artificial, el software es el encargado del análisis, procesamiento e identificación de imágenes. (Cs, 2018, p. 1)

#### <span id="page-33-0"></span>*2.2.17.1 Python*

"Python es un lenguaje de programación que le permite trabajar rápidamente e integrar sistemas de manera más eficiente y es fácil de aprender". Tiene estructuras de datos de alto nivel eficientes y un marco de programación orientado a objetos simples pero efectivos. La sintaxis elegante y tipificada dinámica de Python lo con convierte en un lenguaje ideal para secuencias de comandos y desarrollo rápido de aplicaciones en muchas áreas. (Python, 2022, p. 1)

### <span id="page-33-1"></span>*2.2.18 Librerías*

En programación la librería, también llamada "framework", es un archivo o conjunto de archivos que se llaman al principio de la página y permiten modificar el código de tal manera que facilitan el desarrollo de este, al proporcionar funciones que previamente han sido resueltas por otros programadores. (Juganaru, 2014, p. 1)

#### <span id="page-33-2"></span>*2.2.19 Modelo*

Un modelo de programación es un conjunto de conceptos usados para crear software, que es principalmente usado para guiar el desarrollo de lenguajes de programación (Cruz-Cunha & Moreira, 2011, p. 2)

# <span id="page-33-3"></span>*2.2.20 Función*

Es un bloque de código destinado a la realización de una operación, esta sección calcula un valor de manera independiente al resto del programa. (Juganaru, 2014, p. 3)

#### <span id="page-34-0"></span>**2.3 Base legal**

### <span id="page-34-1"></span>*2.3.1 Normativa de Seguridad en el trabajo*

Son reglas que los miembros de una empresa deben seguir para evitar daños como resultado de la ejecución del trabajo. Ayuda a que los empleados tomen acciones ante determinadas situaciones o circunstancias con el fin de lograr un comportamiento determinado y adecuado.

#### <span id="page-34-2"></span>*2.3.2 Resolución 2393*

Según lo dispuesto en el art.187 literal c, indica que "El empleador queda totalmente prohibido realizar sus actividades sin el uso del equipo de protección personal." (Dirección de Seguridad, Salud en el Trabajo y Gestión Integral de Riesgos del Ministerio Rector del Trabajo, 2003, p. 3)

#### <span id="page-34-3"></span>*2.3.3 Decisión 584. Instrumento Andino de Seguridad y Salud en el Trabajo.*

Según lo dispuesto en el Art. 9, indica que "los Países Miembros desarrollarán los Sistemas de Gestión de Seguridad y Salud en el Trabajo, para lo cual se pondrán a tener en cuenta aspectos relacionados con los procesos operativos básicos, entre los cuales se menciona el uso de equipos de protección individual". (IESS, 2004, p. 2)

#### <span id="page-34-4"></span>*2.3.4 Reglamento de higiene y seguridad en el trabajo*

Según lo dispuesto en el Capítulo I, Art. 2, literal b, menciona que "Los trabajadores tienen la obligación de usar adecuadamente los instrumentos y materiales de trabajo, así como los equipos de protección individual y colectiva, en materia de prevención de riesgos laboral". (COSEDE, 2017, p. 4)

### <span id="page-34-5"></span>**2.4 Base legal**

#### <span id="page-34-6"></span>*2.4.1 Riesgo laboral*

Según (Moltalvo, 1985, p. 5) los riesgos laborales son el conjunto de factores físicos, mecánicos, psicológicos, ergonómicos que actúan sobre un individuo; la interacción e influencia de estos factores provoca enfermedades laborales.

# <span id="page-35-0"></span>*2.4.2 Factor de Riesgo*

<span id="page-35-1"></span>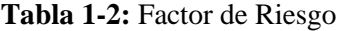

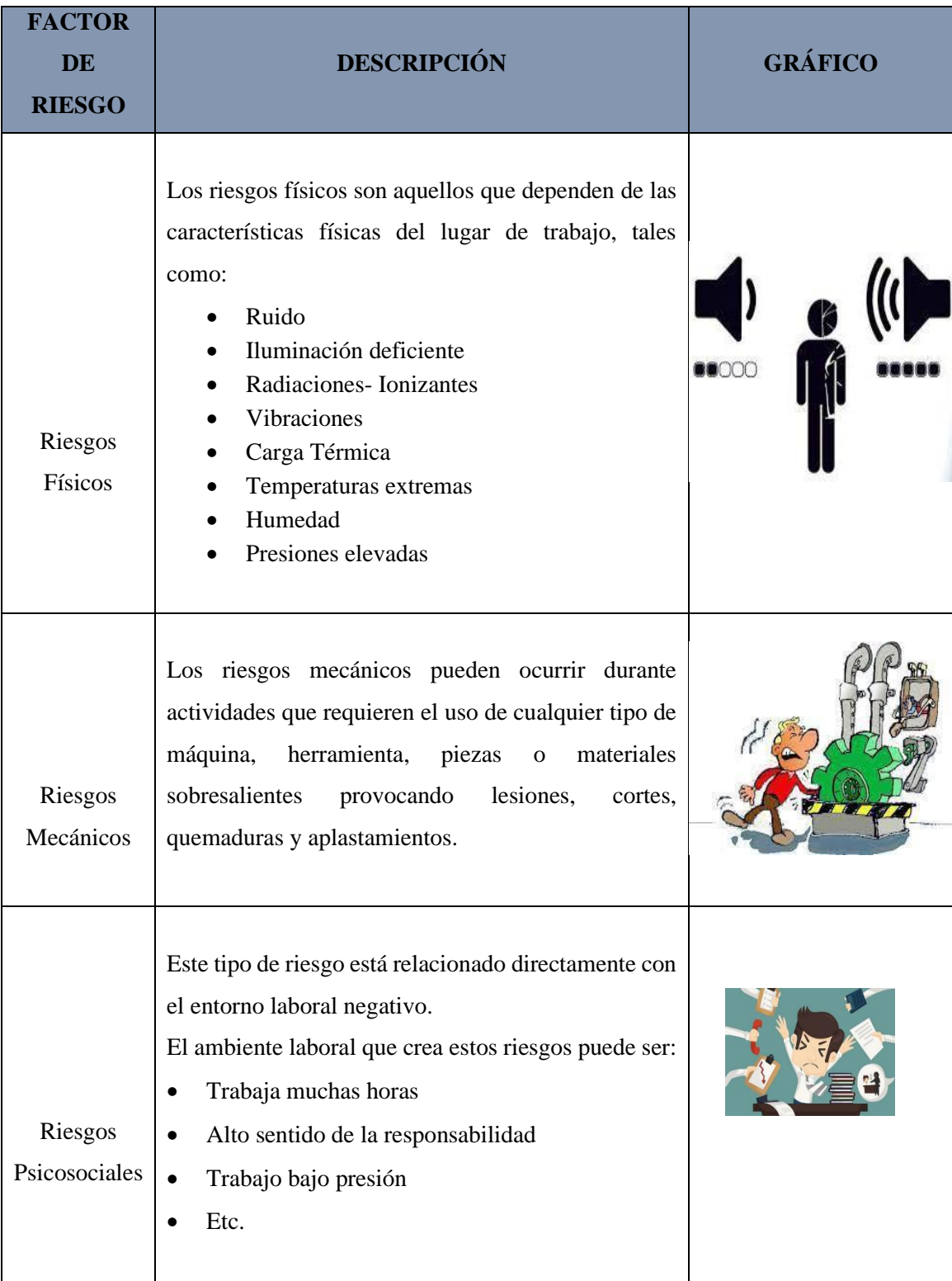
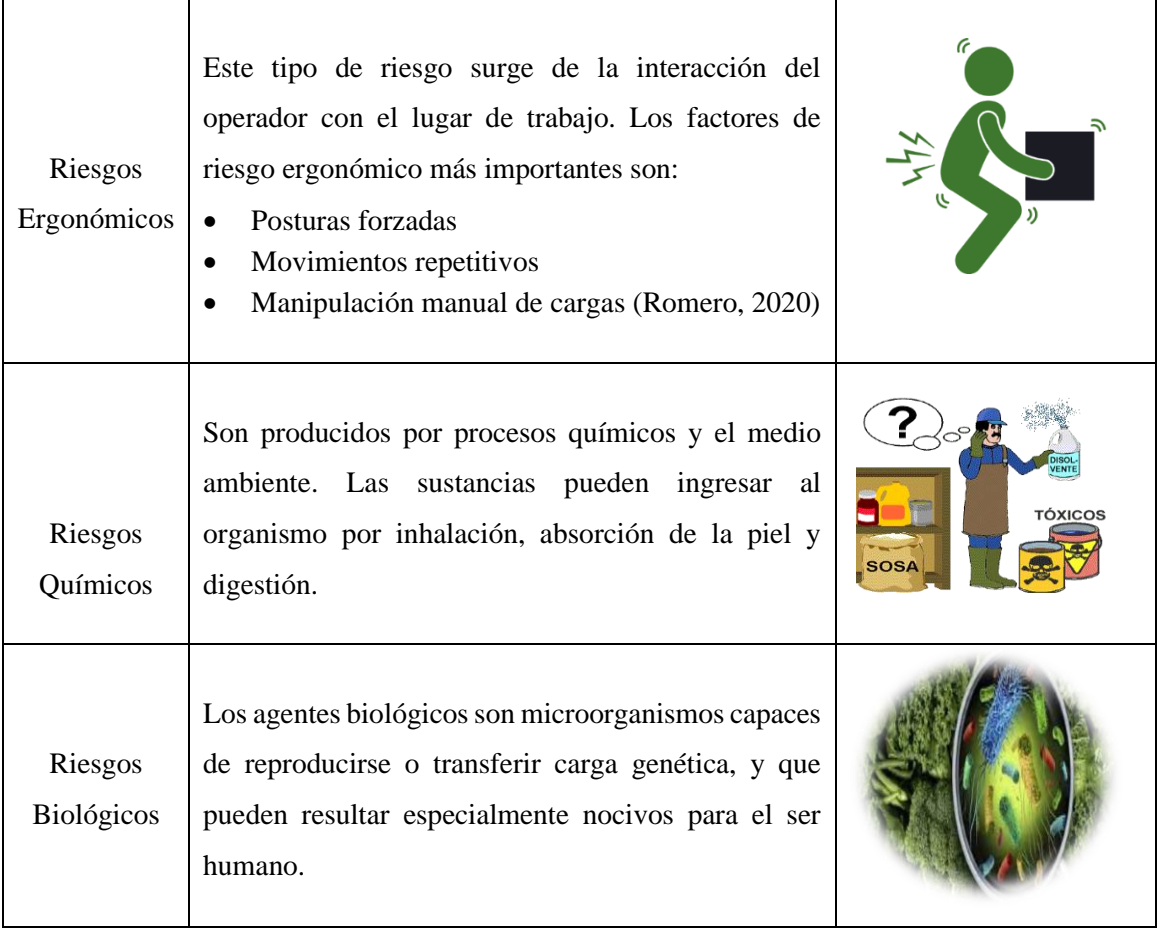

**Realizador por:** Bejarano, J; Sarango, C. 2023

#### **2.5 Base metodológica**

## *2.5.1 Matriz INSHT*

El enfoque general de evaluación de riesgos del INSHT comienza con la clasificación de las actividades laborales, luego se desarrolla toda la información necesaria relacionada con cada actividad. (Navarro, 2016, p. 8)

Partiendo desde este enfoque se procede a analizar las variables, posteriormente se identifica los peligros y se evalúan los riesgos, para finalmente determinar si son aceptables o no.

## *2.5.1.1 Clasificación de las actividades de trabajo*

Es un paso inicial en la evaluación de riesgos y se puede dividir en varias formas para facilitar la adquisición de información para cada situación individual, concibiendo así: Áreas externas, áreas internas, fases de producción, trabajos de mantenimiento, etc.

### *2.5.1.2 Identificación de peligros*

La matriz INSHT proporciona una lista destinada a facilitar la identificación de los riesgos laborales clasificados por sus factores de origen: riesgos mecánicos, físicos, químicos, ergonómicos, biológicos, psicosociales y accidentes graves. (INSHT, 1993, p. 17)

#### *2.5.1.3 Estimación de riesgos*

Para cada peligro identificado inicialmente, se debe realizar una evaluación de riesgo en relación con la probabilidad de su ocurrencia y la gravedad del daño que causaría si ocurriera, y se determina un riesgo nulo tomando una acción específica.

La severidad del daño, si se ha producido, se clasifican de la siguiente manera:

- Ligeramente dañino (LD)
- Dañino (D)
- Extremadamente dañino (ED)

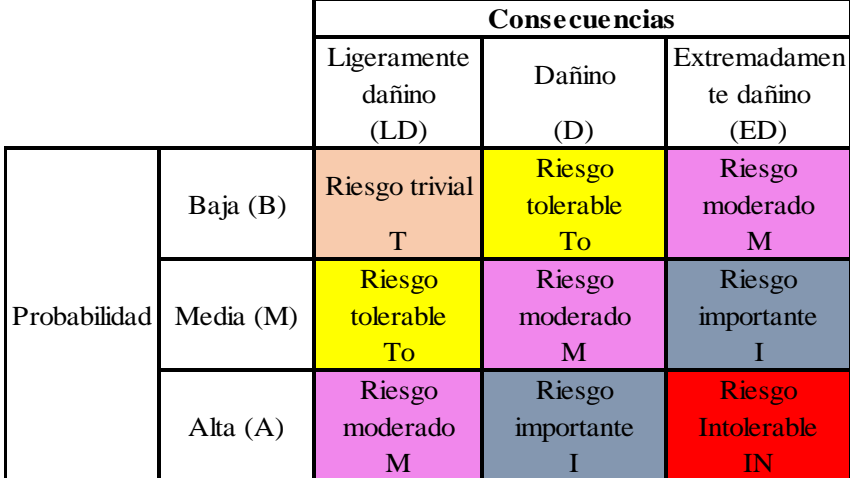

#### **Tabla 2-2:** Estimación de Riesgos Laborales

 **Fuente:** (INSHT, 1993, p. 18)

 **Realizador por:** Bejarano, J; Sarango, C. 2023

#### *2.5.1.4 Valoración de riesgos*

El nivel de riesgo de la **Tabla 2-2** es la base para decidir si mejorar los controles existentes o introducir nuevos controles.

# **CAPÍTULO III**

# **3 MARCO METODOLÓGICO**

#### **3.1 Metodología de la investigación**

El presente trabajo de Integración Curricular tiene como objetivo el complementar la labor realizada por el personal del área de Seguridad Industrial de la empresa productora de balanceados EXIBAL, mediante un sistema de detección del correcto uso del EPP elaborado en PYTHON. Para el desarrollo de este se adoptó una metodología propia basada en investigación teórica experimental, un conjunto ordenado de pasos que se describe en la **Ilustración 1-3**:

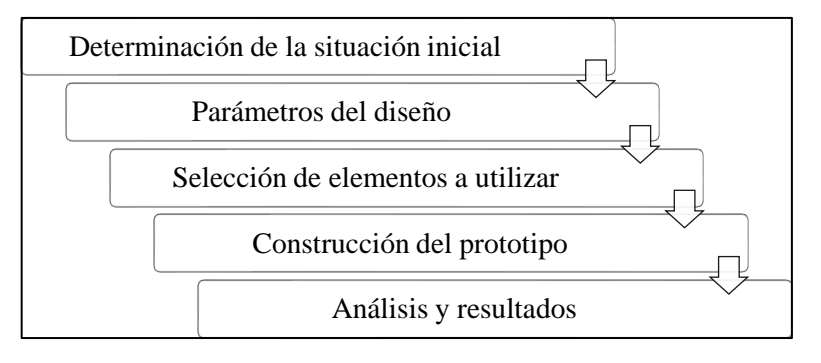

 **Ilustración 1-3:** Metodología utilizada en el desarrollo del proyecto.  **Realizador por:** Bejarano, J; Sarango, C. 2023

#### **3.2 Determinación de la situación inicial**

#### *3.2.1 Descripción de la Empresa*

Es una empresa ecuatoriana ubicada en la provincia de Chimborazo, ciudad de Riobamba, encabezada por el gerente propietario, el Ing. Olguer Lamiña. En la planta se procesan alimentos para animales, el cual es rico en proteínas, vitaminas, y otros nutrientes que proporcionan una alimentación sana y completa.

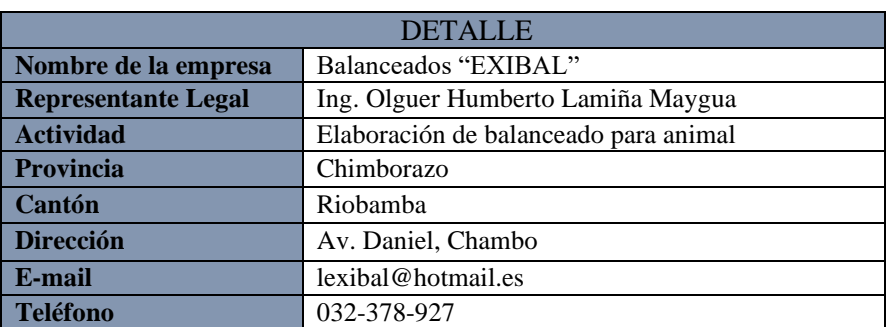

 **Tabla 1-3:** Datos generales de la Empresa.

 **Realizador por:** Bejarano, J; Sarango, C. 2023

## *3.2.2 Ubicación geográfica*

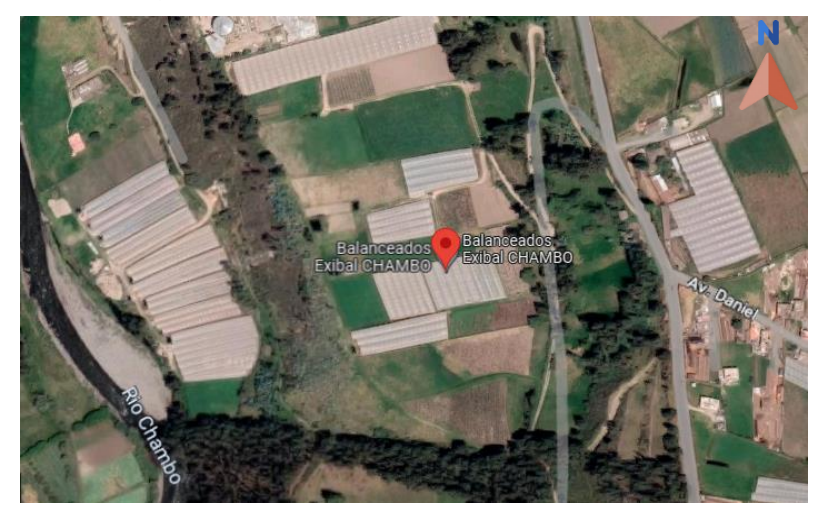

 **Ilustración 2-3:** Ubicación de planta balanceados EXIBAL.  **Fuente:** Google Maps

# *3.2.3 Líneas de producción en la empresa EXIBAL*

En la **ilustración 3-3** se puede apreciar que la empresa EXIBAL cuenta con distintas líneas de producción; sin embargo, esta propuesta tecnológica se enfocó en la línea de alimento para mascotas "PetFood", la misma que se encarga de elaborar alimento para perros y gatos de distintas razas, la formula está hecha con materias primas de alta digestibilidad con vitaminas, minerales y proteínas para ayudar a fortalecer los músculos y huesos del animal en presentaciones de 15 kg y 30 kg; debido a ello cuenta con personal capacitado que desarrolle con éxito cada una de sus funciones como se puede visualizar a continuación:

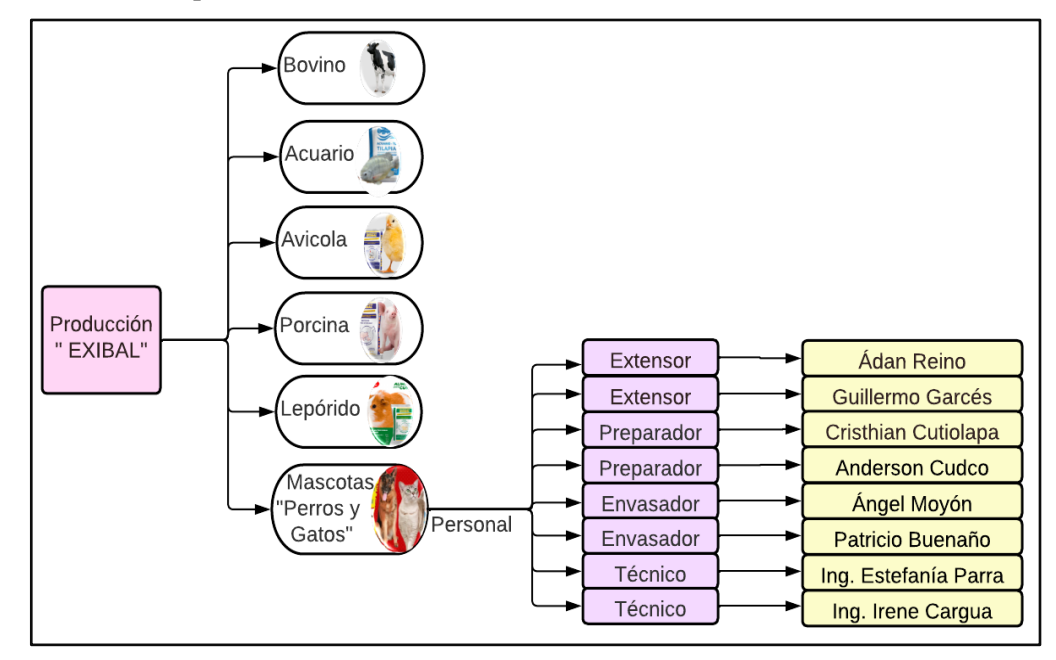

 **Ilustración 3-3:** Líneas de producción en EXIBAL  **Realizador por:** Bejarano, J; Sarango, C. 2023

# *3.2.4 Diagrama de flujo*

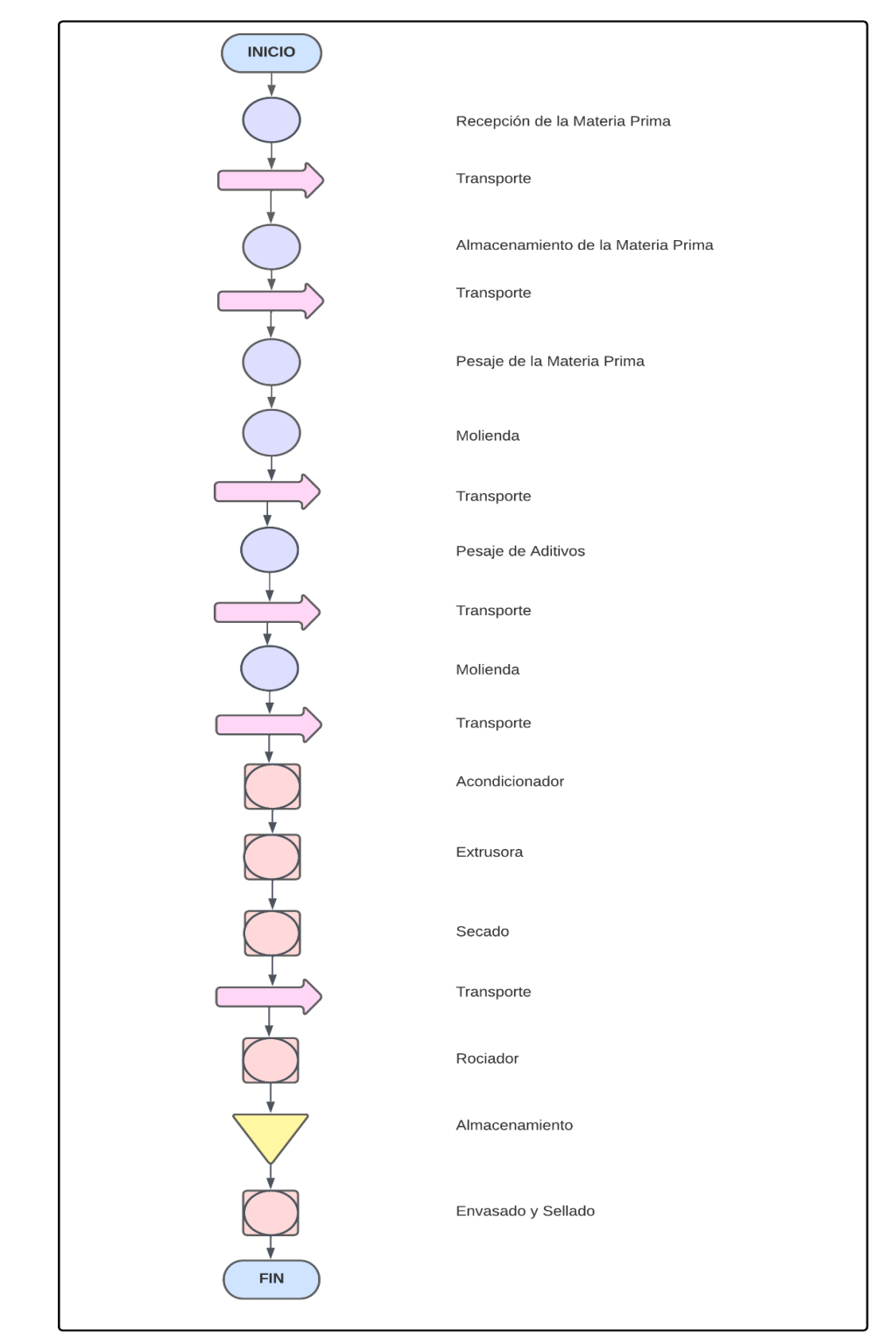

En la **ilustración 4-3** se detallan los procesos que se deben llevar a cabo para la elaboración de alimento para mascota.

 **Ilustración 4-3:** Diagrama de flujo  **Realizador por:** Bejarano, J; Sarango, C. 2023

### *3.2.5 Descripción del proceso productivo*

#### • **Recepción y Almacenamiento de Materias Primas**

El supervisor realiza una inspección preliminar de la materia prima, al verificar que el producto cuenta con los requerimientos y especificaciones esperadas, autoriza al personal de carga que se realice el almacenamiento en bodega.

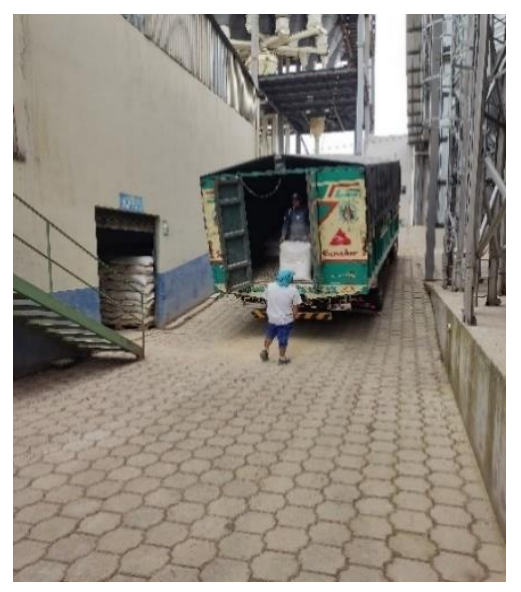

 **Ilustración 5-3:** Almacenamiento de Materia Prima.  **Realizador por:** Bejarano, J; Sarango, C. 2023

### • **Pesaje de las Materias primas**

La materia prima se encuentra almacenada en tolvas; mediante un tablero de control se digitaliza la cantidad específica de descarga del producto de acuerdo con la fórmula de la empresa.

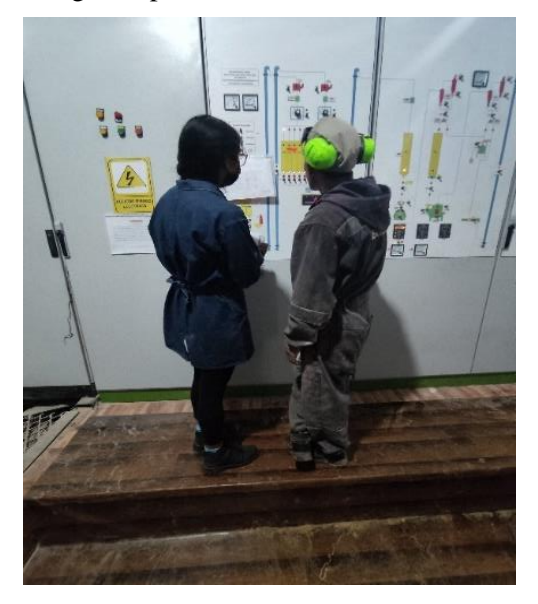

 **Ilustración 6-3:** Pesaje de las Materias Primas.  **Realizador por:** Bejarano, J; Sarango, C. 2023

# • **Molienda**

La materia prima se somete a este proceso, para reducir el tamaño de los granos con el fin de facilitar su procesamiento en las siguientes fases.

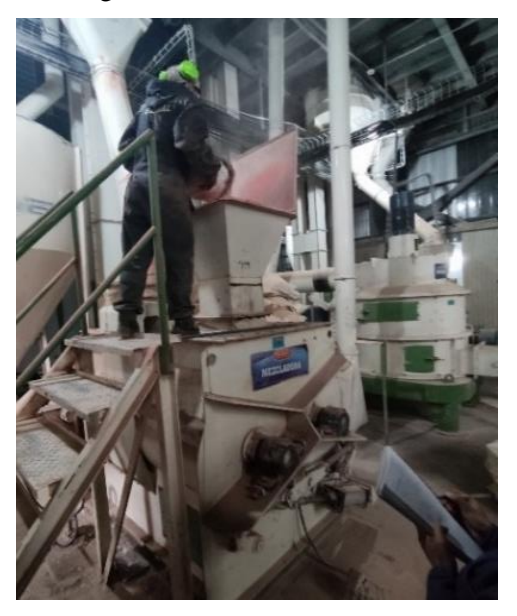

 **Ilustración 7-3:** Molienda  **Realizador por:** Bejarano, J; Sarango, C. 2023

# • **Pesaje de aditivos**

Se revisa la fórmula y se pesa las cantidades de los aditivos y micronutrientes en la balanza.

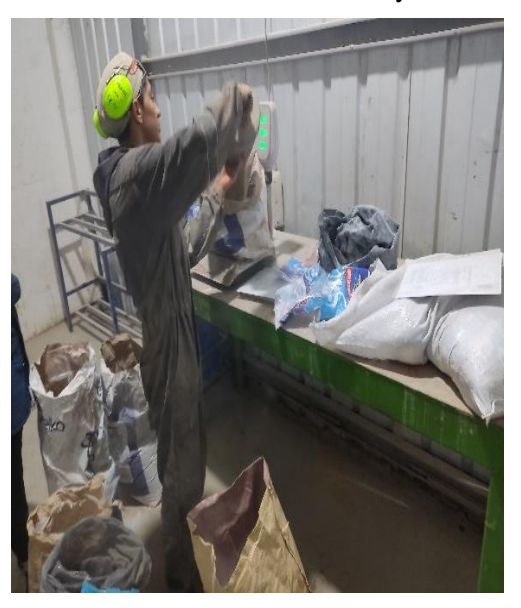

 **Ilustración 8-3:** Pesaje de aditivos.  **Realizador por:** Bejarano, J; Sarango, C. 2023

## • **Mezcladora**

Se integra la materia prima, posteriormente se adiciona los aditivos y se mezcla hasta obtener una masa homogénea y uniforme, finalmente se agrega aceite de pollo con el fin de incorporarle el sabor característico a la mezcla y que sea estimulante para el olfato del animal.

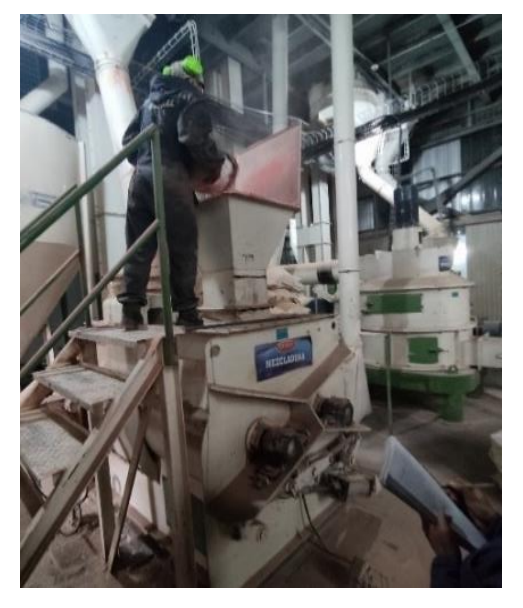

 **Ilustración 9-3:** Mezcladora  **Realizador por:** Bejarano, J; Sarango, C. 2023

# • **Acondicionador**

El alimento se somete a bajas temperatura hasta obtener un grado de humedad establecido por la empresa, el cual debe cumplir con alta hidro - estabilidad.

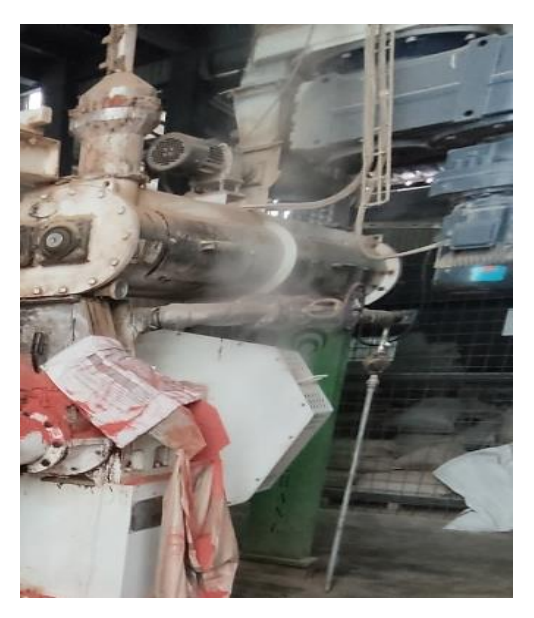

 **Ilustración 10-3:** Acondicionador.  **Realizador por:** Bejarano, J; Sarango, C. 2023

## • **Extrusora**

En esta etapa se cocina la masa y se le aplica presión para forzar su paso dentro del cilindro. La masa es extruida en un molde, al final de este la rebanadora ayuda a dar la forma a las croquetas.

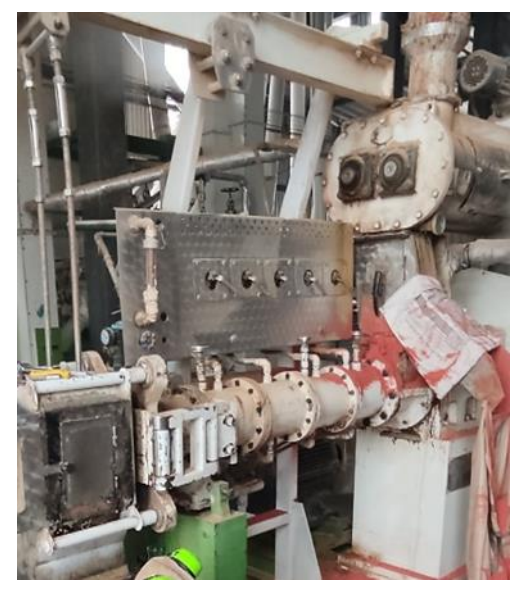

 **Ilustración 11-3:** Extrusora.  **Realizador por:** Bejarano, J; Sarango, C. 2023

#### • **Secado**

Mediante intercambiadores de calor se aspira la humedad del alimento.

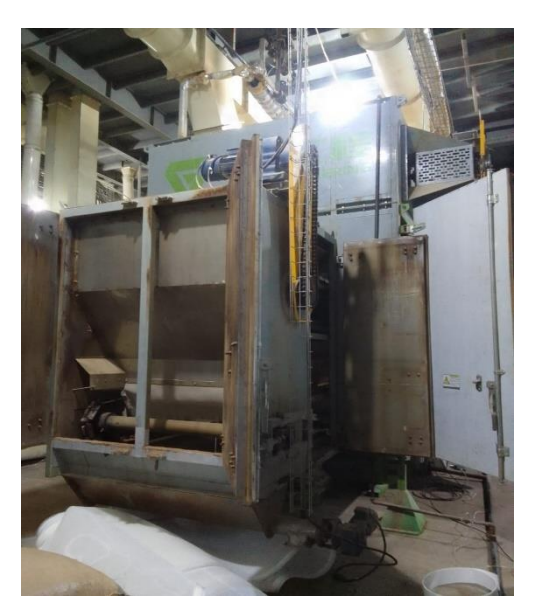

 **Ilustración 12-3:** Secado.  **Realizador por:** Bejarano, J; Sarango, C. 2023

# • **Rociador**

En la cámara de rociado circulan las croquetas y son rociadas con aceite de pollo de forma uniforme, para lograr una mezcla completa, asegurar su calidad y darle el olor característico.

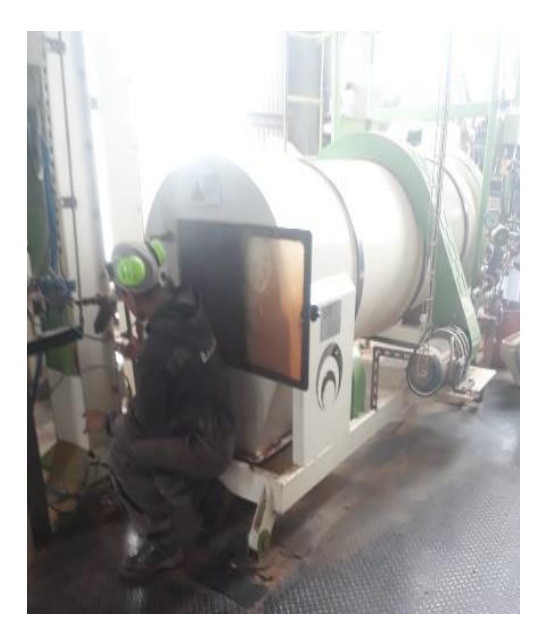

 **Ilustración 13-3:** Rociador.  **Realizador por:** Bejarano, J; Sarango, C. 2023

## • **Enfriador**

Se elimina el exceso de calor de las croquetas hasta llegar a temperatura ambiente y obtener el grado de humedad acorde para una mejor conservación de las mismas. El proceso se lo realiza con aire seco.

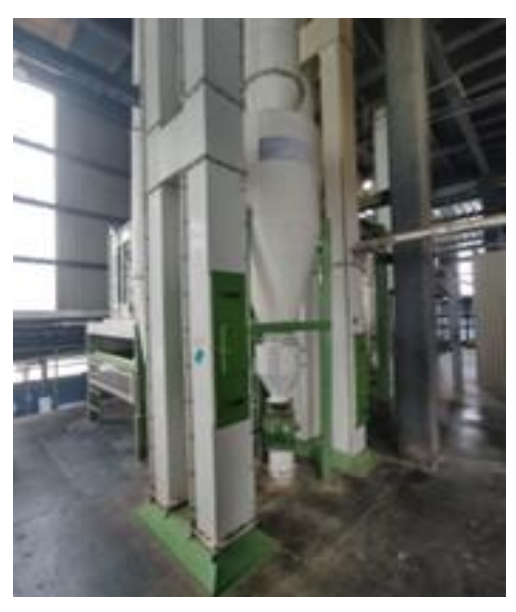

 **Ilustración 14-3:** Enfriador.  **Realizador por:** Bejarano, J; Sarango, C. 2023

### • **Almacenamiento**

El producto enfriado es transportado en los silos de almacenamiento, aquí el producto se almacena temporalmente para su posterior envasado.

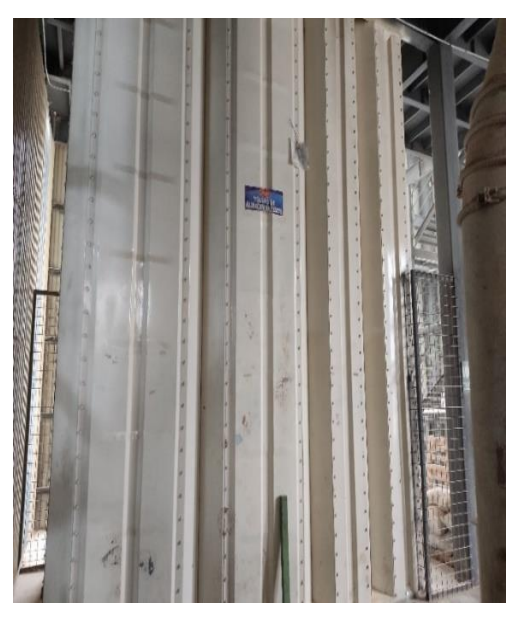

 **Ilustración 15-3:** Almacenamiento.  **Realizador por:** Bejarano, J; Sarango, C. 2023

## • **Envasado y Sellado**

La máquina semiautomática envasa el producto en sacos, posteriormente se desplaza por la banda transportadora para ser sellado y almacenado para su comercialización.

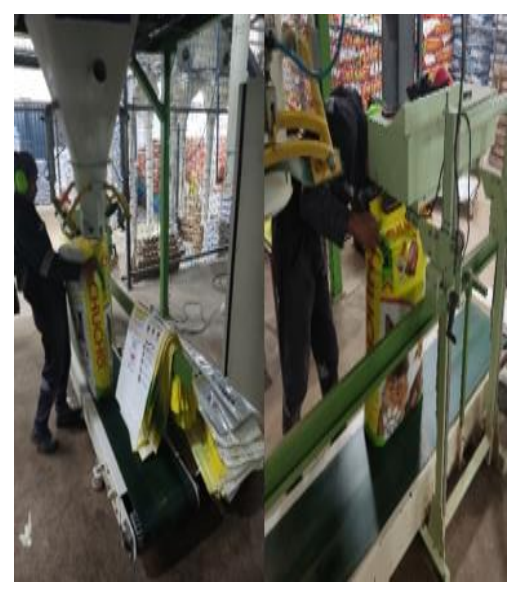

 **Ilustración 16-3:** Envasado y Sellado.  **Realizador por:** Bejarano, J; Sarango, C. 2023

# *3.2.6 Diagrama de análisis de procesos*

En el diagrama analítico de procesos se evidencia todas las acciones que se llevan a cabo en la producción de comida para mascota.

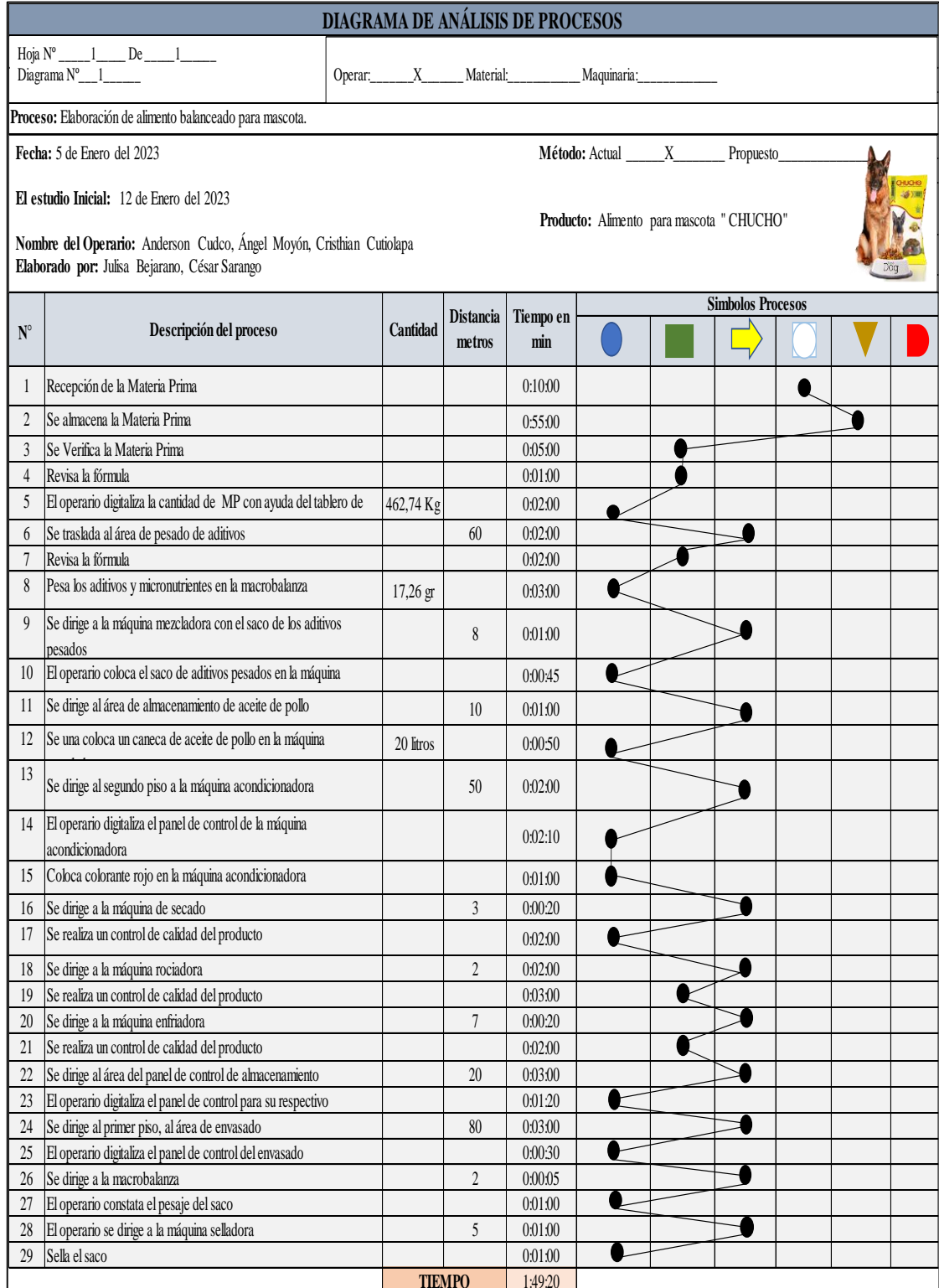

**Ilustración 17-3:** Diagrama de análisis de procesos. **Realizador por:** Bejarano, J; Sarango, C. 2023

**Tabla 2-3:** Cuadro Resumen.

| <b>SIMBOLO</b> | <b>ACTIVIDAD</b>          | Cant     | <b>Distancia</b> | <b>Tiempo</b><br>(min) |
|----------------|---------------------------|----------|------------------|------------------------|
|                | Operación                 | 11       |                  | 0:15:35                |
|                | Transporte                | 11       | 247              | 0.15:45                |
|                | Inspección                | 5        |                  | 0:13:00                |
|                | Espera                    | $\Omega$ |                  |                        |
|                | Almacenamiento            | 1        |                  | 0:55:00                |
|                | Combinada                 | 1        |                  | 0:10:00                |
|                | Total de actividades      | 29       |                  |                        |
|                | Distancia total en metros |          | 247              |                        |
|                | Tiempo/ min/ hombre       |          |                  | 109                    |
|                | Tiempo/hora/hombre        |          |                  | 1:49:20                |

**Realizador por:** Bejarano, J; Sarango, C. 2023

En cada parada se requiere de 500 kg entre materia prima, aditivos y aceite de pollo; posterior a ello, esta mezcla es procesada y transformada en croquetas. De una parada se obtiene entre 15 a 16 sacos de balanceado de 30 kg cada uno.

#### *3.2.7 Diagnóstico de la situación actual*

#### *3.2.7.1 Identificación y estimación de riesgos (INSHT)*

Para el desarrollo del análisis de riesgos de las áreas pertenecientes a la línea de extrusión de alimento para mascotas "PetFood" en EXIBAL, se emplea la matriz INSHT, en la misma que se detalla la identificación de peligros en base a la observación que se realiza, los riesgos a evaluarse son los siguientes:

- Riesgos mecánicos
- Riesgos físicos
- Riesgos químicos
- Riesgos biológicos
- Riesgos ergonómicos
- Riesgos psicosociales

Para realizar la estimación de riesgos laborales se utiliza los criterios establecidos por el Instituto Nacional de Seguridad e Higiene en el Trabajo "INSHT", que se detalla previamente en la **Tabla 2-2**. A continuación, se observa en la **Tabla 3-3**, la matriz "INSHT"; del puesto más crítico de la línea PetFood en EXIBAL, las demás matrices se encuentran en el **ANEXO A**. Actualmente la empresa de balanceados EXIBAL cuenta con un jefe de seguridad, el Ing. Francisco Tello, encargado de supervisar el cumplimiento de la normativa de seguridad, incluyendo la utilización del EPP en ambas plantas, localizadas en Riobamba y en Chambo.

# **Tabla 3-3:** Matriz INSHT – Extrusión.

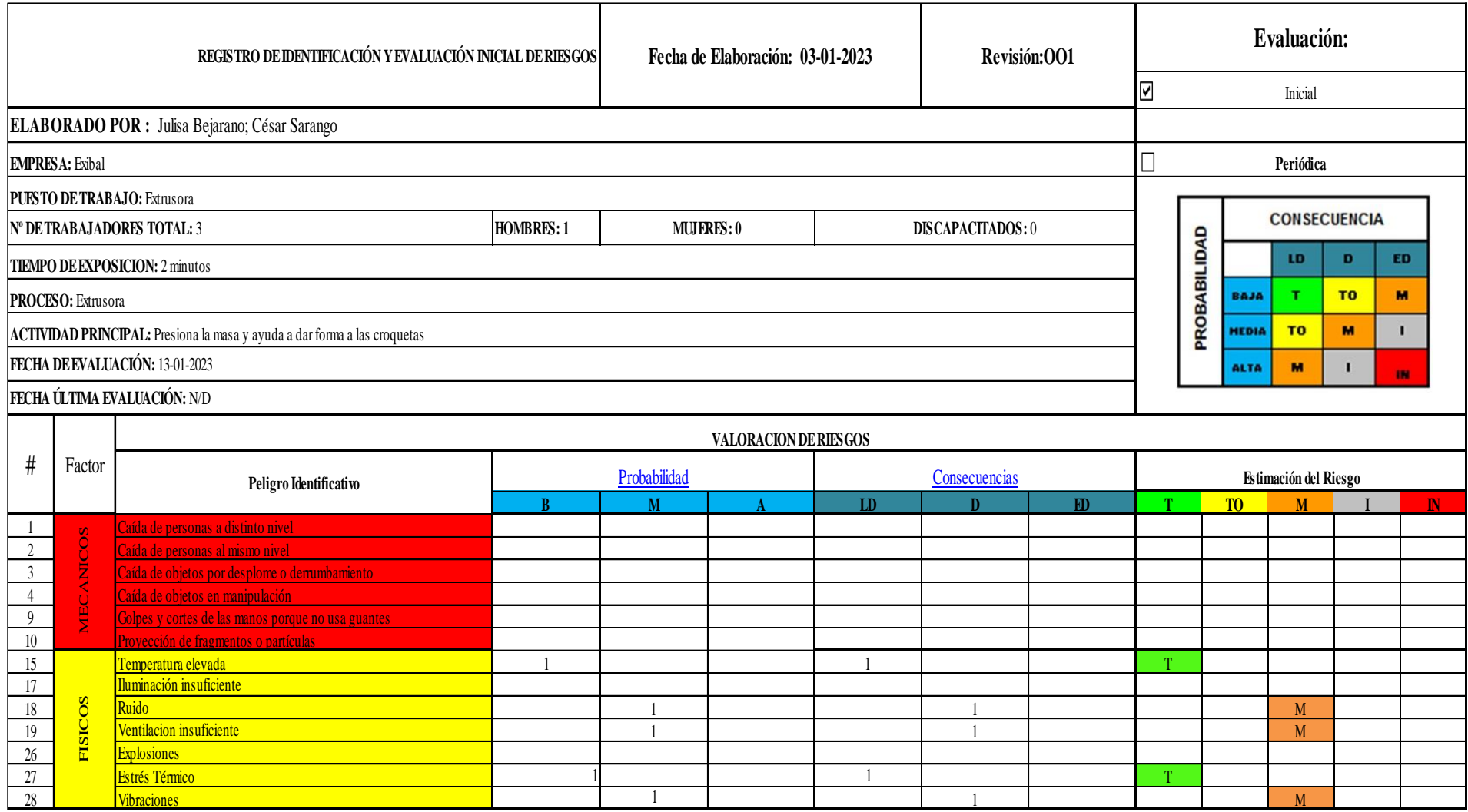

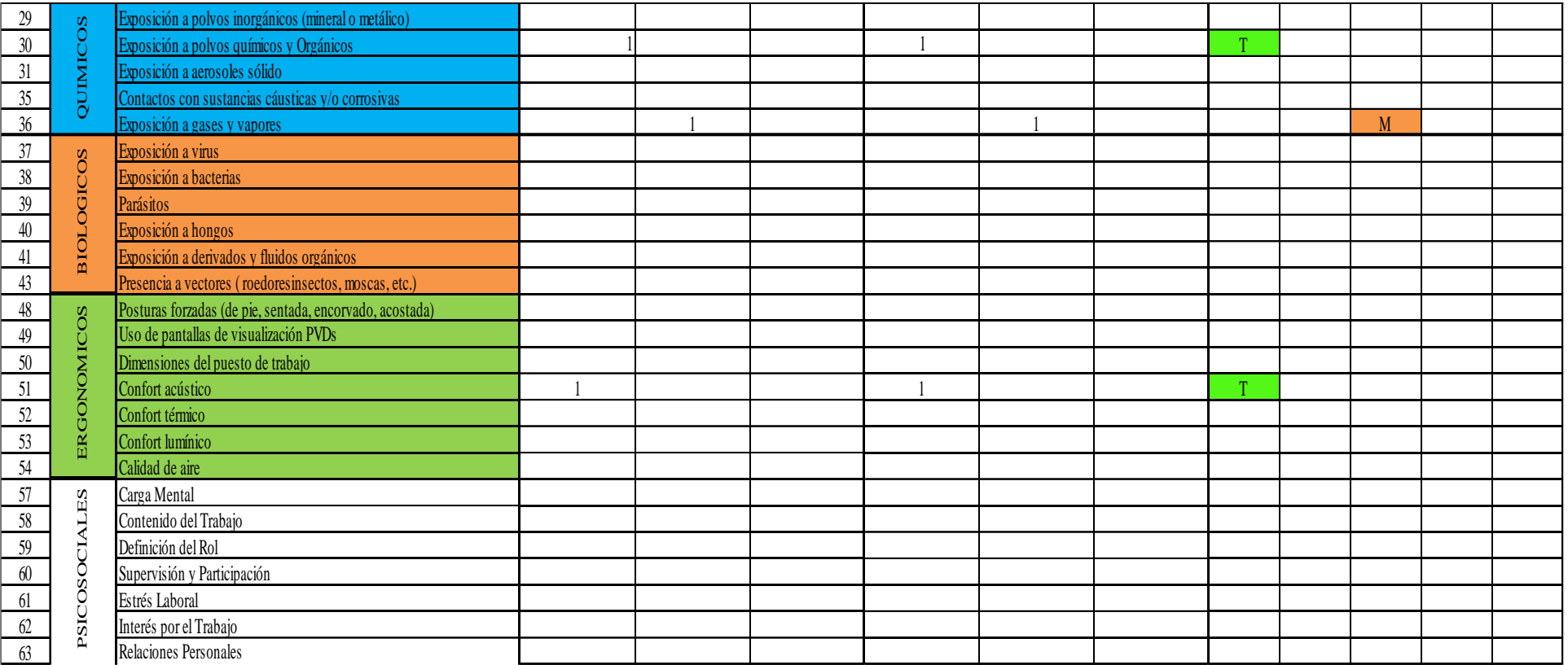

**Realizado por:** Bejarano, J; Sarango, C. 2023

**Interpretación:** En la **Tabla 4-3** se puede observar los factores y peligros identificados para el proceso de extrusión, permitiendo de esta manera estimar los niveles de riesgos de acuerdo con su probabilidad estimada y consecuencias esperadas, la matriz se completó mediante la observación de las actividades que se realizan en esta área durante el tiempo de operación.

#### **Tabla 4-3:** Total de riesgos – Extrusión.

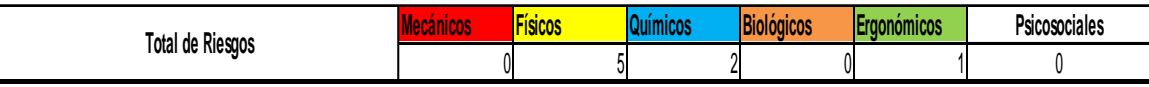

**Realizado por:** Bejarano, J; Sarango, C. 2023

## **Interpretación:**

En la **Tabla 5-3** se puede evidenciar el total de riesgos evaluados, dando como resultado que existen 5 riesgos físicos, 2 riesgos químicos y 1 riesgo ergonómico.

#### **Tabla 5-3:** Estimación de los riesgos – Extrusión.

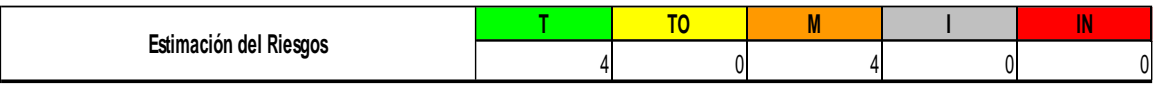

**Realizado por:** Bejarano, J; Sarango, C. 2023

#### **Interpretación:**

En la **Ilustración 18-3** nos muestra la estimación de riesgos físicos, químicos y ergonómicos dando como resultado que existen 4 riesgos triviales y 4 riesgos moderados; no se evidencia riesgo importante, riesgo tolerable ni riesgo intolerables.

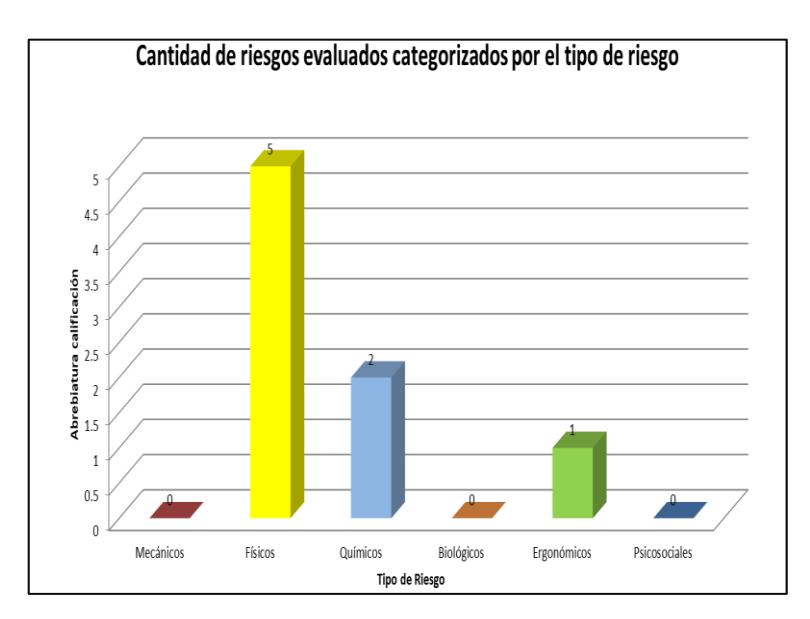

 **Ilustración 18-3:** Tipos de riesgos.  **Realizado por:** Bejarano, J; Sarango, C. 2023

#### **Interpretación:**

En la **Ilustración 19-3** se puede observar que existen más riesgos físicos y químicos en la área de extrusión, un riesgo ergonómico y no se presentan riesgos biológicos, mecánicos ni psicosociales.

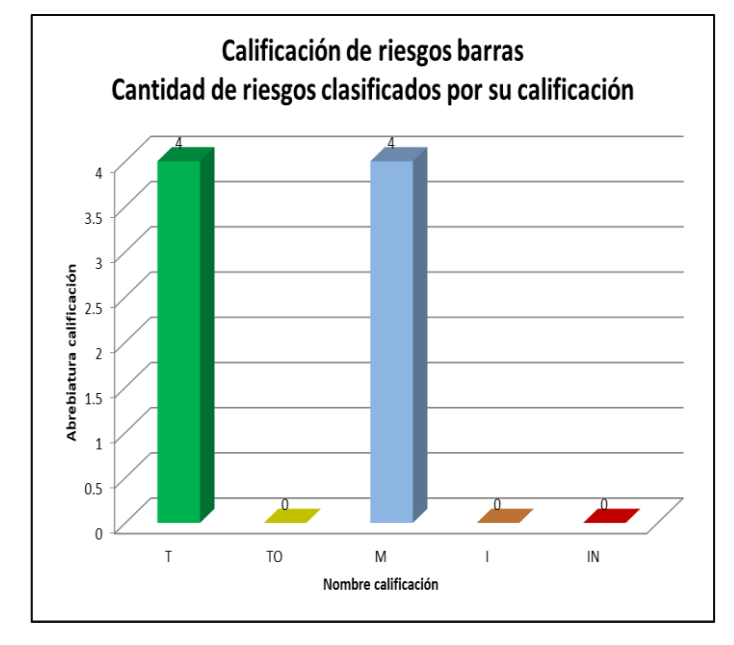

 **Ilustración 19-3:** Clasificación de los riesgos.  **Realizado por:** Bejarano, J; Sarango, C. 2023

#### **Interpretación:**

En la **Ilustración 19-3** se puede apreciar la clasificación de riesgos, el trivial y moderado presentan igual cantidad de riesgos y no se evidencian riesgos tolerables, intolerables ni riesgos importantes.

#### **3.3 Parámetros de diseño**

El funcionamiento del sistema de detección del correcto uso de EPP debe disponer de requerimientos esenciales, denominados parámetros de diseño, que le permitan cumplir con las siguientes etapas:

#### *3.3.1 Primera etapa: Segmentación y detección*

Consiste en la detección del operario, posterior a ello se segmenta la parte superior en donde se analiza la utilización del gorro de trabajo y los protectores auditivos, de igual manera se segmenta el torso y se comprueba que el uniforme de trabajo sea el correcto y se encuentre debidamente cerrado, luego se segmenta la parte inferior en donde se comprueba el correcto uso del EPP.

En caso de que el sistema detecte que alguna de las partes segmentadas presente anomalías, se procede a lanzar una señal preventiva, se optó por una luz estroboscópica de color ámbar como método de señalización.

#### *3.3.3 Tercera etapa: Señal correctiva*

Pasado un lapso de 3 min si el sistema corrobora la reincidencia en el incorrecto uso del EPP, procede a lanzar una señal correctiva, en este caso se trata de una luz estroboscópica de color rojo.

#### *3.3.4 Cuarta etapa: Evidencia fotográfica en la nube*

Al cumplirse la señal correctiva, el sistema captura la imagen en la cual se evidencia al operario infringiendo la normativa de seguridad, la procesa y la envía a un drive en la nube, el cual se encuentra vinculado con una cuenta creada exclusivamente para el uso del personal de seguridad de la empresa.

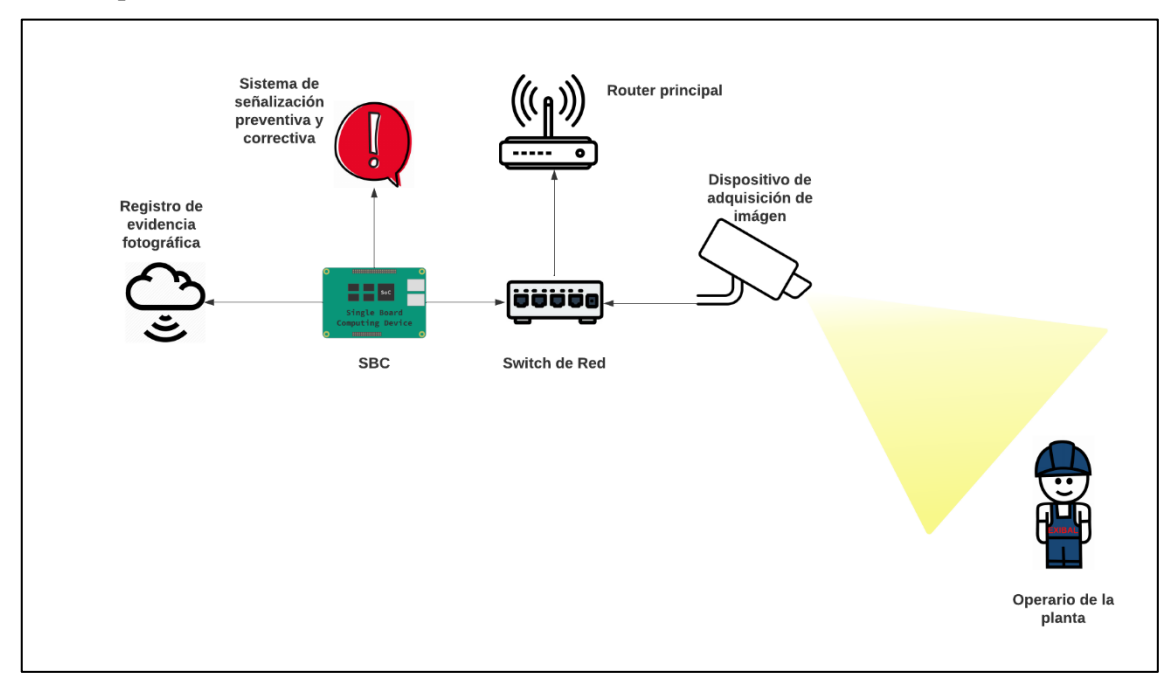

**Ilustración 20-3:** Esquema de los requerimientos del prototipo. **Realizador por:** Bejarano, J; Sarango, C. 2023

Con el fin de llevar a cabo idealmente las etapas previamente señaladas, la **Ilustración 20-3** muestra el esquema de requerimientos del prototipo, facilitando de esta manera la selección de elementos a utilizar. El esquema además muestra el proceso sistemático a seguir:

- Se utiliza la cámara para la adquisición de imágenes del entorno de trabajo.
- Mediante conexión ethernet las imágenes pasan por un switch de red, el cual a su vez se encuentra conectado al router principal de la planta, para luego ir al Computador de Placa Única.
- Llegan entonces al SBC donde serán procesadas por el sistema creado.
- Si el sistema detecta que existe mal uso de los EPP procede a almacenar la imagen y realizar una primera señal preventiva.
- Pasado un lapso, en caso de que exista reincidencia por parte del operario, se ejecuta la señal correctiva, además de que la imagen previamente almacenada, será enviada con su respectiva fecha y hora a un registro en la nube.

## **3.4 Selección de Hardware**

#### *3.4.1 Dispositivo de adquisición de imagen*

El dispositivo de adquisición de imagen es una pieza fundamental en un proyecto de visión artificial, siendo este el primer paso del proceso es necesario que se seleccione el dispositivo idóneo, que cumpla con todos los requerimientos del prototipo que se propone realizar.

Para la selección del dispositivo se han tomado en consideración los siguientes criterios de valoración:

- **Costo:** Es importante analizar la relación costo-beneficio del dispositivo con el fin de escoger el que presente un precio adecuado y ofrezca el rendimiento buscado.
- **Resolución:** Se debe tomar en consideración la resolución de la cámara debido a que, al analizar el espacio de trabajo de un tamaño considerable, este va a tener más información por lo que se requiere de una imagen de mayor calidad.
- **Rendimiento en ambientes oscuros (Luz suplementaria):** Otro factor de interés al seleccionar el equipo de adquisición de imágenes es su capacidad para proporcionar resultados efectivos tanto en el día como en la noche.
- **Alcance:** Es fundamental analizar la distancia a la cual se puede contar con una adecuada captación de las imágenes.
- **Sensor:** Sin lugar a duda es uno de los componentes más importantes, pues se encarga de convertir la luz captada por el lente en información, para posteriormente transformarla en una imagen.

| <b>CARACTERÍSTICA</b>     | IP HIKVISION WDR FD 4MP               | IP FT HIKVISION COLORVU2MP         |  |
|---------------------------|---------------------------------------|------------------------------------|--|
| Sensor de Imagen          | $1/3$ " CMOS                          | 1/2.8" CMOS                        |  |
| Máxima Resolución         | 4 MP 2688 x 1520                      | 2 MP 1920 x 1080                   |  |
| <b>Iluminación Mínima</b> | 0.01 Lux, 0 Lux (con iluminador)      | 0.0005 Lux, 0 Lux (con iluminador) |  |
| Lente                     | 2.7 mm, 4 mm, 6 mm a F2.0             | Focal fijo 2.8 mm                  |  |
| Tipo                      | Domo Fijo                             | Torreta Fija                       |  |
| <b>Video Bitrate</b>      | 32 Kbps a 16 Mbps                     | 32 Kbps a 8 Mbps                   |  |
| Luz Suplementaria         | Si, alcance de 30 m                   | Si, alcance de 20 m                |  |
| <b>Dimensiones</b>        | $111 \text{ mm} \times 82 \text{ mm}$ | 110 mm x 100.8 mm                  |  |
| Peso                      | 500 g                                 | 350 g                              |  |

**Tabla 6-3:** Comparación de características de dispositivo de adquisición de imagen.

**Realizado por:** Bejarano, J; Sarango, C. 2023

De acuerdo a la comparativa de especificaciones técnicas realizada en la **Tabla 6-3**, se optó por seleccionar a la cámara **IP Fixed Turret Hikvision ColorVu 2MP**, debido a que es un dispositivo suficiente para el entorno de trabajo de trabajo en el cual se va a aplicar el prototipo, de igual manera se tomó muy en consideración el peso del dispositivo debido al case protector que se pretende realizar.

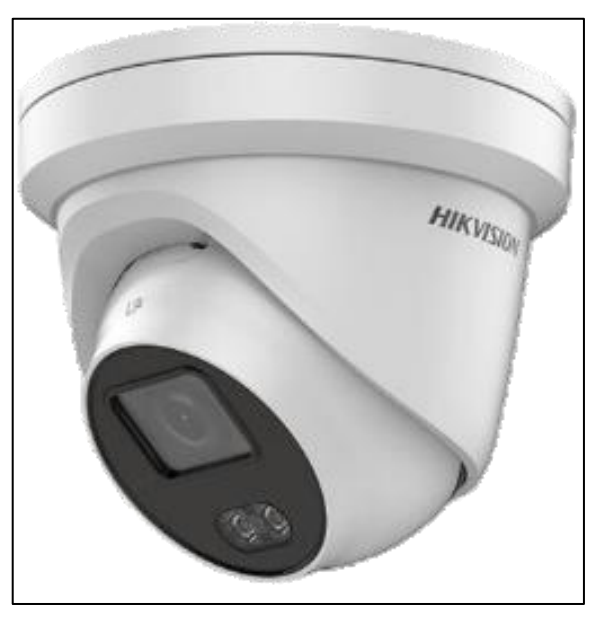

**Ilustración 21-3:** Cámara IP Torreta Hikvision ColorVu 2 MP.  **Realizado por:** Bejarano, J; Sarango, C. 2023  **Fuente:** (HikVision, 2020)

# *3.4.2 Computadora de Placa Única, Single Board Computer (SBC)*

Con el objetivo de facilitar el transporte del programa se opta por una SBC, de esta manera este se podrá colocar en el puesto crítico de la empresa, sin necesidad de una computadora externa. Sin embargo, para cumplir con el propósito del sistema es necesario escoger cuidadosamente la SBC a utilizar.

Con este fin se han tomado en consideración los siguientes criterios de valoración:

- **Costo de adquisición:** Es importante analizar la relación costo-beneficio del SBC con la finalidad de adquirir aquel que presente el mejor rendimiento por el menor precio.
- **Rendimiento:** En lineamientos generales, el rendimiento de una computadora es la cantidad de trabajo que puede realizar un el sistema. Es crucial por ende conocer que tan bien una SBC ejecuta su función.
- **Capacidad para el desarrollo de sistemas con Inteligencia Artificial:** Como se menciona previamente en el documento, NVIDIA brinda a sus usuarios una vasta variedad de recursos de uso libre relacionados a la V.A. y en específico a la librería Jetson-Inference.

| <b>CARACTERÍSTICA</b>    | <b>JETSON NANO B01</b>                                        | <b>JETSON XAVIER NX</b>       | <b>RASPBERRY PI4</b>        |
|--------------------------|---------------------------------------------------------------|-------------------------------|-----------------------------|
| GPU                      | 128-núcleos Maxwell                                           | 384-núcleos Volta             | Broadcom VideoCore IV       |
| CPU                      | Quad-core ARM                                                 | 8-core ARM                    | <b>Ouad-core</b>            |
| Velocidad del procesador | $1,5$ GHz                                                     | $2.5$ GHz                     | $1.5$ GHz                   |
| Memoria                  | 4 GB 64-bit LPDDR4                                            | 8 GB 128-bit LPDDR4           | 2 GB LPDDR4                 |
| Almacenamiento           | microSD (No incluida)                                         | microSD (No incluida)         | microSD (No incluida)       |
| Conectividad             | Gigabit Ethernet                                              | Gigabit Ethernet              | Bluetooth 5.0, Wi-Fi,       |
|                          |                                                               |                               | Gigabit Ethernet            |
| <b>Display</b>           | 1x HDMI 2.0, 1x DP 1.2                                        | 2 DP 1.4/eDP 1.4/HDMI 2.0     | $2x$ micro-HDMI             |
| <b>Puertos USB</b>       | 4x USB 3.0, 1x USB 2.0                                        | 4x USB 3.0 1x USB 2.0         | 2x USB 3.0, 2x USB 2.0      |
| Cámara                   | 2x 15-pines MIPI CSI-2                                        | 3x 14 lanes (3x4 o 6x2) MIPI  | 1x CSI (Cámara              |
|                          |                                                               | CSI-2-D-PHY 1.2               | Raspberry Pi)               |
| <b>Dimensiones</b>       | $100 \text{ mm} \times 79 \text{ mm} \times 30.21 \text{ mm}$ | $105$ mm x $105$ mm x $65$ mm | $85.6$ mm x 56.5 mm x 11 mm |
| <b>OS</b>                | Ubuntu/Linux                                                  | Ubuntu/Linux                  | Ubuntu/Linux                |

**Tabla 7-3:** Comparativa de características de ordenadores de Placa Única.

**Realizado por:** Bejarano, J; Sarango, C. 2023

Una vez realizada la respectiva comparativa técnica de las SBC, como se muestra en la **Tabla 7- 3**, además de los criterios de valoración previamente señalados, se llega a la conclusión de que la **Jetson Nano B01** es suficientemente capaz de cumplir exitosamente con los requerimientos para llevar a cabo el desarrollo del prototipo. Se escogió un modelo presentado por NVIDIA debido a la amplia gama de recursos relacionados a la visión artificial que este proveedor brinda y como de momento solo se requiere la aplicación del prototipo en un puesto de trabajo, la SBC seleccionada es conveniente.

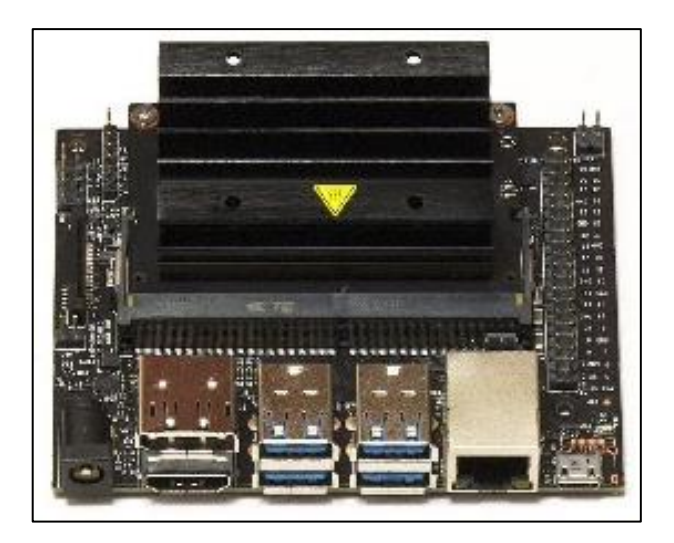

 **Ilustración 22-3:** SBC NVIDIA Jetson Nano B01.  **Realizado por:** Bejarano, J; Sarango, C. 2023  **Fuente**: (NVIDIA DEVELOPER, 2020, p. 1)

## **Hardware complementario**

# *3.4.3 Switch de Red*

Los switches tienen como objetivo el conectar varios dispositivos dentro de una misma red, para enviar paquetes de datos hacia y desde estos dispositivos. Las cámaras IP necesitan además una fuente de alimentación, para ello lo recomendable es utilizar un switch tipo PoE, Power-over-Ethernet, los cuales además de transmitir datos, proveen de alimentación eléctrica a través de un solo cable Ethernet. Sin embargo, el costo de este tipo de switch es más elevado, por lo que se recurrió a conectar una fuente de alimentación externa en el cable Ethernet y de esta manera utilizar un switch que no es PoE Tp-link 5-Port 10/100 Mbps.

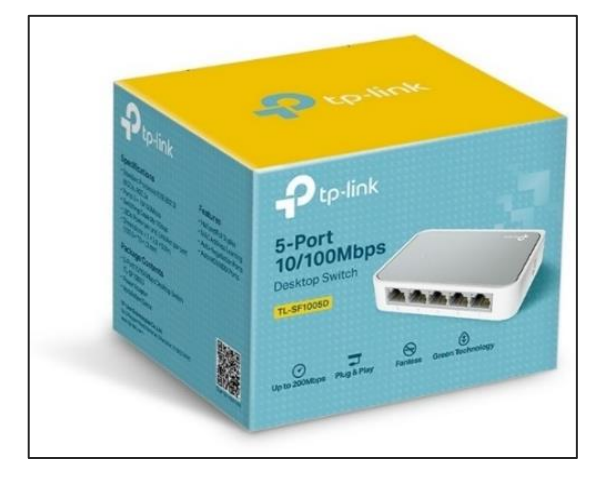

 **Ilustración 23-3:** Swich de Red tp-link.  **Realizado por:** Bejarano, J; Sarango, C. 2023  **Fuente**: (Tp-Link Corporation Limited, 2023, p. 1)

#### *3.4.4 Sistema de prevención y corrección aplicada en el dispositivo*

En primera instancia se planteó, como sistema de señalización preventivo y correctivo, el utilizar dos audios generados en Speechify, una aplicación de texto a voz, siendo el primero de ellos un audio preventivo cuya función era advertir al operario de que se encontraba utilizando el EPP de manera incorrecta o no lo estaba utilizando, el segundo audio siendo el correctivo informaba que se registró la evidencia fotográfica de los operarios debido a esta posible infracción.

Esta idea fue descartada debido a que uno de los EPP que utilizan los operarios son protectores auditivos, debido al alto nivel de ruido existente en la empresa, por lo que se replanteó y se optó por utilizar dos luces estroboscópicas, que pretenden cumplir la misma función. La primera de ellas, siendo de color ámbar y previniendo al operario antes de que se realice la multa; la segunda por otra parte, siendo de color rojo e indicando que se registró la evidencia en la nube, para que el jefe de seguridad determine si es necesario el proceder con la respectiva multa por incumplimiento del reglamento de seguridad.

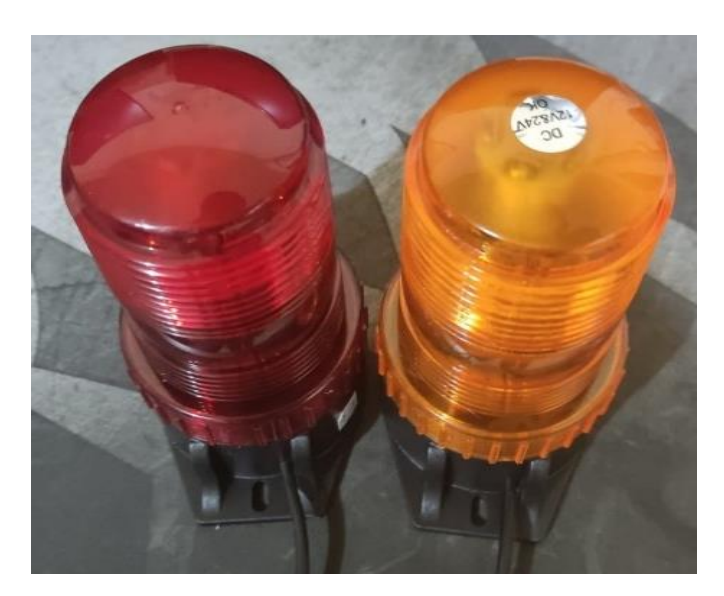

 **Ilustración 24-3:** Luces estroboscópicas.  **Realizado por:** Bejarano, J; Sarango, C. 2023

Para la conexión de las luces estroboscópicas con la SBC se utilizó un módulo relé de 2 canales que cumple la función de un interruptor, de tal manera que cuando la SBC envíe la señal adecuada se encenderá una de las luces.

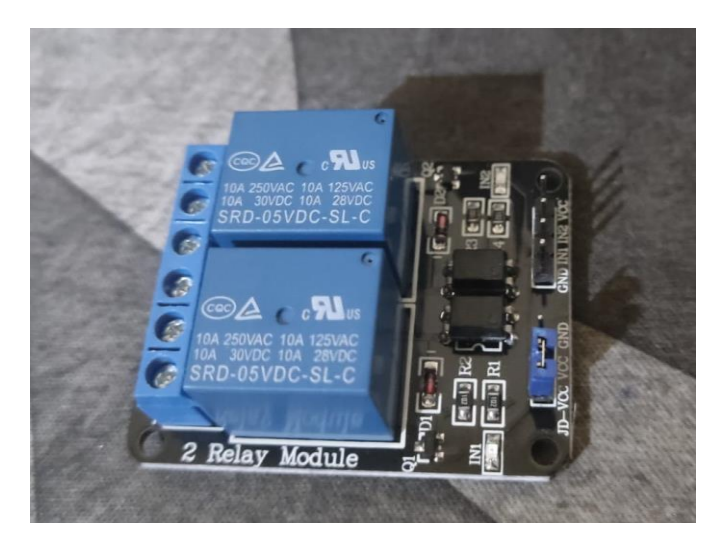

 **Ilustración 25-3:** Modulo de relé con 2 canales.  **Realizado por:** Bejarano, J; Sarango, C. 2023

## *3.4.5 Esquema de conexiones del Hardware*

En cuanto a la conexión del sistema de señalización, se realizó un esquema de las 2 luces estroboscópicas, el módulo relé de 2 canales y la Computadora de Placa Única, para su posterior implementación en el prototipo.

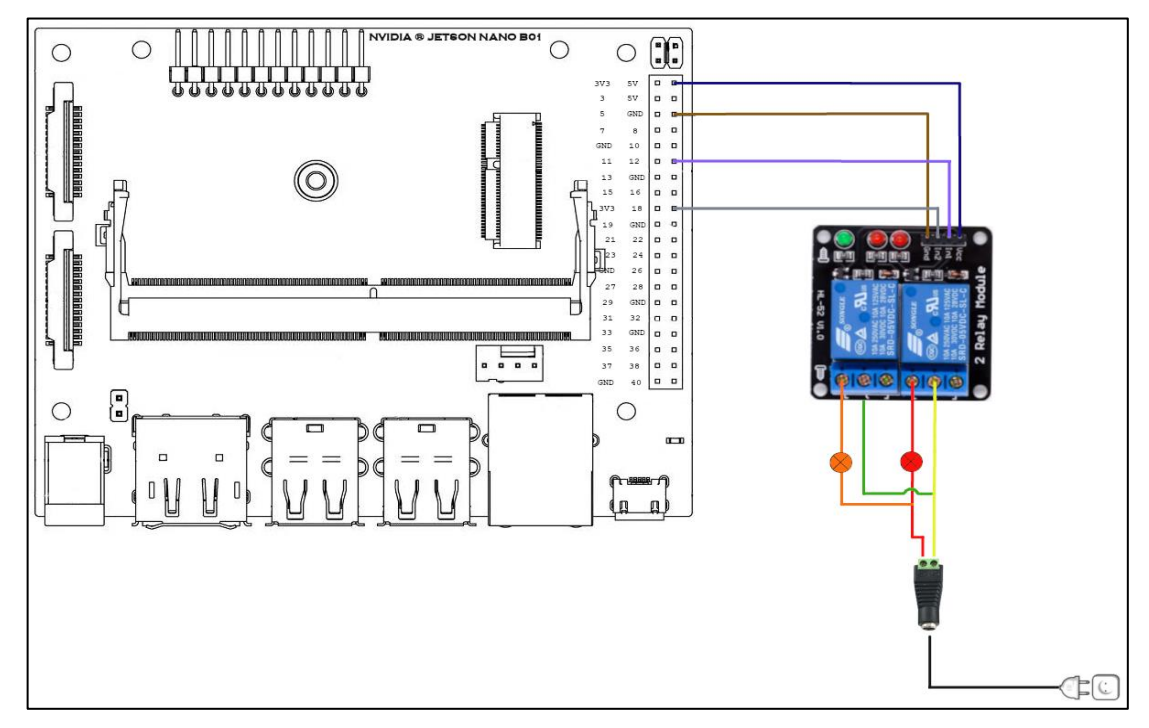

 **Ilustración 26-3:** Esquema de conexiones del sistema de señalización.

 **Realizador por:** Bejarano, J; Sarango, C. 2023

Con el fin de garantizar el correcto funcionamiento de las señales preventiva y correctiva, se realiza el esquema de conexiones, como se aprecia en la **Ilustración 26-3** realizada en GIMP 2.10, donde la SBC es la encargada de mandar la señal para la activación de las mismas de acuerdo al contador interno que tiene el progama. A su vez las luces estroboscopicas se encuentran puenteadas de manera que solo se necesite un conector hembra para su respectiva fuente de alimentación.

### **3.5 Selección de Software**

Es fundamental que se seleccione el software correcto para que el sistema desarrolle sus funciones de manera adecuada, en este caso se utiliza Python como lenguaje de programación, en conjunto con el entorno de desarrollo integrado IDLE, para la creación del software de visión artificial sobre todo debido a que una de sus características principales es el Machine Learning, dentro de los algoritmos de ML se encuentran las redes neuronales, Deep Learning, entre otros. Juntamente con el software libre OpenCV, las librerías que brinda NVIDIA Jetson para la creación de redes inferencia y las librerías propias de Python.

En la SBC se ha optado por instalar el sistema operativo Linux Ubuntu, debido a que es libre de obtener, mientras que otros SO requieren licencias de activación, como es el caso de Windows, además que Ubuntu es ideal para aquellas computadoras con poder de procesamiento limitado y poca memoria, como es el caso de la Jetson Nano B01.

## **3.6 Confirmación de conexiones**

Se define la función "prueba conexión" como la principal para comprobar que exista conexión de la cámara y entonces proceder a la lectura del código.

Para el desarrollo de esta función se utiliza visión artificial, cuando se desconecta la cámara los fotogramas se mantienen estáticos y la función toma el mismo fotograma; para corroborar la existencia de este error se realiza una resta del fotograma anterior con el fotograma actual, al encontrarse estática la cámara si la resta es cero significa que el fotograma está congelado. Lo que se toma en consideración para la resta es el aislamiento de la fecha y hora, de esta manera se detecta si se ha perdido la conexión con la cámara.

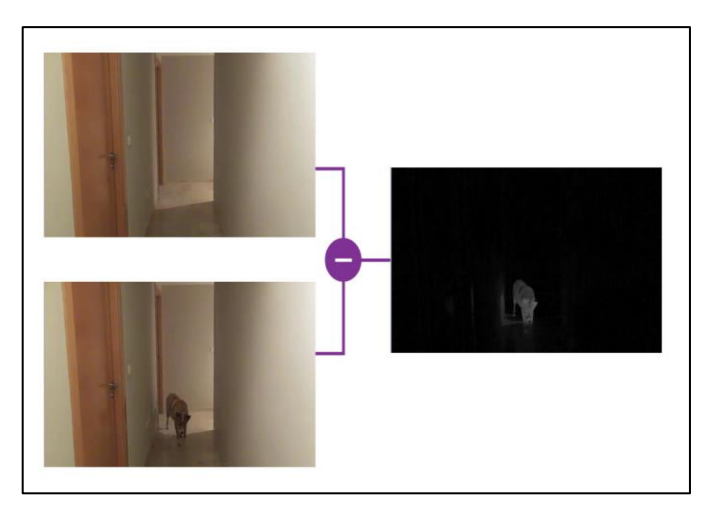

 **Ilustración 27-3:** Resta de imágenes con OpenCV.  **Fuente:** (Del Valle, 2018, p. 2)

En la **Ilustración 27-3** se observa la resta matricial de ambas imágenes, este mismo principio se aplica para determinar la conexión debido al paso de los segundos en la parte superior de la fecha dada por la cámara.

En el código entonces, se recorta la sección donde se encuentra la fecha, posteriormente se transforma la imagen que en primera instancia se encuentra en RGB a escala de grises. Debido a que una imagen a color se define como una composición de matrices de las tres componentes básicas que forman una imagen digital, ya sean RGB o HSV, de tres dimensiones. Mientras que una imagen en escala de grises es una matriz que tiene una sola dimensión, simplificando así el procesamiento de esta.

Posterior a ello se realiza una umbralización de la imagen, de escala de grises a blanco y negro, paso siguiente se dilata la imagen, obteniendo así una imagen binaria, para luego contabilizar los contornos blancos, en caso de que no exista movimiento la sumatoria de todos estos valores deberá ser igual a cero y el programa no estará listo para correr.

## **3.7 Modelo de Deep Learning**

#### *3.7.1 Resnet18-body*

NVIDIA pone a la disposición de sus usuarios código de uso libre en github, uno de ellos siendo Jetson-Inference para sus dispositivos Jetson Nano B01, Jetson Xavier NX, etc. Aquí se encuentra el modelo Resnet18-Body que se utiliza para localizar poses que son adquiridas mediante la detección de 18 puntos del cuerpo, siendo estos: nariz, ojos, orejas, hombros, codos, muñecas, cadera izquierda, cadera derecha, rodillas, tobillos y cuello.

Es importante antes de adentrarnos en el modelo, conocer sus principios. El principal de ellos las redes neuronales residuales, propuestas a ser utilizados en redes neuronales convolucionales por primera vez por (He et al., 2015) cuya principal contribución es que, al agregar más capas a un modelo, es coherente pensar que este debería ser más eficientes; sin embargo, están relacionadas a problemas como el de la desaparición del gradiente. Mientras que las redes residuales, conocidas como ResNet y vistas a mayor profundidad en el marco teórico **2.3 Redes Neuronales Residuales**, permiten la construcción de redes más profundas y con mejor desempeño, debido a que utilizan conexiones atajo, o shortcuts, que conectan capas no contiguas.

#### **3.8 Preprocesamiento de la imagen**

Antes de ingresar la imagen al modelo se debe realizar un preprocesamiento de esta, es decir convertirla a un acondicionamiento que sea legible de acuerdo con los parámetros de entrada del modelo, para ello se utiliza:

- **cudaFromNumpy:** Se encarga de transformar las componentes tipo bit, que van de 0 a 255, de una imagen a formato tipo numérico flotante.
- **cudaAllocMapped:** Al ser una imagen a color se pasar esto a las tres matrices conjugadas: ancho, alto y formato.
- **cudaConvertColor:** Sirve para ordenar las matrices, ya que se tiene un formato de tipo numérico flotante, como se toma inicialmente la imagen en BGR se transforma a RGB para que la red lo pueda procesar.

Entonces en este momento es cuando es posible ingresar la imagen a la red.

## **3.9 Segmentación de las partes del cuerpo**

Antes de iniciar con la segmentación es necesario tener variables iniciales para crear las máscaras, en primera instancia estas tienen una dimensión de 200x200, pero se sobrescribirá de acuerdo con las dimensiones que leerá la cámara. Una vez la imagen pase por todos los filtros, como el de conexión, se asigna la dimensión original a las máscaras y dentro de un for se inicializan las variables de segmentación, por cada iteración que se haga en el for. El programa es capaz de realizar hasta 5 iteraciones en el for, es decir segmentar hasta 5 operarios a la vez. Para iniciar la segmentación el modelo utiliza la función "pose.FindKeypoint" para detectar la nariz, ojo izquierdo, ojo derecho, oreja izquierda, oreja derecha, hombro izquierdo, hombro derecho, codo

izquierdo, codo derecho, muñeca izquierda, muñeca derecha, cadera izquierda, cadera derecha, rodilla izquierda, rodilla derecha, tobillo izquierdo, tobillo derecho y cuello. Siendo estas las 18 capas que tiene el modelo.

#### *3.9.1 Segmentación del torso*

De esta manera para segmentar el torso se utilizan las variables de hombro izquierdo, hombro derecho, cadera derecha y cadera izquierda. Con la función "pose.Keypoints" se aísla el punto y se obtienen las coordenadas X y Y. Obteniendo de esta forma 8 coordenadas compuestas por 8 puntos. Se obtiene entonces la distancia entre los hombros y las caderas, esto se divide para 3 para analizar de esta manera los reflectivos que se encuentran en el uniforme de los operarios.

Se dibuja entonces un trapecio cerrado con los puntos dados, porque anatómicamente hablando el torso no es un rectángulo, en un hombre generalmente se forma un trapecio superior, mientras que en una mujer un trapecio inferior; esto se debe a las diferentes distancias entre las caderas y los hombros.

Para dibujar el contorno del torso se utiliza el comando "cv2.fillPoly", con el fin de aislarlo y que lo demás sea negro, pues no se está considerando dentro del análisis.

Posterior a ello se analiza el contorno con la función "cv2.findContours", se ordenan los puntos en el plano y los almacena en una matriz. Al ser un trapezoide lo que se aisla, es complicado obtener una máscara del mismo, por ende, se utiliza la función "tuple" para facilitar el mismo.Se genera entonces una máscara de la parte superior con el contorno previamente aislado, para luego recortar esta máscara que vendría a ser donde se encuentre el objetivo que se quiere analizar, optimizando así el programa.

Se define entonces la función "deteccion torso", como variable de entrada se tiene el recorte de la máscara y 2 referencias la detección de color y la detección del reflectante. Donde se tienen 3 casos:

- Si se cumplen ambos parámetros, el torso se marca con color verde.
- Si se cumple solo el color, el torso se marca en color naranja.
- Si no se cumple ninguno, el torso se marca en color rojo.

Donde la marca en rojo significa que se debe aplicar una acción preventiva y si se es reincidente, una acción correctiva.

## *3.9.2 Segmentación de las extremidades superiores e inferiores*

Para segmentar las extremidades se aplican el mismo proceso que la segmentación del torso, para las extremidades superiores se toman en consideración los puntos de los hombros, codos y muñecas dados por el modelo; mientras que para las extremidades inferiores se toman en consideración los puntos de las caderas, rodillas y tobillos.

En este caso se grafican líneas debido a que no se tiene una forma definida para las extremidades, se crea una máscara en base a esas líneas, se halla el contorno, posteriormente los puntos extremos.

Para estas funciones solo se analiza un parámetro, el color, debido a que los elementos reflectantes no se encuentran en las extremidades. Entonces se tienen 2 casos:

- Si se cumple con el color, las extremidades se marcan de color verde.
- Si no se cumple con el color, las extremidades se marcan de color rojo.

## *3.9.3 Segmentación del gorro*

Para la detección del gorro se utiliza un análisis morfológico del rostro, debido a que el programa señala las coordenadas del cuello y de los ojos, es posible analizar la distancia en que se encuentra la frente.

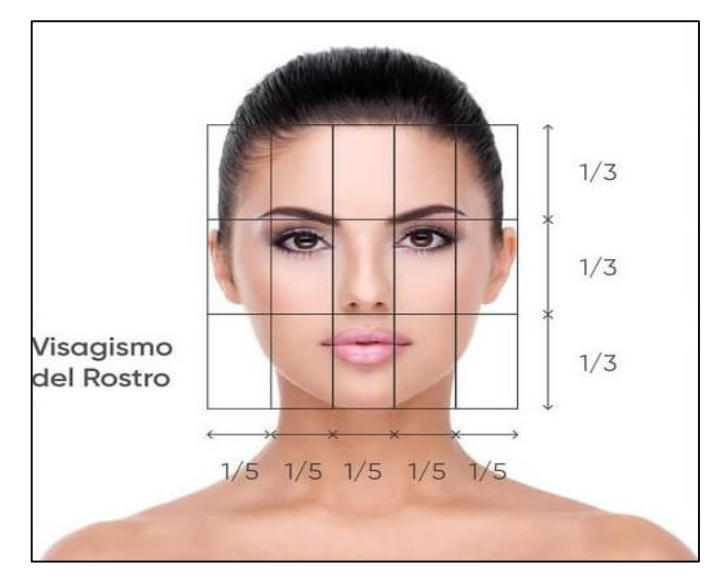

 **Ilustración 28-3:** Morfología del rostro.  **Fuente**: (Campus Seas, 2021, p. 5)

De acuerdo con la **Ilustración 28-3**, siendo la distancia de la cara la diferencia en absoluto de los puntos X y Y de los ojos y el cuello, mientras que la distancia entre los ojos se haya calculado la diferencia entre los puntos X y Y del ojo izquierdo y derecho.

Para encontrar las coordenadas del lado izquierdo de la frente entonces se debe sumar la distancia encontrada en el ojo izquierdo más 1/3 en Y, mientras que en X se resta 1/5, recordando que la posición es lo que se busca.

Mientras que para las coordenadas del lado derecho de la frente en Y se suma 1/3 de la longitud total de la cara, para X se suma de igual manera 1/5 de la longitud total de la cara.

Con los puntos encontrados se grafica un rectángulo y se define la función "deteccion\_gorra" donde los parámetros a analizar son el color y el logo de la empresa, dónde:

- Si se cumplen ambos parámetros, la frente se marca con color verde.
- Si se cumple solo el color, la frente se marca en color naranja.
- Si no se cumple ninguno, la frente se marca en color rojo.

Donde la marca en rojo significa que se debe aplicar una acción preventiva y si se es reincidente, una acción correctiva.

# **3.10 Diagrama de flujo principal del sistema**

El diagrama presentado a continuación describe los pasos a realizarse para el correcto funcionamiento del sistema propuesto:

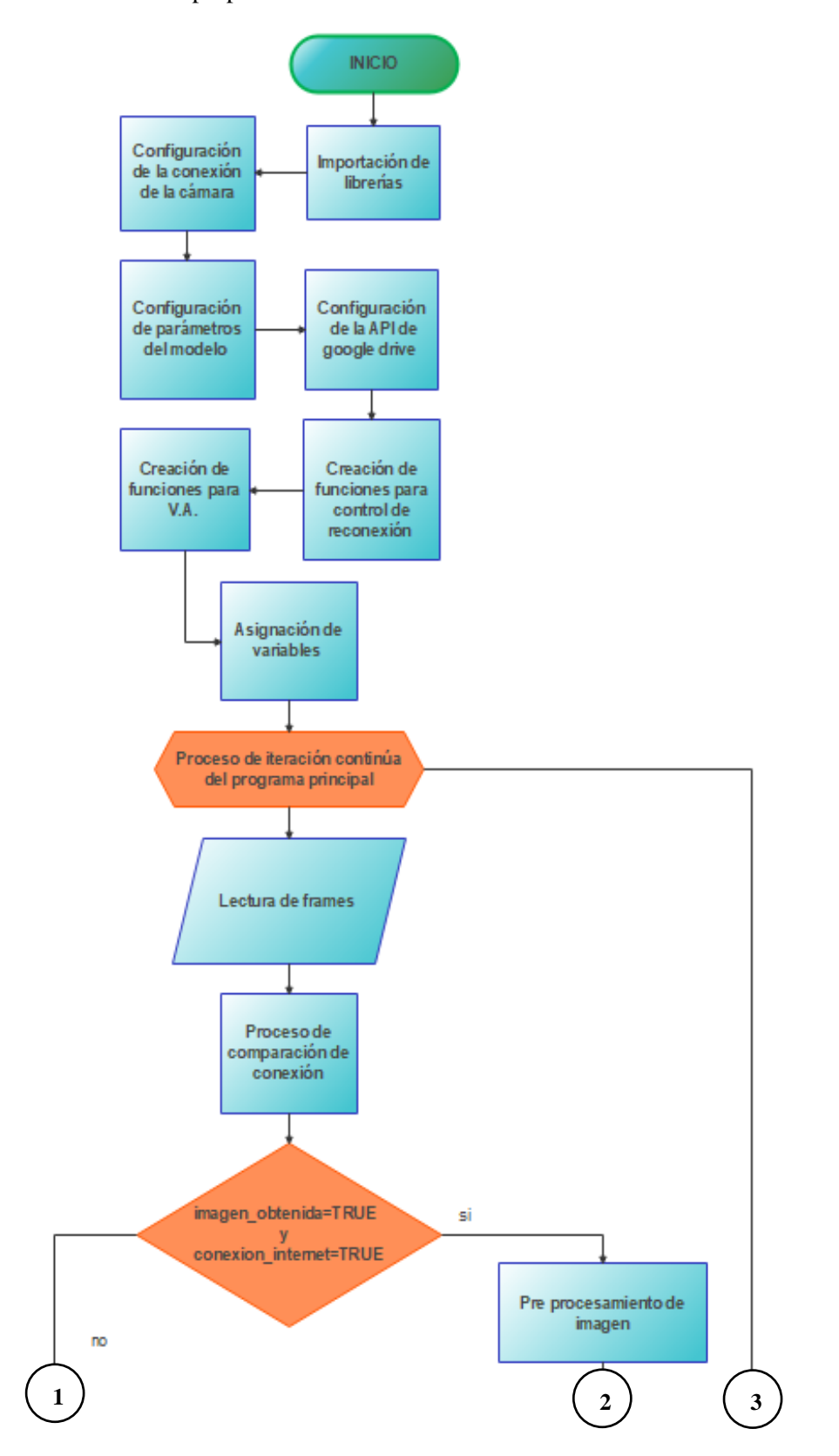

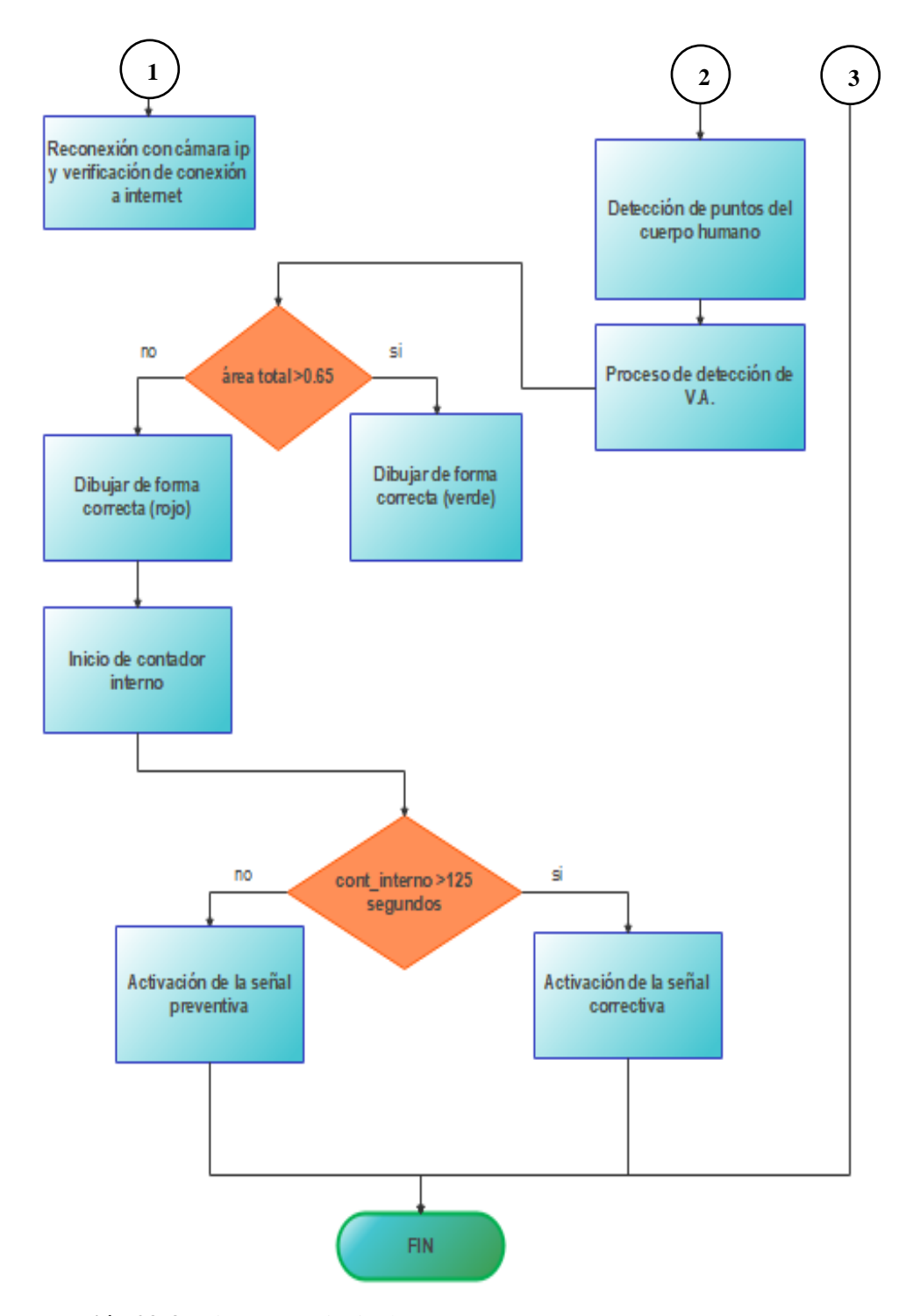

 **Ilustración 29-3:** Diagrama principal **Realizador por:** Bejarano, J; Sarango, C. 2023

El sistema, al igual que toda codificación, inicia por la importación de librerías necesarias para la correcta ejecución del programa, posterior a ellos se realiza la configuración de la conexión de la cámara IP mediante el protocolo RSTP con el fin de prevenir loops en la red de switches, luego se configuran los parámetros para que el modelo de Inteligencia Artificial pueda realizar el mapeo del cuerpo humano, de igual manera se configura la API de Google Drive para guardar las imágenes de los usuarios que incumplan con la normativa de seguridad, el siguiente paso es crear las funciones para el control de la reconexión de la cámara IP y de internet, así mismo creando las funciones para el proceso de visión artificial, después se asignan las variables flotantes, enteras y de tiempo para el programa. Comienza así el proceso de iteración continua del programa principal donde se leen los frames para determinar la correcta conexión de la cámara IP y la conexión a internet, acto seguido el proceso de comparación de conexión de la cámara mediante Visión Artificial. Posterior a ello se tiene un criterio de decisión en donde se analiza que ambas variables "imagen\_obtenida" y "conexión\_internet" sean verdaderas, de tal manera que exista conexión de la cámara IP, además de conexión a internet.

En caso de que no sea así, se procede al protocolo de reconexión de la cámara IP y la verificación de conexión a internet. Por otra parte, si ambas variables se cumplen, se continúa con el programa; comenzando por el preprocesamiento de la imagen con el fin de ingresar al modelo de Deep Learning, el cual se encarga de la detección de puntos del cuerpo humano y segmentación de cada parte de este, siendo estos torso, brazos, piernas y cabeza. Para posteriormente iniciar el proceso de detección de Visión Artificial con el fin de detectar los colores en los reflectivos que se encuentran en el uniforme y de los protectores auditivos.

El programa entra en otro criterio de decisión, en el cual si el umbral es superior a 0,65 debe dibujar de forma correcta y con un color verde translucido las áreas detectadas del cuerpo del trabajador; en caso de que no se cumpla este criterio el programa dibuja de forma correcta y con un color rojo translucido las áreas detectadas del cuerpo del trabajador, además de iniciar un contador interno para activar la señal preventiva (luz de color ámbar) y posteriormente la señal correctiva (luz de color rojo).

Este contador le sirve finalmente para que el programa decida que señal debe activar, en caso de que el contador se encuentro bajo los 125 segundos, se activa la señal preventiva (luz de color ámbar) como primer llamado de atención antes de tomar acciones correctivas, en el momento en el cual el contador sobrepase los 125 segundos, se activa la señal correctiva (luz de color rojo) indicando que se ha multado a un trabajador y enviando la imagen que corrobora esta situación a la cuenta de Google Drive.

## **3.11 Diagrama de flujo de la función de Deep Learning en el sistema.**

En la **Ilustración 30-3**, se detalla el diagrama de función del modelo de Deep Learning utilizado para la detección y segmentación del cuerpo humano:

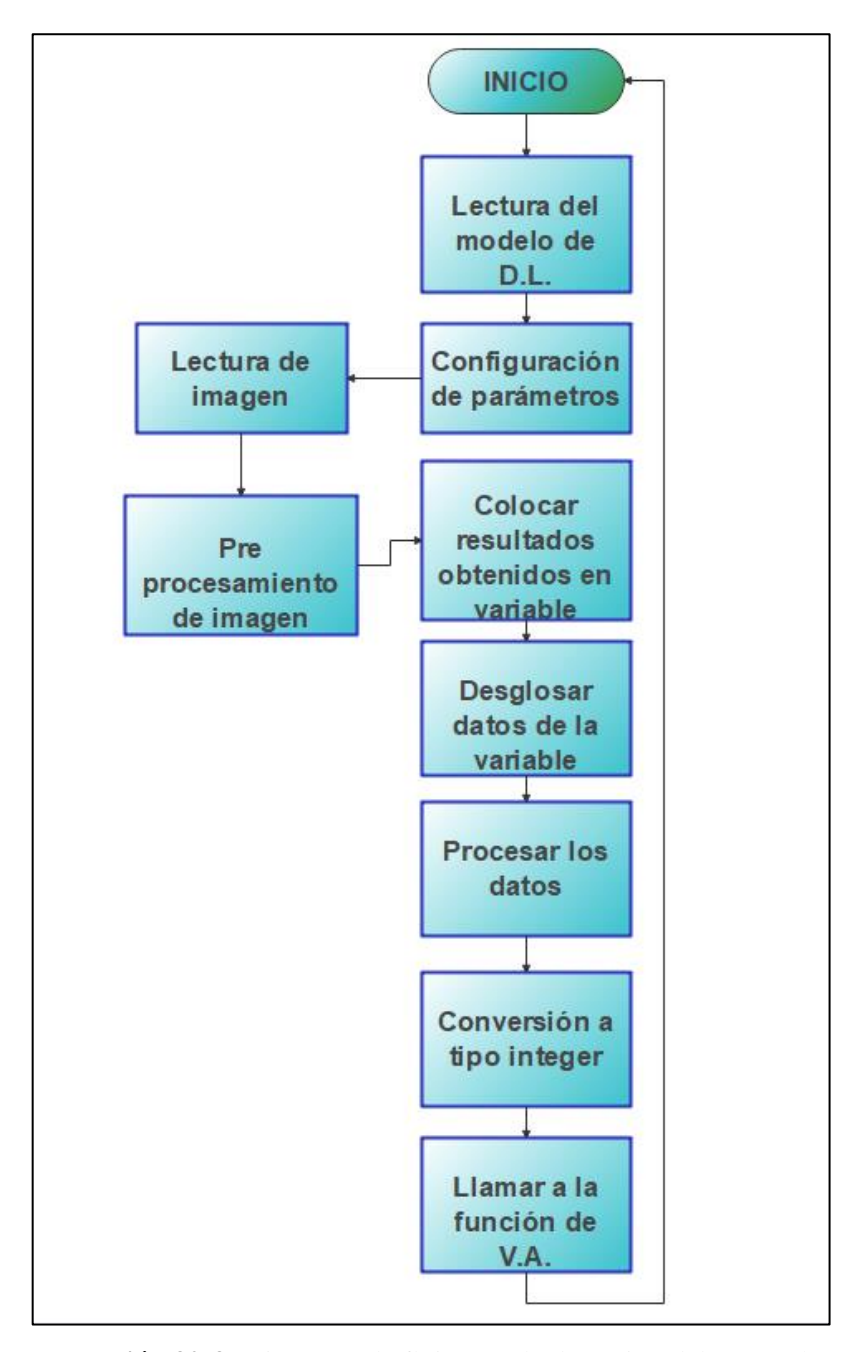

 **Ilustración 30-3:** Diagrama de flujo para la detección del cuerpo humano.  **Realizador por:** Bejarano, J; Sarango, C. 2023

Se inicia por la lectura del modelo de Deep Learning para la detección de los 18 puntos, como se menciona previamente en la sección 3.7.1. Resnet18-Body, siendo éste un modelo de redes neuronales residuales que destaca por permitir controlar problemas comunes en sistemas de grandes capas, 18 en el modelo propuesto, como la desaparición del gradiente al momento de correr el algoritmo de retropropagación o el sobreajuste ocasionado cuando el modelo es capaz de arrojar predicciones precisas al momento de analizar los datos con los que fue previamente entrenada, pero no para datos nuevos que se le presenten.

Luego de este paso se procede con la configuración los parámetros del modelo, siendo estos principalmente el umbral de detección y la probabilidad de que la imagen segmentada pertenezca a un cuerpo humano. Después se procede con la lectura de imagen proveniente del dispositivo de adquisición de imagen, la cámara IP tipo torreta Hikvision ColorVu 2 MP, con ella se realiza el preprocesamiento del fotograma a analizar, que se basa en la conversión de éste en una variable, el ajuste de dimensional y del formato.

Entonces se guardan los resultados de este preprocesamiento en una variable de tipo array con sus atributos internos, debido a que el modelo de Deep Learning trabaja con probabilidad. Después se desglosan los datos de la variable con ayuda de la estructura for, para que se ejecute en bucle la lectura de los diferentes fotogramas.

Se procesan de esta manera los datos que contienen las coordenadas corporales de cada persona, con un máximo de 5 personas elegibles para procesar en un mismo periodo de tiempo. Luego de ello se vuelven a convertir los datos a tipo entero o integer, que previamente se encontraban en tipo array. Para luego crear imágenes de segmentación por cada parte del cuerpo y finalmente se llama a la función de visión artificial para la detección del correcto uso del equipo de protección personal.

## **3.12 Diagrama de flujo de la función de Visión Artificial**

El diagrama representado a continuación, refleja el proceso que realiza el sistema para discernir si el uniforme utilizado es el correcto mediante V.A.

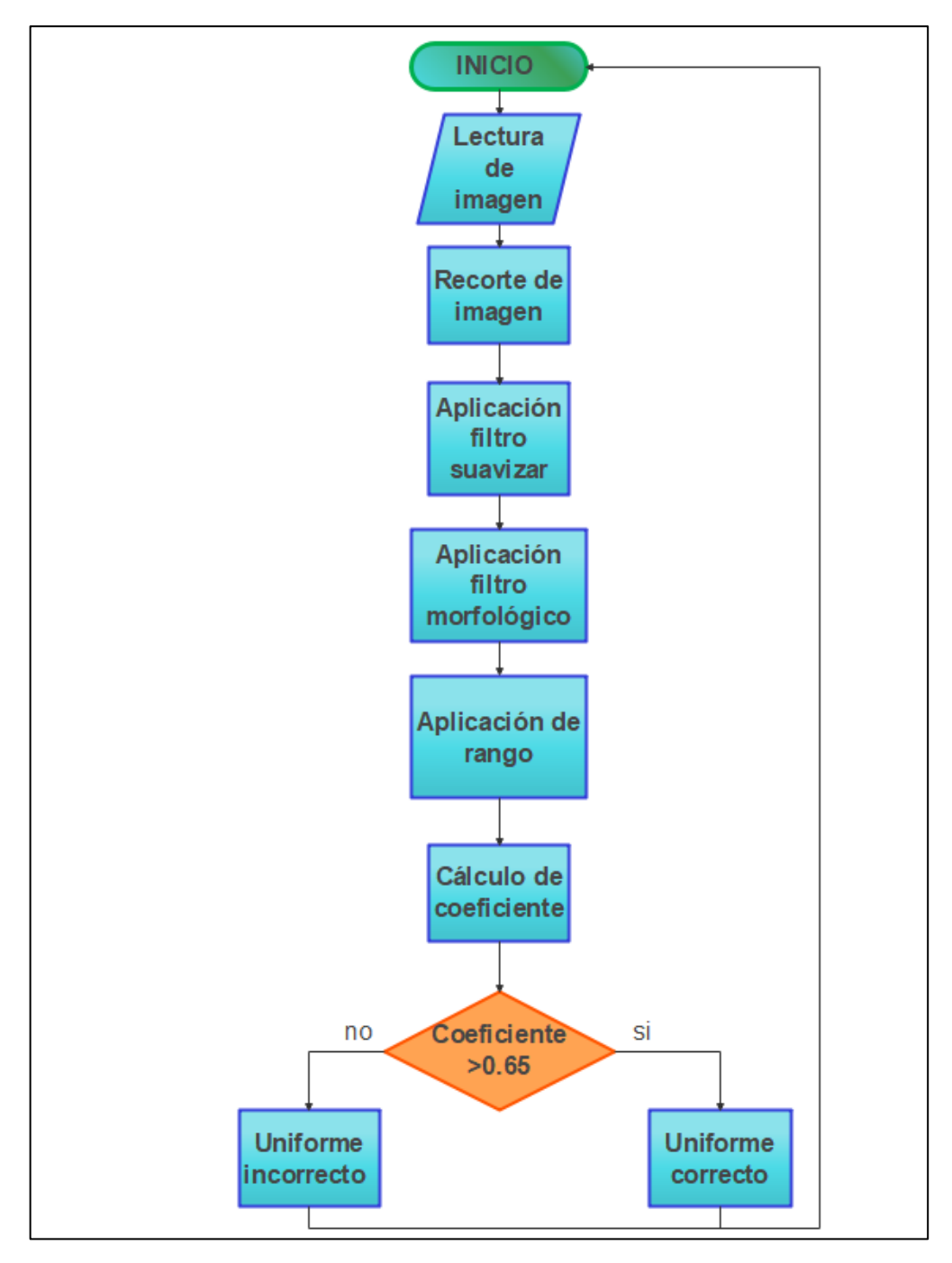

 **Ilustración 31-3:** Diagrama de flujo para la comprobación del correcto uso del EPP.  **Realizador por:** Bejarano, J; Sarango, C. 2023

Se inicia la función con la lectura de la imagen obtenida de la cámara IP, para posteriormente realizar el recorte de la misma con el fin de analizar el área específica a tratar, acto seguido se
aplica el primer filtro para suavizar la imagen, consiguiente se aplica el segundo filtro morfológico con el fin de eliminar ruido, se aplica el rango de color predefinido para el uniforme, los reflectivos y los protectores auditivos, se calcula el coeficiente de relación del área detectada, el programa llega entonces a un criterio de decisión donde si el coeficiente es mayor a 0,65 se cataloga como correcto, mientras si es menor a 0.65 es clasificado como incorrecto.

# **3.13 Diagrama de función del API de Google Drive**

Por último, se muestra el diagrama de flujo correspondiente a la función de organización y guardado en la nube, Drive Empresarial, de los fotogramas donde se aprecia el uso incorrecto del uniforme de trabajo.

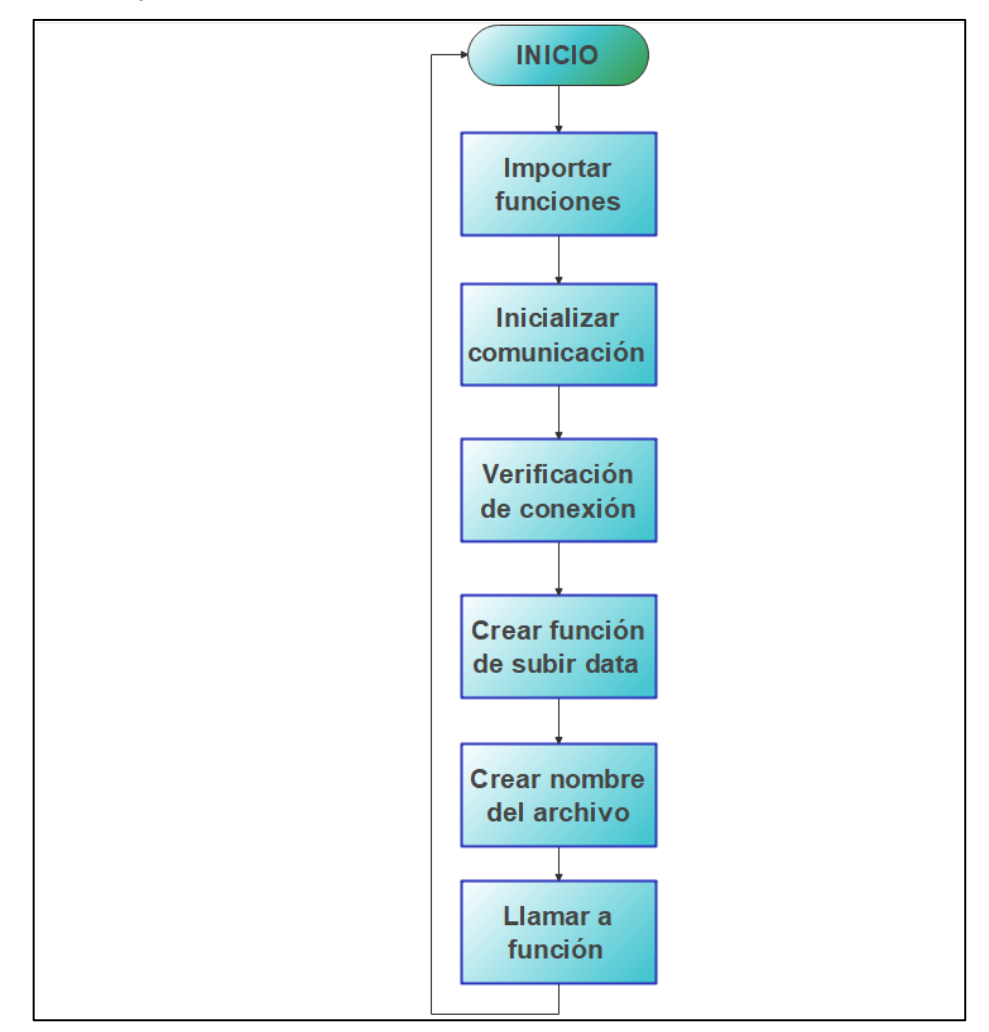

 **Ilustración 32-3:** Diagrama de flujo para almacenamiento en la nube.  **Realizador por:** Bejarano, J; Sarango, C. 2023

Comienza importando las funciones de Google Drive en Python, para inicializar la comunicación con el archivo de identificación, se verifica la conexión con la cuenta de Google Drive, luego se crea la función encargada de subir data para el envío de la imagen con su respectiva extensión, para ello se crea el nombre del archivo con su respectiva hora y fecha, finalmente se llama a la función una vez pase por las condiciones de detección.

# **3.14 Resultantes iniciales del código**

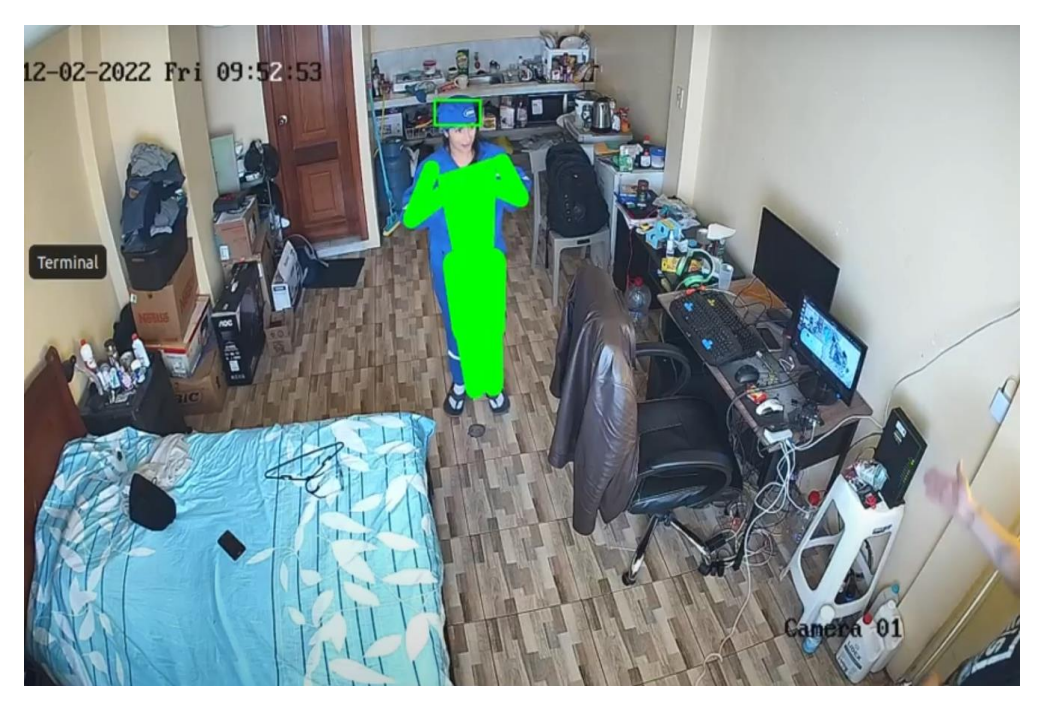

 **Ilustración 33-3:** Segmentación del cuerpo del operario con uniforme.  **Realizador por:** Bejarano, J; Sarango, C. 2023

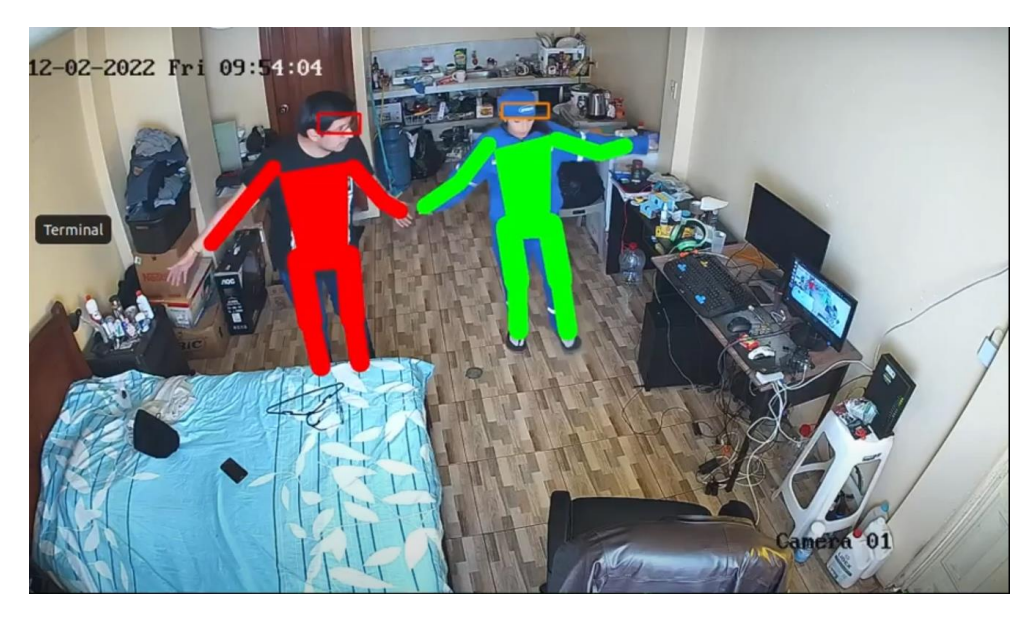

 **Ilustración 34-3:** Comparativa de la segmentación de operarios con y sin uniforme.  **Realizador por:** Bejarano, J; Sarango, C. 2023

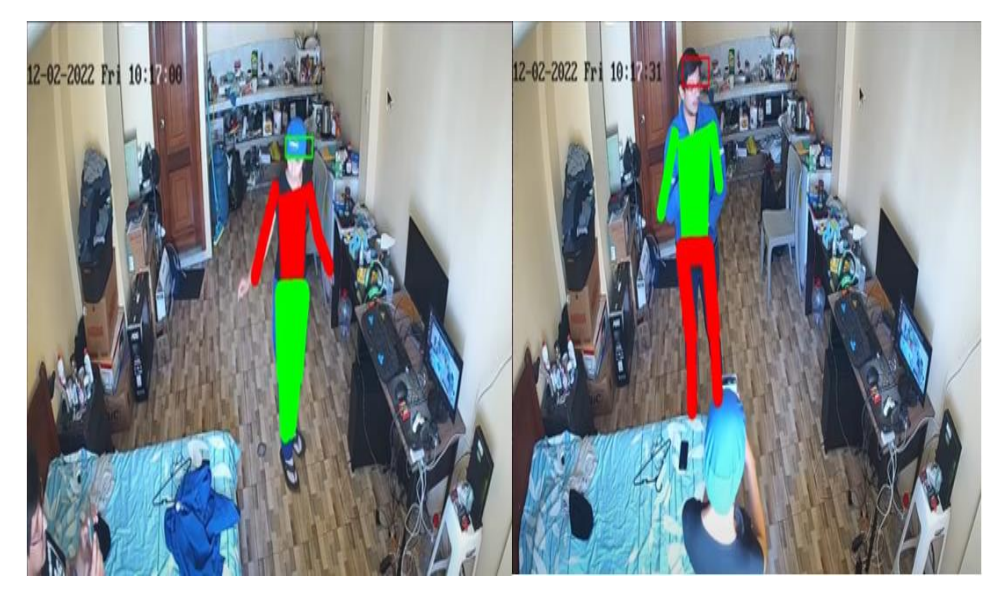

 **Ilustración 35-3:** Resultados del uso parcial del EPP.  **Realizador por:** Bejarano, J; Sarango, C. 2023

De acuerdo con las **Ilustraciones 33-3, 34-3 y 35-3** se puede evidenciar que los resultados iniciales son buenos y el sistema es capaz de segmentar y clasificar a los operarios de manera correcta en un ambiente de iluminación controlado, en este caso un departamento estudiantil.

# **3.15 Case Protector**

# *3.15.1 Características del case*

De acuerdo con las necesidades del proyecto, se realizó un case que soporte y proteja al hardware del prototipo, sus elementos se detallan en la **Tabla 9-3**:

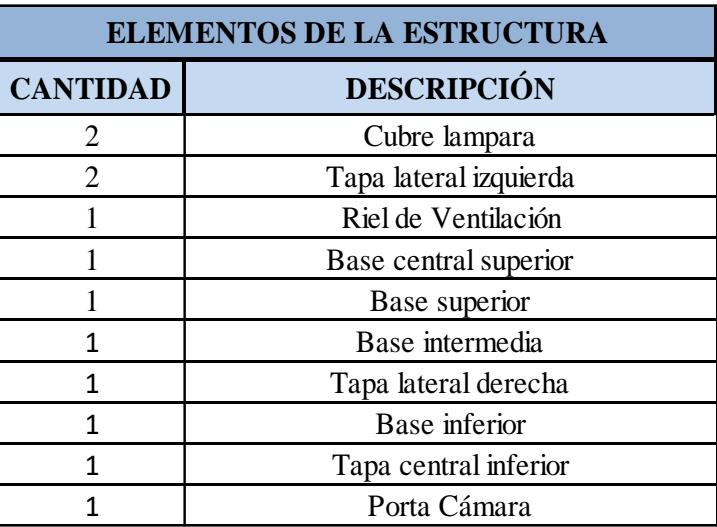

 **Tabla 8-3:** Elementos del case.

 **Realizador por:** Bejarano, J; Sarango, C. 2023

El case se realizó en material PLA "Ácido Poliláctico" siendo un polímero 100% biodegradable, de acuerdo con (UAM, 2023, p. 7) se obtiene de productos con fuentes de almidón como la remolacha, caña de azúcar, el trigo, el maíz. Cuenta con características similares al plástico derivado del petróleo sin embargo se destaca por:

- Su uso en impresiones es a bajas temperaturas
- Es liviano debido a su densidad baja
- Posee inflamabilidad baja
- Su proceso de decoloración es lento en comparación con el plástico tradicional.

# *3.15.2 Modelado del case*

El case es un diseño propio que se modeló en el Software Fusion debido a su flexibilidad en el diseño computarizado y posterior impresión en 3D. En la **Tabla 9-3**, se puede observan las dimensiones de la estructura:

| <b>DIMENSIONES DEL CASE</b> |         |  |  |
|-----------------------------|---------|--|--|
| Altura                      | 18 cm   |  |  |
| Ancho                       | 14.5 cm |  |  |
| Largo                       | 24 cm   |  |  |

 **Tabla 9-3:** Dimensiones del case.

A continuación, se visualiza de mejor manera en la **Ilustración 36-3**:

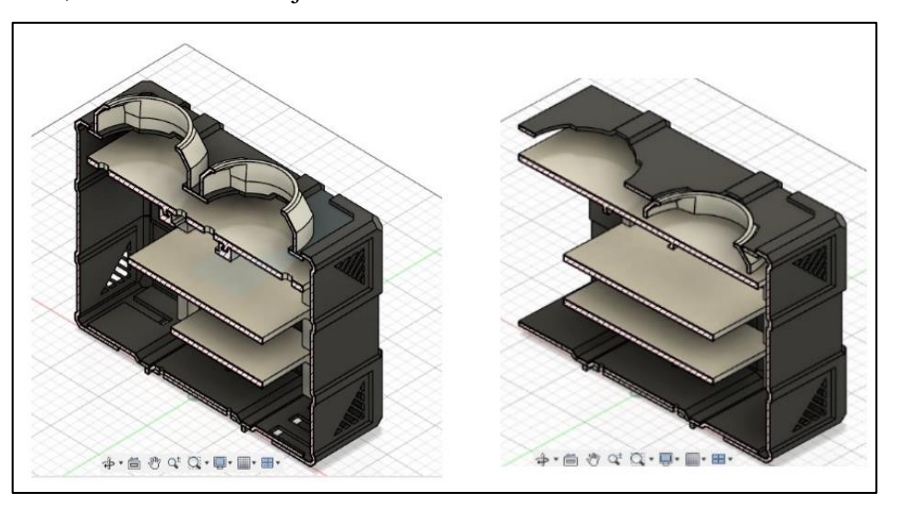

 **Ilustración 36-3:** Case diseñado en Fusion 360.  **Realizador por:** Bejarano, J; Sarango, C. 2023

**Realizador por:** Bejarano, J; Sarango, C. 2023

# *3.15.3 Ensamble del case*

Una vez realizado cada elemento del case por separado se procede a ensamblar y poder visualizar la estructura en 3D, además se puede considerar detalles en su color y logos de acuerdo con sus requerimientos, como se muestra en la **Ilustración 37-3.**

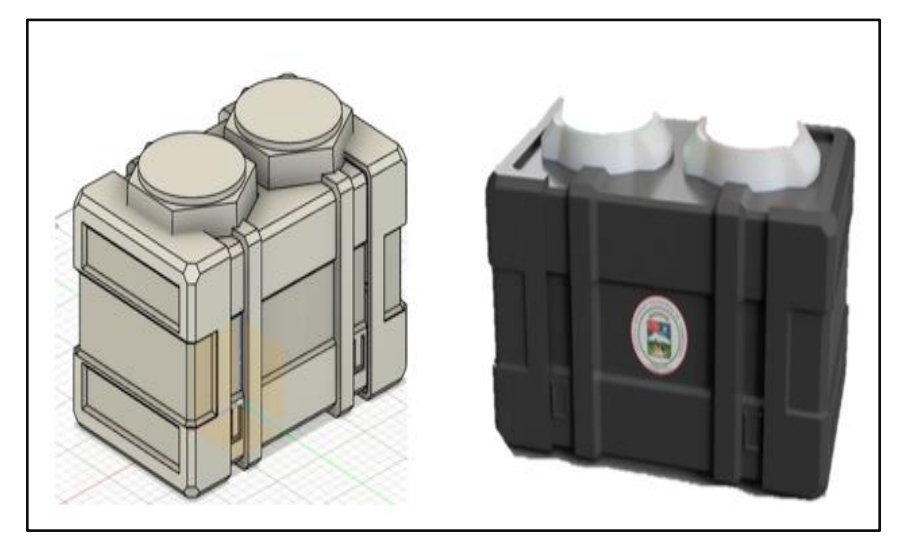

 **Ilustración 37-3:** Ensamble del case.  **Realizador por:** Bejarano, J; Sarango, C. 2023

# *3.15.4 Análisis estático del case*

El diseño se somete a pruebas estáticas para comprobar que el case cumpla satisfactoriamente con las cargas a las que estará sometida:

• Determinación de la carga, para ello se considera que el PESO TOTAL abarca el peso de los accesorios más el peso de la propia estructura, como se lo observa en la **Tabla 10-3**:

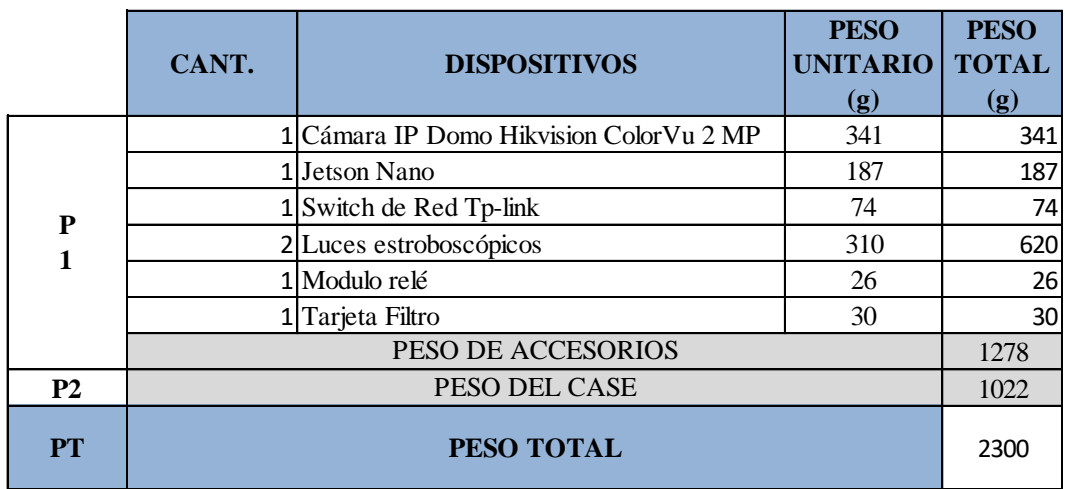

**Tabla 10-3:** Pesos que debe soportar el case.

 **Realizador por:** Bejarano, J; Sarango, C. 2023

# *3.15.5 Impresión del diseño*

En esta etapa se imprime cada pieza por separado, posteriormente a ello se procede a ensamblar quedando el producto final como se lo detalla en la **Ilustración 38-3.**

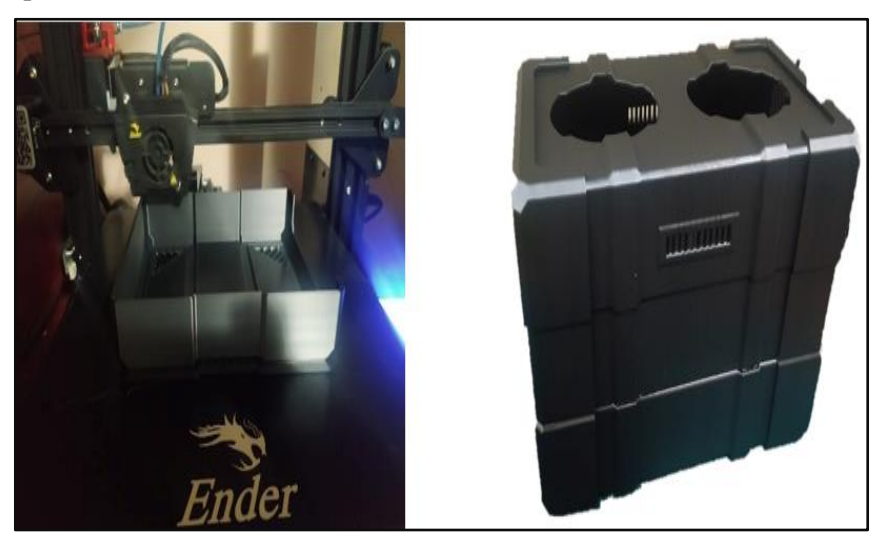

 **Ilustración 38-3:** Impresión 3D del case.  **Realizador por:** Bejarano, J; Sarango, C. 2023

# *3.15.6 Ensamble y conexiones del hardware*

Después de imprimir el case, se continuo con la conexión de todos los elementos que contiene el hardware en ella.

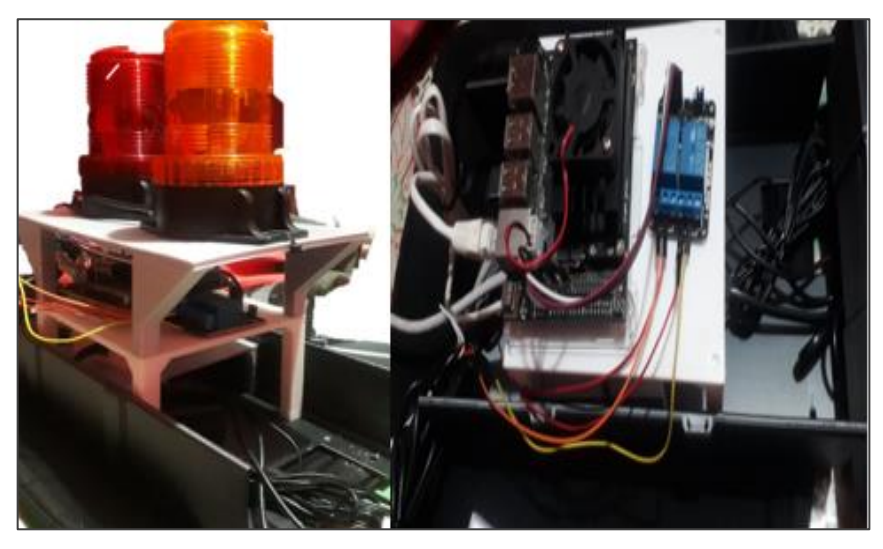

 **Ilustración 39-3:** Ensamble y conexión del hardware.  **Realizador por:** Bejarano, J; Sarango, C. 2023

### *3.15.7 Soporte*

El soporte se realizó con platina y ángulo de acero inoxidable de 1 con un espesor de 3 milímetros in A36, las medidas fueron tomadas en base al case detallado anteriormente; la unión de sus partes fue en base a soldadura por arco.

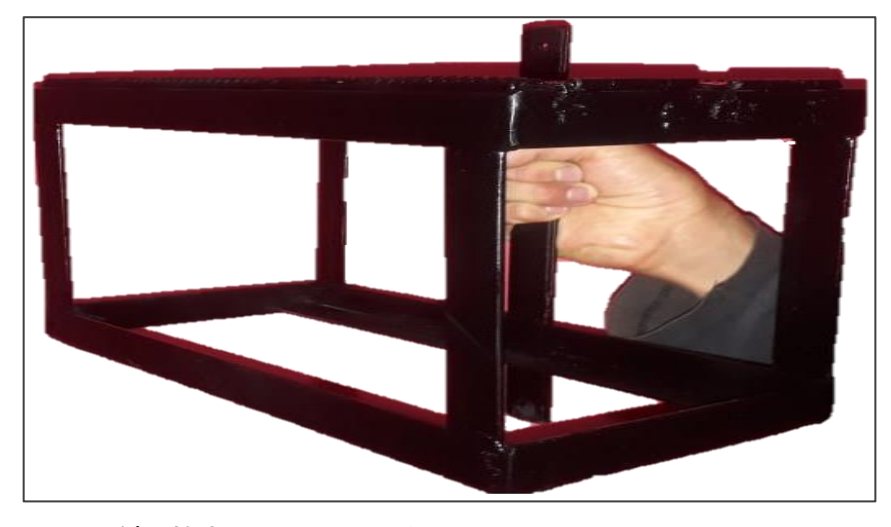

 **Ilustración 40-3:** Soporte para el case.  **Realizador por:** Bejarano, J; Sarango, C. 2023.

Posterior a ello, se realiza el análisis estático del soporte, con la finalidad de determinar su capacidad, dado que las fuerzas estas concentradas en ese punto. En la **Ilustración 41-3** se puede observar el análisis estático.

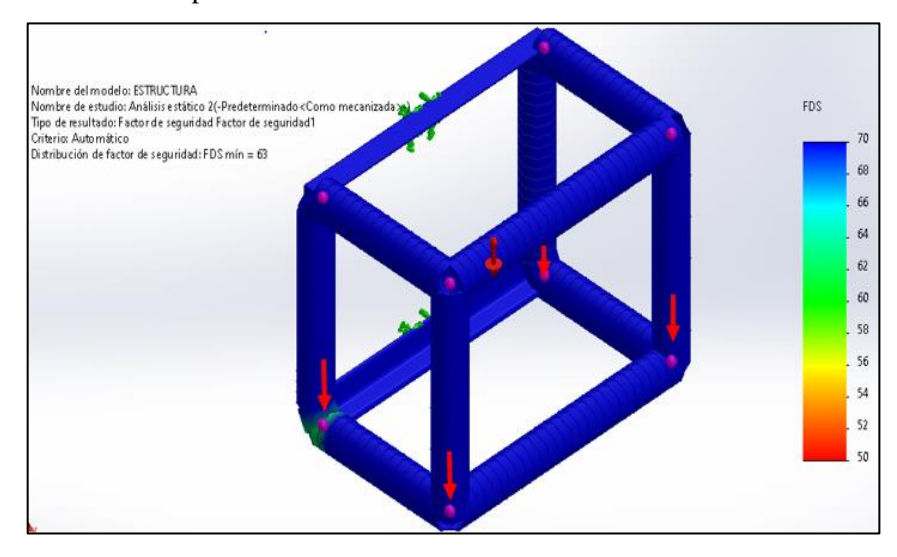

 **Ilustración 41-3:** Análisis estático del soporte realizado en Fusion 360.  **Realizador por:** Bejarano, J; Sarango, C. 2023

En la **Ilustración 41-3** se evidencia un factor de seguridad de 63, lo que sobrepasa el valor de carga que va a soportar siendo de 2.3 kg, esto se infiere que el soporte puede soportar las cargas siendo esta construcción segura.

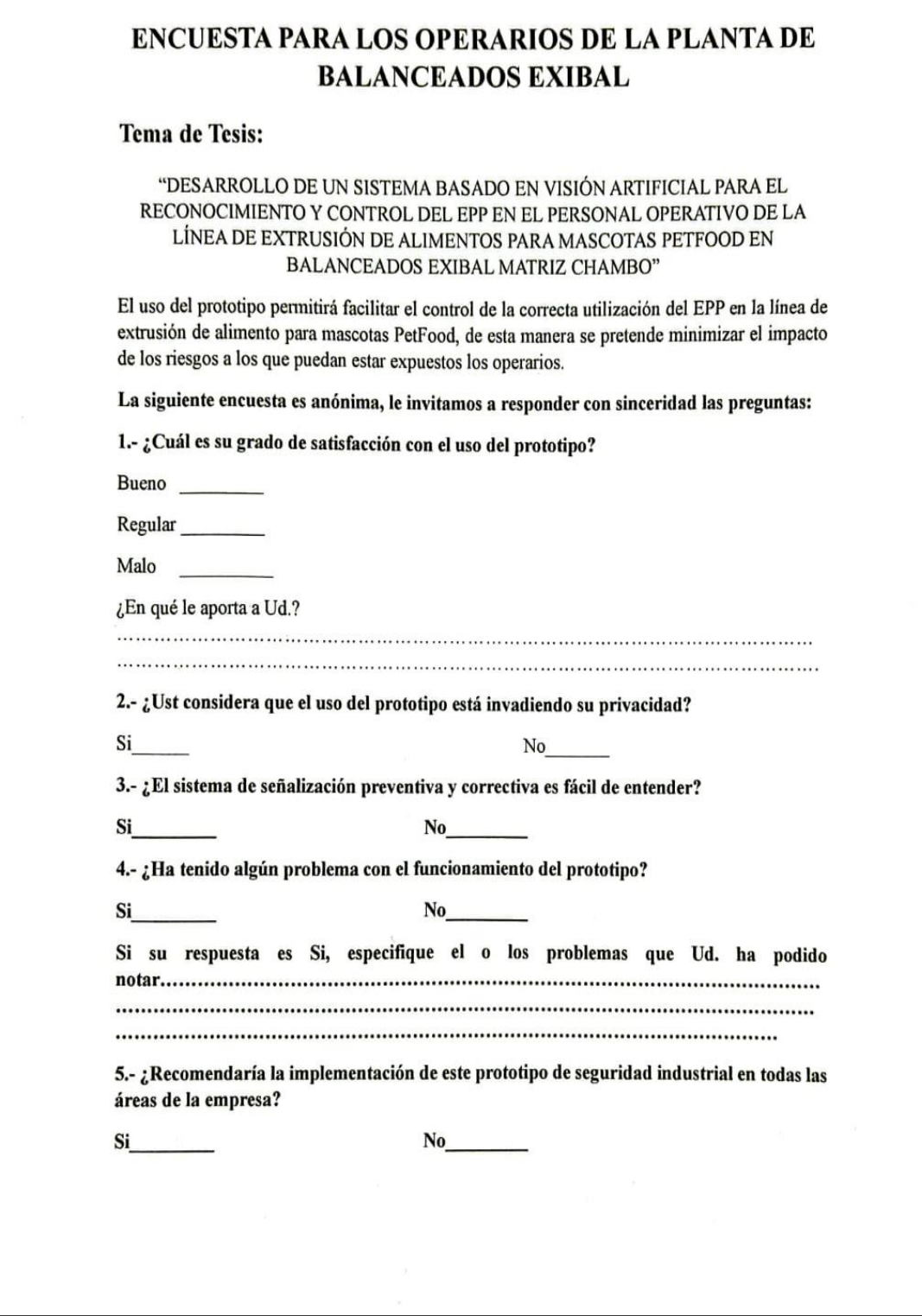

**Ilustración 42-3:** Formato de la encuesta aplicada. **Realizado por:** Bejarano, J; Sarango, C. 2023

# **CAPÍTULO IV**

# **4 MARCO DE ANÁLISIS E INTERPRETACIÓN DE RESULTADOS**

#### **4.1 Determinación del puesto más crítico**

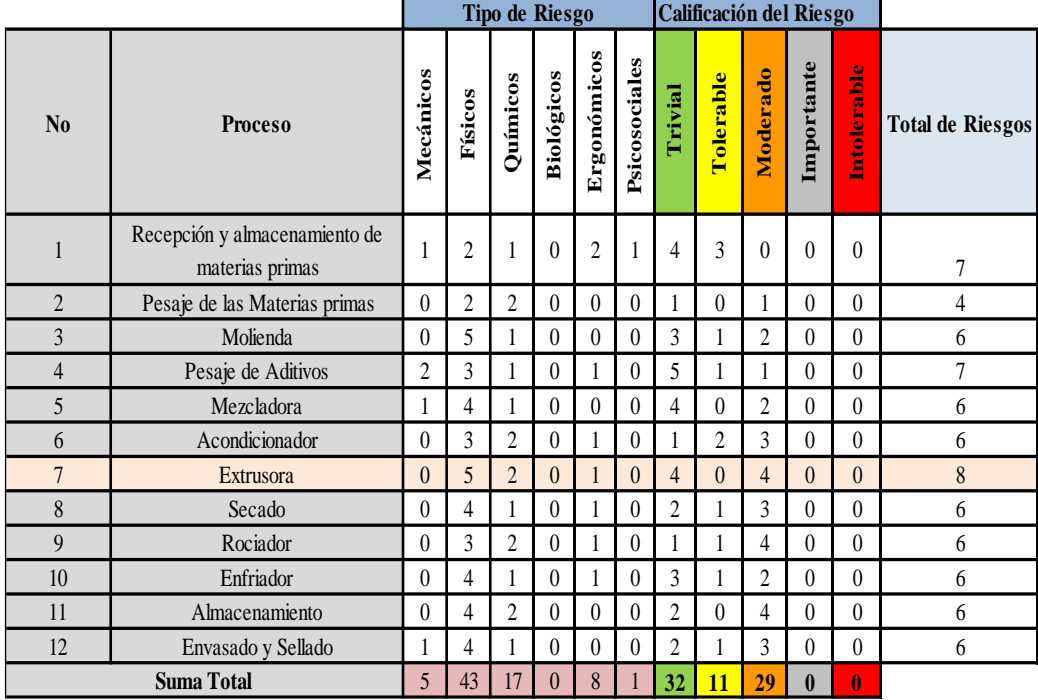

**Tabla 1-4:** Resultados de la Matriz INSHT.

**Realizado por:** Bejarano, J; Sarango, C. 2023

Estos son los procesos que se deben llevar a cabo para la producción de alimento para mascota dentro de la línea de extrusión "PetFood".

En la **Tabla 1-4** se identifican los riesgos presentes en la línea de alimento para mascota "PetFood" en balanceados EXIBAL, en donde el proceso de extrusión es el más crítico debido a la presencia de 8 riesgos entre ellos 5 riesgos físicos, 2 químicos y 1 riesgo ergonómico; es por ello que este puesto es considerado como el punto más vulnerable y por ende en este sitio se va a colocar el prototipo propuesto.

Además, se realizaron pruebas de ruido ocupacional en el proceso más crítico (EXTRUSIÓN) obteniéndose una media de 98 dB (Véase el **ANEXO B**), en una jornada laboral de 8 horas, sin embargo, según el Decreto 2393 Art. 55 Apartado 7 indica que los trabajadores deberían estar expuestos a un nivel sonoro de 95 dB a 100 dB durante máximo 1 a 2 horas diarias. (Dirección de Seguridad, Salud en el Trabajo y Gestión Integral de Riesgos del Ministerio Rector del Trabajo, 2003)

### **4.2 Programación en Python**

La programación se realiza en Python a través del IDLE del mismo programa, el cual es un entorno muy favorable y de código abierto, ideal para el desarrollo del código de programación para el sistema de este proyecto de Integración Curricular.

Con el fin de utilizar Python, se agregaron librerías que se requirieron para que funcione el código.

### *4.2.1 Librerías importadas:*

- **Sys:** Permite acceder al repositorio de archivos del sistema operativo.
- **Argparse:** Administra desde Python archivos multimedia.
- **Cv2:** Permite hacer visión artificial y procesamiento de imágenes
- **Scipy:** Permite hacer operaciones aritméticas, algebraicas y geométricas
- **Numpy:** Realizar operaciones matriciales
- **VideoStream:** Adquisición de imágenes desde la cámara IP
- **Imutils.video:** Permite hacer un resize, rotación, traslación y demás operaciones de procesamiento de imágenes.
- **Requests:** Hacer un ping al DNS de Google para verificar el internet en la tarjeta.

En la **Ilustración 1-4** se puede evidenciar parte del código realizado en Python para el sistema de detección, el código en su totalidad se puede encontrar en el **ANEXO E.**

```
*programa_final1.py - C:\Users\UserPRO\Desktop\PARA FINAL TESIS\ANEXOS\programa_final1.py (3.11.4)*
File Edit Format Run Options Window Help
#Librerias necesarias
import sys
import argparse
import cv2
from scipy.spatial import distance
import numpy as np<br>from imutils.video import VideoStream
import datetime
import imutils
import requests
import socket, time
from jetson inference import poseNet
from jetson_utils import videoSource, videoOutput, logUsage<br>from jetson_utils import (cudaFromNumpy, cudaAllocMapped, cudaConvertColor,
from pydrive2.auth import GoogleAuth
from pydrive2.drive import GoogleDrive
from pydrive2.files import FileNotUploadedError
from datetime import timedelta
import datetime
```

```
 Ilustración 1-4: Inicio de la codificación.
 Realizado por: Bejarano, J; Sarango, C. 2023
```
# **4.3 Pruebas de eficiencia y funcionalidad**

Con el fin de corroborar la eficiencia del sistema se lo puso a prueba en el ambiente laboral de la planta de EXIBAL, matriz Chambo. **En la Ilustración 2-4** se puede observar:

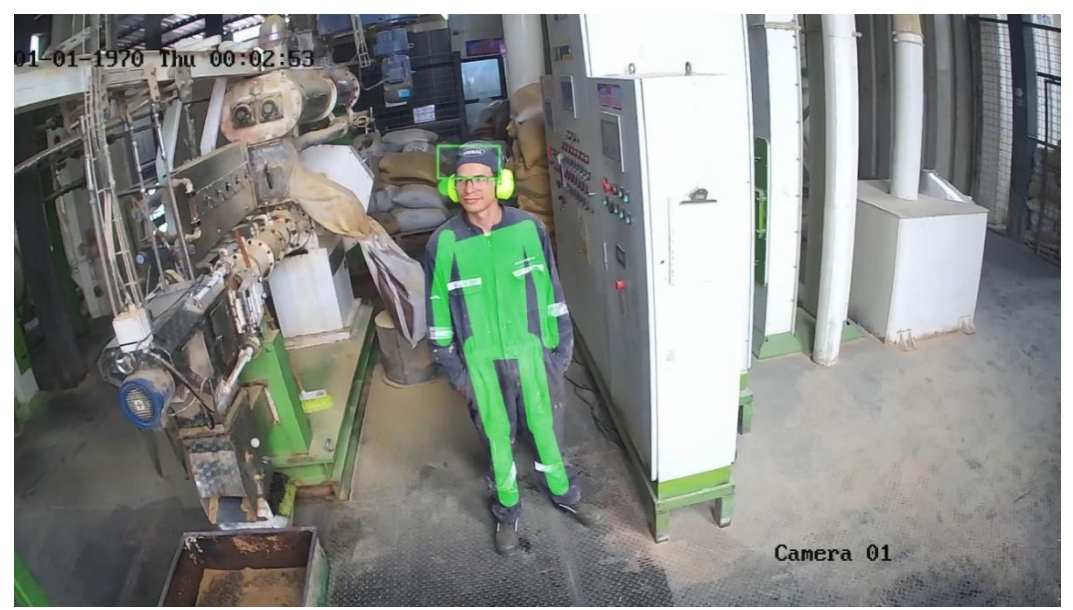

**Ilustración 2-4:** Prueba 1 de eficiencia y funcionalidad. **Realizado por:** Bejarano, J; Sarango, C. 2023

Para la respectiva valoración se tomó en consideración la correcta segmentación de las cinco partes que a su vez se subdividen en partes consiguientes, de la siguiente manera:

- Gorro: 1 parte
- Protectores auditivos: 2 partes
- Torso: 1 parte
- Extremidades superiores: 4 partes
- Extremidades inferiores: 4 partes

De esta manera en caso de que se cumpla correctamente con el 100% de una de las segmentaciones, se dará la ponderación de 1. Así se dará una ponderación correspondiente de acuerdo con las partes de cada segmento a analizar.

Por ejemplo, en la **Ilustración 3-4** se puede observar que no se no se reconoce el gorro del trabajador, mientras que los demás sí. Por ende, la ponderación de los parámetros para este frame quedaría de la siguiente manera:

- Gorro: 0
- Protectores auditivos: 1
- Torso: 1
- Extremidades superiores: 1
- Extremidades inferiores: 1

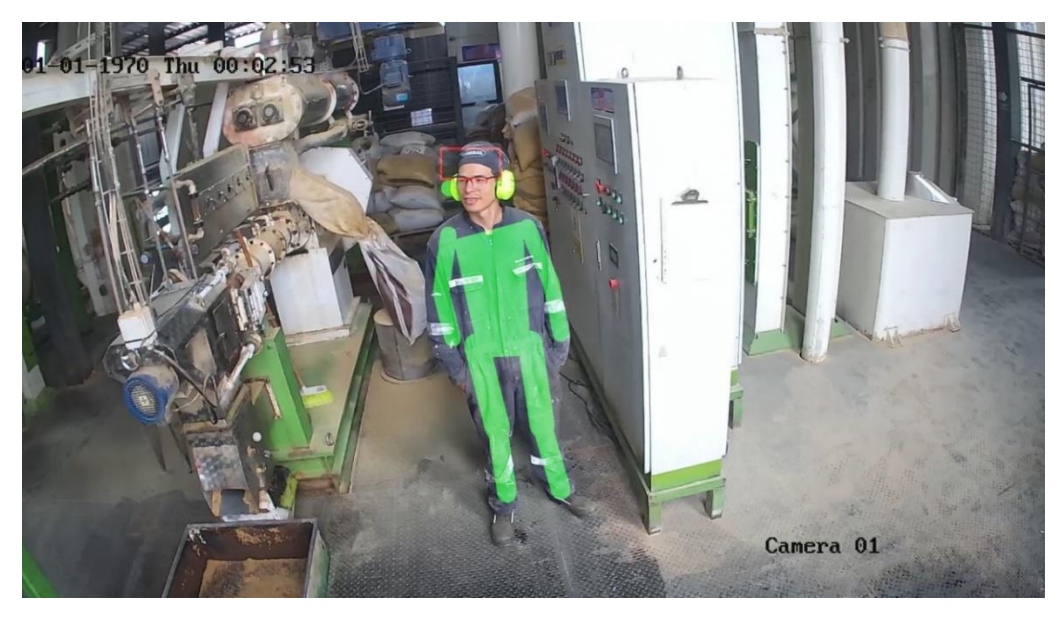

 **Ilustración 3-4:** Prueba 2 de eficiencia y funcionalidad.  **Realizado por:** Bejarano, J; Sarango, C. 2023

Mientras que en la **Ilustración 4-4** se analiza que solo una de las 2 partes del protector auditivo se está considerando correctamente. Por lo tanto, la ponderación de los parámetros para este frame es la siguiente:

- Gorro: 1
- Protectores auditivos: 0,5
- Torso: 1
- Extremidades superiores: 1
- Extremidades inferiores: 1

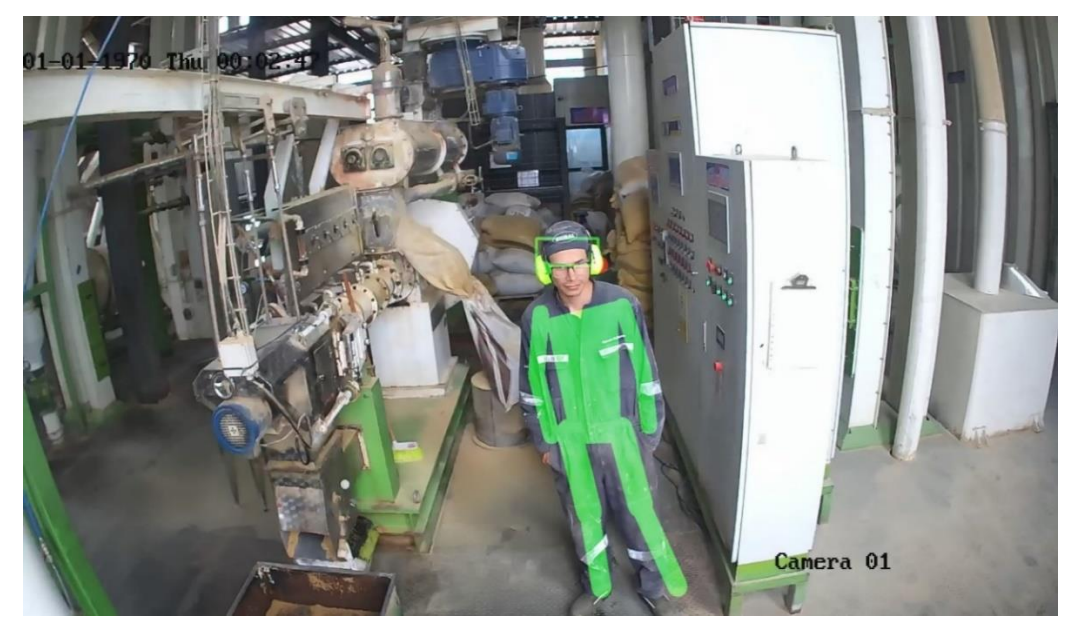

 **Ilustración 4-4:** Prueba 3 de eficiencia y funcionalidad.  **Realizado por:** Bejarano, J; Sarango, C. 2023

Se realizó este proceso con todos los fotogramas analizados por el sistema.

|                  | <b>SEGMENTACION</b> |                                        |              |                   |                                                       |                                 |  |                   |
|------------------|---------------------|----------------------------------------|--------------|-------------------|-------------------------------------------------------|---------------------------------|--|-------------------|
| $#$ <b>FRAME</b> | <b>GORRO</b>        | <b>PROTECTORES</b><br><b>AUDITIVOS</b> | <b>TORSO</b> | <b>SUPERIORES</b> | <b>EXTREMIDADES EXTREMIDADES</b><br><b>INFERIORES</b> | <b>TOTAL</b><br><b>COMPLETO</b> |  | <b>INCOMPLETO</b> |
|                  |                     | $0.5\,$                                |              | 0.5               |                                                       | 80,000%                         |  |                   |
|                  |                     | 0.5                                    |              |                   |                                                       | 70,000%                         |  |                   |

**Tabla 2-4:** Resultados de los primeros 2 frames analizados.

**Realizado por:** Bejarano, J; Sarango, C. 2023

En la **Tabla 2-4,** se puede evidenciar de una manera más clara la clasificación que se realizó de los diferentes frames tomados en el ambiente laboral. En el **ANEXO D** se encuentra la tabla completa con todos los frames analizados.

**Tabla 3-4:** Resultados de la eficiencia del sistema después de analizar 1825 frames.

| <b>COMPLETO</b> | <b>INCOMPLETO</b> |                   |      |
|-----------------|-------------------|-------------------|------|
| 1310            | 515               | <b>TOTAL</b>      | 1825 |
| 71,78%          | 28,22%            | <b>PORCENTAJE</b> |      |

**Realizado por:** Bejarano, J; Sarango, C. 2023

En la **Tabla 3-4** se puede observar el resumen de los resultados obtenidos de acuerdo con los frames analizados, para una mejor comprensión se realizó un diagrama de pastel con estos datos.

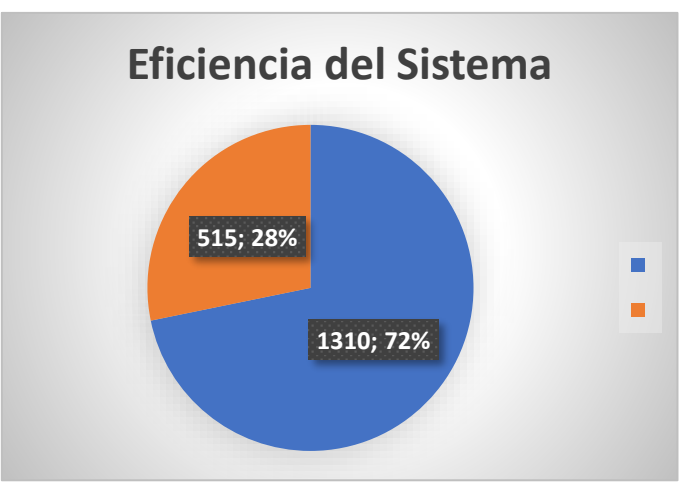

 **Ilustración 5-4:** Eficiencia del Sistema. **Realizado por:** Bejarano, J; Sarango, C. 2023

En la **Ilustración 5-4** se puede observar que el diagrama de pastel muestra que la eficiencia del sistema es del 72%, el mismo que se obtuvo mediante el análisis de 1825 frames, obtenidos en el ambiente laboral de la planta.

### **4.4 Tiempo de respuesta del sistema**

Para la obtención del tiempo de respuesta promedio del sistema se realizó el proceso completo de sanción de los operarios cinco veces, en las cuales se contabilizó el tiempo en el que el prototipo procesa la información para alertar con la señal preventiva, de igual manera el tiempo para implementar la señal correctiva y finalmente el tiempo en el cual el fotograma en el que se evidencia al operario incumpliendo con la normativa es subido en el drive de la empresa con su respectiva fecha y hora.

La **Ilustración 6-4** indica el momento en el cuál se incia el programa, empezando sin utilizar EPP, para de esta manera registrar la hora en la que empieza a correr el código.

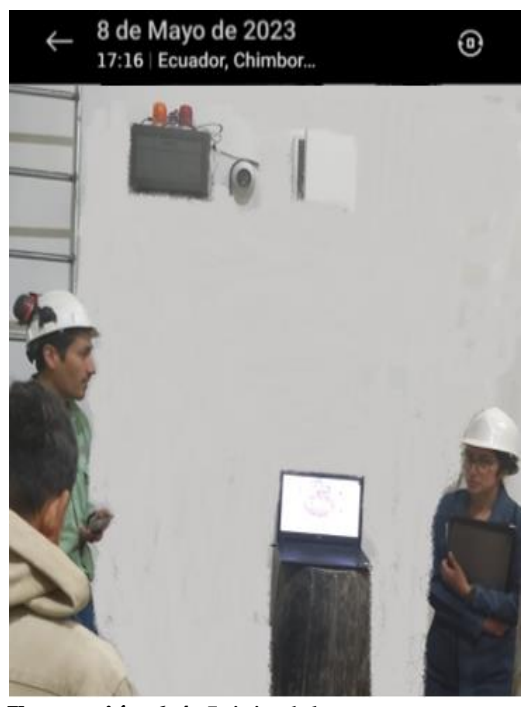

 **Ilustración 6-4:** Inicio del programa.  **Realizado por:** Bejarano, J; Sarango, C. 2023

Al mismo tiempo se inició la grabación de pantalla dentro de la Computadora de Placa Única, para determinar el momento en el cual es activada la señal preventiva, se aprecia en la parte superior izquierda de **Ilustración 7-4** la activación de esta señal debido a la coloración naranja presente en la misma.

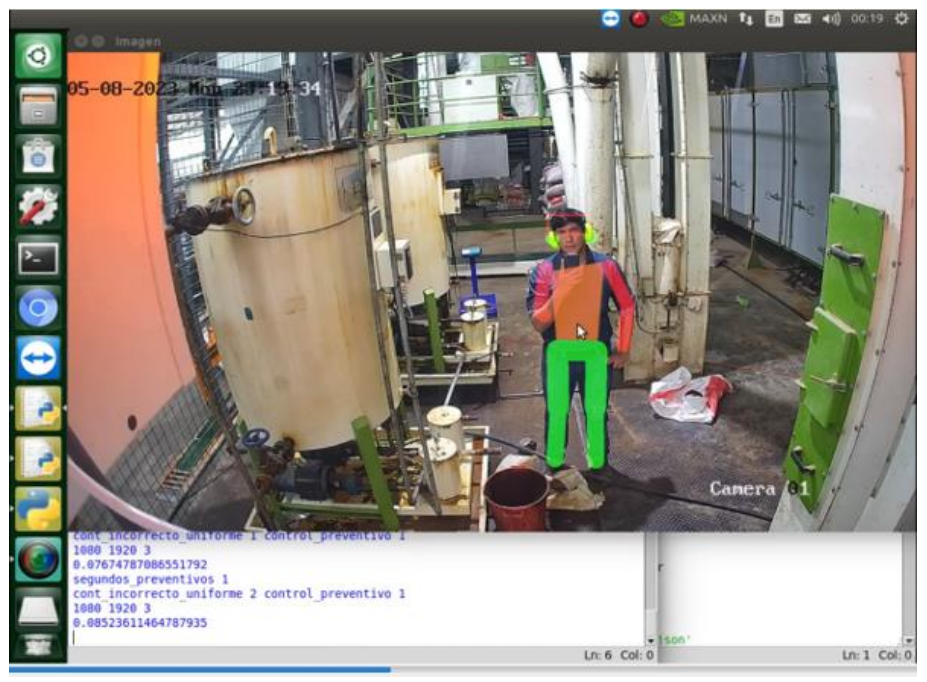

 **Ilustración 7-4:** Activación de la señal preventiva.  **Realizado por:** Bejarano, J; Sarango, C. 2023

El segundo tiempo para utilizar se obtiene en el momento en el cual se activa la señal correctiva, tal y como se observa en los laterales de la **Ilustración 8-4**, se presenta una coloración roja.

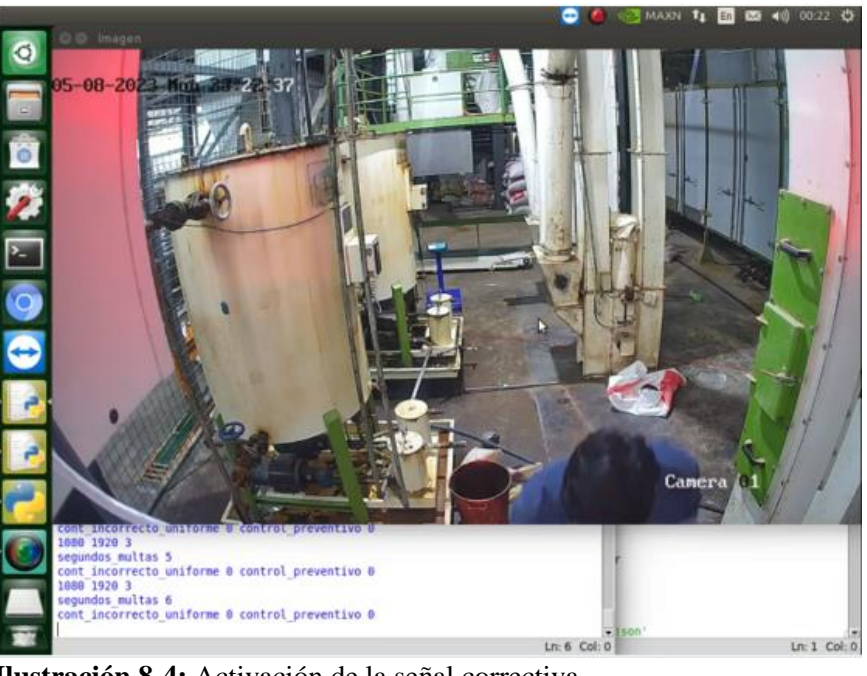

 **Ilustración 8-4:** Activación de la señal correctiva.  **Realizado por:** Bejarano, J; Sarango, C. 2023

Finalmente, el último tiempo a tener en consideración es en el cual se sube la evidencia fotográfica a la nube. En la **Ilustración 9-4** se observa este fotograma ya en el drive empresarial, junto con la fecha y hora de subida de este.

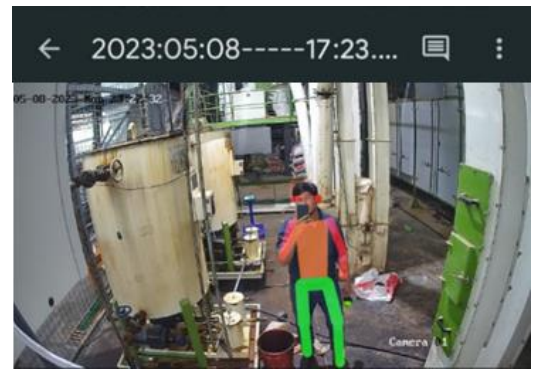

 **Ilustración 9-4:** Evidencia fotográfica en la nube.  **Realizado por:** Bejarano, J; Sarango, C. 2023

De esta manera, con los tiempos ya establecidos y luego de las 5 iteraciones correspondientes se procede a tabular los datos obtenidos de la siguiente manera:

| <b>ITERACIÓN</b> | SEÑAL | SEÑAL<br>PREVENTIVA CORRECTIVA EN LA NUBE | <b>EVIDENCIA</b> | <b>TOTAL</b> | <b>PROMEDIO</b> |
|------------------|-------|-------------------------------------------|------------------|--------------|-----------------|
|                  | 2,39  | 3.03                                      | 1.58             | 7.4          |                 |
|                  | 2,35  |                                           | 1,52             | 7,27         |                 |
|                  |       | 3,05                                      | 1,54             | 7,39         | 7,38            |
|                  | 2,42  | 3,01                                      | 1,56             | 7,39         |                 |
|                  | 2.41  | 3,04                                      | 1,59             | 7,44         |                 |

**Tabla 4-4:** Iteraciones del proceso.

**Realizado por:** Bejarano, J; Sarango, C. 2023

La **Tabla 4-4** indica un promedio de tiempo de respuesta del funcionamiento del prototipo de 7,38 min. Considerando el proceso desde que el operario incumple con el correcto funcionamiento de los EPP, pasando por la señal preventiva, posteriormente la señal correctiva y como última parte del proceso la evidencia fotográfica subida en el drive empresarial.

# **4.5 Capacitación al personal operativo**

El sábado 13 de mayo del 2023 aproximadamente a las 9:00 se capacitó al personal operativo de la línea de extrusión de alimento para mascota "PetFood" sobre el funcionamiento del prototipo a fin de que conozcan las señales emitidas, como se observa en la **Ilustración 10-4**, y de esta manera acaten la señal preventiva en pro de garantizar su seguridad y evitar sanciones.

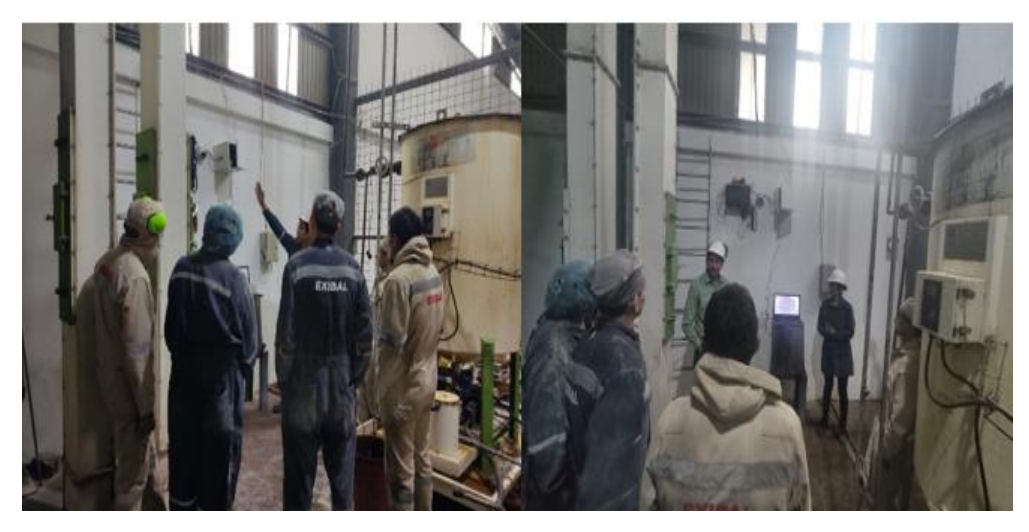

 **Ilustración 10-4:** Capacitación al personal operativo.  **Realizado por:** Bejarano, J; Sarango, C. 2023

Posterior a ello se procedió a repartir encuestas con el fin de conocer el grado de satisfacción del personal con respecto al funcionamiento del prototipo, tomando en consideración su opinión para futuros mejoras en el sistema.

# **1.- ¿Cuál es su grado de satisfacción con el uso del prototipo PREGUNTA1** Regular; Malo; 0% 20% **Bueno**; 80%

*4.5.1 Tabulación de las encuestas aplicadas a los operarios* 

 **Ilustración 11-4:** Pregunta 1.  **Realizado por:** Bejarano, J; Sarango, C. 2023

# **Interpretación:**

El 80% de los operarios manifiesta que el grado de satisfacción con el uso del prototipo es bueno; esto se debe a la buena predisposición de los operarios ante la capacitación y adaptación con el prototipo; sin embargo, el 20% restante no lo considera así debido a problemas de adaptación puesto que el prototipo está en funcionamiento poco tiempo.

# **PREGUNTA 2 Si**; 0% No: 100%

### **2.- ¿Ud considera que el uso del prototipo está invadiendo su privacidad?**

 **Ilustración 12-4:** Pregunta 2.  **Realizado por:** Bejarano, J; Sarango, C. 2023

# **Interpretación:**

Todos los operarios encuestados consideran que el uso del prototipo no invade su privacidad siendo ellos consientes del beneficio que le otorga el prototipo al brindarles seguridad mediante un sistema de señalización preventiva y correctiva.

# **PREGUNTA 3** No: 40% Si: 60%

### **3.- ¿El sistema de señalización preventiva y correctiva es fácil de entender?**

 **Ilustración 13-4:** Pregunta 3.  **Realizado por:** Bejarano, J; Sarango, C. 2023

# **Interpretación:**

El 60% de los operarios afirman que el sistema de señalización preventiva y correctiva es fácil de entender, sin embargo, el 40 % restante tiene problemas en cuanto a la identificación de colores; esto se debe al poco tiempo de uso que tiene el prototipo en la empresa.

# **4.- ¿Ha tenido algún problema con el funcionamiento del prototipo?**

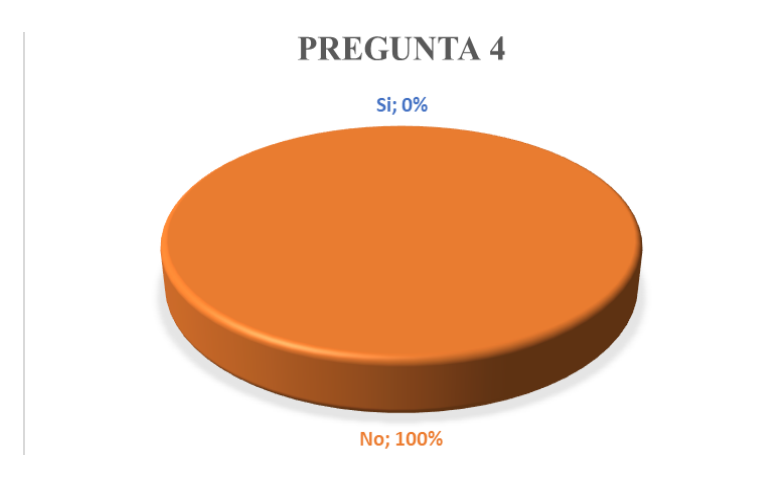

 **Ilustración 14-4:** Pregunta 4.  **Realizado por:** Bejarano, J; Sarango, C. 2023

# **Interpretación:**

De forma teórica el 100% de los encuestados comprenden el funcionamiento del prototipo sin embargo en la práctica no es así y esto se refleja en los resultados de la pregunta anterior.

# **5.- ¿Recomendaría la implementación de este prototipo de seguridad industrial en todas las áreas de la empresa?**

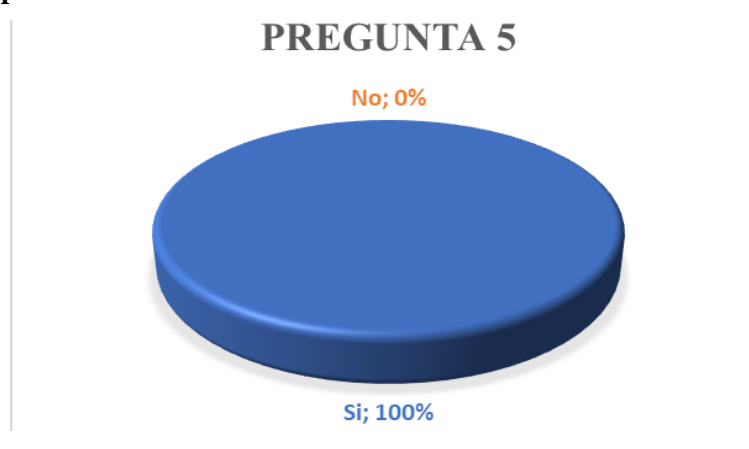

 **Ilustración 15-4:** Pregunta 5.  **Realizado por:** Bejarano, J; Sarango, C. 2023

# **Interpretación:**

Todos los operarios encuestados recomiendan la implementación del prototipo en todas las áreas de la empresa dado que ellos son conscientes de los beneficios que tiene el prototipo como la mitigación de riesgos y la seguridad laboral debido a que por medio de un sistema de señalización indica cuando el operario de un mal uso o desuso del EPP.

Las encuestas realizadas se encuentran en el **ANEXO F.**

# **CAPÍTULO V**

# **5 PROPUESTA TECNOLÓGICA**

# **5.1 Gestión del Proyecto**

La gestión es uno de los puntos más importantes en la ejecución de un proyecto, que determina la viabilidad de este. A continuación, se detallan los costos directos e indirectos que fueron necesarios para el desarrollo del prototipo.

### *5.1.1 Costos Directos*

Los costos directos actúan de forma directa en el desarrollo del prototipo. En la **Tabla 1-5** se describen cada uno de ellos.

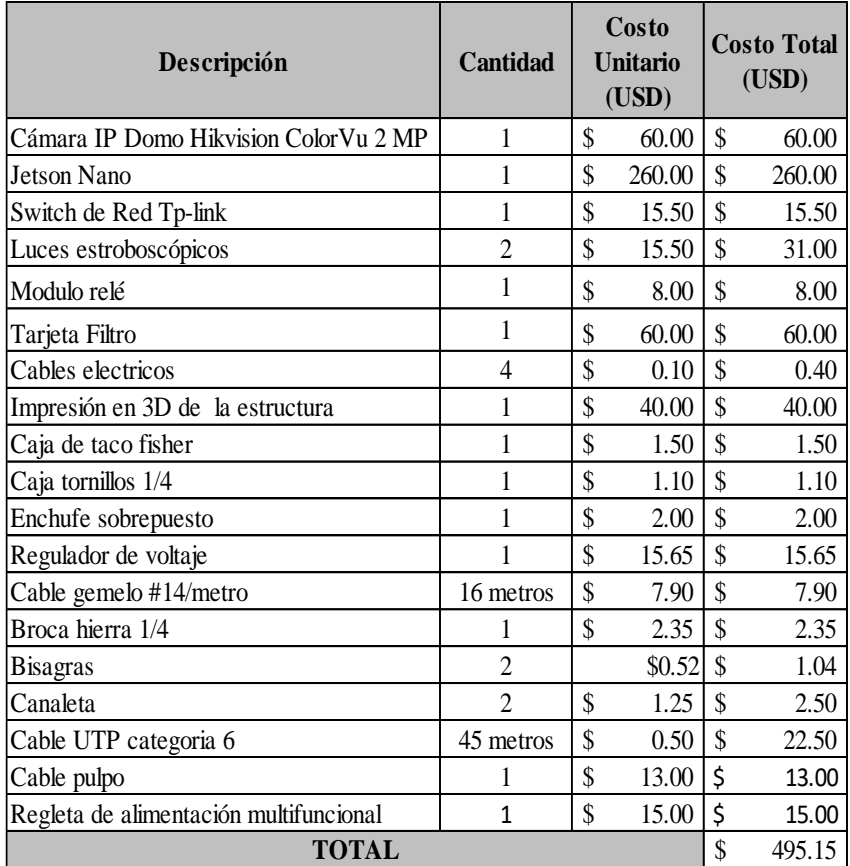

# **Tabla 1-5:** Costos Directos.

 **Realizado por:** Bejarano, J; Sarango, C. 2023

# *5.1.2 Costos Indirectos*

Para los costos indirectos se toman en cuenta los valores que están relacionados con el desarrollo del prototipo de forma indirecta como transporte, alimentación, entre otros.

Para los gastos de transporte se estimó un valor de \$ 75, el cual hace referencia a la frecuente necesidad de traslados a la planta de EXIBAL en Chambo, esta se encuentra ubicado a 15 km de nuestro destino, adicionalmente se incluyeron otros gastos de transporte relacionados a la búsqueda de los diferentes componentes para el desarrollo del prototipo.

En la **Tabla 2-5** se encuentra el cálculo de los costos indirectos.

| Descripción  | <b>Costo</b><br>(USD) |        |  |
|--------------|-----------------------|--------|--|
| Transporte   | S                     | 100.00 |  |
| Imprevistos  | S                     | 80.00  |  |
| <b>TOTAL</b> |                       | 180.00 |  |

 **Tabla 2-5:** Costos Indirectos.

**Realizado por:** Bejarano, J; Sarango, C. 2023

## *5.1.3 Costos Totales*

Para los costos totales se suman los costos directos e indirectos, este costo fue necesario para llevar a cabo el desarrollo del prototipo.

En la **Tabla 3-5** se detalla el costo total del proyecto desarrollado:

| Descripción       | Costo<br>(USD) |        |  |
|-------------------|----------------|--------|--|
| Costos directos   | S              | 495.15 |  |
| Costos indirectos | \$             | 180.00 |  |
| <b>TOTAL</b>      | ц              | 675.15 |  |

 **Tabla 3-5:** Costos Totales.

**Realizado por:** Bejarano, J; Sarango, C. 2023

La fuente de financiamiento del prototipo fue por parte de cada uno de los tesistas.

### **5.2 Propuesta de EPP bajo Normativa**

En la **Tabla 4-5** se evidencia una propuesta ideada con el fin de mitigar el impacto de las condiciones subestándar presentes en la planta, como la propagación de micropartículas que tienen afección directa al sistema respiratorio, el ruido que sobrepasa los 95 db establecidos de acuerdo al Decreto 2393 para una exposición de 2 horas y la ropa ignífuga debido a la existencia de una sala de caldera y la presencia de maquinaria/herramientas conectadas a la red eléctrica de la empresa.

| <b>Cantidad</b> | <b>EPP</b>             | Descripción                                                                                                    | Normativa                                | Precio Unitario | <b>Precio Total</b>     |
|-----------------|------------------------|----------------------------------------------------------------------------------------------------|------------------------------------------|-----------------|-------------------------|
| 8               | Mascarilla             | Las mascarillas<br>filtrantes ofrecen<br>protección contra<br>aerosoles acuosos<br>aceitosos, humo y<br>partículas finas<br>durante el trabajo | Se ajusta a la norma<br>de la UE EN 149. | \$<br>2,50      | \$<br>20,00             |
| 8               | Protección<br>Auditiva | Determina el nivel de<br>reducción de ruido<br>(NRR) de un<br>protector auditivo<br>expuesto a diferentes<br>tipos de frecuencias.             | La Norma ANSI S3.<br>19-1974             | \$<br>50,00     | $\mathcal{S}$<br>400,00 |
| 8               | Ropa Ignífuga          | Son prendas<br>especialmente<br>diseñadas para<br>proteger a los<br>trabajadores del calor<br>o de un breve<br>contacto con las                | La Norma ASTM-F<br>1506.                 | \$<br>150,00    | \$<br>1.200,00          |

**Tabla 4-5:** Propuesta de Equipo de Protección Personal

**Realizado por:** Bejarano, J; Sarango, C. 2023

# **CONCLUSIONES**

- La empresa de balanceados "EXIBAL" matriz Chambo cuenta con 11 procesos productivos en la línea PetFood, mediante la aplicación de la Matriz INSHT se pudo identificar que el puesto más crítico es la "EXTRUSIÓN" debido a la presencia de 8 riesgos entre ellos 4 riesgos físicos, 3 químicos y un riesgo ergonómico donde se determinó que el riesgo más evidente en este proceso productivo es el ruido debido a la presencia de 98 dB, excediendo los límites establecidos en el Decreto 2393.
- Se codificó el algoritmo que permite detectar el correcto uso de EPP en los operarios, en base al modelo de Deep Learning de Redes Neuronales Residuales RESNET18-BODY, Visión Artificial para la detección del color y fue desarrollado en el entorno IDLE del software PYTHON, obteniendo un tiempo de respuesta promedio de 7,38 min para el desarrollo de todo el proceso.
- La señalización preventiva y correctiva se la realizó mediante dos luces estroboscópicas; con ellas se pudo notificar al operador una infracción, es decir, la luz naranja encendida advierte al operario que el EPP está colocado incorrectamente o no lo está utilizando mientras que la luz roja encendida indica que se ha registrado evidencia fotográfica en el drive empresarial.
- Se implementó el prototipo, el cual consta de un dispositivo de adquisición de imágenes, el SBC para el procesamiento de éstas, un módulo relé de 2 canales para el control de las señales preventiva y correctiva, las respectivas señales dadas por dos luces estroboscópicas, el switch para conectar los dispositivos en una misma red y el case protector, en el puesto más crítico "EXTRUSIÓN".
- Al realizar las encuestas se determinó que los operarios tuvieron una buena aceptación con el prototipo, debido a que su uso garantiza mayor seguridad a la hora de trabajar y por ende minimizará futuros riesgos laborales.
- Para determinar la eficiencia del sistema se realizó una muestra de 1825 fotogramas en los que se encuentran segmentados los operarios y su EPP: gorro, protectores auditivos, torso, extremidades superiores e inferiores de lo cual tuvo una efectividad del 72% teniendo un buen desempeño.

### **RECOMENDACIONES**

- El prototipo está diseñado para utilizar hasta 2 cámaras IP de manera que se mantenga un control riguroso en cuanto a la utilización del EPP, por ende, se aconseja implementar una cámara adicional para controlar así otras áreas de la empresa.
- Mejorar el SBC si se requiere implementar el prototipo en más de 2 áreas, debido a que la capacidad de procesamiento de la NVIDIA Jetson Nano B01 es limitada.
- Se aconseja realizar un control mensual del regulador de voltaje, debido a que asegurar su correcto funcionamiento es crucial para el prototipo, pues en la empresa existen picos de voltaje que no son estables y que pueden afectar negativamente a la vida útil del prototipo.
- Se sugiere realizar inspecciones constantes en la línea de extrusión para ayudar a prevenir lesiones y enfermedades ocupacionales debido a las condiciones de trabajo.
- Se propone que el prototipo sea una herramienta utilizada por el supervisor de seguridad; donde él pueda supervisar en tiempo real o imágenes emitidas de los operarios que incumplieron el uso o desuso del EPP; este prototipo no debe remplazar las funciones del supervisor.
- Se sugiere que a los nuevos operarios que trabajen en la línea PetFood se les explique el funcionamiento del prototipo para que acaten las señales emitidas por el mismo y por ende se obtenga resultados satisfactorios en cuanto al uso de éste.
- Adoptar el prototipo en todas las áreas de la empresa debido que los operarios conocen los beneficios de su utilización, como la mitigación de afecciones causadas por los riesgos laborales, y la seguridad laboral.
- Implementar un Human-Machine Interface (HMI), para que de esta manera el encargado de supervisar el prototipo pueda controlar la detección del distinto Equipo de Protección Personal (EPP) utilizado en las diferentes áreas de la empresa.

# **BIBLIOGRAFÍA**

- **ALDEA, E. L.** *Raspberry Pi* [en línea]*.* Madrid-España: RA-MA Editorial, 2017. [Consulta: 6 enero 2023]. Disponible en: https://elibro.net/es/ereader/espoch/106504?page=1
- **ALEXANDRE PEREIRA, T. P.** "Aplicación de inteligencia artificial para monitoriar el uso de mascarillas de protección". Revista Científica General José María Córdova [en línea], 2021, (Colombia) 1(2), p. 12. [Consulta: 10 enero 2023]. ISSN 1900-6586. Disponible en: http://www.scielo.org.co/pdf/recig/v19n33/2500-7645-recig-19-33-205.pdf
- **ARDUINO**. *Arduino* [en línea]. 2022. [Consulta: 20 octubre 2022]. Disponible en: https://docs.arduino.cc/?\_gl=1\*1t74nkc\*\_ga\*MTcwNDIzNzEzNi4xNjY2MzE5MTEz\* \_ga\_NEXN8H46L5\*MTY2NjMxOTExMi4xLjAuMTY2NjMxOTExNi4wLjAuMA.
- **CAMPUS SEAS.** *Morfología del rostro* [blog]. 2021. [Consulta: 25 octubre 2022]. Disponible en: https://www.dsigno.es/blog/estilismo-y-tendencias/descubriendo-la-morfologia-delrostro
- **CASADO, C.** *Manual Básico de Matlab* [en línea]*.* 2017. [Consulta: 26 octubre 2022]. Disponible en: https://webs.ucm.es/centros/cont/descargas/documento11541.pdf
- **COSEDE.** *Reglamento de Higiene y seguridad en el trabajo* [en línea]*.* 2017. [Consulta: 1 noviembre 2022]. Disponible en: https://fe.org.ec/wp-content/uploads/2020/09/Reglamento-de-HST-FUNDACION-ECUADOR-2017-2018.pdf
- **CRUZ-CUNHA, M; & MOREIRA, F.** *Mobility and Computing: Evolving Technologies and Ubiquitous Impacts* [en línea]*.* Porto-Portugal: UPT - Portucalense University, 2011. [Consulta: 25 octubre 2022]. Disponible en: https://books.google.com.ec/books/about/Handbook of Research on Mobility and C om.html?id=qWjIQm8iYJgC&redir\_esc=y
- **CS, D. D.** *Introduccion a la operacion de Computadoras personales* [en línea]*.* 2018. [Consulta: 24 octubre 2022]. Disponible en: https://cs.uns.edu.ar/materias/iocp/downloads/Apuntes/Unidad%202%20- %20Software.pdf
- **DEL VALLE, L.** *Programar Facil* [en línea]. 2018. [Consulta: 26 octubre 2022]. Disponible en: https://programarfacil.com/blog/vision-artificial/deteccion-de-movimiento-con-opencvpython/
- **DIRECCIÓN DE SEGURIDAD, SALUD EN EL TRABAJO Y GESTIÓN INTEGRAL DE RIESGOS DEL MINISTERIO RECTOR DEL TRABAJO.** *Reglamento de Seguridad y Salud de los Trabajadores, Decreto Ejecutivo 2393* [en línea]*.* 2003. [Consulta: 28 octubre 2023]. Disponible en: https://www.trabajo.gob.ec/wpcontent/uploads/2012/10/DECRETO-EJECUTIVO-2393.-REGLAMENTO-DE-SEGURIDAD-Y-SALUD-DE-LOS-TRABAJADORES.pdf?x42051
- **DOÑA, D.** *Informática Básica* [en línea]. 2019. [Consulta: 30 octubre 2022]. Disponible en: https://www.danieldona.com/informatica%20basica/2%20sistemas%20informaticos.pdf
- **FACULTAD DE TRABAJO SOCIAL UNLP.** *Switch de red* [en línea]**.** 2002. [Consulta: 4 noviembre 2022]. Dispnible en: https://www.trabajosocial.unlp.edu.ar/
- **FORSYTH, D; & PONCE, J.** *Computer Vision A Modern Approach* [en línea]*.* Illinois-Estados Unidos: Pearson, 2012. [Consulta: 3 noviembre 2022]. Disponible en: https://cdn.preterhuman.net/texts/science\_and\_technology/artificial\_intelligence/Compu ter%20Vision%20A%20Modern%20Approach%20-%20Forsyth%20,%20Ponce.pdf
- **GALLO, K.** *Accidentes laborales producen más de 2 millones de muertes al año* [en línea]. 2020. [Consulta: 15 enero 2023]. Disponible en: https://noticias.utpl.edu.ec/accidenteslaborales-producen-mas-de-2-millones-de-muertes-al-ano
- **GARCÍA, G.** *Algoritmos y Estructuras de datos: Procesamiento Audiovisual* [en línea]*.* Murcia-España: Universidad de Murcia, 2017. [Consulta: 1 diciembre 2022]. Disponible en: https://cimec.org.ar/~mstorti/aed/aednotes.pdf
- GONZALES, R; & WOODS, R. Digital Image Processing [en línea]. 4<sup>a</sup> ed. Harlow-Inglaterra: Pearson International Edition, 2007. [Consulta: 10 diciembre 2022]. Disponible en: https://dl.icdst.org/pdfs/files4/01c56e081202b62bd7d3b4f8545775fb.pdf
- **HE, K; et al.** "Deep Residual Learning for Image Recognition". IEEE Conference on Computer Vision and Pattern Reconigtion (CVPR) [en línea], 2015, (USA) 2(5), pp. 770-778. [Consulta: 15 diciembre 2022]. Disponible en: https://ieeexplore.ieee.org/document/7780459/figures
- **HIKVISION.** *DS-2CE72DF0T-F 2 MP ColorVu Fixed Turret Camera* [en línea]*.* 2020. [Consulta: 20 noviembre 2022]. Disponible en: https://www.hikvision.com/content/dam/hikvision/products/S000000001/S000000132/S 000000146/S000001395/OFR002098/M000016150/Data\_Sheet/Datasheet-of-DS-2CE72DF0T-F\_V1.1\_20201203.pdf
- **IESS.** *Instrumento Andino de Seguridad y Salud en el Trabajo* [en línea]*.* 2004. [Consulta: 24 diciembre 2022]. Disponible en: https://oiss.org/wp-content/uploads/2018/12/decision584.pdf
- **INSHT.** *Evaluación de Riesgos Laborales* [en línea]*.* 1993. [Consulta: 23 noviembre 2022]. Disponible en: https://www.insst.es/documents/94886/96076/Evaluacion\_riesgos.pdf/1371c8cb-7321-48c0-880b-611f6f380c1d
- **JIMENEZ, M.** Desarrollo de un sistema de visión artificial para la detección de aglomeración de personas en un semáforo. [en línea] (Trabajo de titulación). (Pregrado) Universidad Nacional de Loja. Loja, Ecuador. 2015. p. 20. [Consulta: 10 diciembre de 2022]. Disponible en: https://dspace.unl.edu.ec/jspui/handle/123456789/11225
- **JUGANARU, M.** *Introducción a la programación* [en línea]*.* Mérida-Estados Unidos: Grupo Editorial Patria, 2014. [Consulta: 17 diciembre 2022]. Disponible en: https://biblioteca.uenicmlk.edu.ni/public/pdf/Introducci%C3%B3n%20a%20la%20Prog ramaci%C3%B3n%20-%20Mihaela%20Juganaru%20Mathieu%20- %201ra%20Edici%C3%B3n.pdf
- **LOPEZ, J.** *SKU17700 Kit Nvidia Jetson Nano B01* [en línea]. 2021. [Consulta: 18 diciembre 2022]. Disponible en: https://agelectronica.lat/pdfs/textos/S/SKU17700.PDF
- **MACIAS, F. J.** "Tecnologias inalambricas para la comunicación". Revista digital para profesionales de la enseñanza [en línea], 2009, (España) 1(1), pp. 1-5. [Consulta: 27 noviembre 2022]. Disponible en: https://www.feandalucia.ccoo.es/docu/p5sd5322.pdf
- **MÁRQUEZ, G. L.** Sistema inteligente de reconocimiento de patrones con visión artificial para la alerta automatica de intrusos en las areas de almacenamiento de las PYMES*.* [en línea] (Trabajo de titulación). (Pregrado) Universidad Técnica de Ambato. Ambato, Ecuador. 2016. p. 30. [Consulta: 10 diciembre de 2022]. Disponible en: https://repositorio.uta.edu.ec/jspui/handle/123456789/23065
- **MASSIRIS, M.** Visión Artificial en la gestión y apoyo a la seguridad de los trabajadore*s* [en línea] (Trabajo de titulación). (Postgrado) Universidad Nacional del Sur. Antioquia, Chile*.* 2021. p. 23. [Consulta: 18 diciembre 2022]. Disponible en: https://repositoriodigital.uns.edu.ar/handle/123456789/5753
- **MINGA, P.** Identificación de peligros y riesgos en la planta procesadora de balanceados Pronaca Quevedo [en línea] (Trabajo de titulación). (Pregrado) Universidad Técnica de Cotopaxi. Latacunga, Ecuador. 2018. p. 40. [Consulta: 18 diciembre de 2022]. Disponible en: http://repositorio.utc.edu.ec/handle/27000/6087
- **MOLTALVO, R. B.** "Salud Ocupacional y Riesgos". Bol Of Sanit Panan. [en línea], 1985, (España) 98(1), pp. 20-33. [Consulta: 19 diciembre 2022]. Disponible en: https://iris.paho.org/bitstream/handle/10665.2/16964/v98n1p20.pdf
- **MTAS.** *Instituto Nacional de Seguridad e higiene en el trabajo* [en línea]*.* 2015. [Consulta: 29 noviembre 2022]. Disponible en: https://www.insst.es/documents/94886/96076/Evaluacion\_riesgos.pdf/1371c8cb-7321- 48c0-880b-611f6f380c1d
- **NARENDRA, V; & HAREESHA, K.** "Prospects of Computer Vision Automated Grading and Sorting Systems in Agricultural and Food Products for Quality Evaluation". International Journal of Computer Applications [en línea], 2014, (Estados Unidos) 1(4), pp. 1-9. [Consulta: 18 diciembre 2022]. Disponible en:

https://www.researchgate.net/publication/43656001 Prospects of Computer Vision A utomated\_Grading\_and\_Sorting\_Systems\_in\_Agricultural\_and\_Food\_Products\_for\_Qu ality\_Evaluation

**NAVARRO, F.** *Evaluación general de riesgos del INSHT* [en línea]. 2016. [Consulta: 18 diciembre 2022]. Disponible en: https://www.inesem.es/revistadigital/gestionintegrada/metodo-de-evaluacion-general-de-riesgos-del-insht/

- **NVIDIA DEVELOPER.** *Jetson Nano Developer Kit* [en línea]*.* 2020. [Consulta: 18 diciembre 2022]. Disponible en: https://developer.nvidia.com/embedded/jetson-nano-developer-kit
- **PYTHON.** *Python* [en línea]*.* 2022. [Consulta: 10 noviembre 2022]. Disponible en: https://www.python.org/
- **RNDS.** *Informe central: Calidad de imagen y transmisión a bajo costo* [en línea]*.* 2010. [Consulta: 15 noviembre 2022]. Disponible en: https://pdf4pro.com/view/instalaci-243 n-de-una-c-225-mara-ip-rnds-com-ar-4c76c0.html
- **RODRÍGUEZ, R.** *Overfitting y generalización* [en línea]. 2021. [Consulta: 19 noviembre 2022]. Disponible en: https://lamaquinaoraculo.com/computacion/overfitting-y-generalizacion/
- **RODRÍGUEZ, R.** *Descenso del gradiente* [en línea]. 2021. [Consulta: 19 noviembre 2022]. Disponible en: https://lamaquinaoraculo.com/computacion/overfitting-y-generalizacion/
- **RODRÍGUEZ, R.** *Redes residuales* [en línea]. 2021. [Consulta: 19 noviembre 2022]. Disponible en: https://lamaquinaoraculo.com/computacion/overfitting-y-generalizacion/
- **ROMERO, S.** *El Portal de la Coordinación Empresarial* [en línea]. 2020. [Consulta: 17 diciembre 2022]. Disponible en: https://www.coordinacionempresarial.com/tipos-deriesgos-laborales/
- **ROUHIAINEN, L.** *Inteligencia Artificial: 101 Cosas que debes saber hoy sobre nuestro futuro* [en línea]*.* Barcelona-España: Editorial Planeta S.A, 2018. [Consulta: 14 diciembre 2022]. Disponible en: https://www.planetadelibros.com/libros\_contenido\_extra/40/39307\_Inteligencia\_artifici al.pdf
- **SALAZAR, J.** *Redes Inalámbricas* [en línea]*.* Machester-Inglaterra: Erasmus, 2018. [Consulta: 23 noviembre 2022]. Disponible en: https://upcommons.upc.edu/bitstream/handle/2117/100918/LM01\_R\_ES.pdf

**SÁNCHEZ, G.** Análisis de riesgos de seguridad y salud en el trabajo para los procesos de elaboración de alimentos en la planta de alimentos balanceados de la Universidad Nacional Agraria La Molina. [en línea] (Trabajo de titulación). (Pregrado) Universidad Nacional Agraria La Molina. Lima, Perú. 2018. p. 23. [Consulta: 19 diciembre de 2022]. Disponible en: https://hdl.handle.net/20.500.12996/3379

**SECRETARÍA TÉCNICA DE PLANIFICACIÓN "PLANIFICA ECUADOR".** *Plan de Creación de Oportunidades 2021- 2025* [en línea]*.* 2021. [Consulta: 10 enero 2023]. Disponible en: https://www.inclusion.gob.ec/wp-content/uploads/downloads/2023/03/SNP-GSDSinfor-eval-PND-21-25-corte-2021-ofc-926-02-11-2022\_compressed.pdf

- **TP-LINK CORPORATION LIMITED.** *Tp-link configuración* [en línea]. 2023. [Consulta: 15 diciembre 2022]. Disponible en: https://www.tp-link.com/ec/serviceprovider/unmanaged-switch/tl-sf1005d/
- **UAM.** *Siliconas y materilaes* [en línea]. 2023. [Consulta: 14 enero 2023]. Disponible en: http://materialoteca.azc.uam.mx/index.php/catalogo-de-materiales/item/45-elastomerosy-siliconas/2918-espuma-elastomerica-de-celula-cerrada
- **UNIVERSIDAD TÉCNICA PARTICULAR DE LOJA.** *OIT: Más de 374 millones de lesiones y accidentes laborales se producen a diario. Dialoguemos* [en línea]. 2021. [Consulta: 4 dicembre de 2022]. Disponible en: https://dialoguemos.ec/2021/10/oit-mas-de-374 millones-de-lesiones-y-accidentes-laborales-se-producen-a-diario/
- **UTPL.** *OIT: Más de 374 millones de lesiones y accidentes laborales se producen a diario. Dialoguemos* [en línea]. 2021. [Consulta: 10 diciembre 2022]. Disponible en: https://dialoguemos.ec/2021/10/oit-mas-de-374-millones-de-lesiones-y-accidenteslaborales-se-producen-a-diario/#:~:text=TECNOLOG%C3%8DA- ,OIT%3A%20M%C3%A1s%20de%20374%20millones%20de%20lesiones%20y,labor ales%20se%20producen%20a%20diario&text=En%20Ecuador%2

# **ANEXOS**

# **Anexo A:** IDENTIFICACIÓN DE RIESGOS CON LA MATRIZ INSHT

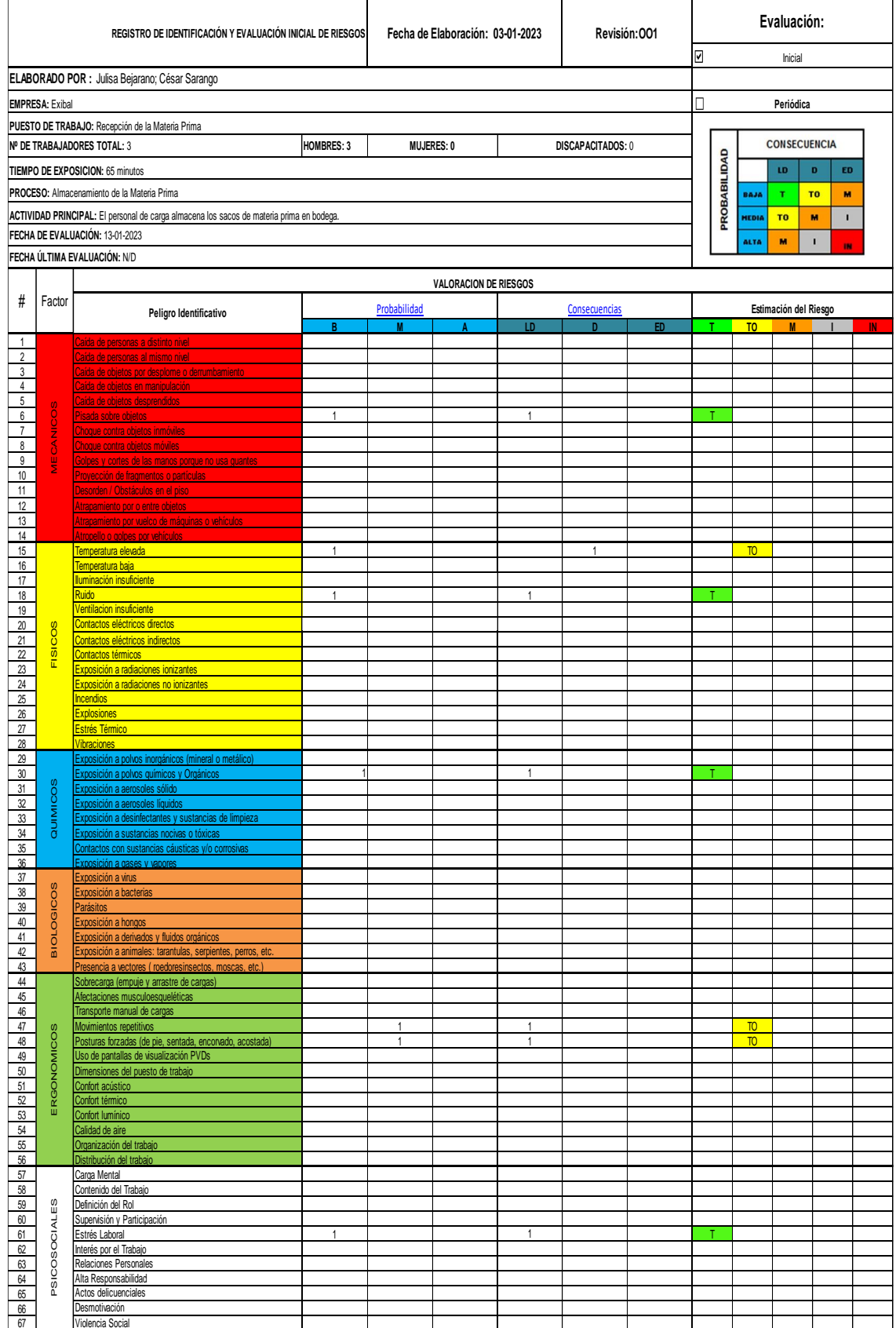

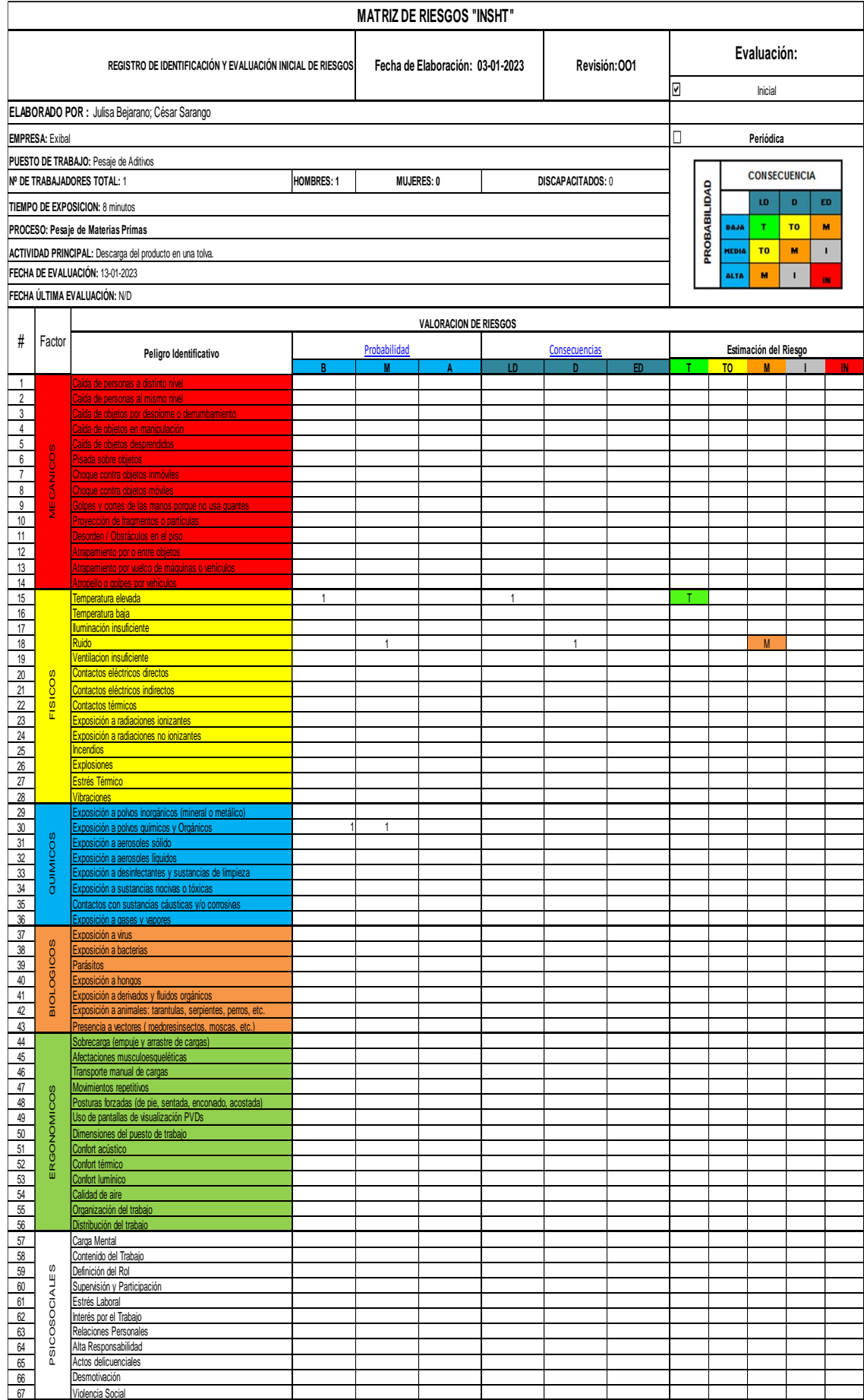

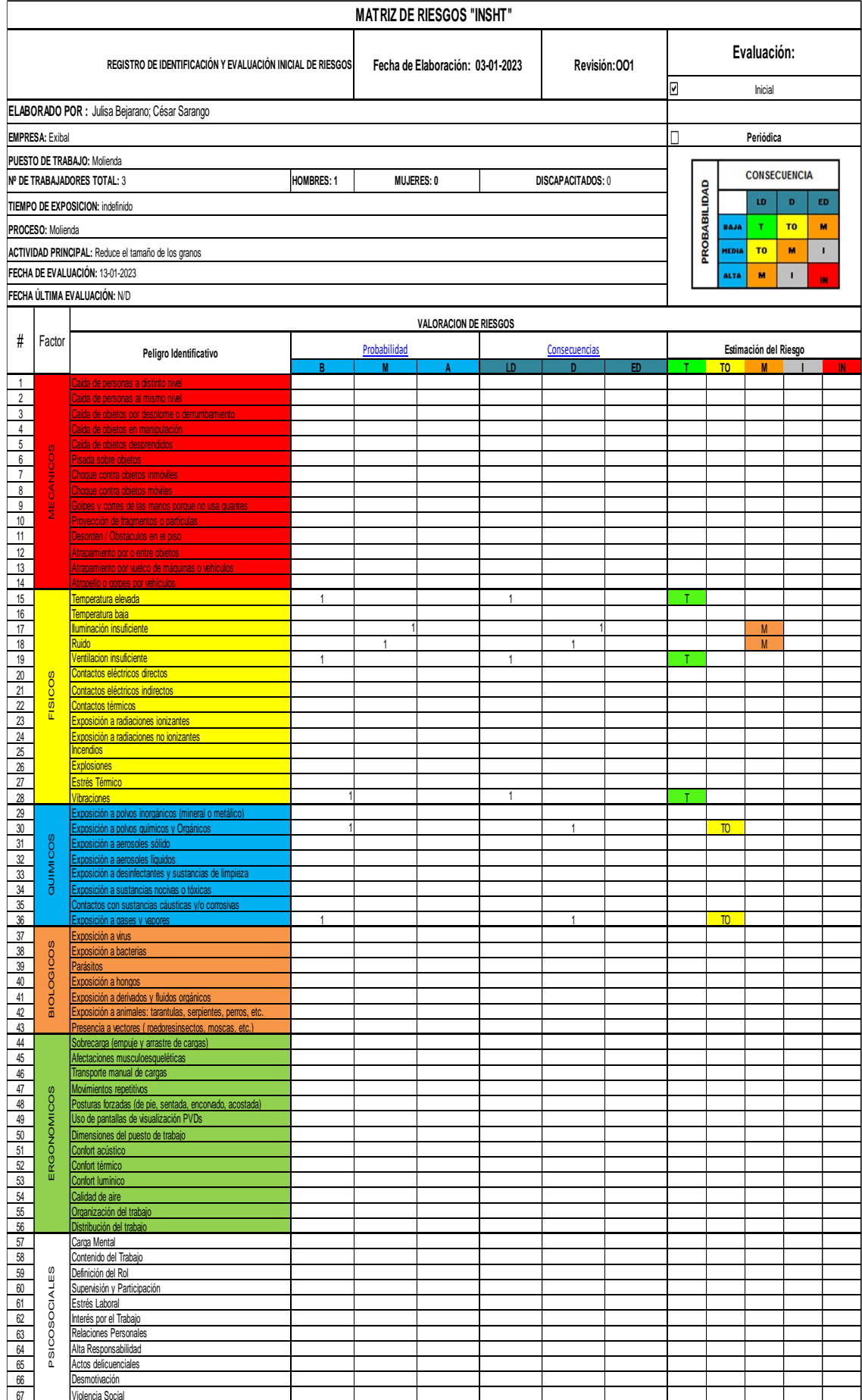

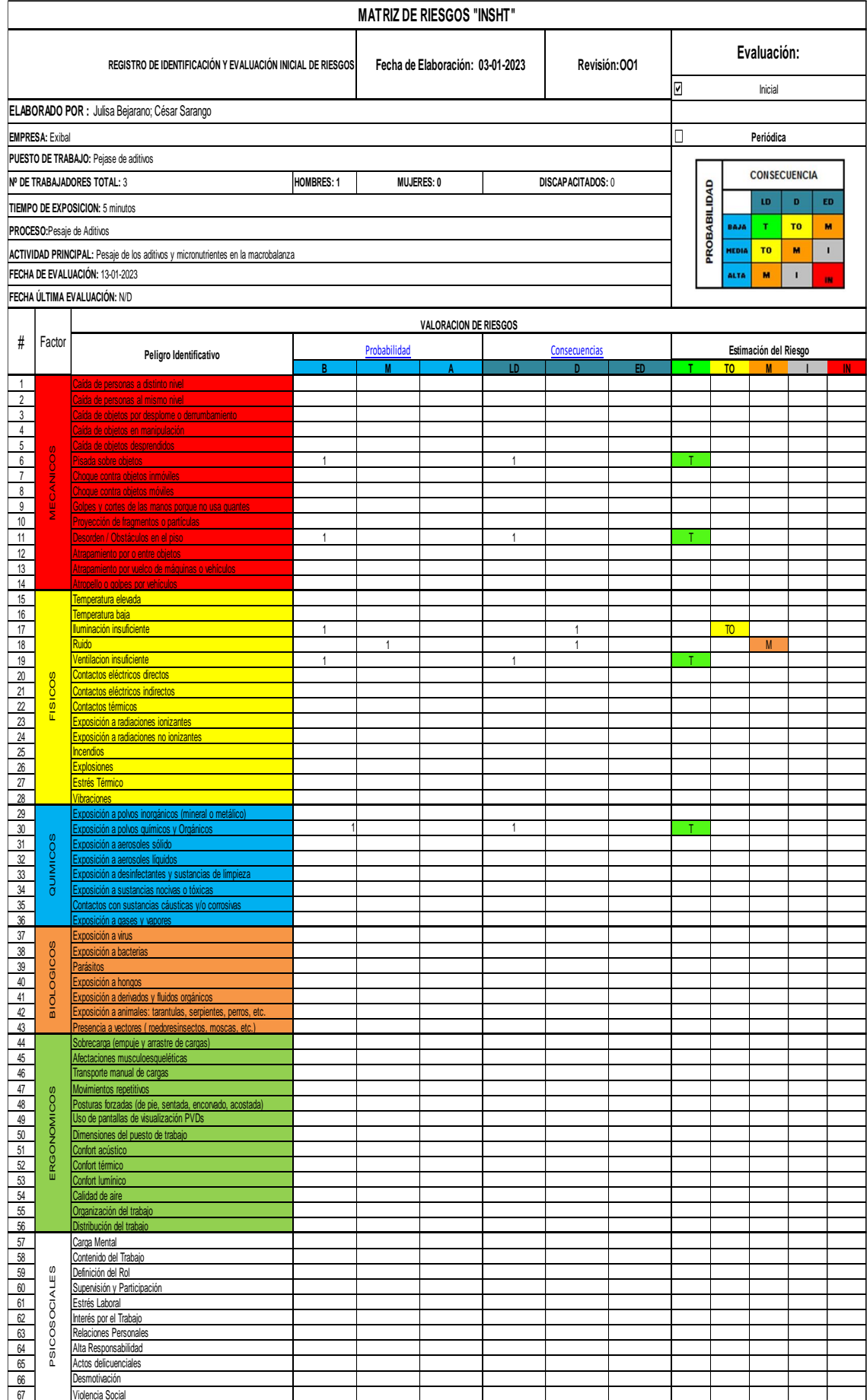

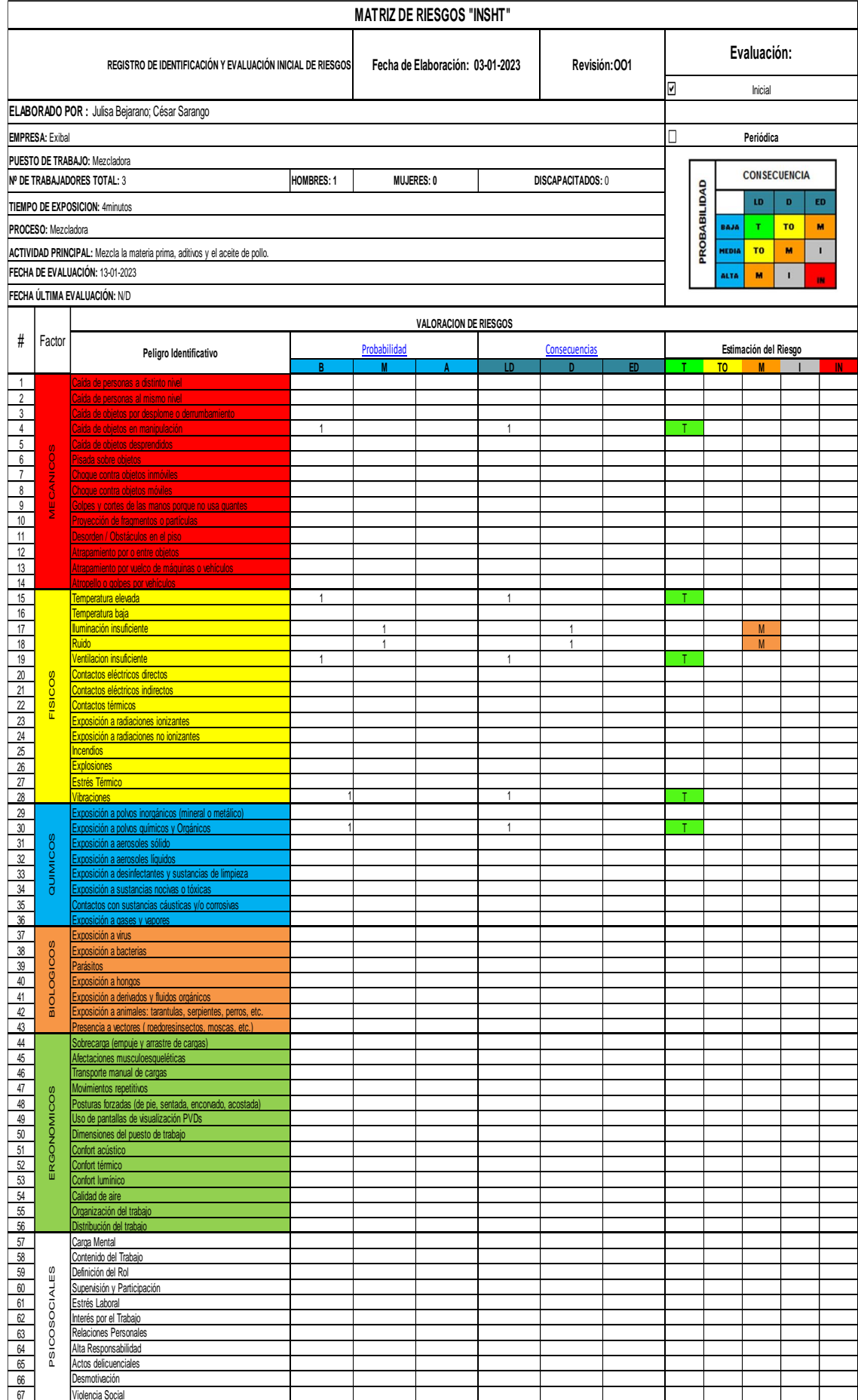

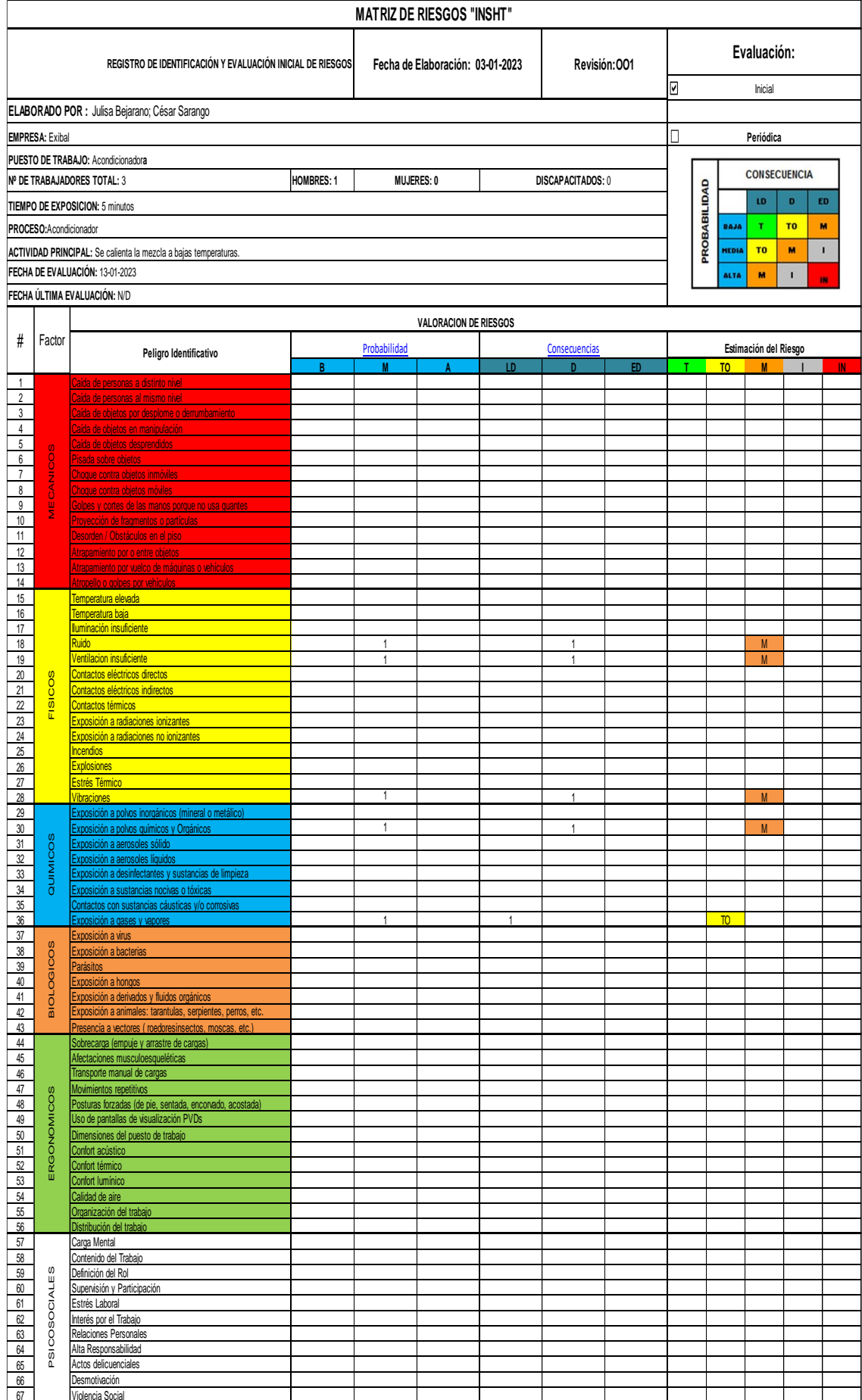
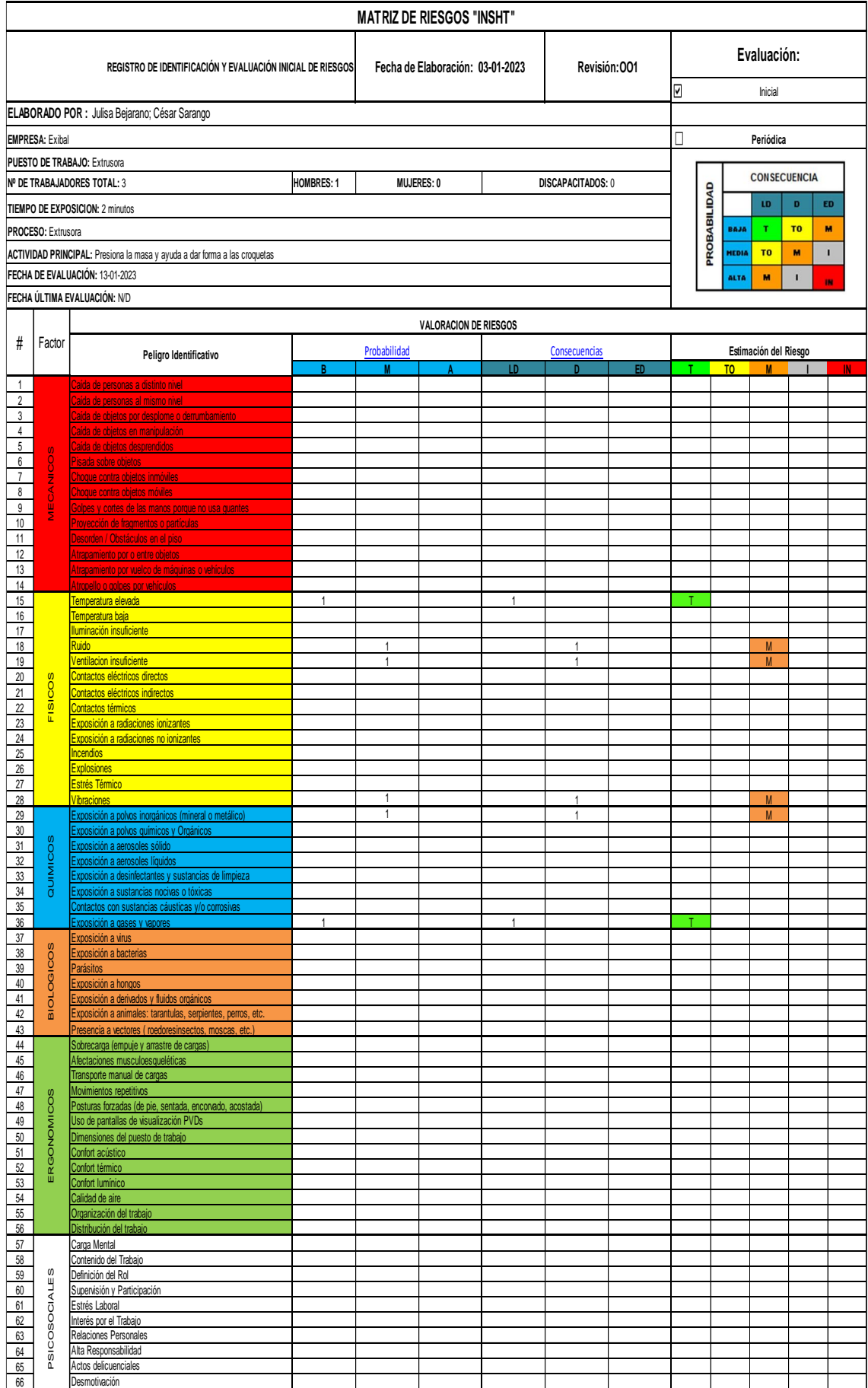

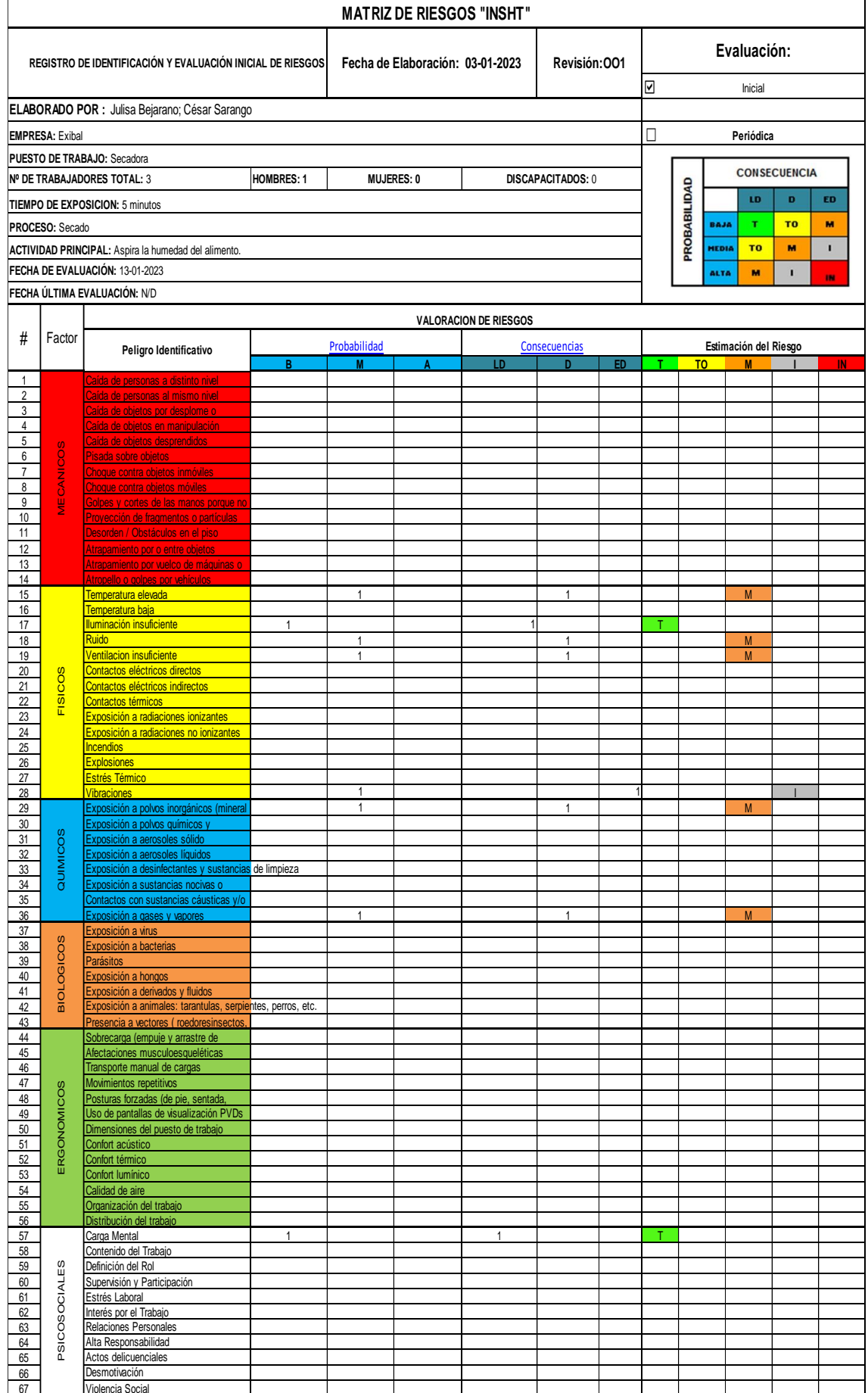

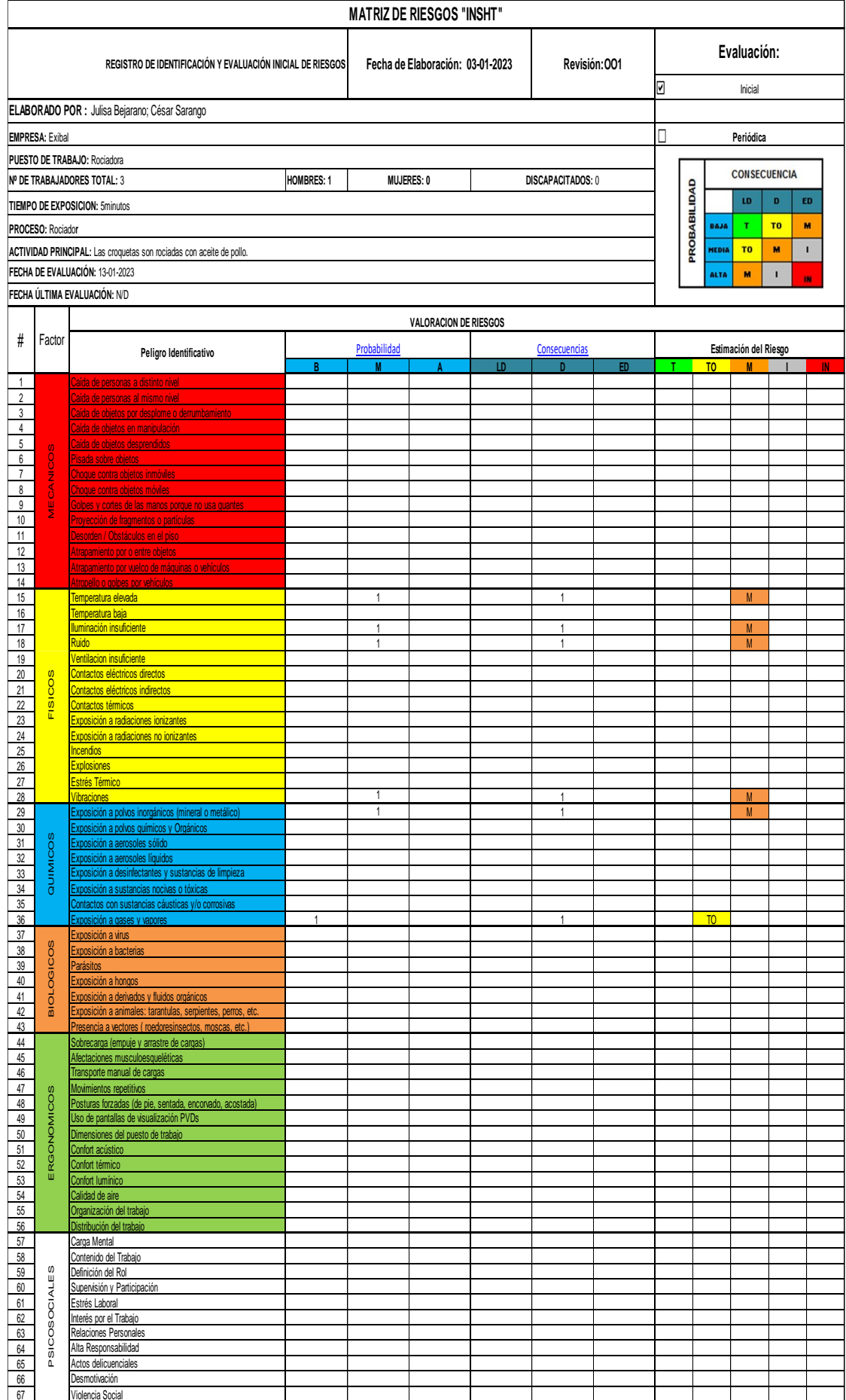

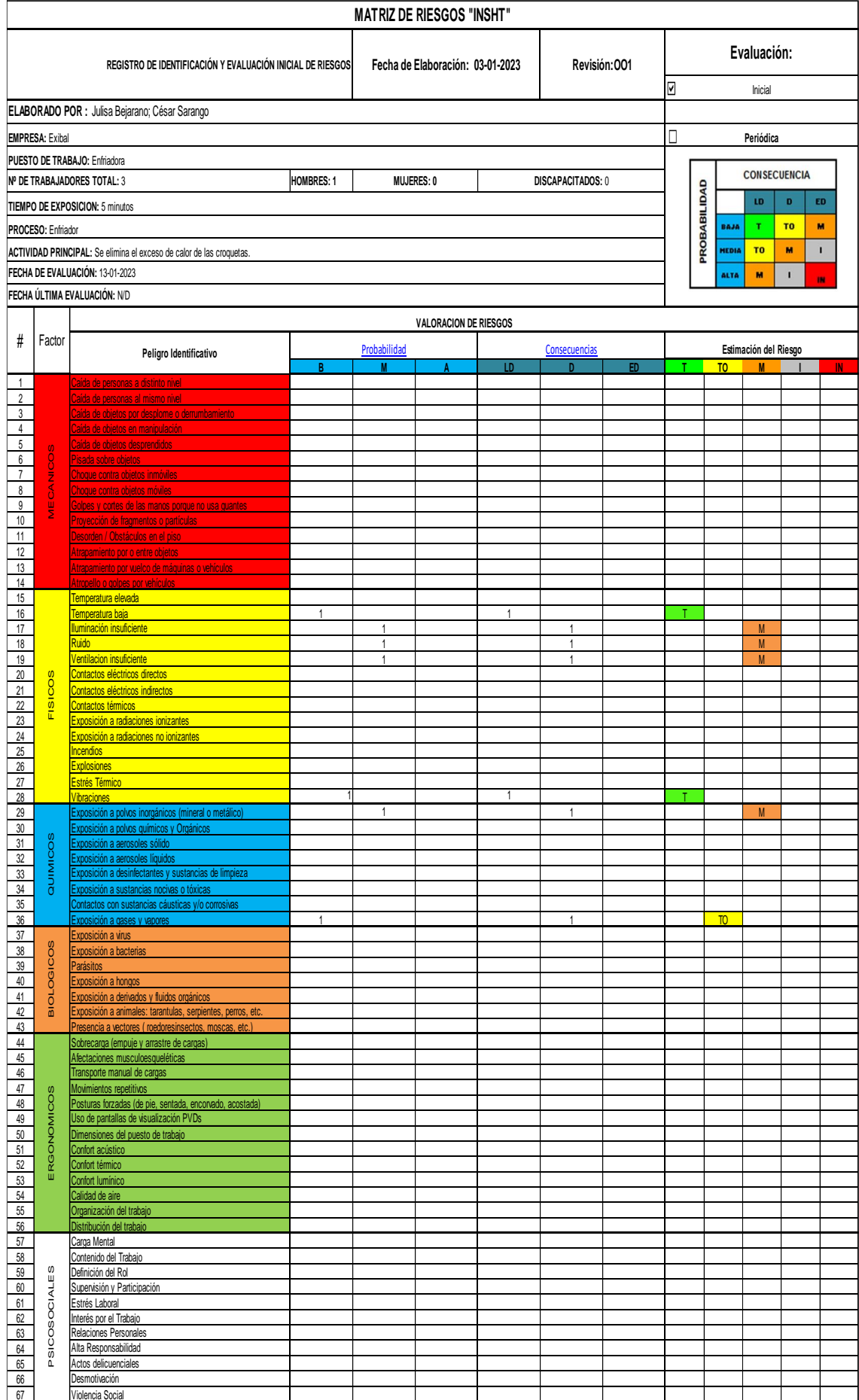

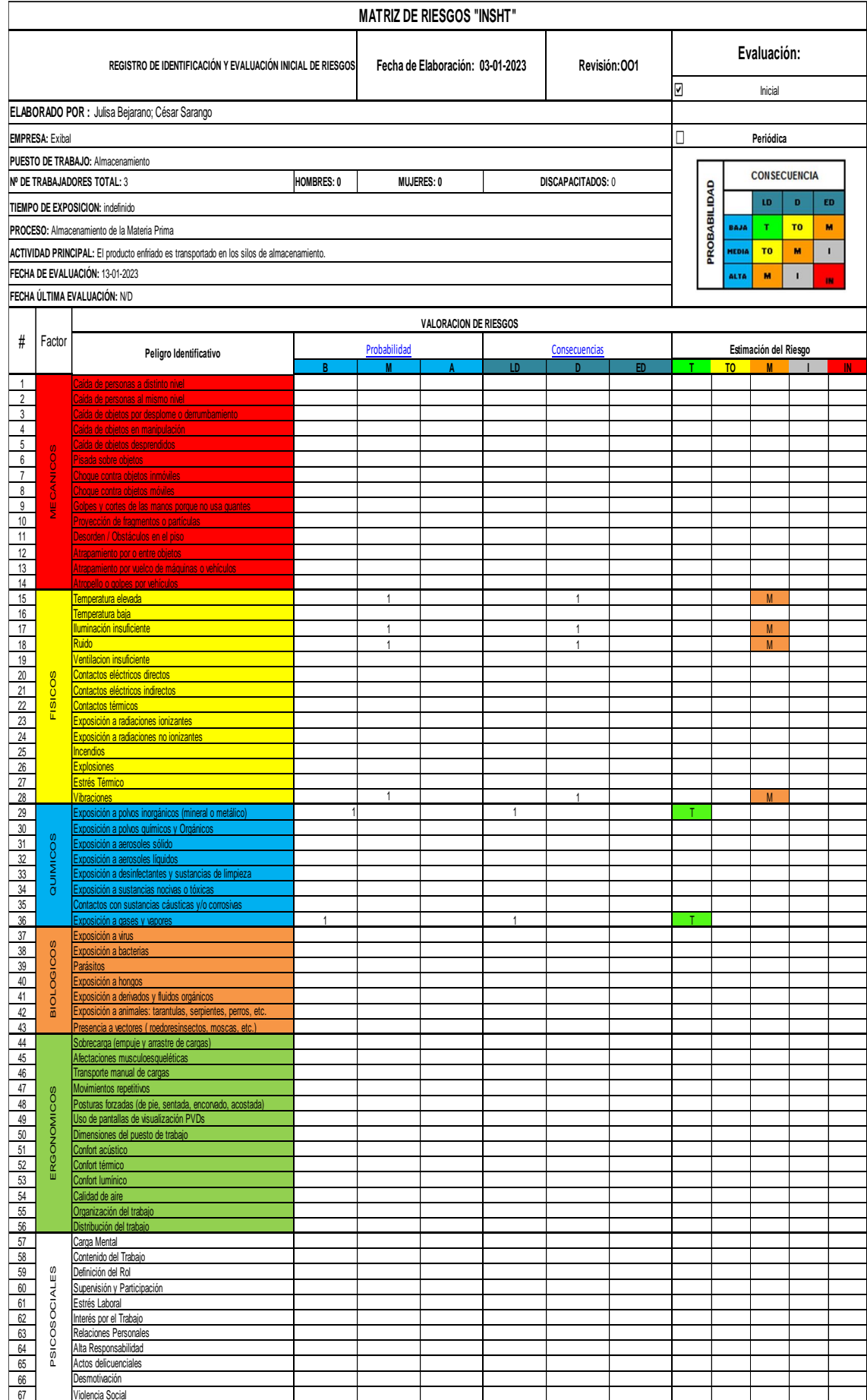

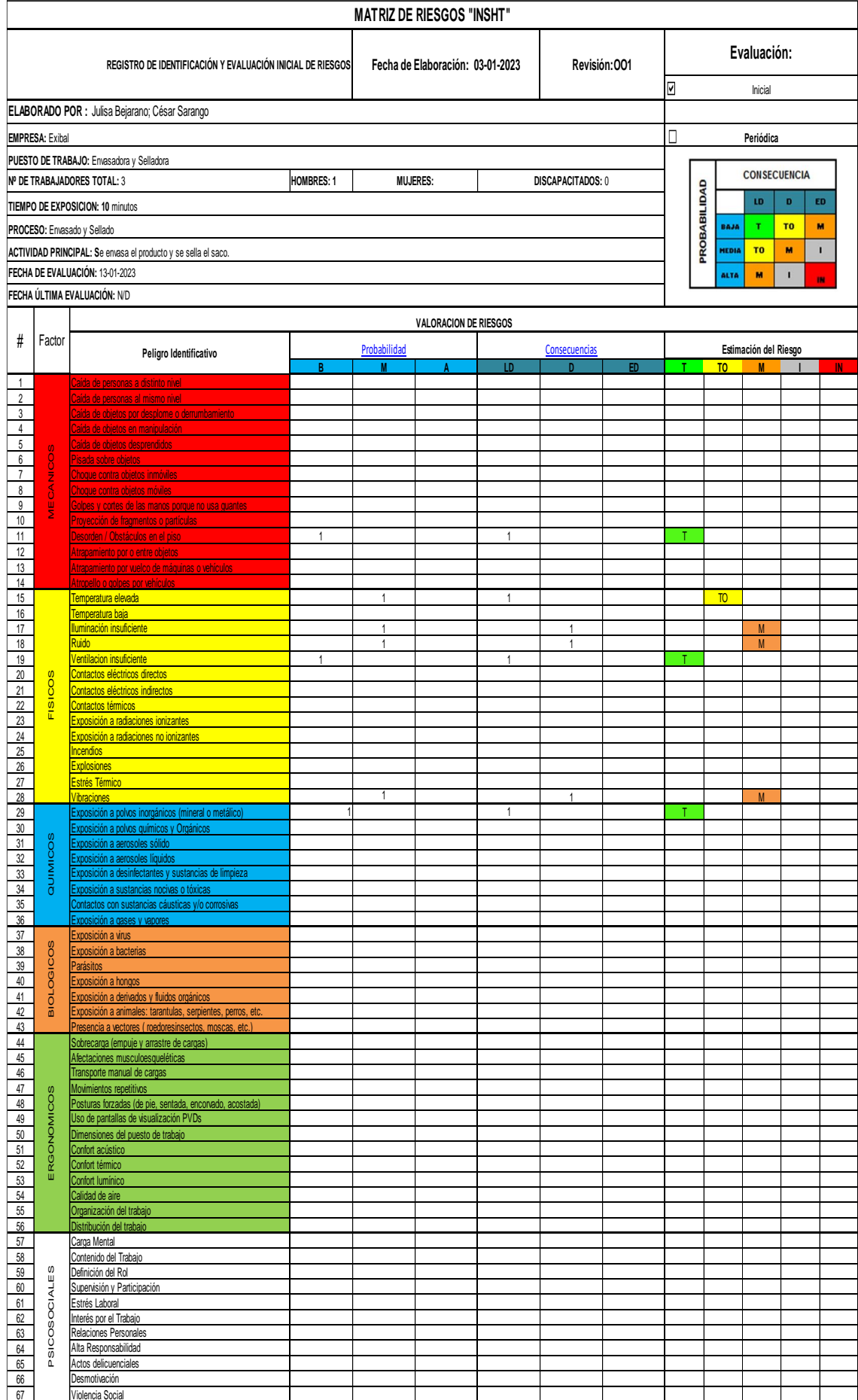

## **Anexo B:** PRUEBAS DE RUIDO

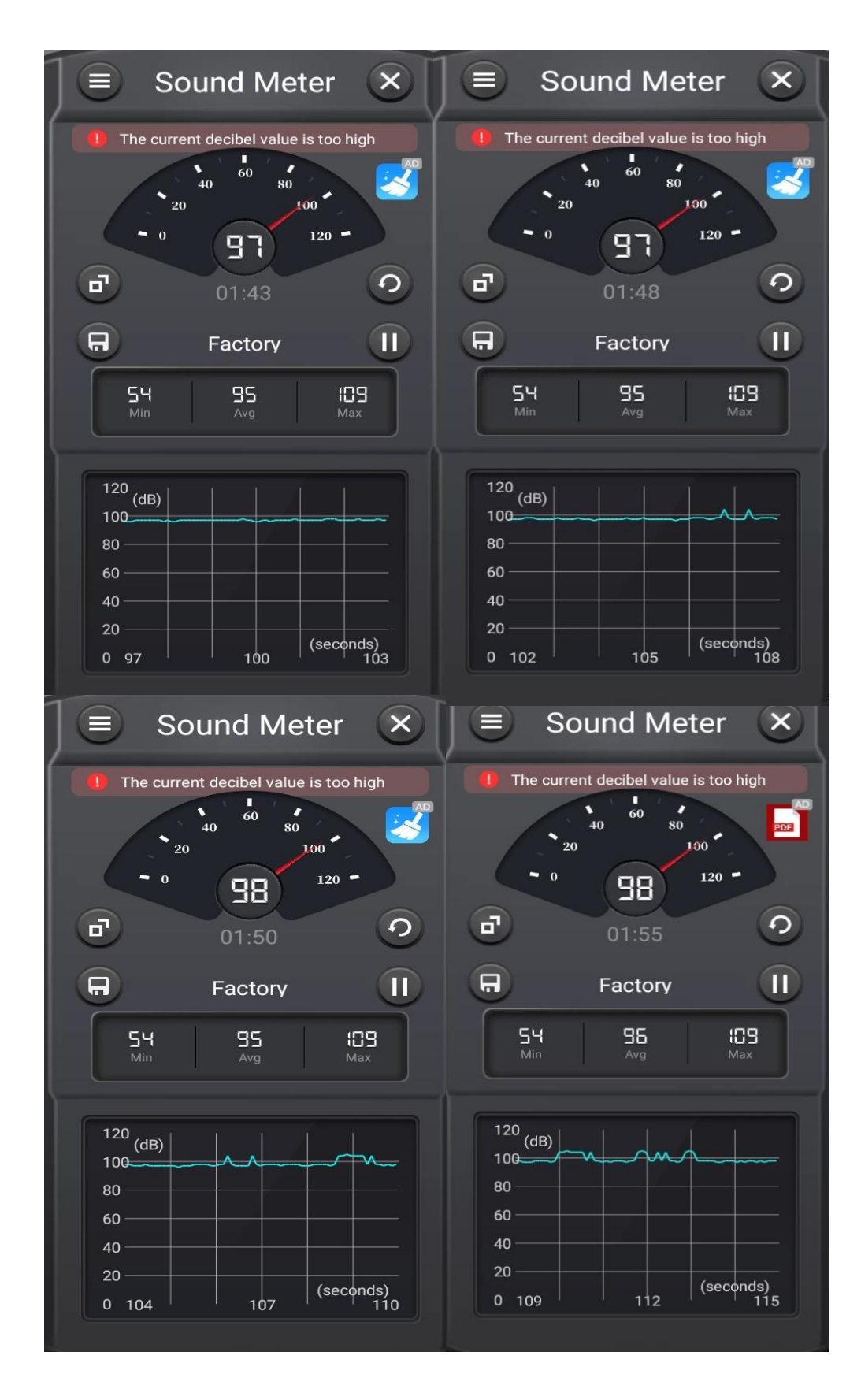

# Anexo C: VISTA EXPLOSIONADA / ISOMÉTRICA

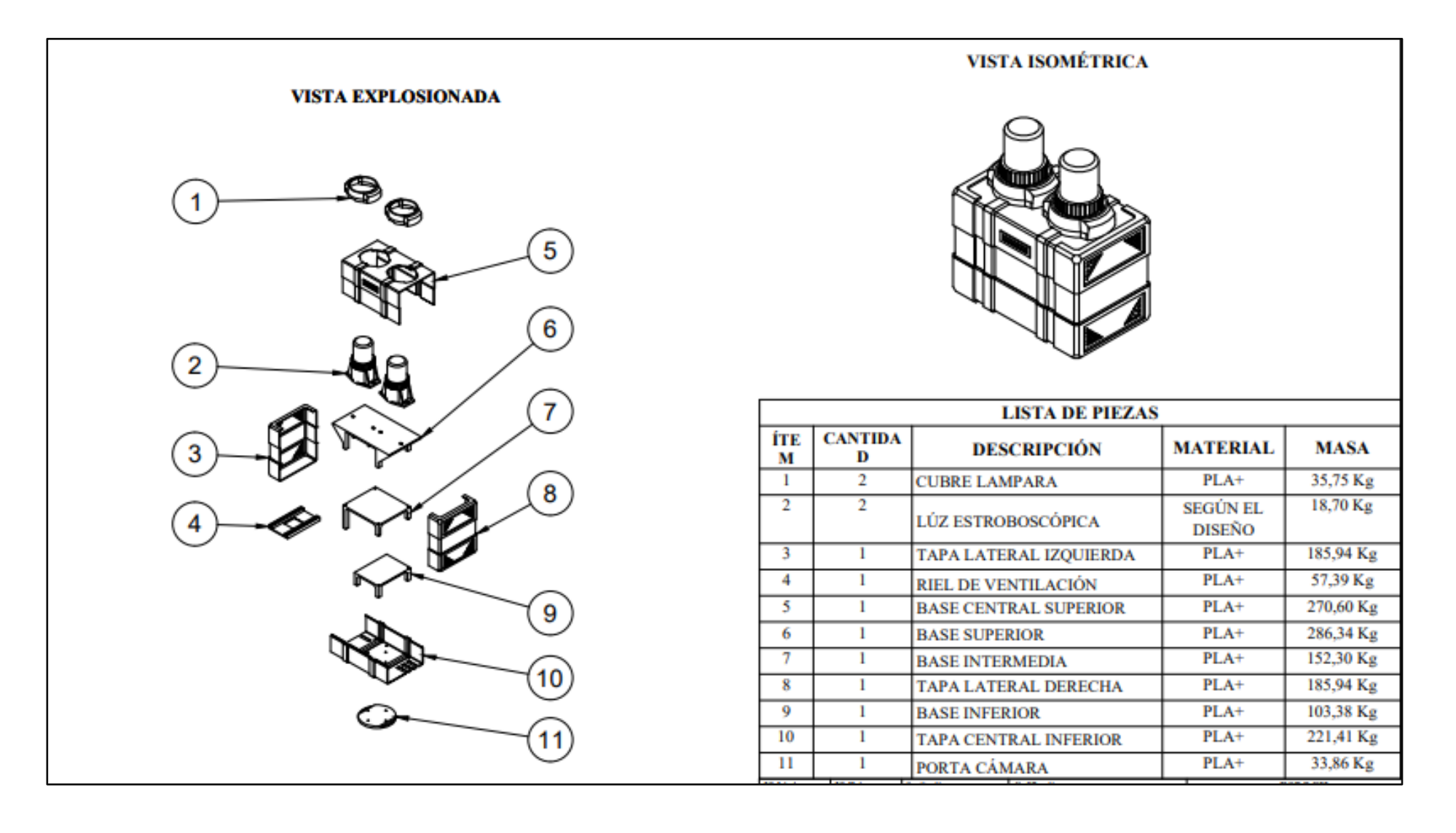

# **Anexo D:** CÁLCULO DE EFICINECIA EN 365 FRAMES

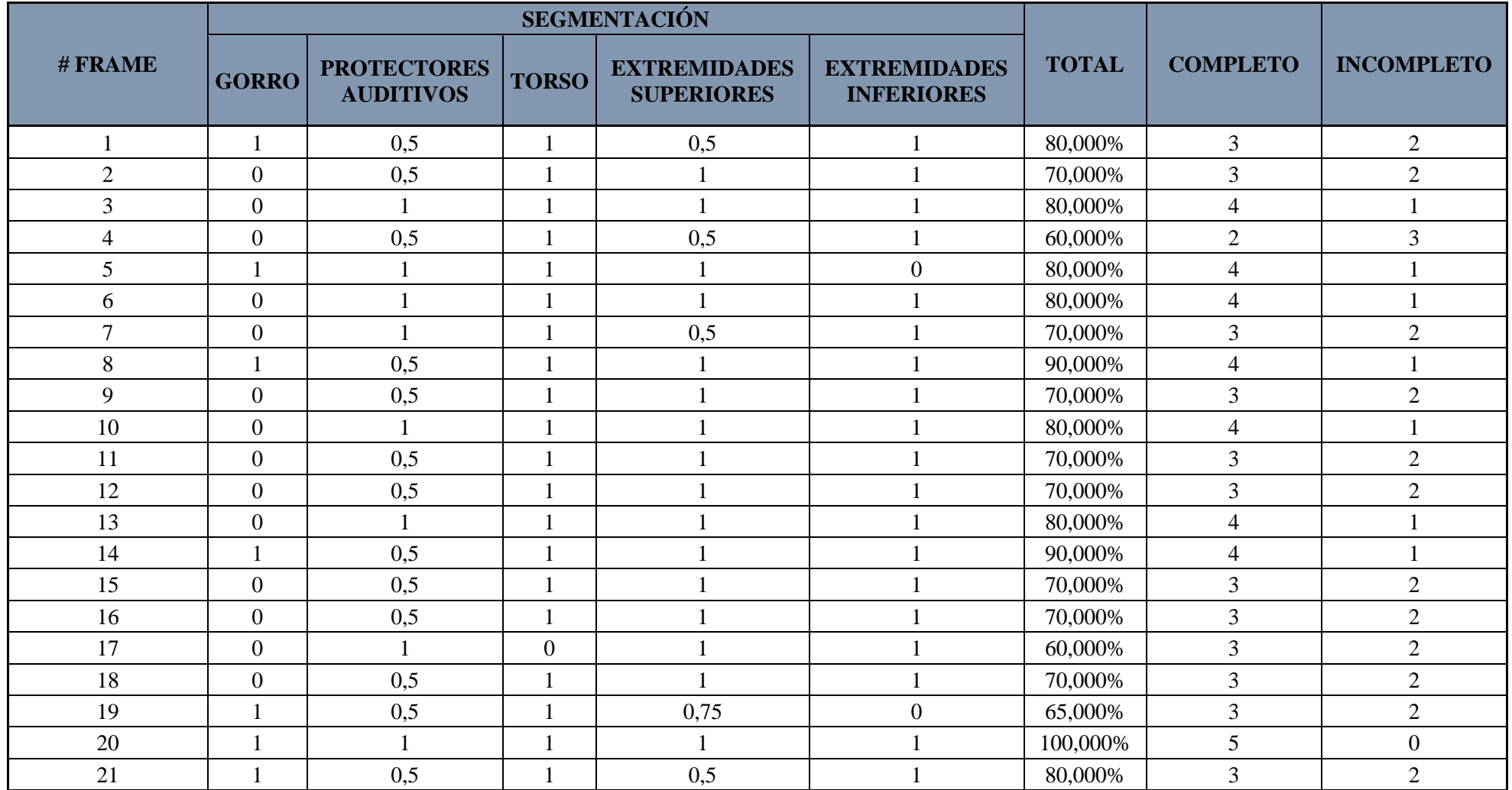

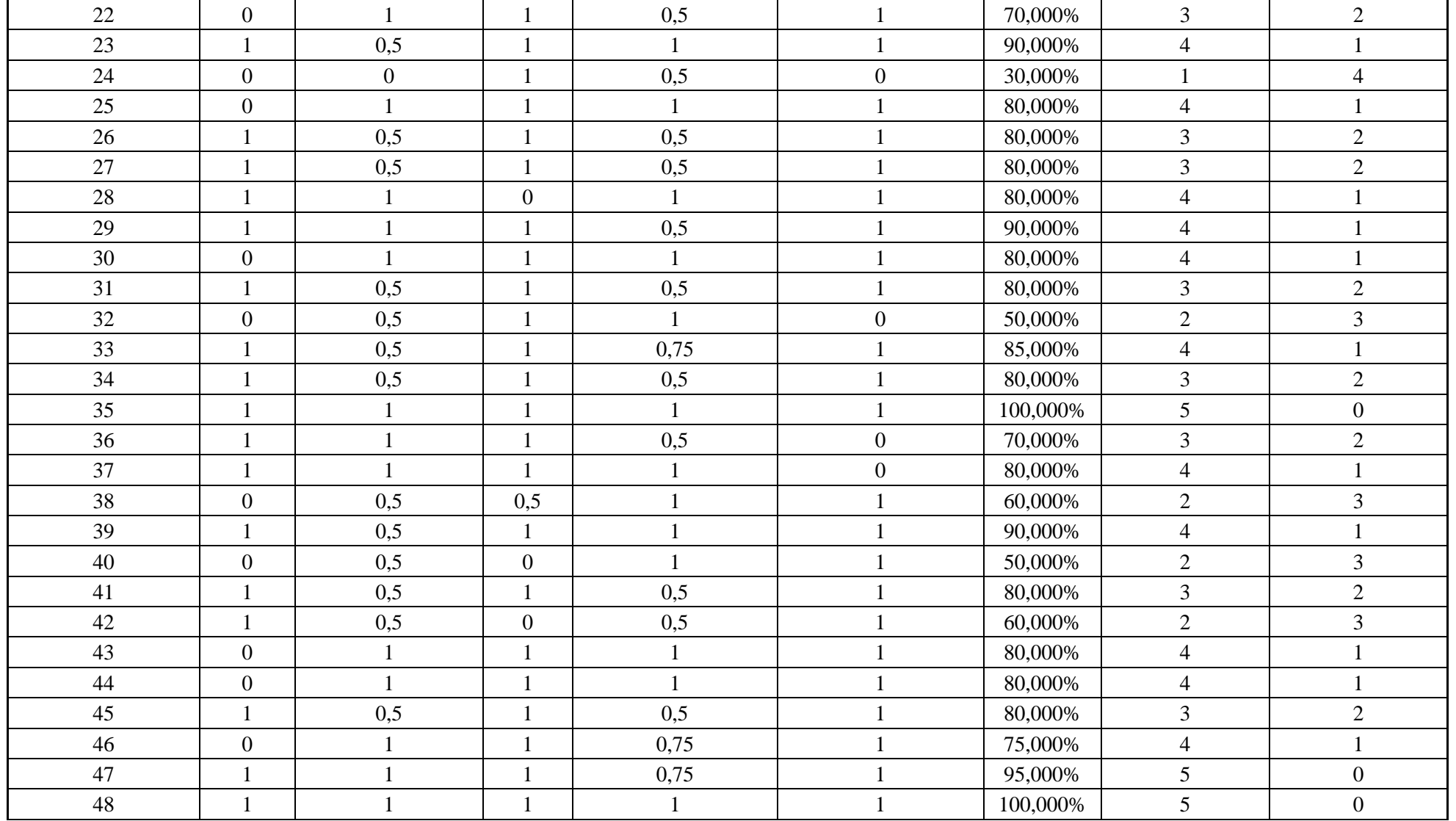

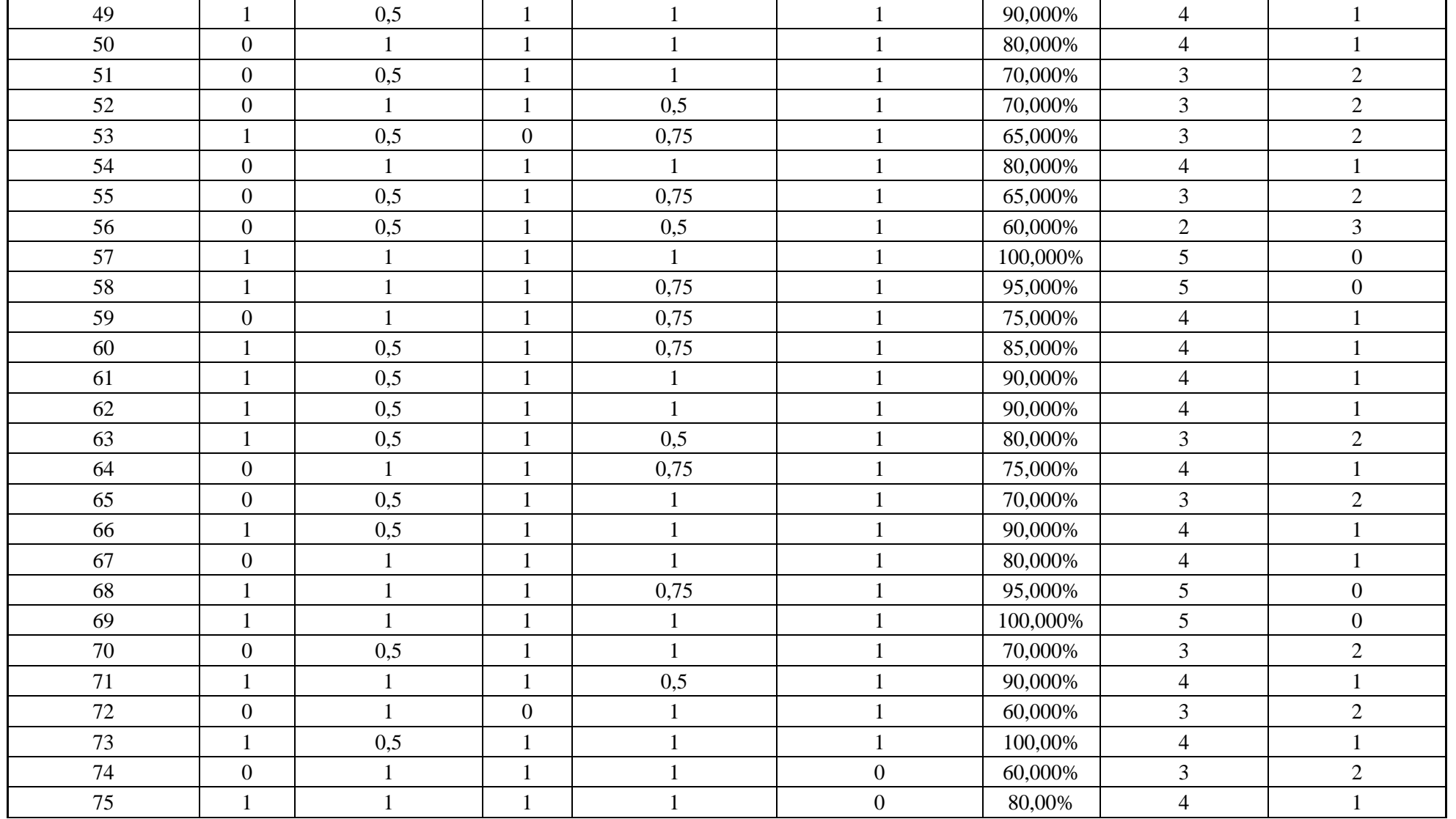

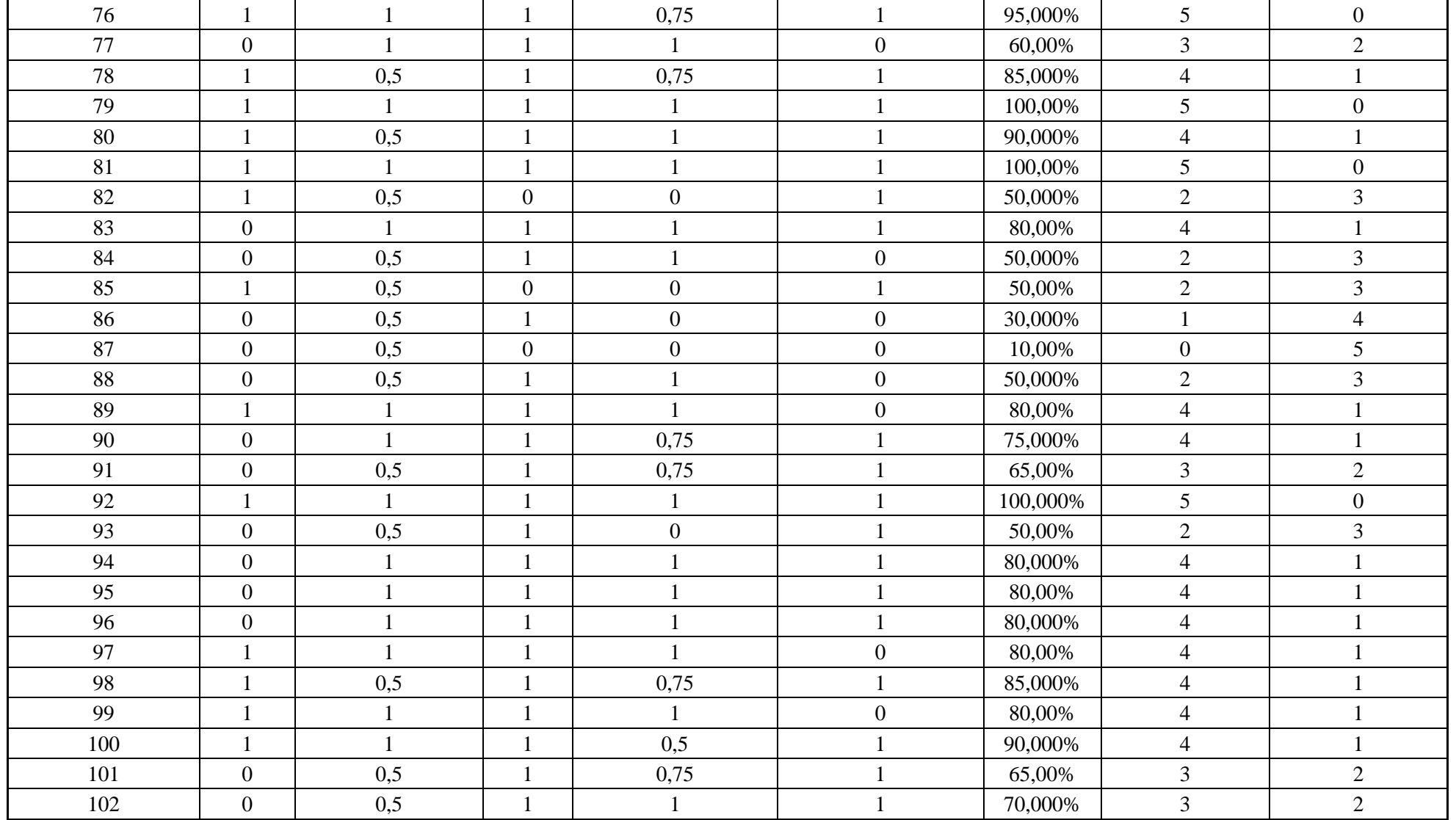

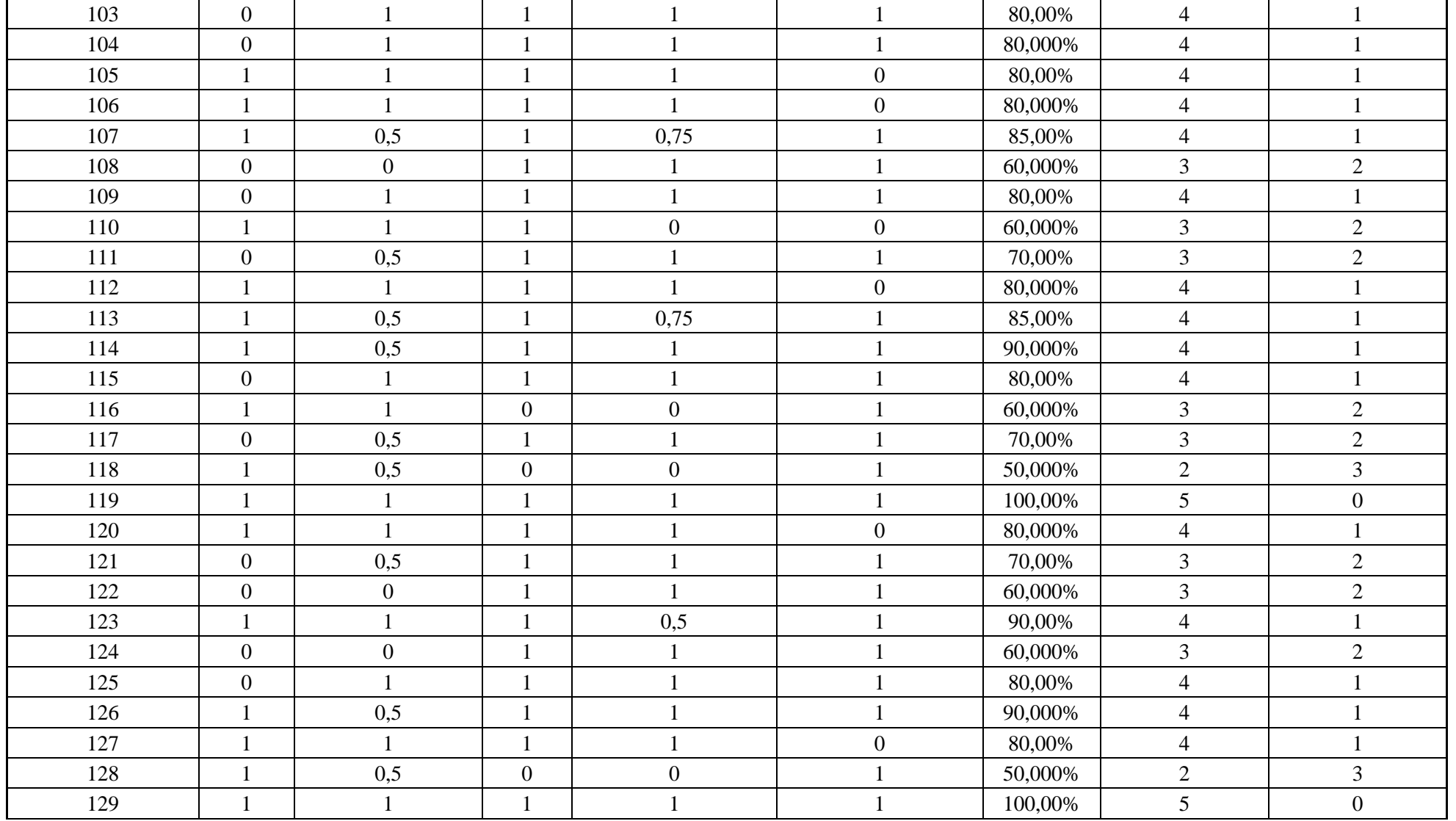

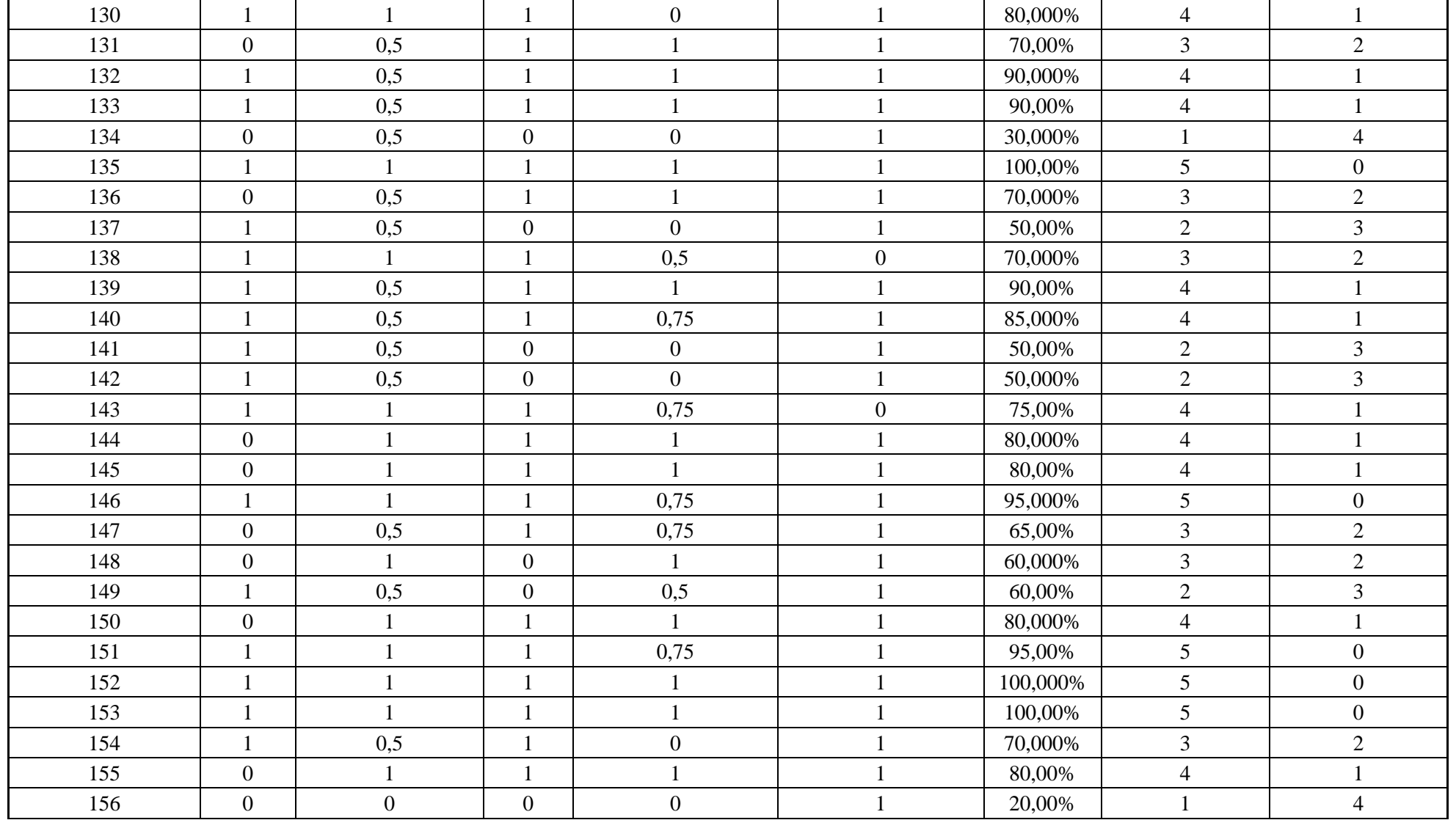

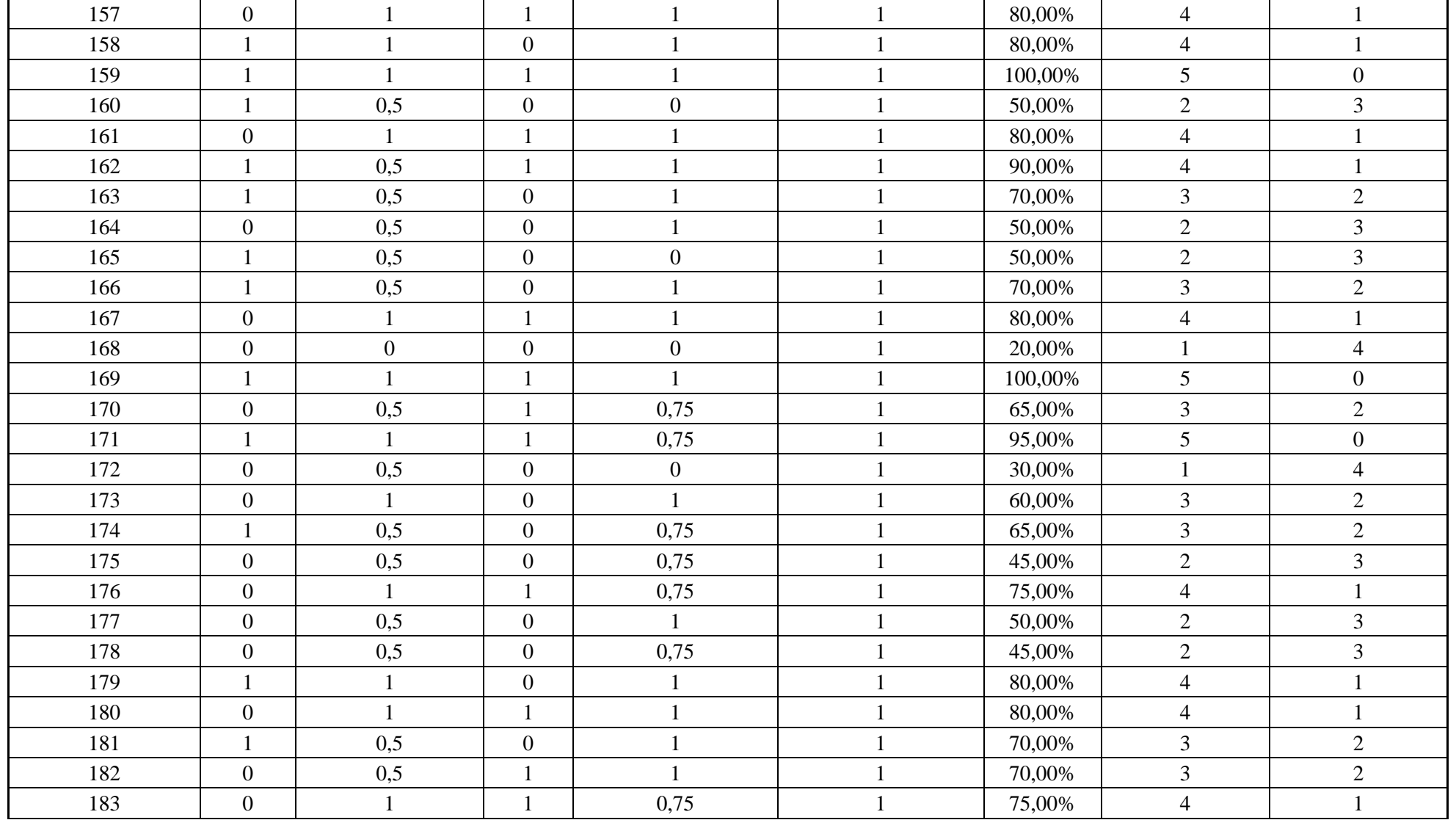

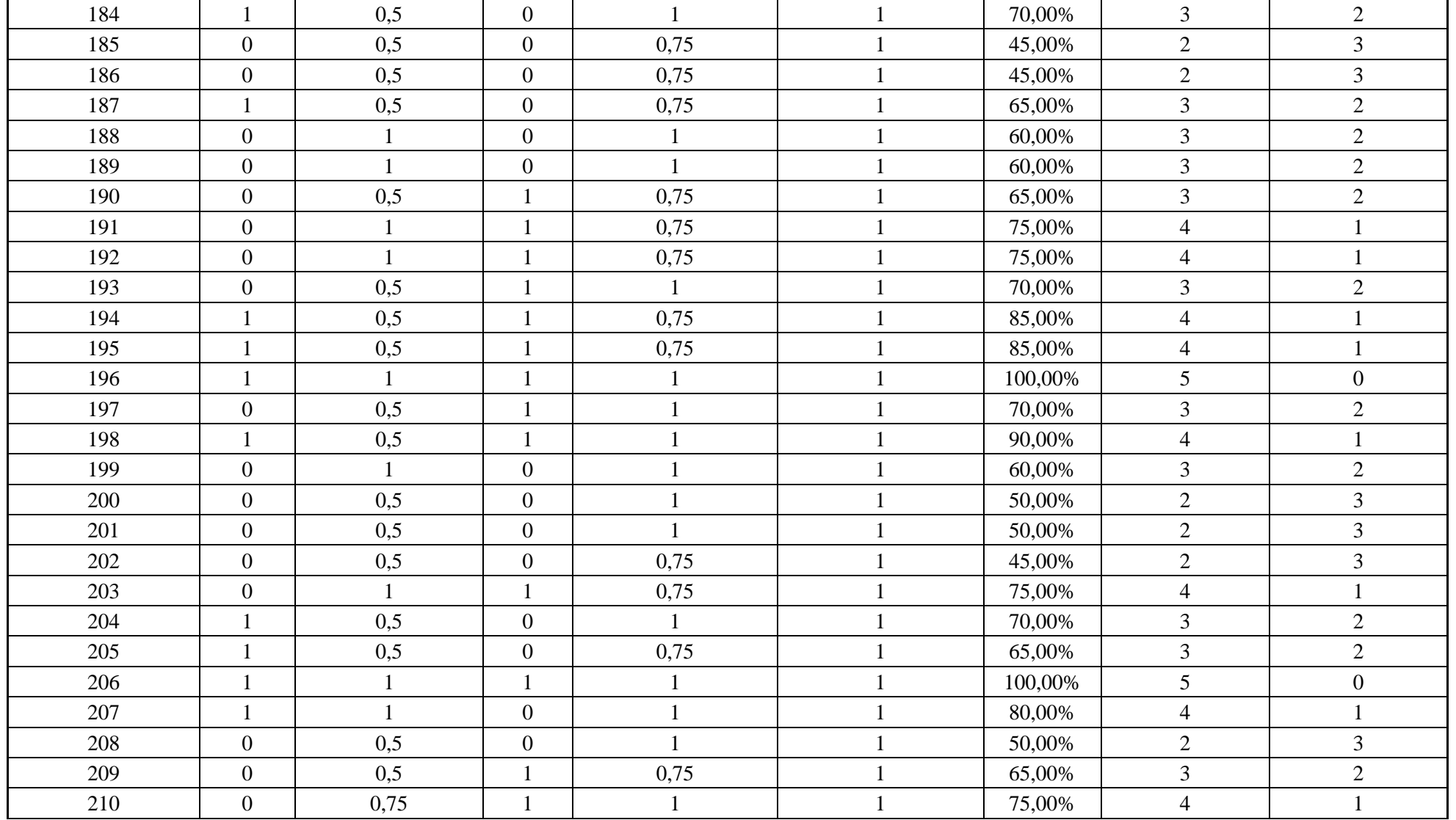

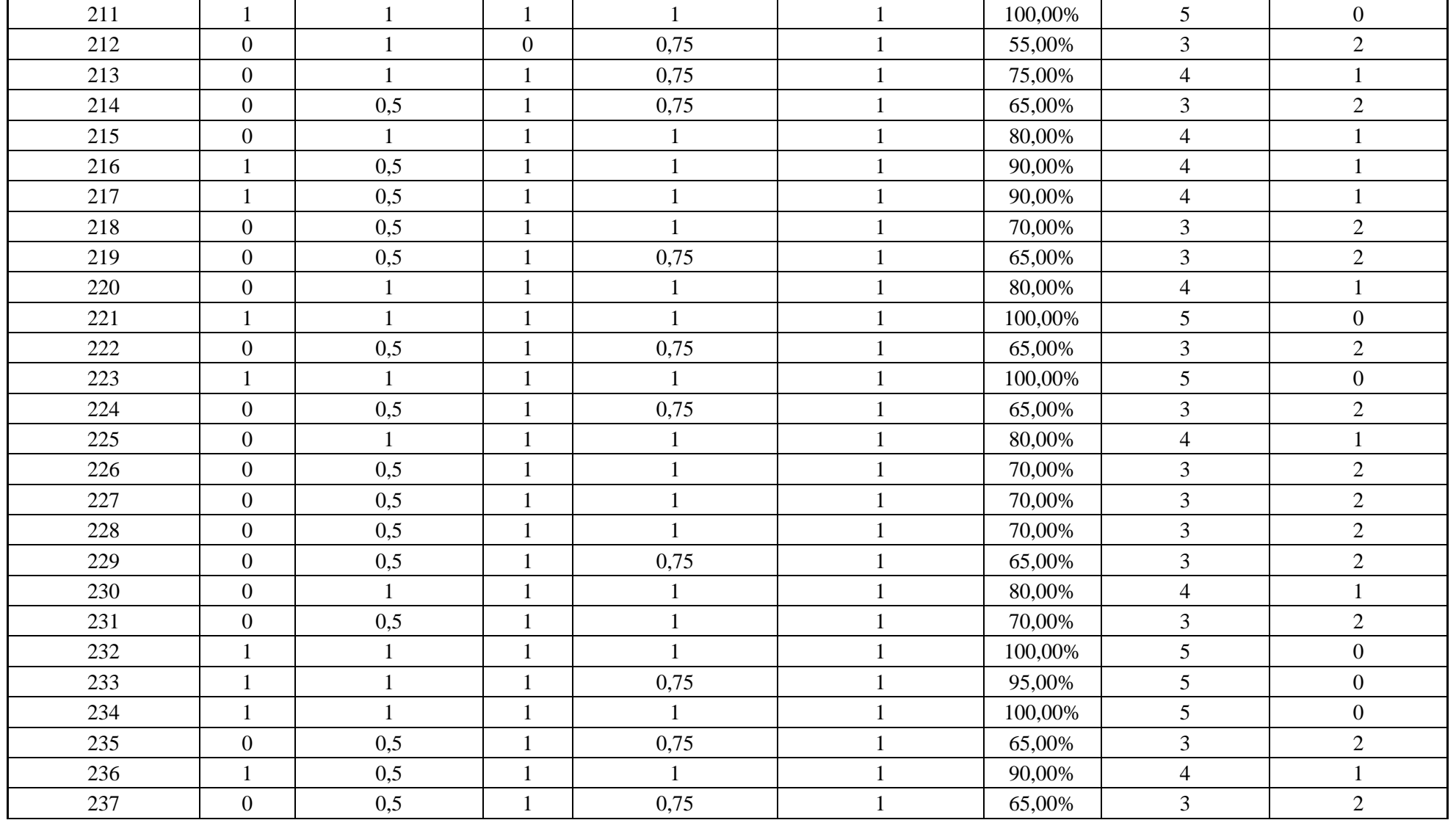

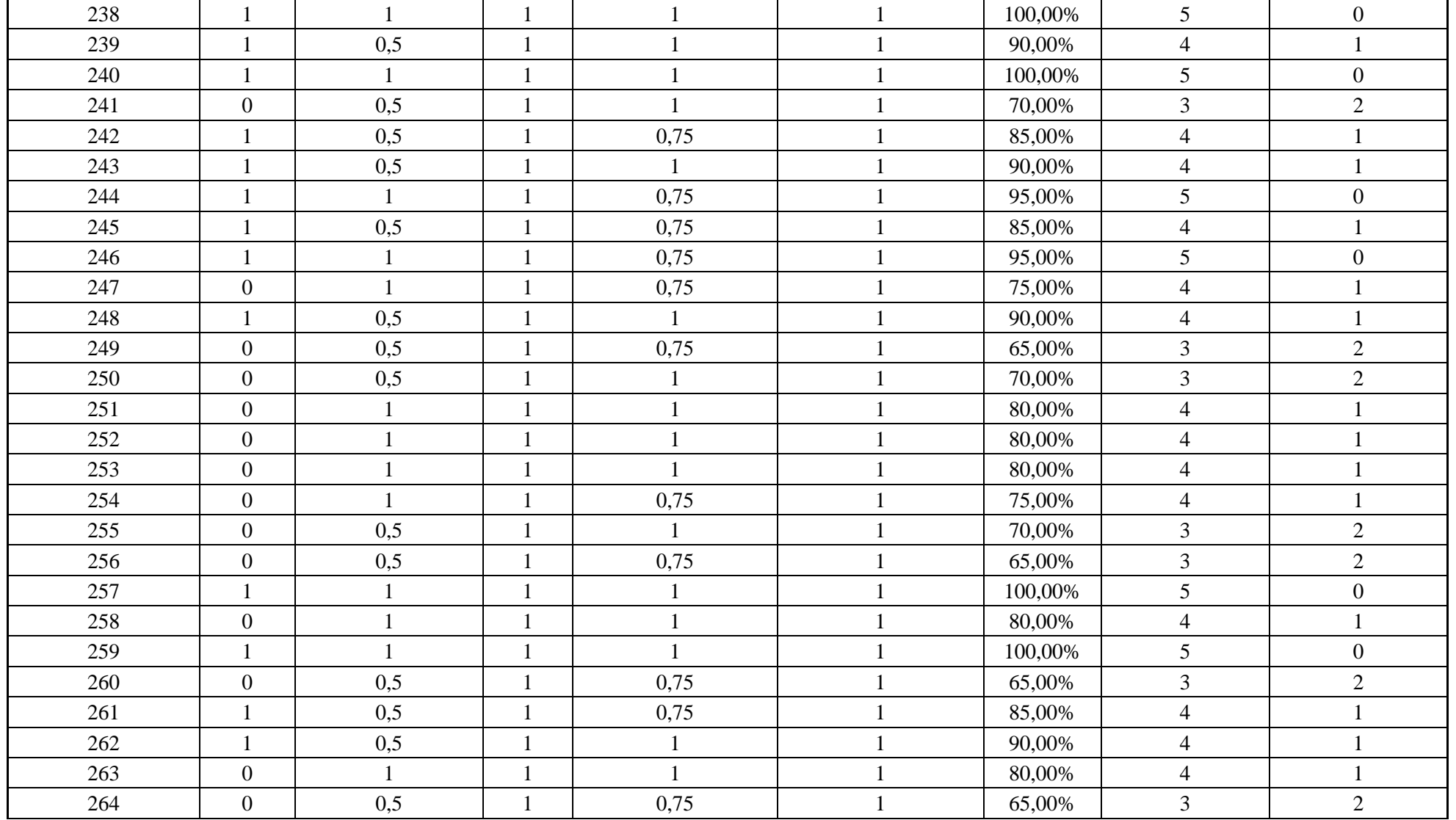

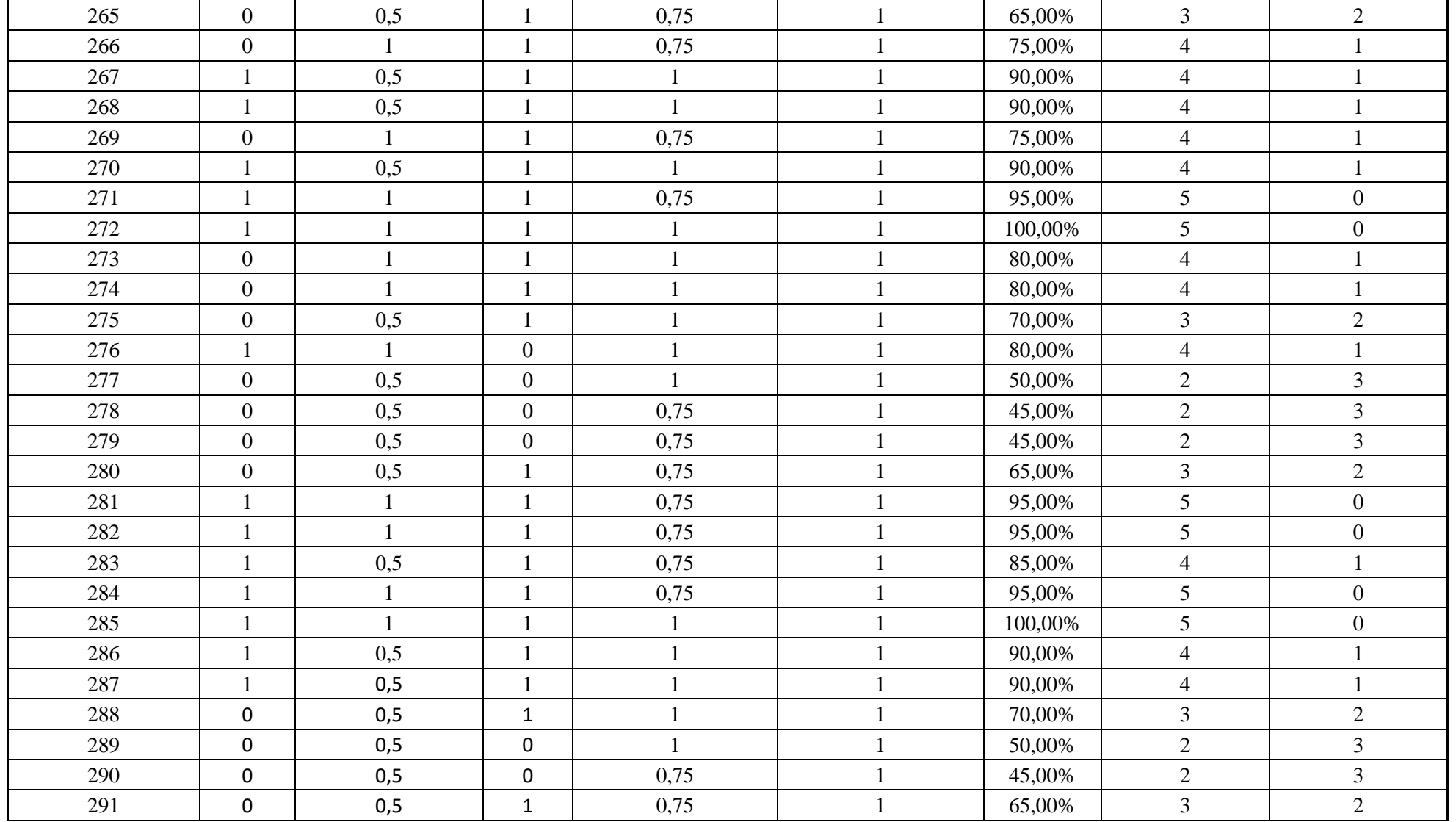

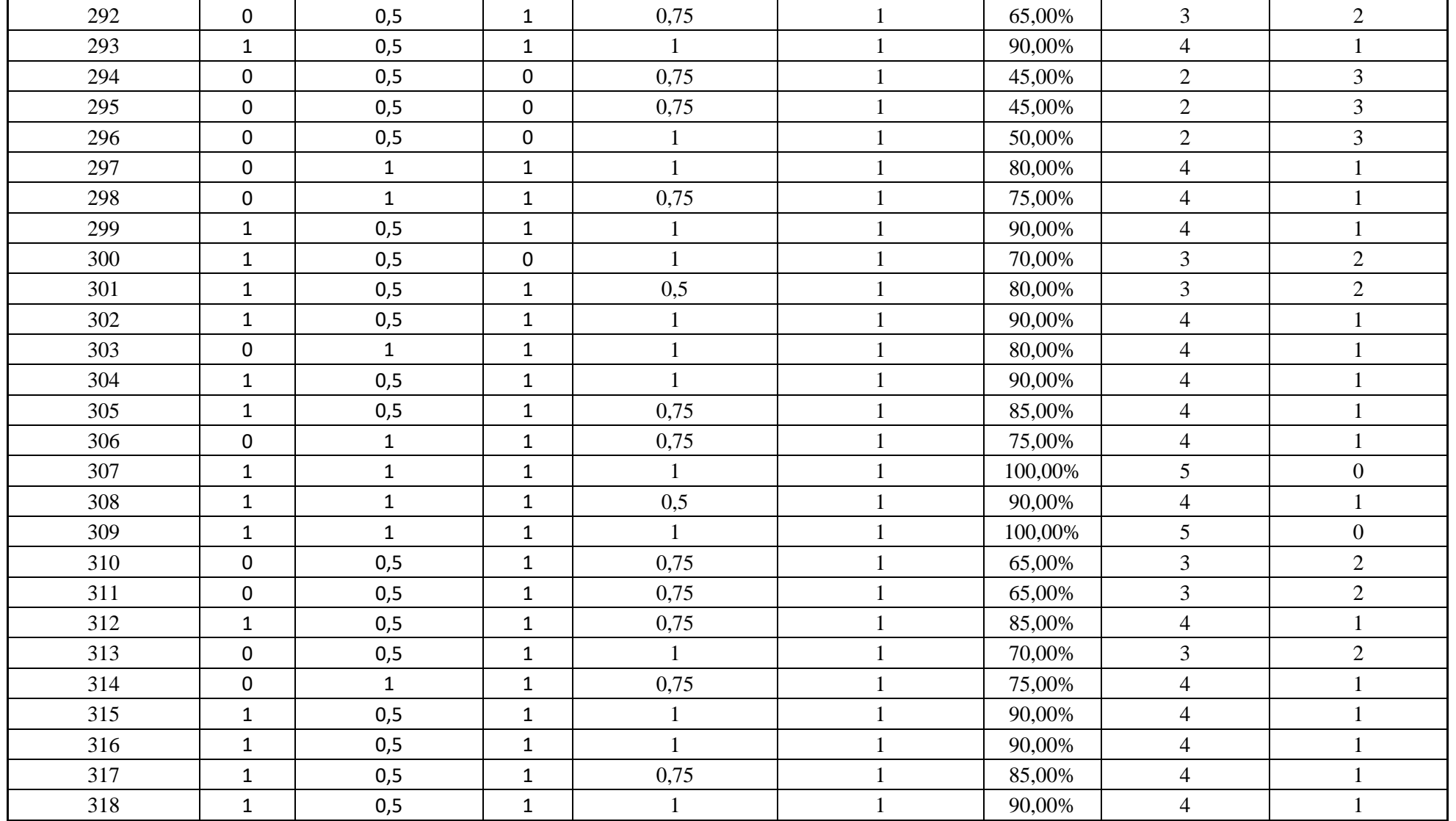

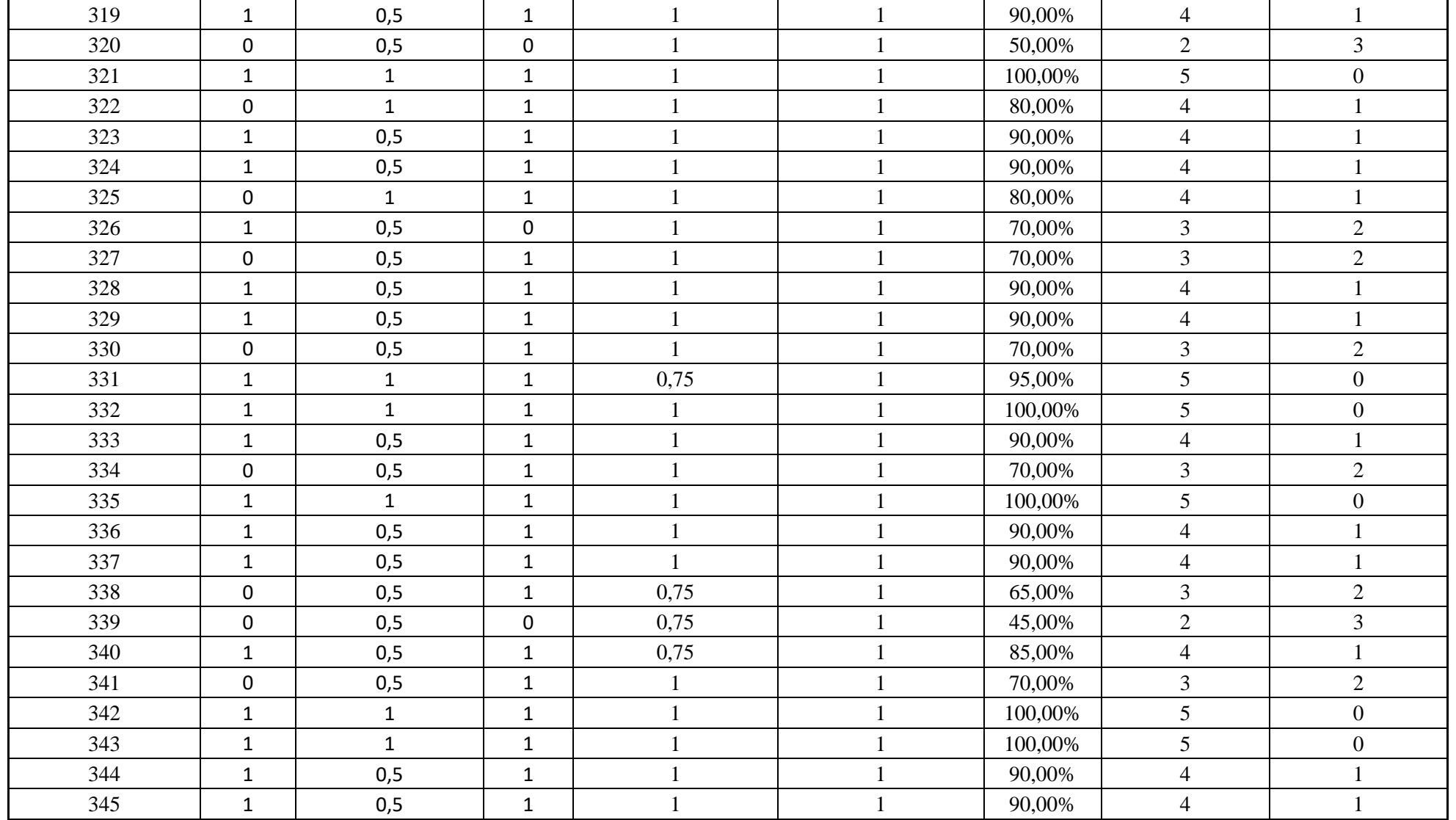

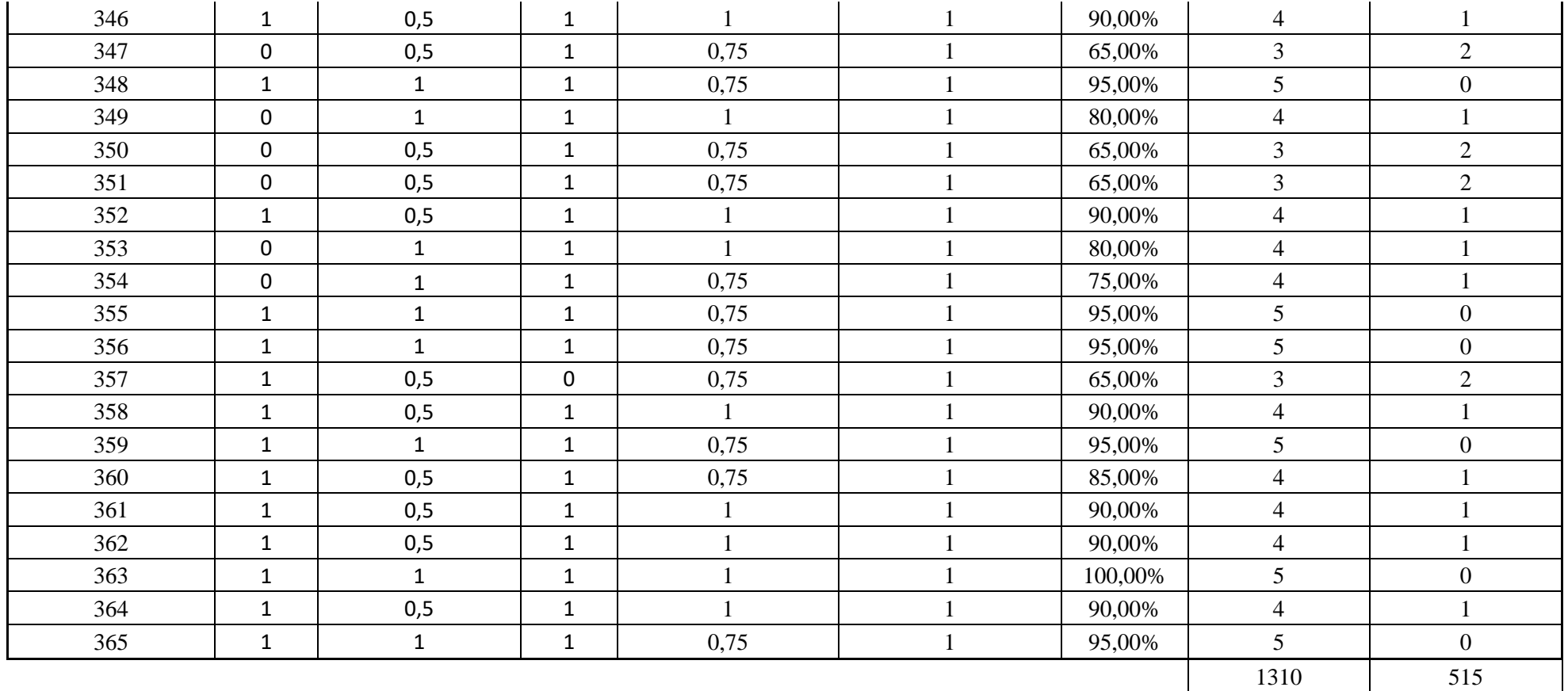

### **Anexo E:** CÓDIGO EN PYTHON

#### #####################################################

#Librerias necesarias

import sys #Permite acceder al depositorio de archivo del sistema op, Si quiero trasladarlo o moverlo import argparse #Administrar desde python archivos o multimedia. Se usa para abrir modelos de DeepLearning import cv2 #Libreria de OpenCV. Para hacer VA y procesamiento de imagenes from scipy.spatial import distance #Operaciones aritmeticas, algebraicas y trigonometricas import numpy as np #Similar a Scipy, operaciones matriciales y trabaja en conjunto con Op from imutils.video import VideoStream #Adquisicion de imagenes de dispositivos remotos, camaras IPs o grabadores de VR # from imutils import face utils

import datetime #Adquirir la fecha exacta horas, min, seg en un determinado intervalo de ejecucion del code import imutils #Libreria imutils me permite hacer un resize, rotacion, traslacion y demas operaciones en procesamiento de imgs # from PIL import ImageGrab

import requests #Hacer un ping al DNS de Google, para verificar el internet en la tarjeta import socket,time #Calcular un tiempo de respuesta de la libreria REQUEST

# import time, subprocess

# from PIL import Image

from mpyg321.MPyg123Player import MPyg123Player #Para la reproduccion de Audio player = MPyg123Player() #Constructor de la variable para la rep. del audio

from jetson inference import poseNet #Importan las funciones que me permiten abrir el modelo de PoseNet from jetson utils import videoSource, videoOutput, logUsage #Abrir dispositivos para la adquisicion de imgs jetson utils import (cudaFromNumpy, cudaAllocMapped, from cudaConvertColor, cudaDeviceSynchronize, saveImage) #Permite convertir una captura obtenida por librerias de openCV como de Imutils en un formato acorde para la lectura del modelo de DeepLearning (PoseNet)

from pydrive2.auth import GoogleAuth from pydrive2.drive import GoogleDrive from pydrive2.files import FileNotUploadedError from datetime import timedelta import datetime

```
directorio credenciales = 'credentials module.json'
import os
```

```
import cv2
import time
Conf threshold = 0.6NMS threshold = 0.4COLORS = [(0, 255, 0), (0, 0, 255), (255, 0, 0),(255, 255, 0), (255, 0, 255), (0, 255, 255)]
```
class name =  $[]$ import RPi.GPIO as GPIO

with open('classes.txt', 'r') as f:

class name = [cname.strip() for cname in f.readlines()] # print(class name)

```
net = cv2.dnn.readNet('yolov4-tiny.weights', 'yolov4-tiny.cfg')
```

```
net.setPreferableBackend(cv2.dnn.DNN BACKEND CUDA)
```

```
net.setPreferableTarget(cv2.dnn.DNN TARGET CUDA FP16)
```

```
model = cv2.dnn DetectionModel(net)model.setInputParams(size=(416, 416), scale=1/255, swapRB=True)
```

```
starting time = time.time()
frame counter = 0import glob2
import cv2
import imutils
import time
cv img = []# INICIAR SESION
def login():
    GoogleAuth.DEFAULT SETTINGS['client config file'] = =
directorio_credenciales
     gauth = GoogleAuth()
     gauth.LoadCredentialsFile(directorio_credenciales)
     if gauth.credentials is None:
         gauth.LocalWebserverAuth(port_numbers=[8092])
    elif gauth.access token expired:
        gauth.Refresh()
     else:
        gauth.Authorize()
     gauth.SaveCredentialsFile(directorio_credenciales)
     credenciales = GoogleDrive(gauth)
     return credenciales
def subir archivo(ruta archivo, id folder):
     credenciales = login()
     archivo = credenciales.CreateFile({'parents': [{"kind": 
"drive#fileLink",\
                                                    "id": id folder}]})
     archivo['title'] = ruta_archivo.split("/")[-1]
     archivo.SetContentFile(ruta_archivo)
     archivo.Upload()
```

```
output pin = 18 # BCM pin 18, BOARD pin 12
```

```
#Sintaxis para la adquisicion de imagenes, procesamiento de imgs y abrir 
modelos de deeplearning
parser = argparse.ArgumentParser(description="Run pose estimation DNN 
on a video/image stream.", 
formatter class=argparse.RawTextHelpFormatter,
                               epilog=poseNet.Usage() +
videoSource.Usage() + videoOutput.Usage() + logUsage())
parser.add argument("input URI", type=str, default="00", nargs='?',
help="URI of the input stream")
parser.add argument("output URI", type=str, default="", nargs='?',
help="URI of the output stream")
parser.add argument("--network", type=str, default="resnet18-body",
help="pre-trained model to load (see below for options)")
parser.add argument("--overlay", type=str, default="links, keypoints",
help="pose overlay flags (e.g. --overlay=links, keypoints)\nvalid
combinations are: 'links', 'keypoints', 'boxes', 'none'")
parser.add argument("--threshold", type=float, default=0.15,
help="minimum detection threshold to use")
```

```
try:
```

```
opt = parser.parse_known_args()[0]
except:
     print("")
     parser.print_help()
     sys.exit(0)
```
# lectura del modelo de estimacion net = poseNet(opt.network, sys.argv, opt.threshold)

```
######################################################################
##############
#Inicio del programa principal
```
primer\_canal = None #Variable de inicio para la adq de imgs

```
#rtsp://admin:serproin2017@192.168.0.115:554/cam/realmonitor?channel=3
&subtype=1
# # # # # # # # # # #
# # # # # # # # # # # # #
```

```
#rtsp://admin:admin123450192.168.1.123:554/cam/realmonitor?channel=1&s
ubtype=0&unicast=true&proto=Onvif
#rtsp://admin:12345@minvr.dyndns.org:554/Streaming/Channels/101
```
def conexion rtsp inicial(): #RSTP Protocolo de Streaming en Tiempo Real

```
print ("iniciando funcion")
camaral r =None #Variable donde se guarda la config del dispositivo al
cual quiero acceder
conexion r=0 #Variable de control para saber si se realizo correctamente
la conex con el dispositivo
camarall =None #Variable donde se config la adquisicion de imgs
try:
```

```
camaral r
                                                                       =VideoStream("rtsp://admin:Tesis2022@192.168.84.154:554/Streaming/Chann
els/101"). start()
```
 $camatan = camaral r.read()$ 

conexion r=1 if camarall is None : conexion  $r=0$ 

except Exception as e: conexion r=0

```
return conexion r, camaral r
```

```
# # # # # # # # # # # #
# # # # # # # # # # # #
def reconexion rtsp():
 camaral r=None
 conexion r=0
 camarall =None
 try:
  print ("reconexion")
  camaral r
VideoStream("rtsp://admin:Tesis2022@192.168.84.154:554/Streaming/Chann
els/101"). start()
  camatan = camaral r.read()conexion r=1
  if camarall is None:
   conexion r=0
 except Exception as e:
  conexion r=0return conexion r, camaral r
# # # # # # # # # # # # # # # # # # # #
def verificacion conexion internet():
timeout = 1salida internet=0
try:
 request = requests.get("http://goodle.com", timeout=timeout)salida internet=1
except (requests. ConnectionError, requests. Timeout) as exception:
 salida internet=0
return salida internet
```

```
# # # # # # # # # # # # # # # # # # #
```

```
# # # # # # # # # # # # # # # # # # #
###################### funcion de comprobacion de internet o velocidad
# # # # # # # #
def prueba conexion (primer canal, camarall, cont cam 1) :
h t,w t,z t= camara11.shape #Calcular las dimensiones de la imagen
recortel comprobacion=camarall[l:int(h t/6), l:w t-1]
grises canal 1 = cv2.cvtColor(recorte1 comprobacion,
cv2. COLOR BGR2GRAY)
if primer canal is None:
 primer canal=grises canal 1
# # # # # # # # # # # # # # # # #
resta primer canal = cv2. absdiff (primer canal, grises canal 1)
binaria primer canal = cv2.threshold(resta primer canal, 25, 255,
cv2. THRESH BINARY) [1]
binaria primer canal = cv2.dilate (binaria primer canal, None,
iterations=2)
sum canal 1=np.count nonzero ( binaria primer canal>0)
variable control lento=0
if sum canal 1 == 0:
 cont cam 1=cont cam 1+1
else:
 cont cam 1=0
```
return cont cam 1, grises canal 1

```
# # # # # # # # # #
running=True
# # # # # # # # # # # # # # # # # # # #
def incrementobrillo(imq, value=30):
  hsv = cv2.cvtColor(imq, cv2.COLOR BGR2HSV)h, s, v = cv2 \text{.split (hsv)}\lim = 255 - value
  v[v > 1iml = 255
  v[v \leq 1im] += value
  final hsv = cv2. merge((h, s, v))
  img = cv2.cvtColor(final hsv, cv2.COLOR HSV2BGR)
  return img
while (running) :
conexion r, camaral r = conexion rtsp inicial()
if conexion r==1:
# player.play song('listo.mp3')
running=False
#else:
```

```
# player.play song('sin conexion.mp3')
```
running=True

```
cont error internet=0
salida internet=1
```

```
tiempo ejecucion=datetime.datetime.now()
tiempo inicial=datetime.datetime.now()
segundos ante=0
cont cam 1=0control env internet=1
font = cv2.FONT HERSHEY SIMPLEXorg = (50, 50)fontScale = 1color = (255, 0, 0)thickness = 2camara d = np.zeros ((480, 960, 3), np.uint8)
contador deteccion auxilio=0
# process frames until the user exits
# # # # # # # # # # # # # # # # # # #
# # # # # # #
control temporizador=0
```
control envio imagen=0

control envio mensaje=0 control envio imagen=0

```
tiempo inicial play=datetime.datetime.now()
tiempo final play=datetime.datetime.now()
temporizador_segundos=0
```

```
control temporizador=0
control envio imagen=0
control envio mensaje=0
#########################################################
#########################################################
```

```
acciones envio imagnes=0
segundos ante=0
acciones envio imagnes cont=0
```
#Variables iniciales para crear mascaras de segmentacion

masked=np.zeros((200,200), dtype="uint8")

```
mask parte superior = np.zeros((200, 200), dtype="uint8")
mask parte superior contornos = np.zeros((200, 200), dtype="uint8")
```

```
mask parte inferior = np{\cdot}zeros ((200,200), dtype="uint8")
mask parte inferior contornos = np.zeros((200,200), dtype="uint8")
```

```
contro_recorte=0
cont_img=0
control parte superior=0
recorte parte superior=np.zeros((200,200), dtype="uint8")
###############################
recorte parte inferior=np.zeros((200,200), dtype="uint8")
```

```
######################################################################
######################################################################
######
######################################################################
######################################################################
#########
```

```
######################################################################
######################################################################
##########
def obtener tiempo():
tiempo_fin=datetime.datetime.now()
tiempo_fin = tiempo_fin - timedelta(hours=6)
tiempo h m s=tiempo fin.strftime("%H:%M:%S")
tiempo y m d=tiempo fin.strftime("%Y:%m:%d")
resta=tiempo h m s.split(':')
horas=str(resta[0])
minutos=str(resta[1])
segundos=str(resta[2])
 # horas=float(horas)
  #minutos=float(minutos)
segundos=float(segundos)
 # horas=int(minutos)
  #minutos=int(minutos)
segundos=int(segundos)
segundos=str(segundos)
resta=tiempo_y_m_d.split(':')
año=str(resta[0])
mes=str(resta[1])
dia=str(resta[2])
tiempo_activacion=año+":"+mes+":"+dia+"-----"+horas+":"+minutos
fecha=tiempo_activacion+".jpg"
return fecha
######################################################################
#################################################
```

```
def detecion gorra(img):
```

```
deteccion reflectantes=1
deteccion color=0
w0,h0,z0=img.shape
if w0>10 and h0>10:
 centro x=int(h0/2)centro y=int(w0/2) longitud_x=int(h0/5)
 longitud y=int(w0/4)#cv2.imshow("img_cabeza",img)
 centro cabeza= img[0:centro y+longitud y,abs(centro x-longitud x)
:abs(centro x+longitud x)]
 w1, h1, z1= centro cabeza.shape
 lower = np.array([60, 45, 35], dtype = "uint8")upper = np.array([144, 118, 114], dtype = "uint8")mask color auzl s = cv2.inRange(centro cabeza, lower, upper)
#cv2.imshow("mask color auzl s", mask color auzl s)
  px_azules_area_p = np.sum(mask_color_auzl_s== 255)
 lower1 = np.array([200, 200, 200], dtype = "uint8")upper1 = np.array([255, 255, 255], dtype = "uint8")mask color blanco = cv2.inRange(centro cabeza, lower1, upper1)
  px_blancos_area_p = np.sum(mask_color_blanco== 255)
 area total= (w1*h1)-px blancos area p
  porcentual=px_azules_area_p/area_total
```

```
#print ("porcentual cabeza", porcentual)
if porcentual>0.40:
 deteccion color=1
 Also:deteccion color=0
  deteccion reflectantes=0
return deteccion reflectantes, deteccion color
```

```
# # # # # ## # # # # # # #
# # # # # # # # #
def detecion torso (img) :
```

```
deteccion reflectantes=0
deteccion color=0
```

```
w0, h0, z0 = img.shape
```
if  $w0 > 30$  and  $h0 > 30$ :

```
centro x=int(h0/2)
```

```
centro y=int(w0/2)
```
longitud  $x=int(h0/5)$ 

longitud  $y=int(w0/3)$ 

control centro=0

```
 resultado_az =0
#cv2.imshow("output_O",img)
  control_centro=1
 centro torso = \text{img}[20:\text{centro }y,\text{abs}(\text{centro }x-\text{longitud }x)]:abs(centro x+longitud x)]
 wc, hc, zc=centro torso.shape
 lower = np.array([50, 30, 24], dtype = "uint8")upper = np.array([144, 118, 114], dtype = "uint8")mask color auzl s = cv2.inRange(centro torso, lower, upper)
 #cv2.imshow("mask_color_auzl_s",mask_color_auzl_s)
 px blancos area p = np.sum(mask color auxl s == 255) proporcion=(px_blancos_area_p)/(wc*hc)
  #print("proporcion torso",proporcion)
  if proporcion>0.20:
  deteccion color=1
   zeros=np.zeros((w0,h0), dtype="uint8")
  zeros linea=np.zeros((w0,h0), dtype="uint8")
  zeros linea central=np.zeros((w0,h0), dtype="uint8")
  zeros relleno=np.zeros((w0+2,h0+2), dtype="uint8")
  lower1 = np.array([200, 200, 200], dtype = "uint8")upper1 = np.array([255, 255, 255], dtype = "uint8")zeros rectangulo=np.zeros((w0,h0), dtype="uint8")
  zeros rectangulo = cv2.rectangle(zeros rectangulo, (10,10), (h0-
```

```
10, w0-10), 255, -1)
```
```
mask color blanco = cv2.inRange(img, lower1, upper1)px blancos area p = np.sum(mask parte superior == 255)contours, the end of the hierarchy the set of the set of the set of the set of the set of the set of the set of the set of the set of the set of the set of the set of the set of the set of the set of the set of the set of 
cv2.findContours(mask_color_blanco,cv2.RETR_EXTERNAL, 
cv2.CHAIN_APPROX_NONE)
    contours= sorted(contours, key=cv2.contourArea, reverse=True)
    if len(contours)>0:
      cv2.drawContours(zeros, contours[0], -1, (255,255,255), 1)
      cv2.floodFill(zeros,zeros_relleno, (0,0), 255);
     im floodfill inv = cv2.bitwise not(zeros)
     c = max(contours, key=cv2.contourArea)left = tuple(c[c]; j; 0].argmin()[(0])right = tuple(c[c[:, :, 0].argmax())[0])a = (left[0],left[1] \right)b = (right[0], right[1])distancia horizontal = distance.euclidean(a, b)
     zeros linea = cv2.line(zeros linea, (left[0], left[1]),
(right[0],right[1]),255, 5)
      resultado = cv2.bitwise_and(zeros_linea,zeros_rectangulo)
     contours r, the contours results of the contours of the hierarchy the set of the set of the set of the set of the set of the set of the set of the set of the set of the set of the set of the set of the set of the set of th
cv2.findContours(resultado,cv2.RETR_EXTERNAL, cv2.CHAIN_APPROX_NONE)
     contours r= sorted(contours r, key=cv2.contourArea, reverse=True)
      if len(contours_r)>0:
```

```
 c = max(contours, key=cv2.contourArea) 
     M = cv2. moments (c) if M["m00"]>0:
      cX = int(M["m10"] / M["m00"]CY = int(M["m01"] / M["m00"])zeros linea central = cv2.line(zeros linea central, (cX, 0),
(cX,w0),255, 5)
      resultado linea entre estado entre entre entre entre entre entre entre entre entre entre entre entre entre entre entre entre entre entre entre entre entre entre entre entre entre entre entre entre entre entre entre entre e
cv2.bitwise and(zeros linea central, im floodfill inv)
      contours r1, hierarchy
cv2.findContours(resultado_linea,cv2.RETR_EXTERNAL, 
cv2.CHAIN_APPROX_NONE)
      contours r1= sorted(contours r1, key=cv2.contourArea,
reverse=True)
       if len(contours_r1)>0:
       cr1 = max(contours r1, key=cv2.contourArea)top = tuple(cr1[cr1[:, :, 1].argmin()][0])
       bottom = tuple(cr1[cr1[:, :, 1].argmax()][0])
       a = (top[0], top[1])b = (bottom[0], bottom[1])distancia centro = distance.euclidean(a, b)
        relacion=distancia_centro/distancia_horizontal
        if relacion<15:
        deteccion reflectantes=1
return deteccion_reflectantes,deteccion_color
######################################################################
######################################################################
```

```
#########
```

```
############################
                                  ANTEBRAZO
# # # # #
# # # # # # # #
# # # # # # # # #
def antebrazos (imq, pixel blancos):
deteccion color=0
w0, h0, z0=img.shape
centro x=int(h0/2)centro y=int(w0/2)longitud x=int(h0/5)longitud y=int(w0/4)#cv2.imshow("img cabeza", img)
           img[0:centro y+longitud y, abs(centro x-longitud x)
centro cabeza=
:abs(centro x+longitud x)]
w1, h1, z1= centro cabeza.shape
lower = np.array([92, 65, 54], dtype = "uint8")upper = np.array([144, 118, 114], dtype = "uint8")mask color auzl s = cv2.inRange(centro cabeza, lower, upper)
px azules area p = np.sum(maxk color auxl s== 255)lower1 = np.array([200, 200, 200], dtype = "uint8")
```

```
upper1 = np.array([255, 255, 255], dtype = "uint8")mask color blanco = cv2.inRange(centro cabeza, lower1, upper1)
px blancos area p = np.sum(mask color blanco == 255)area total= (w1 * h1) - px blancos area p
porcentual=px azules area p/area total
if porcentual >0.40:
deteccion color=1
return deteccion color
# # # # # # # #
BRAZO
# # # # # ## # # # # # # #
# # # # # # # # #
def brazos(imq):
deteccion color=0
w0, h0, z0 = img.shapecentro x=int(h0/2)centro y=int(w0/2)
```

```
longitud_x=int(h0/5)
longitud y=int(w0/4)centro cabeza= img[0:centro y+longitud y,abs(centro x-longitud x)
:abs(centro x+longitud x)]
w1, h1, z1= centro cabeza.shape
lower = np.array([92, 65, 54], dtype = "uint8")upper = np.array([144, 118, 114], dtype = "uint8")mask color auzl s = cv2.inRange(centro cabeza, lower, upper)
px azules area p = np.sum(maxk color auxl s== 255)lower1 = np.array([200, 200, 200], dtype = "uint8")upper1 = np.array([255, 255, 255], dtype = "uint8")mask color blanco = cv2.inRange(centro cabeza, lower1, upper1)
px blancos area p = np.sum(mask color blanco== 255)area total= (w1*h1)-px blancos area p
porcentual=px_azules_area_p/area_total
if porcentual >0.40:
 deteccion color=1
return deteccion_color
```

```
######################################################################
######################################################################
######################
```

```
ANTERRAZO
# # # # # # # # # # # # # # # # # # # #
# # # # # # # # # # # # # # # # # # #
def parte inferior (img, px blancos piernas):
deteccion color=0
```

```
w0, h0, z0=img.shape
```

```
centro x=int(h0/2)
```

```
centro y=int(w0/2)
```

```
longitud x=int(h0/5)
```

```
longitud y=int(w0/4)
```

```
img[0:centro y+longitud y, abs(centro x-longitud x)
centro cabeza=
:abs(centro x+longitud x)]
w1, h1, z1= centro cabeza.shape
lower = np.array([92, 65, 54], dtype = "uint8")upper = np.array([144, 118, 114], dtype = "uint8")mask color auzl s = cv2.inRange(centro cabeza, lower, upper)
```

```
px azules area p = np.sum(maxk color auxl s== 255)
```

```
lower1 = np.array([200, 200, 200], dtype = "uint8")
```

```
upper1 = np.array([255, 255, 255], dtype = "uint8")mask color blanco = cv2.inRange(centro cabeza, lower1, upper1)
px blancos area p = np.sum(mask color blanco == 255)area total= (w1*h1)-px blancos area p
porcentual=area total/px azules area p
if porcentual >0.25:
 deteccion color=1
return deteccion color
```
correcto uniforme=0

incorrecto uniforme=0

cont incorrecto uniforme=0

cont correcto uniforme=0

```
control preventivo=0
deteccion persona=0
```

```
################################
#################################
```

```
#def protectores auditovos derecho:
#def protectores auditovos izquierdo:
area i=3.1416*30*30
lower o = np.array([30, 151, 120], dtype = "uint8")upper o = np.array([128, 255, 245], dtype = "uint8")
```

```
c_cont_i=0
```

```
pin_luz_multas= 18 # BOARD pin 18
pin_luz_prevecion= 12 # BOARD pin 12
GPIO.setmode(GPIO.BOARD) # BOARD pin-numbering scheme
GPIO.setup(pin_luz_prevecion, GPIO.OUT) 
GPIO.setup(pin_luz_multas, GPIO.OUT) 
GPIO.output(pin_luz_prevecion, GPIO.HIGH)
GPIO.output(pin_luz_multas, GPIO.HIGH)
tiempo incio prevecion=datetime.datetime.now()
tiempo inicio multas=datetime.datetime.now()
control_prevecion=0
control_multas=0
while True:
#for imgt in glob2.glob("/home/jetson/EXP3/*.jpg"):
try:
 camara11 = camara1 r.read()camara d =camara11.copy()
 except Exception as e:
  control_shape_c1=0
 #Contadores de tiempo en el que el programa se esta ejecutando 
 tiempo_ejecucion=datetime.datetime.now()
 resta=abs(tiempo_inicial-tiempo_ejecucion)
 resta=str(resta)
 resta=resta.split(':')
 minutos=str(resta[1])
 segundos=str(resta[2])
 minutos=float(minutos)
 minutos=int(minutos)
 segundos=float(segundos)
 segundos=int(segundos)
 resta_tiempo= abs(segundos_ante-segundos)
 control_shape_c1=1
```

```
###########################################################
 ############################################################
#Para asignar fecha a la imagen enviada por google drive
tiempo_ejecucion=datetime.datetime.now()
tiempo envio instructivo=tiempo ejecucion.strftime("%H:%M:%S")
resta=abs(tiempo_inicial-tiempo_ejecucion)
resta=str(resta)
##print(tiempo_envio_instructivo)
resta=resta.split(':')
horas=str(resta[0])
minutos=str(resta[1])
segundos=str(resta[2])
horas=float(horas)
horas=int(horas)
minutos=float(minutos)
minutos=int(minutos)
segundos=float(segundos)
segundos=int(segundos)
 #print("segundos",segundos)
instructivo=tiempo_envio_instructivo.split(':')
horas i=str(instructivo[0])
minutos_i=str(instructivo[1])
segundos i=str(instructivo[2])
horas i=float(horas i)
horas i=int(horas i)
minutos_i=float(minutos_i)
minutos_i=int(minutos_i)
segundos i=float(segundos i)
segundos_i=int(segundos_i)
######################################################################
try:
 h t1,w t1,z t1= camara11.shape
 print(h t1,w t1,z t1)except Exception as e:
 control shape c1=0
```

```
if control shape c1==1:
cont cam 1,grises canal 1=prueba conexion(primer canal, camara11, cont c
am_1)
 primer canal=grises canal 1
 primer mensaje camaras=0
 primer mensaje internet=0
  #print(cont_cam_1)
if cont_cam_1>150:
  cv2.destroyAllWindows()
 salida internet=verificacion conexion internet()
 control env internet=0
  if primer mensaje camaras==0 and salida internet==1 :
  # player.play song('sin conexion')
  print('sin_conexion_a_camaras')
  primer mensaje camaras=1
  if primer mensaje internet==0 and salida internet==0 :
  primer mensaje internet=1
  cont error internet=cont error internet+1
  if cont error internet==900 :
   if salida_internet==0:
     #player.play_song('sin_internet.mp3')
    print('sin_internet')
  cont error internet=0
   if salida_internet==1:
    conexion r, camaral r =reconexion rtsp()
     if conexion_r==1:
    print('Conexion exitosa_con_camaras')
     # player.play_song('listo.mp3')
    camara11 = camara1 r.read()control env internet=1
     if conexion_r==0:
      print('No_se_ha_podido_conectar_con_las_camaras')
       #player.play_song('sin_conexion.mp3')
```

```
if control env internet==1 :
  #camara11=cv2.imread(imgt)
  #cv2.imwrite('original.jpg',camara11)
  camara22=camara11.copy() #Preprocesamiento de la imagen
```

```
zeros imagen total = np.zeros like(camara22, np.uint8)
 transparentado = camaral1.copy() bgr_img = cudaFromNumpy(camara11, isBGR=True) #De 0-255 (8bit) a 
Numerico Flotante
 rgb\frac{r}{r} img rcudaAllocMapped(width=bgr_img.width,height=bgr_img.height,format='rgb8
') #Pasar a matrices conjugadas
  cudaConvertColor(bgr_img, rgb_img) #Ordenar las matrices
  poses = net.Process(rgb_img, overlay=opt.overlay)
   # print the pose results
  mask = np.zeros(camara11.shape[:2], dtype="uint8") #Asignar 
dimensiones reales alto y largo 
 mask parte superior = np.zeros(camara11.shape[:2], dtype="uint8")
 mask parte superior contornos =np.zeros(camara11.shape[:2],
dtype="uint8")
 mask parte inferior = np.zeros(camara11.shape[:2], dtype="uint8")
 mask parte inferior contornos = np.zeros(camara11.shape[:2],
dtype="uint8")
 deteccion persona=0
  for pose in poses:
   #incorrecto_uniforme=0
  mask = np{\text{.}zeros} (camarall.shape[:2], dtype="uint8")
  mask parte superior = np.zeros(camara11.shape[:2], dtype="uint8")
  mask parte superior contornos =np.zeros(camara11.shape[:2],
dtype="uint8")
  mask antebrazo derecho= np.zeros(camara11.shape[:2], dtype="uint8")
  mask antebrazo izquierdo= np.zeros(camara11.shape[:2],
```

```
dtype="uint8")
```
mask brazo derecho= np.zeros(camara11.shape[:2], dtype="uint8") mask brazo izquierdo= np.zeros(camara11.shape[:2], dtype="uint8")

```
mask parte inferior = np.zeros(camara11.shape[:2], dtype="uint8")
  mask parte inferior contornos = np.zeros(camara11.shape[:2],
dtype="uint8")
```
mask oreja derecha= np.zeros(camara11.shape[:2], dtype="uint8") mask oreja izquierda= np.zeros(camara11.shape[:2], dtype="uint8")

nariz  $ix = pose.FindKeypoint('nose')$ 

```
 ojo_izquierdo=pose.FindKeypoint('left_eye')
 ojo_derecho=pose.FindKeypoint('right_eye')
```

```
 oreja_derecha=pose.FindKeypoint('right_ear')
 oreja_izquierda=pose.FindKeypoint('left_ear')
```

```
 hombro_izquierdo = pose.FindKeypoint('left_shoulder')
hombro derecho = pose.FindKeypoint('right shoulder')
```

```
 codo_izquierdo = pose.FindKeypoint('left_elbow')
code derecho = pose. FindKeypoint ('right elbow')
```

```
 muneca_derecha=pose.FindKeypoint('right_wrist')
 muneca_izquierda=pose.FindKeypoint('left_wrist')
```

```
cadera derecha=pose.FindKeypoint('right hip')
 cadera_izquierda=pose.FindKeypoint('left_hip')
```

```
 rodilla_derecha=pose.FindKeypoint('right_knee')
 rodilla_izquierda=pose.FindKeypoint('left_knee')
```

```
 tobillo_derecha=pose.FindKeypoint('right_ankle')
 tobillo_izquierda=pose.FindKeypoint('left_ankle')
```

```
 cuello=pose.FindKeypoint('neck')
```

```
 #Para dibujar el torso
   control torso=0
    if oreja_derecha>=0 :
    oreja_derecha_xy = pose.Keypoints[oreja_derecha]
    point_x_oreja_derecha = oreja_derecha_xy.x
     point_y_oreja_derecha = oreja_derecha_xy.y
   mask oreja derecha=cv2.circle(mask oreja derecha,
(int(point x oreja derecha-10), int(point y oreja_derecha)), 55, (255), -
1)
   masked oreja derecha= cv2.bitwise and(camara22,camara22,
mask=mask_oreja_derecha)
   mask_oreja_derecha = cv2.inRange(masked oreja derecha, lower o,
upper_o)
     #cv2.imshow(" mask_oreja_derecha", mask_oreja_derecha)
     px_blancos_oreja_derecha = np.sum( mask_oreja_derecha== 255)
    porcentual=px_blancos_oreja_derecha/area_i
    print(porcentual)
     if porcentual>0.07:
     cv2.circle(zeros_imagen_total, (int(point_x_oreja_derecha-
10),int(point_y_oreja_derecha)),15, (0,255,0),cv2.FILLED)
      incorrecto_uniforme=1
     else:
     cv2.circle(zeros_imagen_total, (int(point x oreja_derecha-
10), int(point y oreja derecha)), 15, (0,0,255), cv2. FILLED)
     #print("porcentual_derecha",porcentual)
    if oreja_izquierda>=0:
     oreja_izquierda_xy = pose.Keypoints[oreja_izquierda]
```

```
 point_x_oreja_izquierda = oreja_izquierda_xy.x
```

```
 point_y_oreja_izquierda = oreja_izquierda_xy.y
```

```
mask oreja izquierda=cv2.circle(mask oreja izquierda,
(int(point_x_oreja_izquierda+10),int(point_y_oreja_izquierda)),45, 
(255), -1)
```

```
masked_oreja_izquierda = cv2.bitwise_and(camara22,camara22,
mask=mask_oreja_izquierda)
```

```
mask oreja izquierda = cv2.inRange(masked oreja izquierda, lower o,
upper_o)
```

```
 px_blancos_oreja_izquierda = np.sum(mask_oreja_izquierda == 255)
```
porcentual=px\_blancos\_oreja\_izquierda/area\_i

```
 if porcentual>0.07:
      cv2.circle(zeros_imagen_total, 
(int(point_x_oreja_izquierda+10),int(point_y_oreja_izquierda)),15, 
(0,255,0),cv2.FILLED)
      incorrecto_uniforme=1
    else:
      cv2.circle(zeros_imagen_total, 
(int(point_x_oreja_izquierda+10),int(point_y_oreja_izquierda)),15, 
(0,0,255),cv2.FILLED)
```

```
######################################################################
```
if hombro izquierdo>=0 and hombro derecho>=0 and cadera derecha>=0 and cadera izquierda>=0 :

```
deteccion persona=1
```
control torso=1 hombro\_izquierda\_xy = pose.Keypoints[hombro\_izquierdo] hombro\_derecho\_xy = pose.Keypoints[hombro\_derecho] cadera\_izquierdo\_xy= pose.Keypoints[cadera\_izquierda] cadera derecho xy= pose.Keypoints[cadera derecha]

```
#Aislar los puntos
     point_x_hombro_izquierda = hombro_izquierda_xy.x
    point y hombro izquierda = hombro izquierda xy. y point_x_cadera_izquierda = cadera_izquierdo_xy.x
     point_y_cadera_izquierda = cadera_izquierdo_xy.y
    point x hombro derecho =hombro derecho xy.x
    point y hombro derecho = hombro derecho xy.y
    point x cadera derecho = cadera derecho xy.x
    point y cadera derecho= cadera derecho xy.y
distancia hobros=distance.euclidean([point x hombro izquierda,point y
hombro izquierda], [point x hombro derecho,point y hombro derecho])
     #Para tomar los reflectivos
    distancia hobros y=int(distancia hobros/3)
    #pts1 = np.array([[int(point x hombro izquierda),
int(point y hombro izquierda)], [int(point x hombro derecho),
int(point_y_hombro_derecho)],
  # [int(point x hombro derecho),
int(point_y_hombro_derecho+distancia_hobros_y)], 
[int(point x hombro izquierda), int(point y hombro izquierda+
distancia_hobros_y)]],
  # np.int32)
    # cv2.fillPoly(camara11, [pts1],
               # (0,255,0))
     #Guardar los puntos en pts
```

```
pts = np.array([[int(point x hombro izquierda)-10,
int(point y hombro izquierda)-10], [int(point x hombro derecho)+10,
int(point_y_hombro_derecho)+10],
                [int(point x cadera derecho),
int(point y cadera derecho)], [int(point x cadera izquierda),
int(point_y_cadera_izquierda)]],
                np.int32)
    pts = pts.reshape((-1, 1, 2)) #Contorno cerrado 
      isClosed = True
     color = (255) thickness = 3
      cv2.fillPoly(mask_parte_superior, [pts],
                         color)
     contours, hierarchy = cv2. findContours (image=mask parte superior,
mode=cv2.RETR_TREE, method=cv2.CHAIN_APPROX_NONE)
      c = max(contours, key=cv2.contourArea)
     left = tuple(c[c]; j; 0].argmin()[(0])right = tuple(c[c[:, :, 0].argmax())[0])top = tuple(c[c[:, :, 1].argmin())[0])bottom = tuple(c[c];, :, 1].argmax()][0])
     #cv2.drawContents(camarall, [c], -1, (36, 255, 12), 2)\text{\#cv2.circle} (camarall, left, 8, (0, 50, 255), -1)
     \text{\#cv2.circle} (camara11, right, 8, (0, 255, 255), -1)
     # cv2.circle(camarall, top, 8, (255, 50, 0), -1)# cv2.circle(camarall, bottom, 8, (255, 255, 0), -1) #print(left[0])
      #Para la mask
     punto_inicio_x=left[0]
      punto_inicio_y=top[1]
```

```
 #cv2.circle(camara11, (punto_inicio_x,punto_inicio_y), 8, (0, 50, 
255), -1)
    w r=int(abs(left[0]-right[0]))h r=int(abs(top[1]-bottom [1]))
    masked superior = cv2.bitwise and(camara11, camara11,
mask=mask_parte_superior)
      #cv2.drawContours(image=mask_parte_superior_contornos, 
contours=contours[0], contourIdx=-1, color=(255), thickness=4, 
lineType=cv2.LINE_AA)
    recorte parte superior=
camara11[int(punto inicio y):int(punto inicio y+h_r),
int(punto_inicio_x):int(punto_inicio_x+w_r)]
deteccion reflectantes,deteccion color=detecion torso(recorte parte su
perior)
    if deteccion reflectantes==0 and deteccion color==0:
       incorrecto_uniforme=1
       cv2.fillPoly(zeros_imagen_total, [pts],(0,0,255))
    if deteccion reflectantes==0 and deteccion color==1:
       cv2.fillPoly(zeros_imagen_total, [pts],(0,128,255))
    if deteccion reflectantes==1 and deteccion color==1:
       incorrecto_uniforme=0
      #correcto_uniforme=1
       cv2.fillPoly(zeros_imagen_total, [pts],(0,255,0))
   else:
     control_torso=0 
######################################################################
  if ojo izquierdo>=0 and ojo derecho>=0 and cuello>=0 and
control torso==1 :
```
contro recorte=1

```
deteccion persona=1
     cuello_xy = pose.Keypoints[cuello]
   point x cuello= cuello xy.x
    point y cuello = cuello xy.y ojo_izquierda_xy = pose.Keypoints[ojo_izquierdo]
    ojo derecho xy = pose.Keypoints[ ojo derecho]
     point_x_ojo_izquierda = ojo_izquierda_xy.x
     point_y_ojo_izquierda = ojo_izquierda_xy.y
    point_x_ojo_derecha = ojo_derecho_xy.x
   point y ojo derecha = ojo derecho xy.y
distancia cara=distance.euclidean([point_x_ojo_derecha,point_y_ojo_der
echa], [point x ojo derecha, point y cuello])
     #cv2.line(camara11, 
(int(point x ojo izquierda), int(point y ojo izquierda)),
(int(point x ojo izquierda+5),int(point y ojo izquierda)), (0,0,255),
30)
     #cv2.line(camara11, 
(int(point x ojo derecha), int(point y ojo derecha)),
(int(point x ojo derecha+2),int(point_y_ojo_derecha)), (255,0,0), 30)
distancia ojos=distance.euclidean([point x ojo izquierda,point y ojo i
zquierda], [point x ojo derecha, point y ojo derecha])
     #print("distancia_ojos",distancia_ojos)
    # distancia_ojos_h4=int(distancia_ojos/2)
 #
```

```
distancia_ojos=int(distancia_ojos)+distancia_ojos_h4+distancia_ojos_h4
+distancia_ojos_h4+distancia_ojos_h4
```
#distancia\_ojos\_y=int(distancia\_ojos)+distancia\_ojos\_h4+distancia\_ojos \_h4+distancia\_ojos\_h4+distancia\_ojos\_h4+distancia\_ojos\_h4

#point\_x\_ojo\_izquierda=point\_x\_ojo\_izquierda+distancia\_ojos

point y ojo derecha= point y ojo derecha-int(distancia cara/1.5) #1.5 De analisis morfologico

point x ojo derecha =point x ojo derecha- int(distancia ojos/1.5)int(distancia\_ojos/1.5)

cropped =

camara11[int(point y ojo derecha):int(point y ojo derecha+distancia ca ra/1.6), int(point x ojo derecha):int(point x ojo derecha+ distancia\_ojos+distancia\_ojos+distancia\_ojos+15)]

 if distancia\_ojos<250: #Filtrar falsos positivos deteccion reflectantes, deteccion color=detecion gorra(cropped)

if deteccion reflectantes==0 and deteccion color==0: incorrecto\_uniforme=1

cv2.rectangle(zeros\_imagen\_total,

(int(point\_x\_ojo\_derecha),int(point\_y\_ojo\_derecha)),(int(point\_x\_ojo\_d erecha+distancia\_ojos+distancia\_ojos+distancia\_ojos+15),int(point\_y\_oj o derecha+distancia cara/1.6)) ,  $(0,0,255)$ , 3,cv2.FILLED)

if deteccion reflectantes==0 and deteccion color==1: cv2.rectangle(zeros\_imagen\_total,

(int(point\_x\_ojo\_derecha),int(point\_y\_ojo\_derecha)),(int(point\_x\_ojo\_d erecha+distancia\_ojos+distancia\_ojos+distancia\_ojos+15),int(point\_y\_oj o derecha+distancia cara/1.6)) ,  $(0,128,255)$ , 3, cv2. FILLED)

if deteccion reflectantes==1 and deteccion color==1: incorrecto\_uniforme=0

cv2.rectangle(zeros\_imagen\_total,

(int(point\_x\_ojo\_derecha),int(point\_y\_ojo\_derecha)),(int(point\_x\_ojo\_d erecha+distancia ojos+distancia ojos+distancia ojos+15), int(point y oj o derecha+distancia cara/1.6)) ,  $(0,255,0)$ , 3,cv2.FILLED)

```
 #cont_img=cont_img+1
    #texto="/home/luxflame/data_gorra_3/c"+str(cont_img)+".jpg"
   # cv2.imwrite(texto,cropped)
   # cv2.imwrite(texto,cropped)
   else :
   contro recorte=0
   # cv2.putText(camara11, str(distancia_ojos) , (10, 70), 
font,fontScale, (0,15,255), thickness, cv2.LINE_AA)
```
#cv2.imshow("mascara",reultado)

#### ######################################################################

```
if muneca izquierda>=0 and muneca derecha>=0 and codo izquierdo>=0
and codo derecho>=0 :
```
 muneca\_izquierda\_xy = pose.Keypoints[muneca\_izquierda] muneca derecho xy = pose.Keypoints[muneca derecha] codo\_izquierdo\_xy= pose.Keypoints[codo\_izquierdo] codo\_derecho\_xy= pose.Keypoints[codo\_derecho]

```
 point_x_muneca_izquierda = muneca_izquierda_xy.x
 point_y_muneca_izquierda = muneca_izquierda_xy.y
```

```
 point_x_codo_izquierda = codo_izquierdo_xy.x
 point_y_codo_izquierda = codo_izquierdo_xy.y
```

```
point x muneca derecho = muneca derecho xy.x
point y muneca derecho = muneca derecho xy. y
```

```
 point_x_codo_derecho = codo_derecho_xy.x
point y codo derecho= codo derecho xy.y
```

```
 cv2.line(mask_brazo_izquierdo, 
(int(point x muneca izquierda), int(point y muneca izquierda)),
(int(point x codo izquierda), int(point y codo izquierda)), (255), 30)
     cv2.line(mask_brazo_derecho, 
(int(point x muneca derecho), int(point y muneca derecho)),
(int(point x codo derecho),int(point y codo derecho)), (255), 30)
    contours, hierarchy = cv2.findContours(image=mask brazo derecho,
mode=cv2.RETR_TREE, method=cv2.CHAIN_APPROX_NONE)
    c d = max(contours, key=cv2.contourArea)
    left = tuple(c d[c d[:, :, 0].argmin()][0])
    right = tuple(c d[c d[:, :, 0].argmax()][0])
    top = tuple(c_d[c d[:, :, 1].argmin()][0])
    bottom = tuple(c d[c d[:, :, 1].argmax()][0])
    punto_inicio_x_d=left[0]
    punto_inicio_y_d=top[1]
   w r d=int(abs(left[0]-right[0]))
   h r d=int(abs(top[1]-bottom [1]))
```
contours, hierarchy =  $cv2$ . findContours (image=mask brazo izquierdo, mode=cv2.RETR\_TREE, method=cv2.CHAIN\_APPROX\_NONE)

```
c i = max(contours, key=cv2.contourArea)
left = tuple(c i[c i[:, :, 0].argmin()][0])
right = tuple(c i[c i[:, :, 0].argmax()][0])
top = tuple(c i[c i[:, :, 1].argmin()][0])
bottom = tuple(c i[c i[:, :, 1].argmax()][0])
punto inicio x i=left[0]
 punto_inicio_y_i=top[1]
w r i=int(abs(left[0]-right[0]))
```

```
h r i=int(abs(top[1]-bottom [1]))
```

```
masked brazo derecho = cv2.bitwise and(camara11, camara11,
mask=mask_brazo_derecho)
   masked brazo izquierdo = cv2.bitwise and(camara11,camara11,
mask=mask_brazo_izquierdo)
    pixel_blanco_brazo_derecho = np.sum(mask_brazo_derecho == 255)
```

```
 pixel_blanco_brazo_izquierdo = np.sum(mask_brazo_izquierdo == 255)
```
recorte antebrazo derecho=

```
masked brazo derecho[int(punto inicio y d):int(punto inicio y d+h r d)
, int(punto inicio x d): int(punto inicio x d+w r d)]
```
recorte antebrazo izquierdo= masked brazo izquierdo[int(punto inicio y i):int(punto inicio y i+h r i), int(punto inicio x i):int(punto inicio x i+w r i)]

resultado\_antebrazo\_derecho=antebrazos(recorte\_antebrazo\_derecho,pixel blanco brazo derecho)

```
resultado_antebrazo_izquierdo=antebrazos(recorte_antebrazo_izquierdo,p
ixel blanco brazo izquierdo)
```

```
if resultado antebrazo derecho==1:
      cv2.fillPoly(zeros imagen total, [c d],(0,255,0)) else:
     cv2.fillPoly(zeros_imagen_total, [c d],(0,0,255))
   if resultado antebrazo izquierdo==1:
      cv2.fillPoly(zeros imagen total, [c i],(0,255,0)) else:
     cv2.fillPoly(zeros imagen total, [c i],(0,0,255))\text{Imashed} = cv2.bitwise and(camara11, camara11, mask=mask)
     #cv2.line(mask, 
(int(point x muneca izquierda), int(point y muneca izquierda)),
(int(point x codo izquierda), int(point y codo izquierda)), (255), 30)
```
 $\#$  camara d  $=$  cv2.line(camara11, (int(point x muneca izquierda), int(point y muneca izquierda)), (int(point x codo izquierda),int(point y codo izquierda)), (255, 0, 0), 30)

```
\#camara d = cv2.line(camara11,
(int(point x muneca derecho), int(point y muneca derecho)),
(int(point x codo derecho), int(point y codo derecho)), (255, 0, 0), 30)
```
if hombro izquierdo>=0 and hombro derecho>=0 and codo izquierdo>=0 and codo derecho>=0 :

 hombro\_izquierda\_xy = pose.Keypoints[hombro\_izquierdo] hombro derecho xy = pose. Keypoints [hombro derecho] codo\_izquierdo\_xy= pose.Keypoints[codo\_izquierdo] codo\_derecho\_xy= pose.Keypoints[codo\_derecho]

```
 point_x_hombro_izquierda = hombro_izquierda_xy.x
point y hombro izquierda = hombro izquierda xy. y
```

```
 point_x_codo_izquierda = codo_izquierdo_xy.x
point y codo izquierda = codo izquierdo xy.y
```

```
point x hombro derecho = hombro derecho xy.x
point y hombro derecho = hombro derecho xy.y
```

```
 point_x_codo_derecho = codo_derecho_xy.x
point y codo derecho= codo derecho xy.y
```

```
 cv2.line(mask_antebrazo_derecho, 
(int(point x hombro derecho), int(point y hombro derecho)),
(int(point x codo derecho),int(point y codo derecho)), (255), 30)
    cv2.line(mask_antebrazo_izquierdo, 
(int(point x hombro izquierda), int(point y hombro izquierda)),
(int(point x codo izquierda), int(point y codo izquierda)), (255), 30)
   contours, hierarchy = http://www.factor.com/contours.com/
cv2.findContours(image=mask antebrazo derecho, mode=cv2.RETR_TREE,
method=cv2.CHAIN_APPROX_NONE)
   c d = max(contours, key=cv2.contourArea)
    left = tuple(c d[c d[:, :, 0].argmin()][0])
   right = tuple(c d[c d[:, :, 0].argmax()][0])
   top = tuple(c_d[c d[:, :, 1].argmin()][0])
   bottom = tuple(c d[c d[:, :, 1].argmax()][0])
    punto_inicio_x_d=left[0]
    punto_inicio_y_d=top[1]
   w r d=int(abs(left[0]-right[0]))
   h r d=int(abs(top[1]-bottom [1]))
   contours, hierarchy
cv2.findContours(image=mask_antebrazo_izquierdo, mode=cv2.RETR_TREE, 
method=cv2.CHAIN_APPROX_NONE)
   c_i = max(contours, key=cv2.contourArea)
   left = tuple(c i[c i[:, :, 0].argmin()][0])
   right = tuple(c_i[c_i];; :, 0].argmax()][0])
    top = tuple(c i[c i[:, :, 1].argmin()][0])
   bottom = tuple(c i[c i[:, :, 1].argmax()][0])
    punto_inicio_x_i=left[0]
    punto_inicio_y_i=top[1]
```
w r i=int(abs(left[0]-right[0]))

h r i=int(abs(top[1]-bottom [1]))

masked antebrazo derecho =  $cv2.bitwise$  and(camara11, camara11, mask=mask\_antebrazo\_derecho)

masked antebrazo izquierdo = cv2.bitwise and(camara11, camara11, mask=mask\_antebrazo\_izquierdo)

pixel blanco ante brazo derecho = np.sum(mask antebrazo derecho == 255)

 pixel\_blanco\_ante\_brazo\_izquierdo = np.sum( mask\_antebrazo\_izquierdo== 255)

recorte antebrazo derecho= masked antebrazo derecho[int(punto inicio y d):int(punto inicio y d+h r\_d), int(punto\_inicio\_x\_d):int(punto\_inicio\_x\_d+w\_r\_d)]

recorte antebrazo izquierdo= masked antebrazo izquierdo[int(punto inicio y i):int(punto inicio y i+ h r i), int(punto inicio x i):int(punto inicio x i+w r i)]

resultado antebrazo derecho=antebrazos(recorte antebrazo derecho, pixel blanco ante brazo derecho)

resultado\_antebrazo\_izquierdo=antebrazos(recorte\_antebrazo\_izquierdo,p ixel blanco ante brazo izquierdo)

```
 if resultado_antebrazo_derecho==1: 
   cv2.fillPoly(zeros_imagen_total, [c_d],(0,255,0))
 else:
  cv2.fillPoly(zeros_imagen_total, [c_d],(0,0,255))
```
if resultado antebrazo izquierdo==1:

```
cv2.fillPoly(zeros_imagen_total, [c_i],(0,255,0))
 else:
  cv2.fillPoly(zeros_imagen_total, [c_i],(0,0,255))
```

```
if cadera izquierda>=0 and cadera derecha>=0 and rodilla izquierda>=0
and rodilla derecha>=0 :
```

```
 cadera_izquierda_xy = pose.Keypoints[cadera_izquierda]
cadera derecho xy = pose.Keypoints[cadera derecha]
 rodilla_izquierdo_xy= pose.Keypoints[rodilla_izquierda]
 rodilla_derecho_xy= pose.Keypoints[rodilla_derecha]
```

```
 point_x_cadera_izquierda = cadera_izquierda_xy.x
 point_y_cadera_izquierda = cadera_izquierda_xy.y
```

```
 point_x_rodilla_izquierda = rodilla_izquierdo_xy.x
 point_y_rodilla_izquierda = rodilla_izquierdo_xy.y
```

```
 point_x_cadera_derecho = cadera_derecho_xy.x
point y cadera derecho = cadera derecho xy.y
```

```
 point_x_rodilla_derecho = rodilla_derecho_xy.x
point y rodilla derecho= rodilla derecho xy.y
```

```
 cv2.line(mask_parte_inferior,
```

```
(int(point x cadera izquierda), int(point y cadera izquierda)),
(int(point_x_rodilla_izquierda),int(point_y_rodilla_izquierda)), (255), 
45)
     cv2.line(mask_parte_inferior,
```

```
(int(point x cadera derecho), int(point y cadera derecho)),
(int(point x rodilla derecho), int(point y rodilla derecho)), (255), 45)
```
 cv2.line(mask\_parte\_inferior, (int(point x cadera izquierda), int(point y cadera izquierda)), (int(point x cadera derecho), int(point y cadera derecho)), (255), 45)

 $\#$ camara d  $=$  cv2.line(camara11, (int(point x cadera izquierda), int(point y cadera izquierda)), (int(point x rodilla izquierda), int(point y rodilla izquierda)), (255, 0, 0), 50)

 $\#$ camara d  $=$  cv2.line(camara11, (int(point x cadera derecho), int(point\_y\_cadera\_derecho)), (int(point x rodilla derecho), int(point y rodilla derecho)), (255, 0, 0), 50)

#masked = cv2.bitwise and(camara11, camara11, mask=mask)

if tobillo izquierda>=0 and tobillo derecha>=0 and rodilla\_izquierda>=0 and rodilla\_derecha>=0 :

 tobillo\_izquierda\_xy = pose.Keypoints[tobillo\_izquierda] tobillo derecho  $xy = pose.Keypoints[tobillo] *derecha*]$  rodilla\_izquierdo\_xy= pose.Keypoints[rodilla\_izquierda] rodilla\_derecho\_xy= pose.Keypoints[rodilla\_derecha]

```
 point_x_tobillo_izquierda = tobillo_izquierda_xy.x
point y tobillo izquierda = tobillo izquierda xy.y
```

```
 point_x_rodilla_izquierda = rodilla_izquierdo_xy.x
 point_y_rodilla_izquierda = rodilla_izquierdo_xy.y
```

```
 point_x_tobillo_derecho = tobillo_derecho_xy.x
point y tobillo derecho = tobillo derecho xy.y
```

```
 point_x_rodilla_derecho = rodilla_derecho_xy.x
   point y rodilla derecho= rodilla derecho xy.y
     cv2.line(mask_parte_inferior, 
(int(point x tobillo izquierda), int(point y tobillo izquierda)),
(int(point x rodilla izquierda), int(point y rodilla izquierda)), (255),
35)
     cv2.line(mask_parte_inferior, 
(int(point_x_tobillo_derecho),int(point_y_tobillo_derecho)), 
(int(point x rodilla derecho), int(point y rodilla derecho)), (255), 35)
    contours, hierarchy = cv2.findContours(image=mask parte inferior,
mode=cv2.RETR_TREE, method=cv2.CHAIN_APPROX_NONE)
    c = max(contours, key=cv2.contourArea)left = tuple(c[c]; j; 0].argmin() [0])right = tuple(c[c[:, :, 0].argmax())[0])top = tuple(c[c];, ; 1].argmin()[(0])bottom = tuple(c[c];, :, 1].argmax()][0])
    punto_inicio_x=left[0]
    punto_inicio_y=top[1]
    w r=int(abs(left[0]-right[0]))h r=int(abs(top[1]-bottom [1]))px blancos piernas = np.sum(mask parte inferior == 255)
   masked inferior = cv2.bitwise and(camara22, camara22,
mask=mask_parte_inferior)
```

```
 #cv2.drawContours(image=mask_parte_superior_contornos, 
contours=contours[0], contourIdx=-1, color=(255), thickness=4, 
lineType=cv2.LINE_AA)
```

```
recorte parte inferior=
masked inferior[int(punto inicio y):int(punto inicio y+h_r),
int(punto_inicio_x):int(punto_inicio_x+w_r)]
resultado inferior=parte inferior(recorte parte inferior, px blancos pi
ernas)
   if resultado inferior==1:
       cv2.fillPoly(zeros_imagen_total, [c],
                      (0, 255, 0)# incorrecto uniforme=0
    else:
      cv2.fillPoly(zeros_imagen_total, [c],
                       (0,0,255))
      #incorrecto_uniforme=1
    # 
texto="/home/luxflame/data_parte_inferior_3/i"+str(cont_img)+".jpg"
   # cv2.imshow("recorte parte inferior", recorte parte inferior)
   \#camara d = cv2.line(camara11,
(int(point x tobillo izquierda),int(point_y_tobillo_izquierda)),
(int(point_x_rodilla_izquierda),int(point_y_rodilla_izquierda)), (255, 
0, 0), 40)
   \# camara d = cv2.line(camara11,
(int(point x tobillo derecho), int(point y tobillo derecho)),
(int(point x rodilla derecho), int(point y rodilla derecho)), (255, 0,
0), 40)
transparent = camarall.copy()alpha = 0.25mask = zeros imagen total.astype(bool)
transparencia[mask] = cv2.addWeighted(camara11, alpha,
```
zeros imagen total, 1 - alpha, 0) [mask]

```
if incorrecto uniforme==1 and deteccion persona==1:
 cont incorrecto uniforme=cont incorrecto uniforme+1
else :
 if deteccion persona==1:
  cont correcto uniforme=cont correcto uniforme+1
  if cont correcto uniforme >2:
    incorrecto_uniforme=0
   cont correcto uniforme =0
if cont incorrecto uniforme>=260:
 if control preventivo==0 :
   #player.play_song('preventivo.mp3')
   control_preventivo=1
  cont incorrecto uniforme=0
   control_prevecion=1
   tiempo_incio_prevecion=datetime.datetime.now()
   GPIO.output(pin_luz_prevecion, GPIO.LOW)
if cont incorrecto uniforme>=250:
  if control_preventivo==1:
   #player.play_song('sancionar.mp3')
   control_preventivo=0
  cont incorrecto uniforme=0
   control_multas=1
  tiempo inicio multas=datetime.datetime.now()
   GPIO.output(pin_luz_multas, GPIO.LOW)
   fecha=obtener_tiempo()
   cv2.imwrite('/home/jetson/registro_multas/cap.jpg',transparencia)
   #cv2.imwrite('/home/jetson/registro_multas/'+fecha,camara11)
  old name = '/home/jetson/registro multas/cap.jpg'
  new name = '/home/jetson/registro multas/'+fecha
```

```
 os.rename(old_name, new_name)
   subir archivo('/home/jetson/registro multas/'+fecha,'1JQqpYmv-
Q2e7fT7HV-kBRkQuylMlEy36')
    os.rename( new_name,old_name)
#################################################################
if control prevecion==1:
  resta=abs(tiempo_incio_prevecion-datetime.datetime.now())
  resta=str(resta)
  resta=resta.split(':')
 segundos=str(resta[2])
  segundos=float(segundos)
  segundos=int(segundos)
 print("segundos preventivos", segundos)
  if segundos>5:
    GPIO.output(pin_luz_prevecion, GPIO.HIGH)
    control_prevecion=0
if control multas==1:
  resta=abs(tiempo_inicio_multas-datetime.datetime.now())
  resta=str(resta)
  resta=resta.split(':')
 segundos=str(resta[2])
  segundos=float(segundos)
  segundos=int(segundos)
 print("segundos multas", segundos)
  if segundos>5:
    GPIO.output(pin_luz_multas, GPIO.HIGH)
   control_multas=0 
 #GPIO.output(pin luz multas, GPIO.HIGH)
# tiempo inicio multas=datetime.datetime.now()
 #control_prevecion=0
 #control_multas=0
######################################################################
    #os.rename(old_name, new_name)
```

```
if cont correcto uniforme >2:
cont correcto uniforme=0
```

```
print("cont incorrecto uniforme", cont incorrecto uniforme, "control pre
ventivo",control_preventivo)
```

```
segundos_ante=segundos
```

```
#fecha=obtener_tiempo()
#print(fecha)
```

```
#c_cont_i=c_cont_i+1
#c cont i s="r"+str(c cont i)+".jpg"
```

```
#print("conteo imagen",c_cont_i_s)
```

```
#dir_t='/home/jetson/RES3/'
```

```
#cv2.imwrite(dir t+c cont i s, transparencia)
```

```
if control_shape_c1==1:
```

```
 camara22 = imutils.resize(transparencia, width = 1000)
 #masked1 = imutils.resize(masked, width = 1000)
 cv2.imshow("imagen",camara22)
#cv2.imshow("imagen contorno", recorte parte inferior)
```

```
 # cv2.imshow("mascara",cropped)
```

```
#else:
```

```
 #cv2.destroyAllWindows()
```

```
#cv2.imwrite("mascara.jpg",masked1)
c = cv2.waitKey(1)
if cv2.waitKey(1) & 0xFF == ord('q'): break
```
## **Tema de Tesis:**

## "DESARROLLO DE UN SISTEMA BASADO EN VISIÓN ARTIFICIAL PARA EL RECONOCIMIENTO Y CONTROL DEL EPP EN EL PERSONAL OPERATIVO DE LA LÍNEA DE EXTRUSIÓN DE ALIMENTOS PARA MASCOTAS PETFOOD EN BALANCEADOS EXIBAL MATRIZ CHAMBO"

El uso del prototipo permitirá facilitar el control de la correcta utilización del EPP en la línea de extrusión de alimento para mascotas PetFood, de esta manera se pretende minimizar el impacto de los riesgos a los que puedan estar expuestos los operarios.

La siguiente encuesta es anónima, le invitamos a responder con sinceridad las preguntas:

1.- ¿Cuál es su grado de satisfacción con el uso del prototipo?

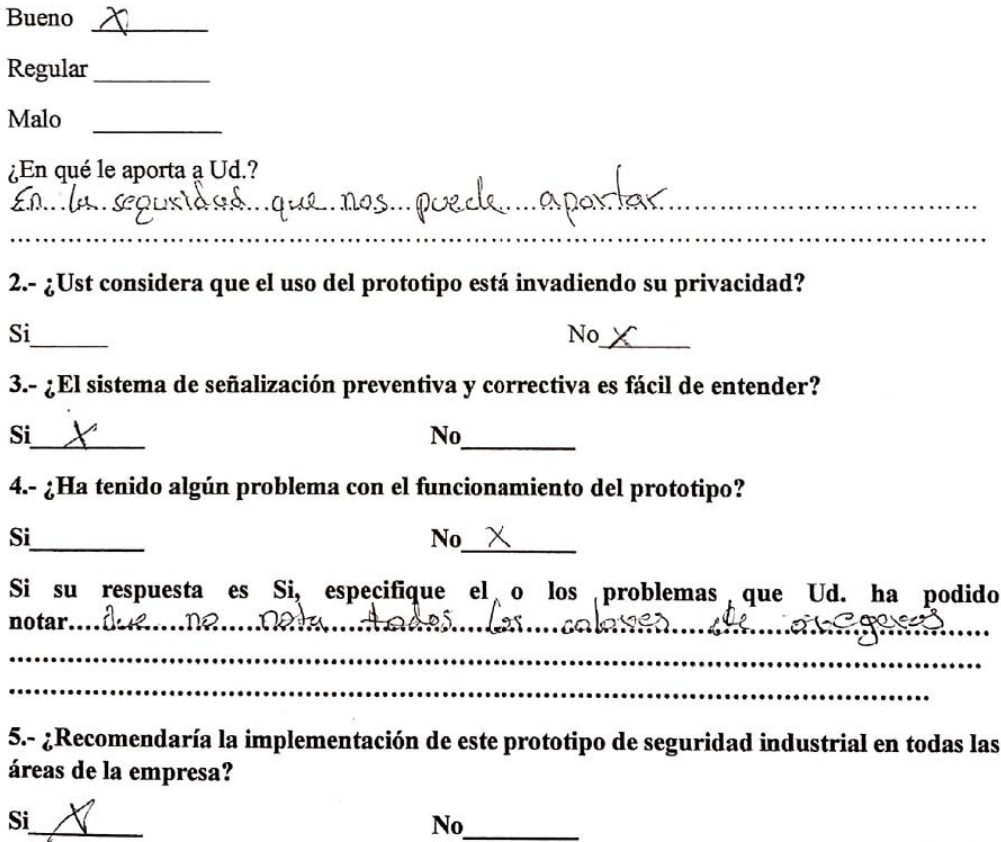

#### Tema de Tesis:

"DESARROLLO DE UN SISTEMA BASADO EN VISIÓN ARTIFICIAL PARA EL RECONOCIMIENTO Y CONTROL DEL EPP EN EL PERSONAL OPERATIVO DE LA LÍNEA DE EXTRUSIÓN DE ALIMENTOS PARA MASCOTAS PETFOOD EN BALANCEADOS EXIBAL MATRIZ CHAMBO"

El uso del prototipo permitirá facilitar el control de la correcta utilización del EPP en la línea de extrusión de alimento para mascotas PetFood, de esta manera se pretende minimizar el impacto de los riesgos a los que puedan estar expuestos los operarios.

La siguiente encuesta es anónima, le invitamos a responder con sinceridad las preguntas:

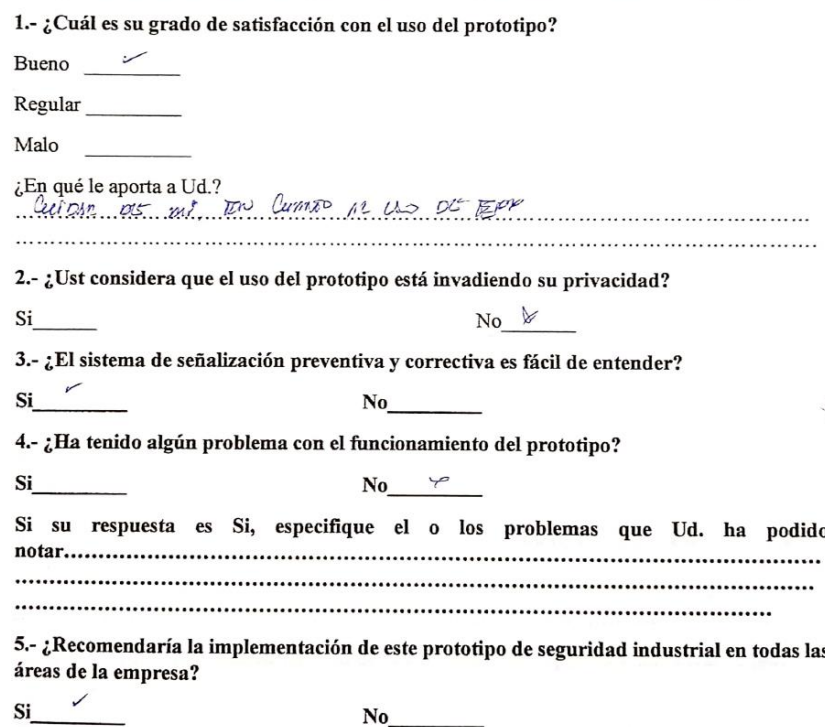

#### **Tema de Tesis:**

"DESARROLLO DE UN SISTEMA BASADO EN VISIÓN ARTIFICIAL PARA EL RECONOCIMIENTO Y CONTROL DEL EPP EN EL PERSONAL OPERATIVO DE LA LÍNEA DE EXTRUSIÓN DE ALIMENTOS PARA MASCOTAS PETFOOD EN BALANCEADOS EXIBAL MATRIZ CHAMBO"

El uso del prototipo permitirá facilitar el control de la correcta utilización del EPP en la línea de extrusión de alimento para mascotas PetFood, de esta manera se pretende minimizar el impacto de los riesgos a los que puedan estar expuestos los operarios.

La siguiente encuesta es anónima, le invitamos a responder con sinceridad las preguntas:

1.- ¿Cuál es su grado de satisfacción con el uso del prototipo?

Bueno Regular  $\swarrow$ 

Malo

Si

¿En qué<sub>/</sub>le aporta a Ud.? en etcion renove

2.- ¿Ust considera que el uso del prototipo está invadiendo su privacidad?

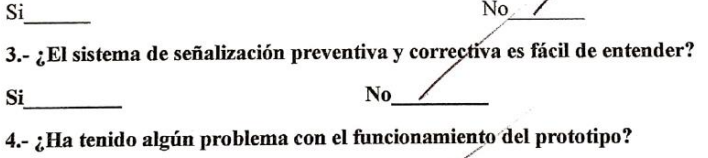

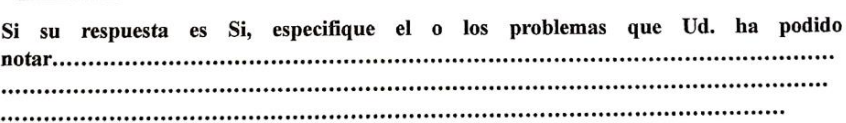

 $\mathbf{N_0}$ 

5.- ¿Recomendaría la implementación de este prototipo de seguridad industrial en todas las áreas de la empresa?

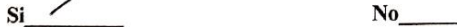

#### **Tema de Tesis:**

"DESARROLLO DE UN SISTEMA BASADO EN VISIÓN ARTIFICIAL PARA EL RECONOCIMIENTO Y CONTROL DEL EPP EN EL PERSONAL OPERATIVO DE LA LÍNEA DE EXTRUSIÓN DE ALIMENTOS PARA MASCOTAS PETFOOD EN BALANCEADOS EXIBAL MATRIZ CHAMBO"

El uso del prototipo permitirá facilitar el control de la correcta utilización del EPP en la línea de extrusión de alimento para mascotas PetFood, de esta manera se pretende minimizar el impacto de los riesgos a los que puedan estar expuestos los operarios.

 $\overline{a}$  $\cdots$ 

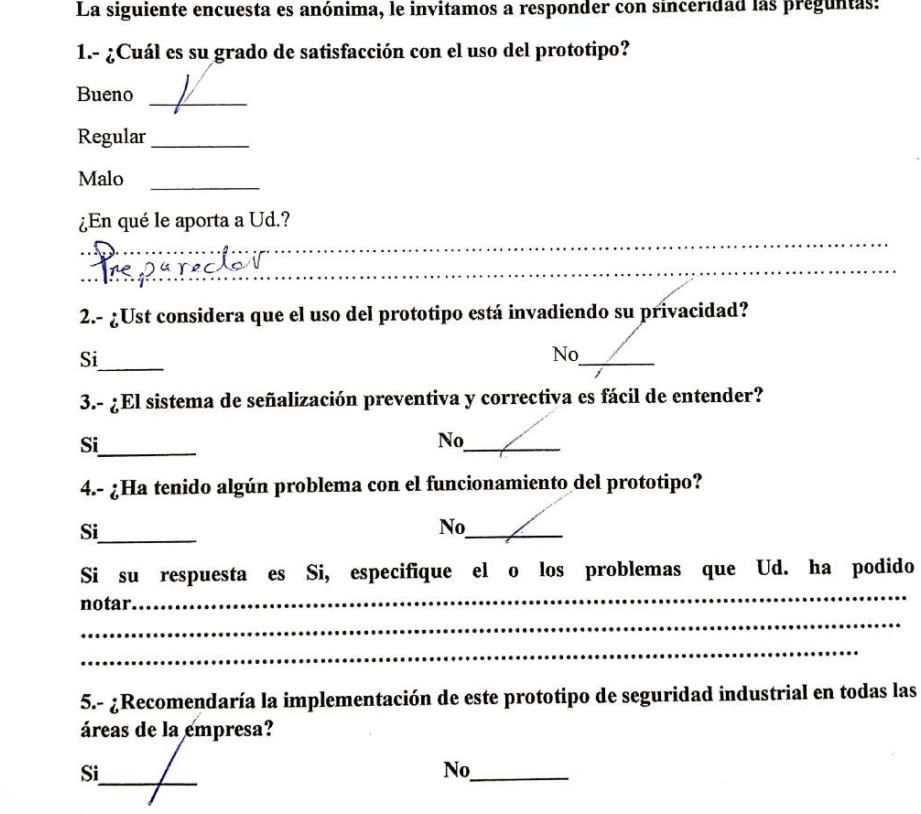
## **Anexo G: CARTA DE CONFORMIDAD**

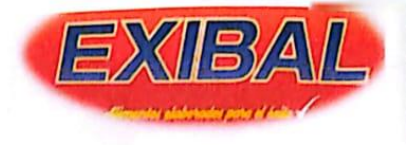

Riobamba, 15 de mayo del 2023

Ingeniero

Miguel Pérez Bayas

COORDINADOR DE LA CARRERA DE INGENIERÍA INDUSTRIAL

De mi consideración:

Yo, ALLAUCA TOTOY CRISTIAN ALONSO en mi calidad de jefe de producción de la Planta de Balanceados EXIBAL, certifico la conformidad de la empresa con la elaboración del trabajo de integración curricular: "DESARROLLO DE UN SISTEMA BASADO EN VISIÓN ARTIFICIAL PARA EL RECONOCIMIENTO Y CONTROL DEL EPP EN EL PERSONAL OPERATIVO DE LA LÍNEA DE EXTRUSIÓN DE ALIMENTOS PARA MASCOTAS PETFOOD EN BALANCEADOS EXIBAL MATRIZ CHAMBO" desarrollado por los señores estudiantes: BEJARANO CHAGUANCALLO JULISA DAYANA y SARANGO LEÓN CÉSAR DANIEL.

El trabajo de integración curricular indicado se ha desarrollado con responsabilidad y cumpliendo los lineamientos dispuestos en el acuerdo entre la empresa y los señores estudiantes.

Por la atención dispuesta a la presente, anticipo mi agradecimiento.

Atentamente,

Ing. Cristian Allauca Totoy

**JEFE DE PRODUCCIÓN** 

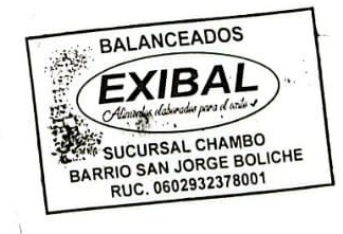

CERTIFICACIÓN DE REVISION DE LA ESCRITURA (seguir el modelo DBRAI)